# **SECRETARIA DE HACIENDA Y CREDITO PUBLICO**

## **ANEXO 1-A de la Primera Resolución de Modificaciones a la Resolución Miscelánea Fiscal para 2024, publicada el 4 de junio de 2024.**

Al margen un sello con el Escudo Nacional, que dice: Estados Unidos Mexicanos.- HACIENDA.- Secretaría de Hacienda y Crédito Público.- Servicio de Administración Tributaria.

## **PRIMERA MODIFICACIÓN AL ANEXO 1-A DE LA RESOLUCIÓN MISCELÁNEA FISCAL PARA 2024**

**Trámites Fiscales Contenido I. Definiciones. II. Trámites. Código Fiscal de la Federación 1/CFF a .......................................................................................................................................... 43/CFF .......................................................................................................................................... 44/CFF** Solicitud del formato para pago de contribuciones federales para contribuyentes inscritos en el RFC. **45/CFF a .......................................................................................................................................... 57/CFF .......................................................................................................................................... 58/CFF** Solicitud del formato para pago de contribuciones federales para personas no inscritas en el RFC. **59/CFF a .......................................................................................................................................... 74/CFF .......................................................................................................................................... 75/CFF** Aviso de suspensión/reanudación de actividades de asalariados. **76/CFF .......................................................................................................................................... 77/CFF** Aviso de cambio de domicilio fiscal a través del Portal del SAT, en la Oficina del SAT o en la Oficina virtual. **78/CFF** Aviso de corrección o cambio de nombre y demás datos de identidad. **79/CFF a .......................................................................................................................................... 101/CFF .......................................................................................................................................... 102/CFF** Consultas en materia de precios de transferencia. **103/CFF** Solicitud de autorización para pagar adeudos en parcialidades o diferido. **104/CFF a .......................................................................................................................................... 149/CFF .......................................................................................................................................... 150/CFF** Aclaración de adeudos fiscales reportados a buró de crédito. **151/CFF a .......................................................................................................................................... 243/CFF .......................................................................................................................................... 244/CFF** Solicitud de inicio de procedimiento amistoso contenido en un Tratado para Evitar la Doble Tributación (Mutual Agreement Procedure, MAP por sus siglas en inglés). **245/CFF** Habilitación del buzón tributario y registro de mecanismos de comunicación como medios de contacto. **246/CFF a ..........................................................................................................................................**

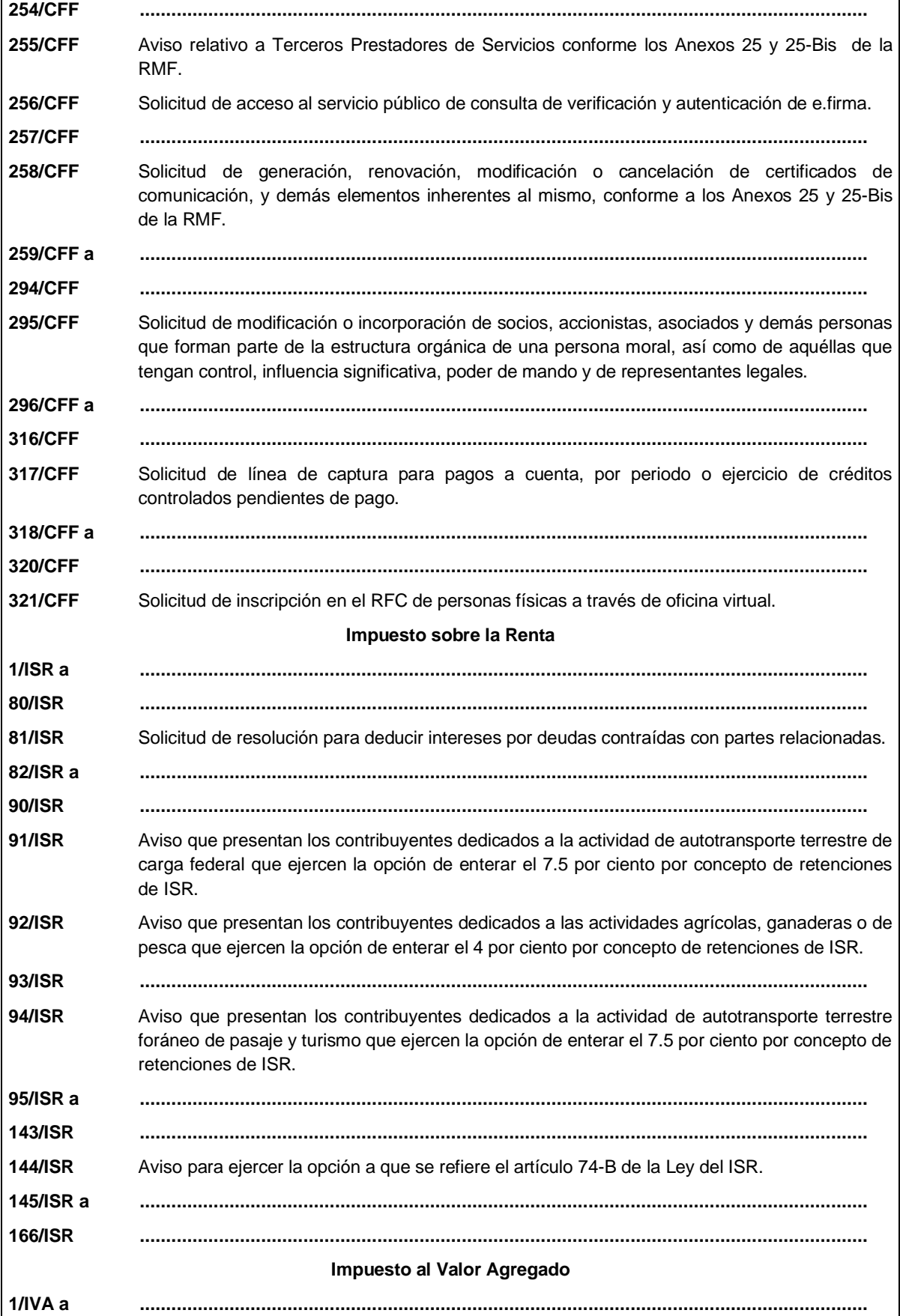

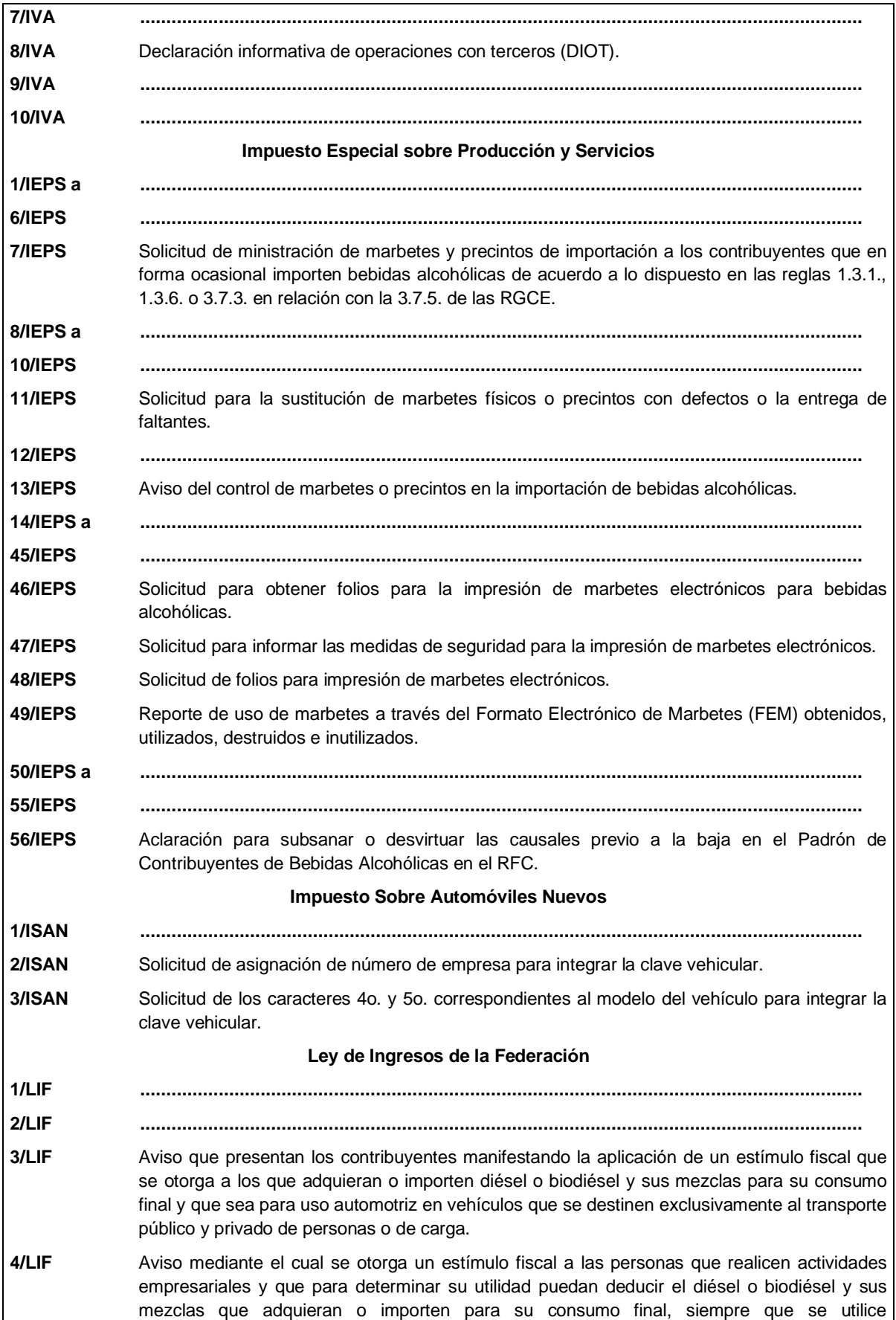

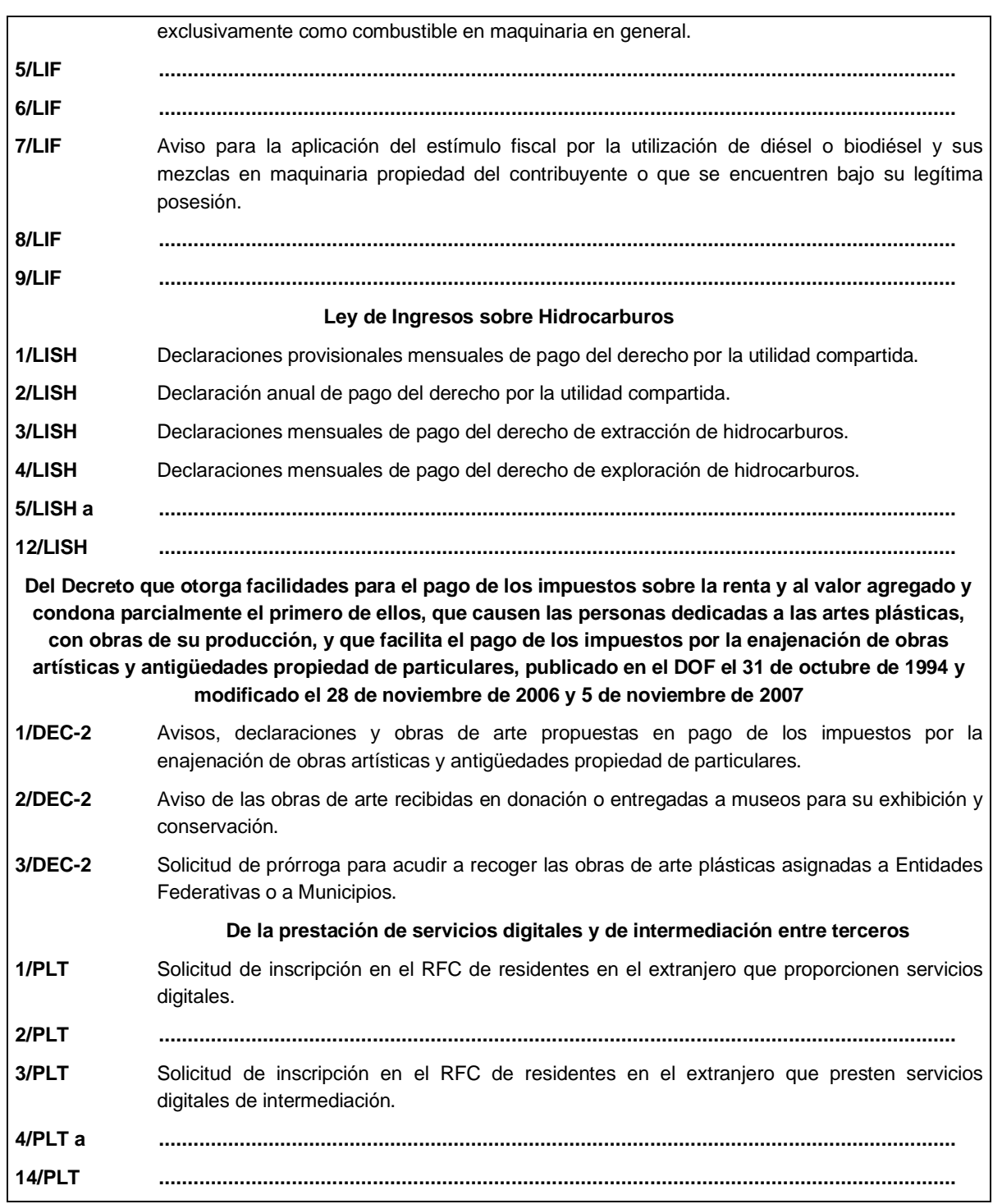

## **I. Definiciones.**

**1.1. ...**

46. RFA, la Resolución de facilidades administrativas para los contribuyentes de los sectores que en las mismas se señalan para 2024.

**1.2. ...**

**...**

**A. ...**:

1. Credencial para votar vigente expedida en México o desde el extranjero, por el Instituto Nacional Electoral (antes Instituto Federal Electoral).

## **II. Trámites.**

**Código Fiscal de la Federación**

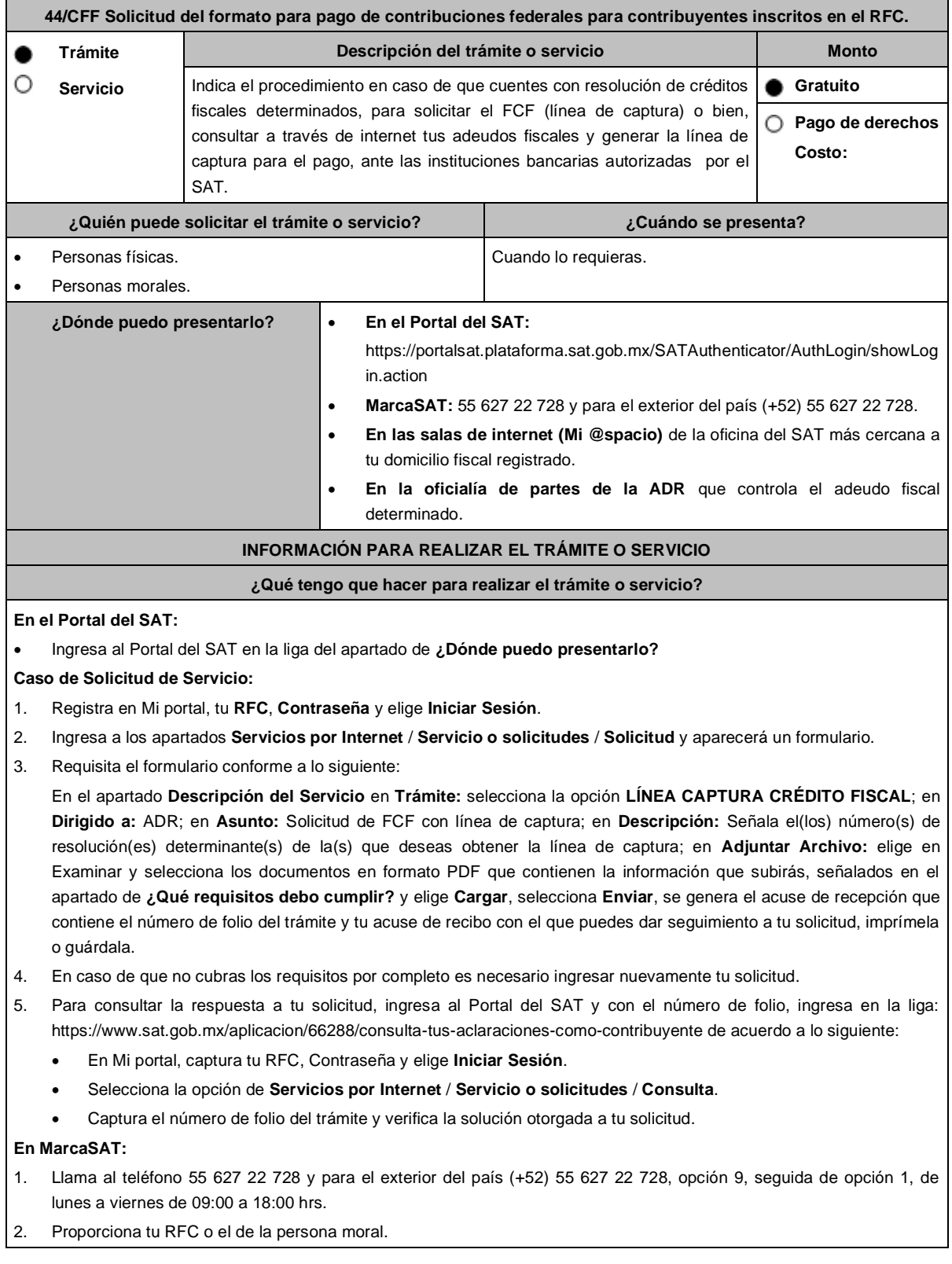

- 3. Indica al asesor que te atienda, que deseas ingresar una solicitud de FCF con línea de captura.
- 4. Te solicitarán algunos datos relacionados con tu identidad, trámite y correo electrónico para proporcionarte el formato solicitado.

#### **En las Oficinas del SAT:**

- 1. Acude a la sala de internet (Mi @spacio) de la Oficina del SAT más cercana al domicilio fiscal registrado sin previa cita, con los documentos solicitados en el apartado **¿Qué requisitos debo cumplir?**
- 2. Crea un caso de Solicitud de Servicio, en la sala de internet con apoyo del personal de la oficina del SAT, o solicita la línea de captura en la ventanilla asignada.
- 3. Recibe impreso el formato con línea de captura.

#### **En la oficialía de partes de la ADR:**

- 1. Acude a la ADR que controla tu adeudo fiscal, con los documentos solicitados en el apartado **¿Qué requisitos debo cumplir?**
- 2. Entrega el escrito libre y la documentación a la autoridad fiscal que atenderá tu trámite.
- 3. Recibe tu acuse y espera respuesta por parte de la autoridad.

Posteriormente ingresa al portal bancario o acude a la ventanilla de la institución bancaria para realizar el pago correspondiente si eres persona física, en caso de ser persona moral realiza tu pago a través del portal bancario.

#### **¿Qué requisitos debo cumplir?**

## **En el Portal del SAT:**

1. No requieres presentar documentación.

**En MarcaSAT:**

- 1. Documento notificado por el SAT.
- **En las oficinas del SAT:**
- 1. Identificación oficial, cualquiera de las señaladas en el Apartado **I. Definiciones;** punto **1.2. Identificaciones oficiales, comprobantes de domicilio y poderes**, inciso **A) Identificación oficial**, del presente Anexo.
- 2. Resolución de créditos fiscales determinados notificada por el SAT.

**En la oficialía de partes de la ADR que controla el adeudo fiscal:**

- 1. Identificación oficial, cualquiera de las señaladas en el Apartado **I. Definiciones;** punto **1.2. Identificaciones oficiales, comprobantes de domicilio y poderes**, inciso **A) Identificación oficial**, del presente Anexo.
- 2. En caso de representación legal, copia certificada y copia del documento con el que se acredite la representación. \*Para mayor referencia, consultar en el Apartado **I. Definiciones**; punto **1.2. Identificaciones oficiales, comprobantes de domicilio y poderes**, inciso **C) Poderes**, del presente Anexo.
- 3. Escrito libre dirigido a la autoridad donde se precise el o los números de resolución(es) y la autoridad que determinó el o los créditos fiscales.

#### **¿Con qué condiciones debo cumplir?**

Contar con RFC y contraseña.

## **SEGUIMIENTO Y RESOLUCIÓN DEL TRÁMITE O SERVICIO**

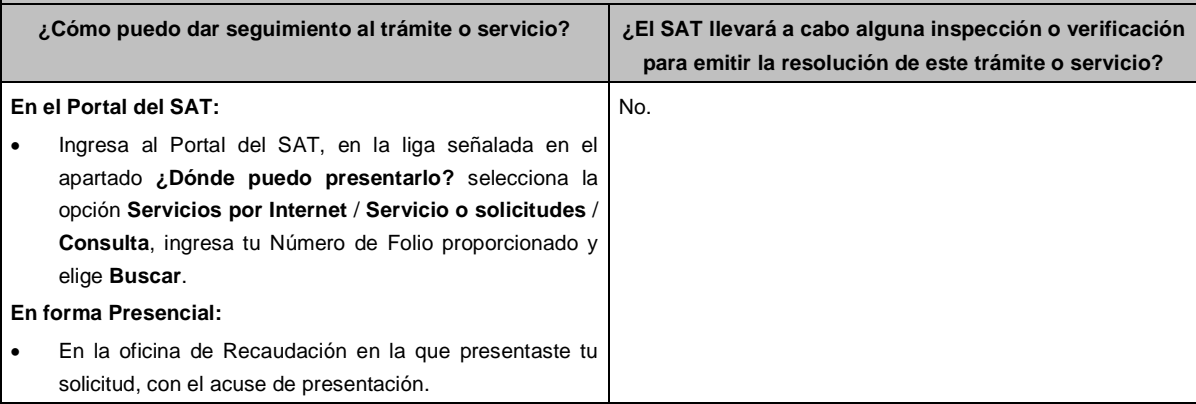

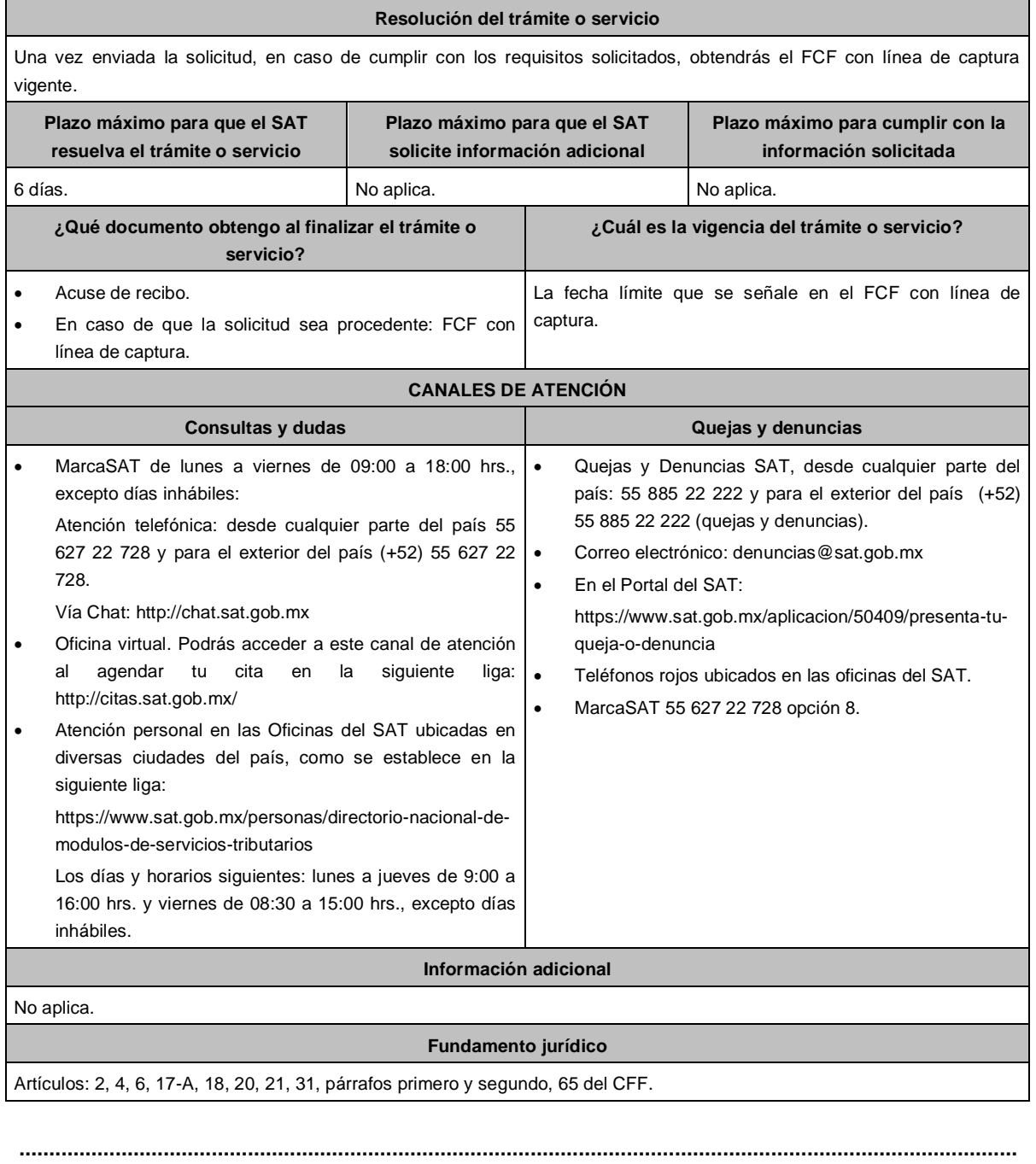

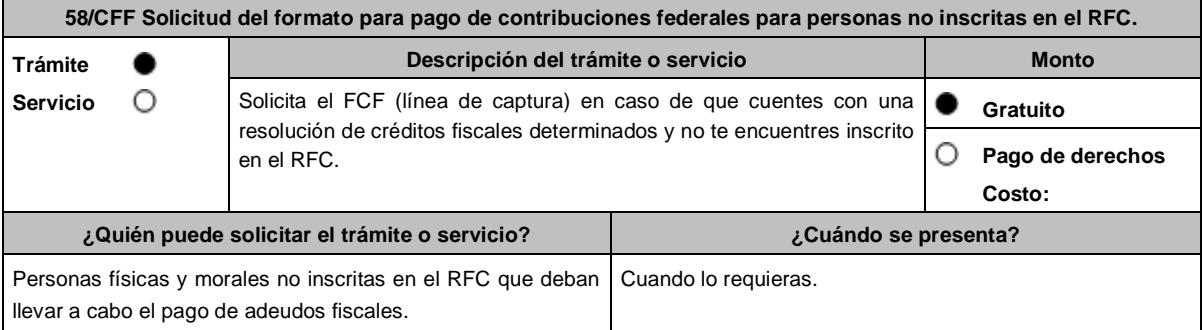

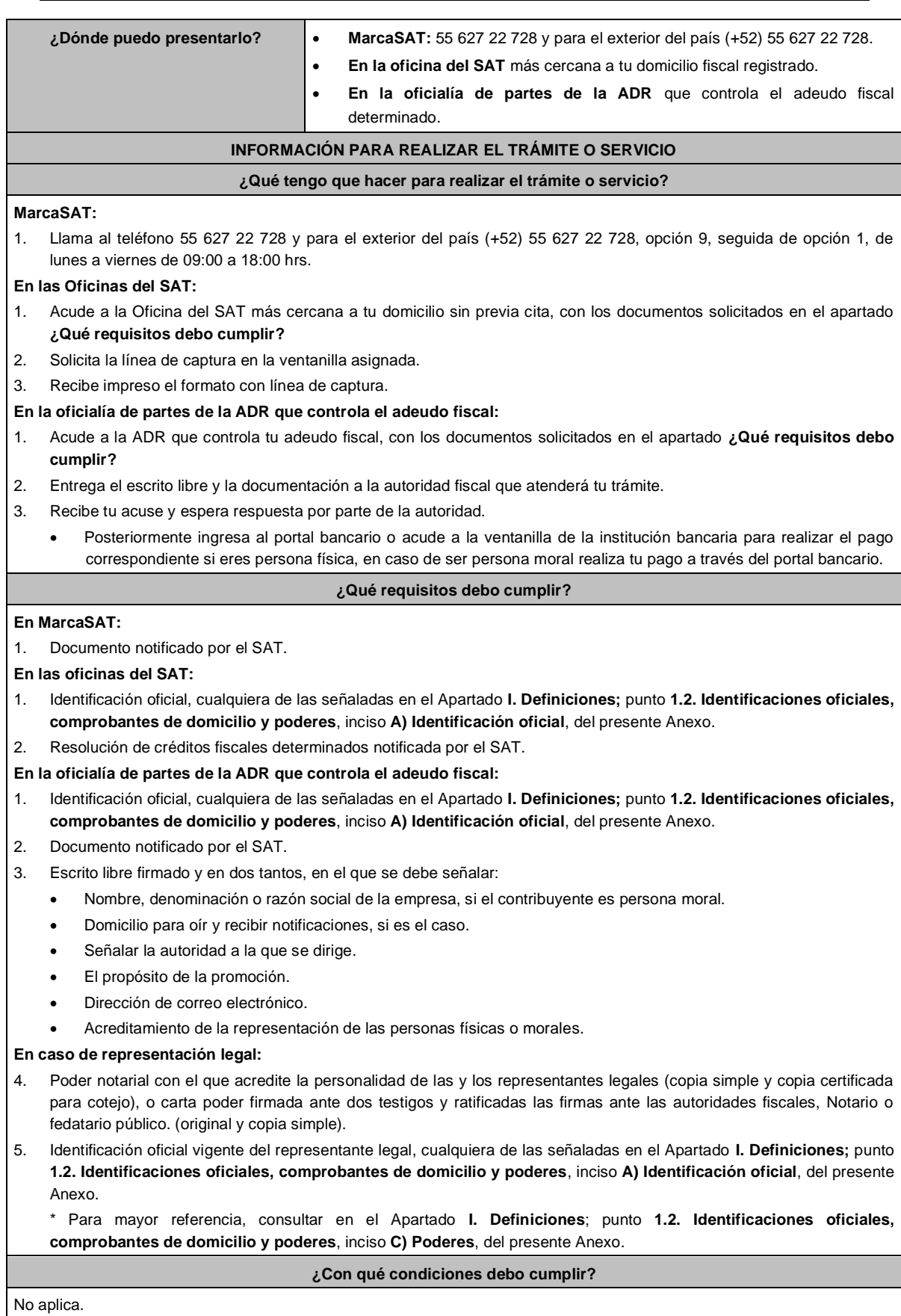

## **SEGUIMIENTO Y RESOLUCIÓN DEL TRÁMITE O SERVICIO**

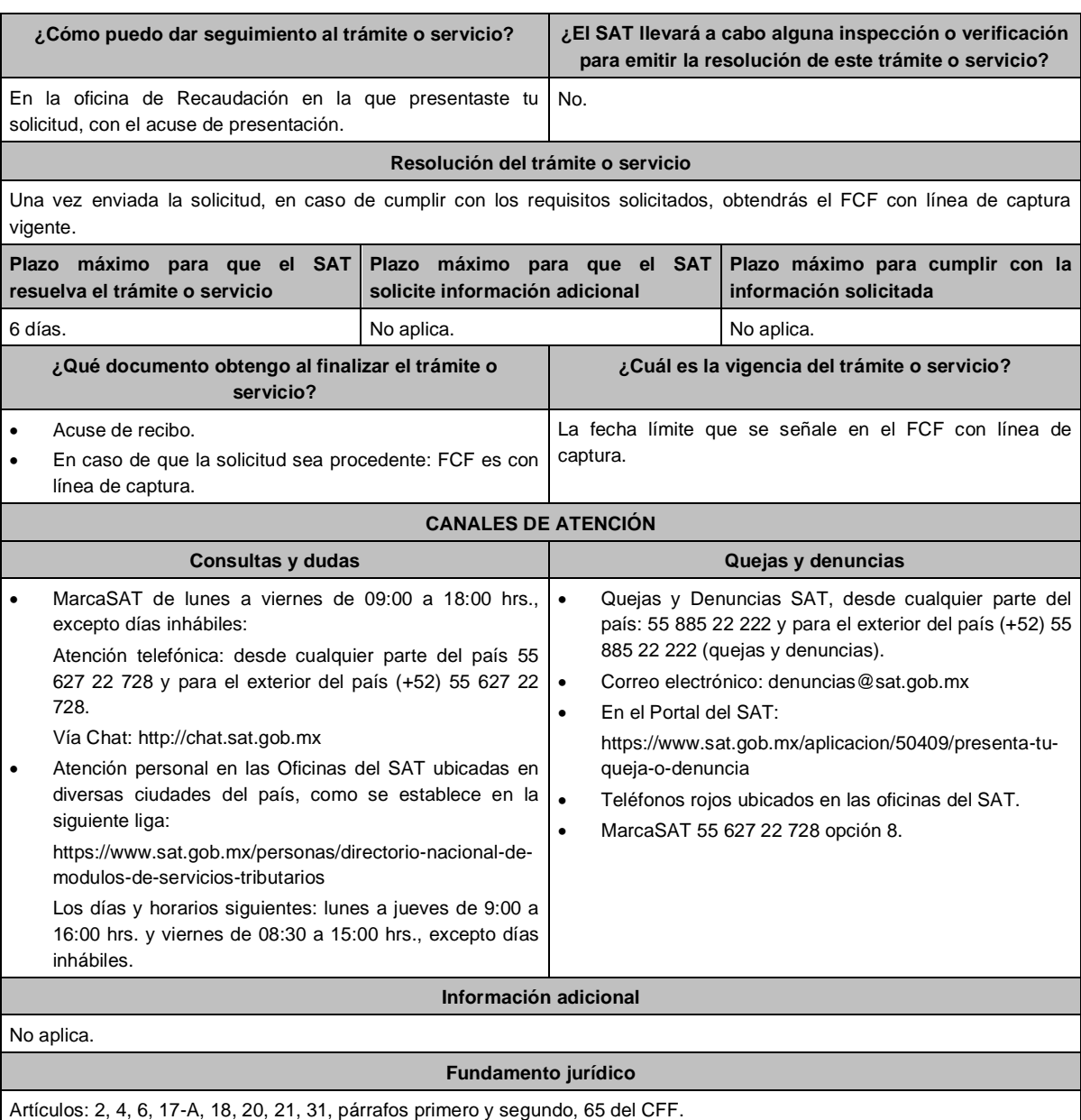

**75/CFF Aviso de suspensión/reanudación de actividades de asalariados. Descripción del trámite o servicio Monto Trámite** . **Servicio**  $\circ$ Presenta este aviso para suspender o reanudar actividades de **Gratuito**  $\bullet$ asalariados. О **Pago de derechos Costo: ¿Quién puede solicitar el trámite o servicio? ¿Cuándo se presenta?** Personas físicas y personas morales con carácter de • En el caso de suspensión, se deberá de presentar empleador o patrón, siempre que hayan inscrito a sus dentro del mes siguiente a aquel en que se concluya la trabajadores en el RFC mediante el procedimiento señalado relación laboral. en la ficha 40/CFF "Solicitud de inscripción en el RFC de • En el caso de reanudación, dentro del mes siguiente a trabajadores" o realicen la reanudación de actividades de aquel en que el asalariado preste los servicios al trabajadores. patrón y que en el RFC se encuentre en suspensión de

**......................................................................................................................................................................**

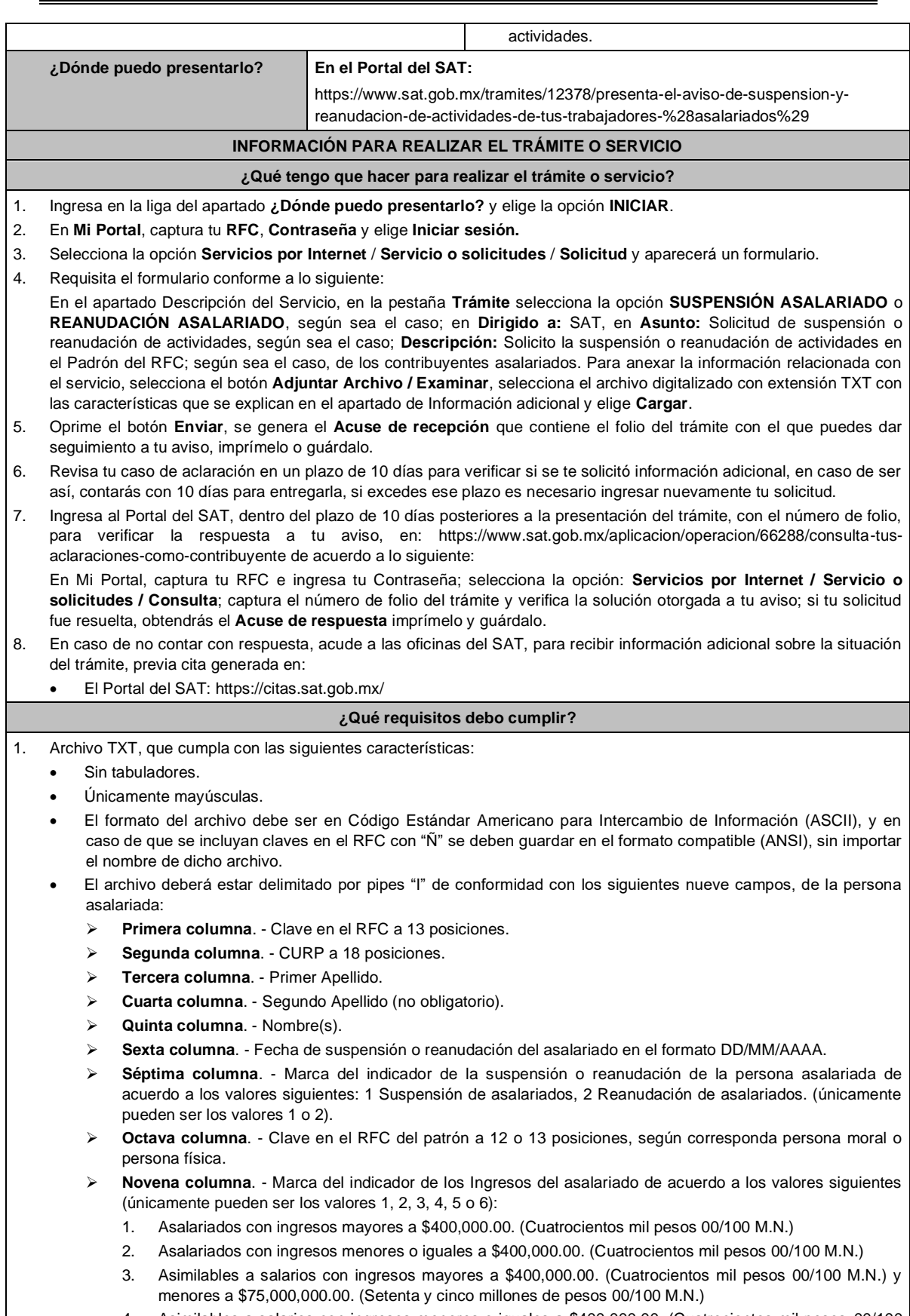

4. Asimilables a salarios con ingresos menores o iguales a \$400,000.00. (Cuatrocientos mil pesos 00/100 M.N.)

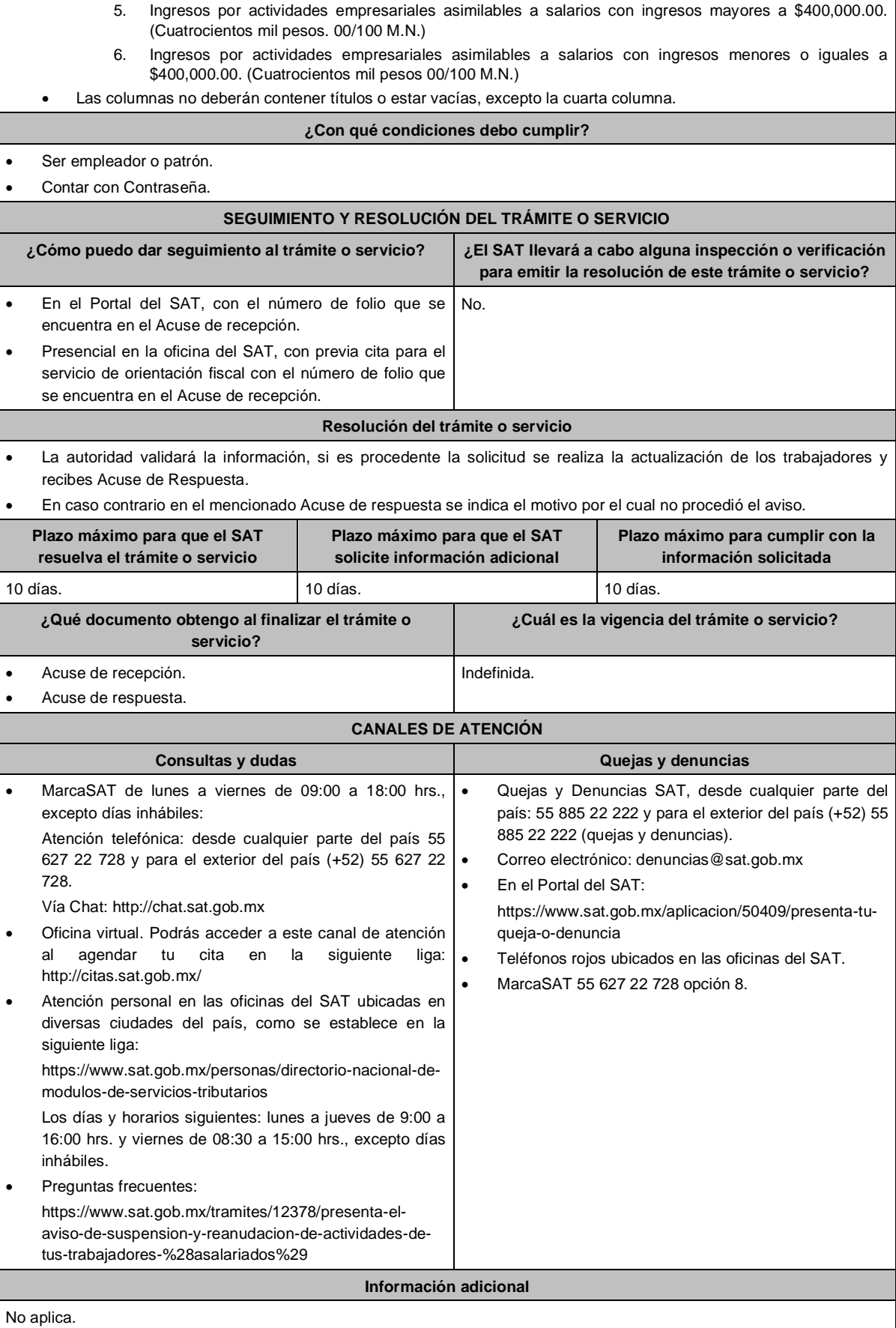

# **Fundamento jurídico** Artículos: 27 del CFF; 29, 30 del RCFF; 94 de la LISR; 297 del CFPC; Reglas 2.4.6., 2.5.13. de la RMF.

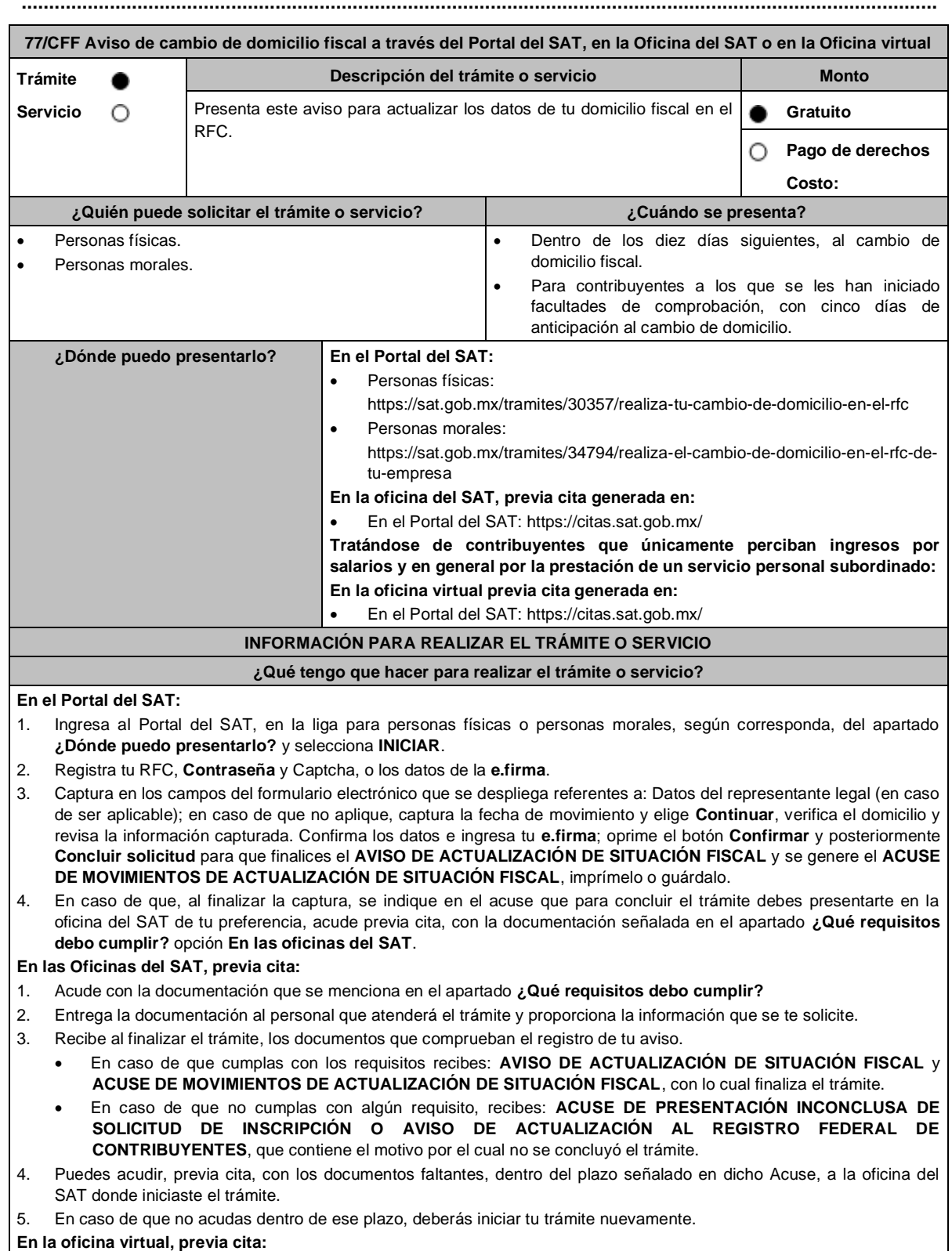

1. Ingresa a la liga https://citas.sat.gob.mx/ y envía previamente a tu sesión virtual, en el apartado "Consultar/Gestionar

cita" o al correo electrónico oficina.virtual@sat.gob.mx, los requisitos digitalizados por separado en formato\*.pdf, a color y legible con un tamaño máximo de 4MB que se señalan en el apartado **¿Qué requisitos debo cumplir?**

2. Ingresa a tu sesión virtual y proporciona la información que te solicite el personal que atenderá el trámite.

- 3. En caso de que cumplas con los requisitos recibes: **AVISO DE ACTUALIZACIÓN DE SITUACIÓN FISCAL** y **ACUSE DE MOVIMIENTOS DE ACTUALIZACIÓN DE SITUACIÓN FISCAL**, con lo cual finaliza el trámite.
- 4. En caso de que no cumplas con los requisitos, deberás iniciar nuevamente tu trámite con todos los documentos.

#### **¿Qué requisitos debo cumplir?**

#### **En el Portal del SAT:**

No se requiere presentar documentación.

#### **En las Oficinas del SAT presentar:**

1. Comprobante de domicilio, que puede ser cualquiera de los señalados en el Apartado **I. Definiciones**; punto **1.2. Identificaciones oficiales, comprobantes de domicilio y poderes**, inciso **B) Comprobante de domicilio**, del presente Anexo (original).

\* En el caso de los asalariados y contribuyentes sin actividad económica, sólo requieren la credencial para votar vigente emitida por el Instituto Nacional Electoral (antes Instituto Federal Electoral), siempre que el domicilio se encuentre visible y esté ubicado dentro del territorio nacional.

2. Identificación oficial vigente del contribuyente o representante legal, que puede ser cualquiera de las señaladas en el Apartado **I. Definiciones**; punto **1.2. Identificaciones oficiales, comprobantes de domicilio y poderes**, inciso **A) Identificación oficial**, del presente Anexo (original).

#### **En sala de internet en las Oficinas del SAT:**

No se requiere presentar documentación, únicamente llevar su e.firma activa.

#### **En caso de ser representante legal:**

- 1. Poder notarial para acreditar la personalidad del representante legal (copia certificada) o carta poder firmada ante dos testigos y ratificadas las firmas ante las autoridades fiscales (original) o fedatario público (copia certificada).
- 2. Documento notarial protocolizado con el que haya sido designado el representante legal para efectos fiscales, tratándose de residentes en el extranjero o de extranjeros residentes en México (copia certificada).

\* Para mayor referencia, consultar en el Apartado **I. Definiciones**; punto **1.2. Identificaciones oficiales, comprobantes de domicilio y poderes**, inciso **C) Poderes**, del presente Anexo.

## **Los padres o tutores que ejerzan la patria potestad o tutela de menores y actúen como representantes de los mismos, deben presentar:**

- 1. Copia certificada del acta de nacimiento del menor, expedida por el Registro Civil u obtenida en el Portal: https://www.gob.mx/actas (Formato Único), o Cédula de Identidad Personal, expedida por la Secretaría de Gobernación a través del Registro Nacional de Población.
- 2. Resolución judicial o instrumento notarial emitido por fedatario público en el que conste la patria potestad o la tutela, en caso de que así proceda (original).
- 3. Identificación oficial vigente, que puede ser cualquiera de las señaladas en el Apartado **I. Definiciones**; punto **1.2. Identificaciones oficiales, comprobantes de domicilio y poderes**, inciso **A) Identificación oficial**, del presente Anexo (original).
- 4. Manifestación por escrito de conformidad de los padres, para que uno de ellos actúe como representante del menor, junto con copias simples de sus identificaciones oficiales vigentes (cualquiera de las señaladas en el punto anterior).

**En la oficina virtual, presentar de forma digitalizada en formato PDF lo siguiente:**

- 1. Identificación oficial vigente del contribuyente, que puede ser cualquiera de las señaladas en el Apartado **I. Definiciones**; punto **1.2. Identificaciones oficiales, comprobantes de domicilio y poderes**, inciso **A) Identificación oficial**, del presente Anexo.
- 2. Si el domicilio no se encuentra visible en la credencial para votar vigente o en alguna otra de las identificaciones señaladas en el Apartado **I. Definiciones**; punto **1.2. Identificaciones oficiales, comprobantes de domicilio y poderes**, inciso **A) Identificación oficial**, del presente Anexo, deberán presentar adicionalmente:
	- \* Comprobante de domicilio, que puede ser cualquiera de los señalados en el Apartado **I. Definiciones**; punto **1.2. Identificaciones oficiales, comprobantes de domicilio y poderes**, inciso **B) Comprobante de domicilio**, del presente Anexo (original).
	- La credencial para votar vigente emitida por el Instituto Nacional Electoral (antes Instituto Federal Electoral), se deberá presentar por ambos lados.

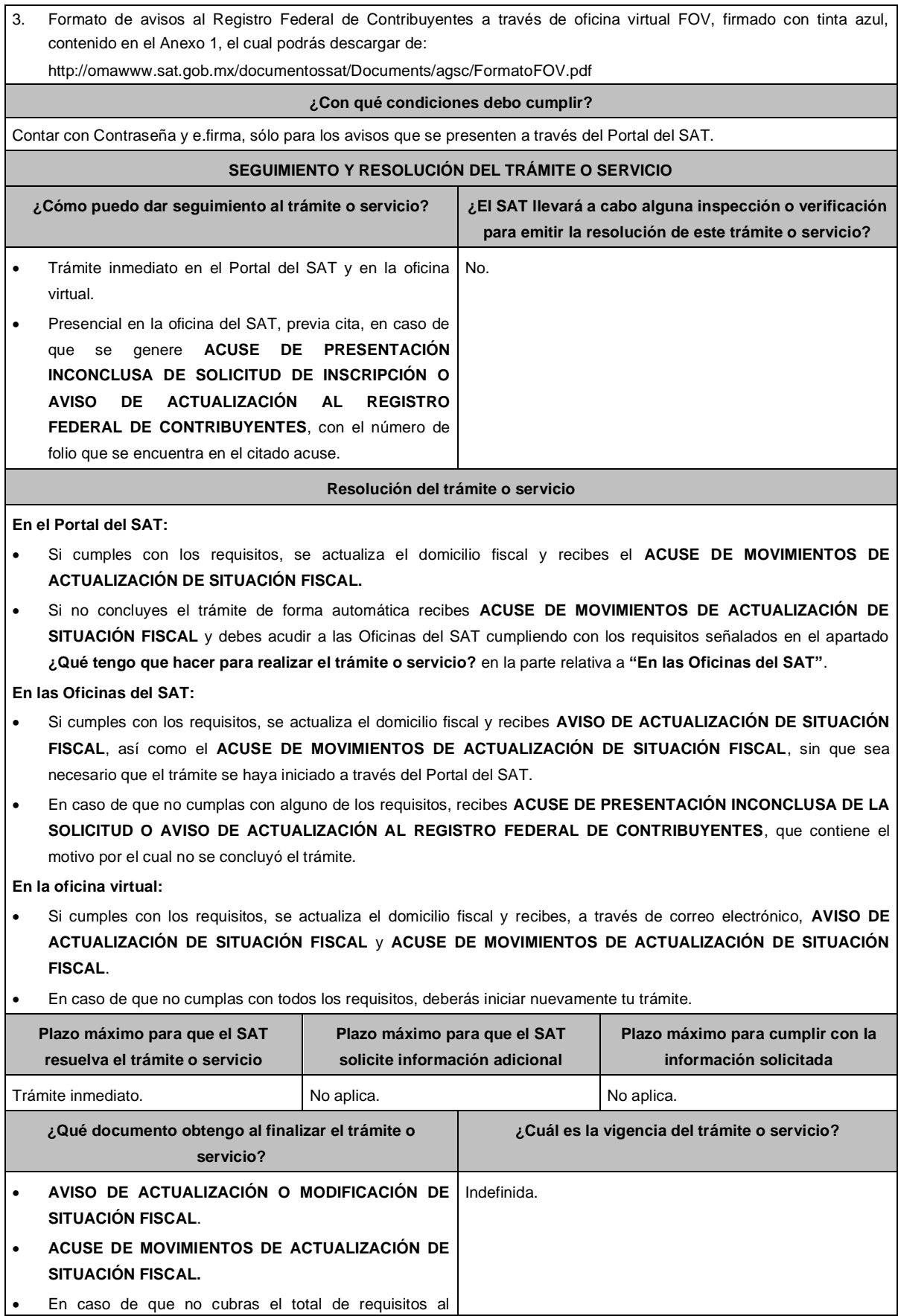

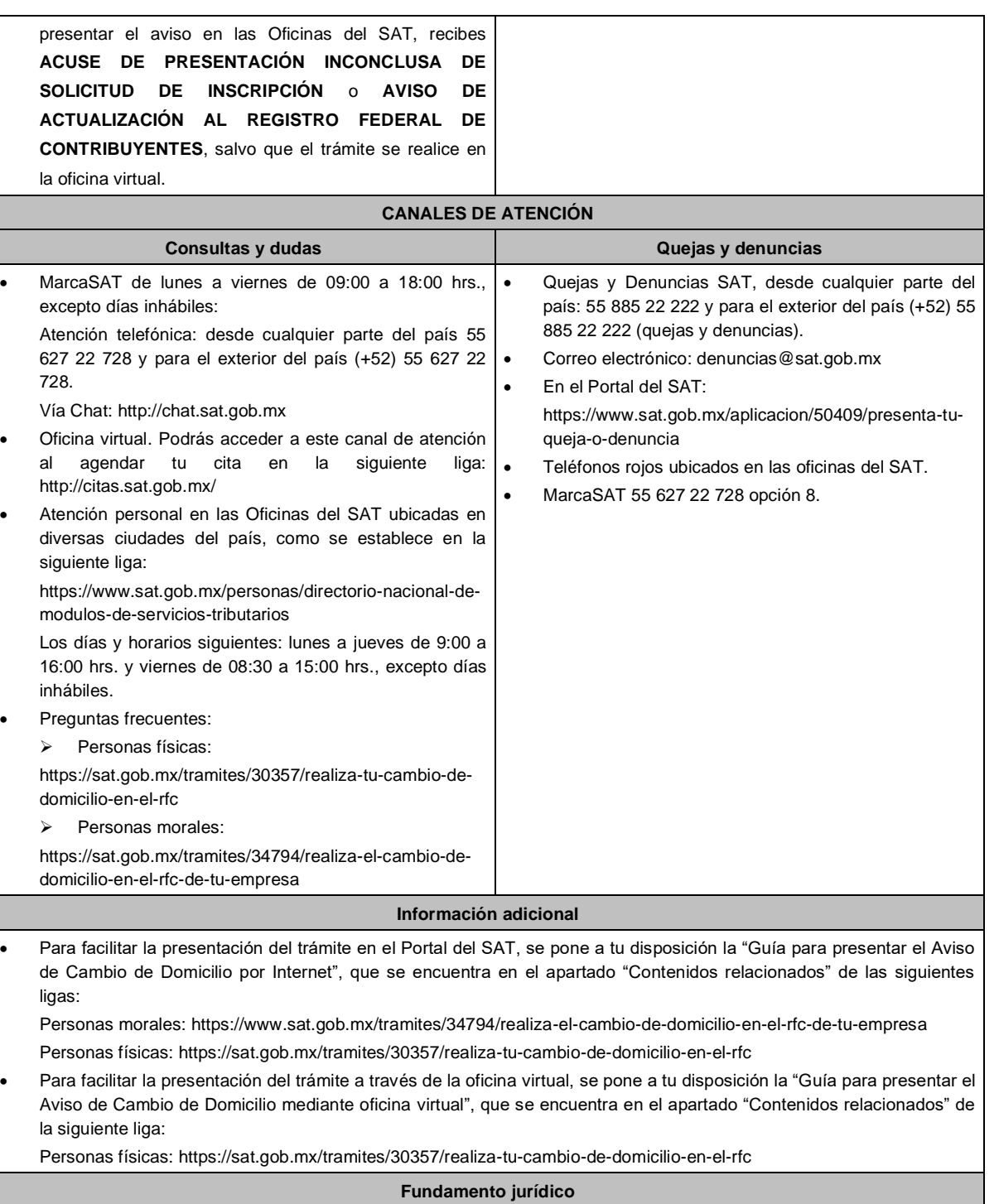

Artículos: 10, 17-D, 27 del CFF; 29, 30 del RCFF; 297 del CFPC; Reglas 2.5.11., 2.5.13. de la RMF.

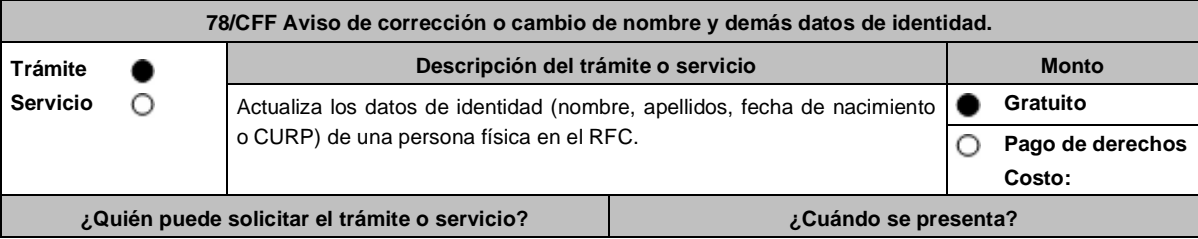

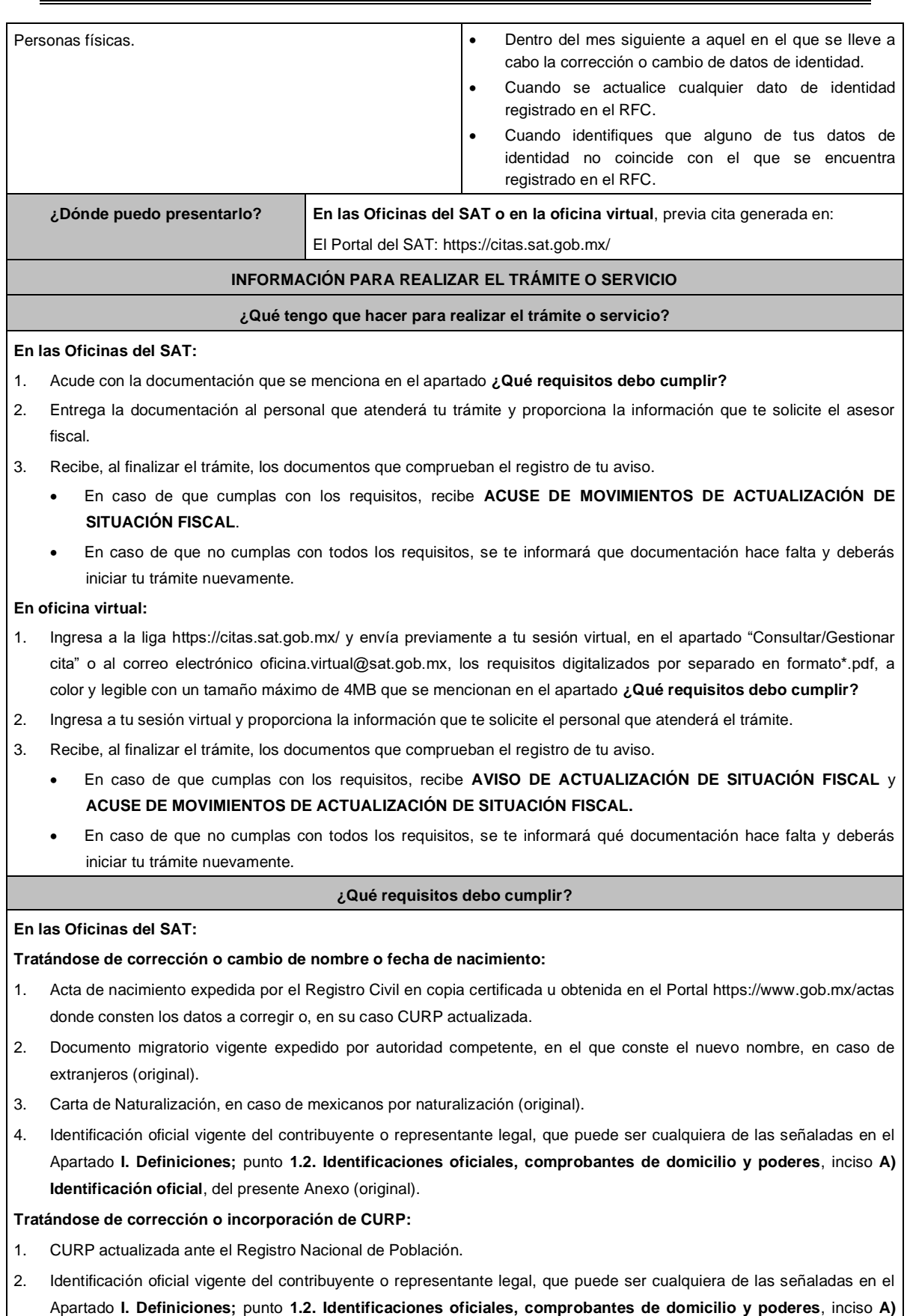

**Identificación oficial**, del presente Anexo (original).

#### **En ambos casos:**

#### **En caso de representación legal:**

- 1. Poder notarial con el que se acredite la personalidad del representante legal (copia certificada) o carta poder firmada ante dos testigos y ratificadas las firmas ante las autoridades fiscales o fedatario público (original).
	- \* Para mayor referencia, consultar en el Apartado **I. Definiciones**; punto **1.2. Identificaciones oficiales, comprobantes de domicilio y poderes**, inciso **C) Poderes**, del presente Anexo.

**Los padres o tutores que ejerzan la patria potestad o tutela de menores y actúen como representantes de los mismos, deben presentar:**

- 1. Acta de nacimiento del menor, expedida por el Registro Civil, en copia certificada u obtenida en el Portal https://www.gob.mx/actas (Formato Único) o Cédula de Identidad Personal, expedida por la Secretaría de Gobernación a través del Registro Nacional de Población (original).
- 2. Resolución judicial o instrumento notarial emitido por fedatario público en el que conste la patria potestad o la tutela, en caso de que así proceda (original).
- 3. Manifestación por escrito de conformidad de los padres para que uno de ellos actúe como representante del menor, junto con copias simples de sus identificaciones oficiales vigentes, pudiendo ser cualquiera de las señaladas con anterioridad (original).
- 4. Identificación oficial vigente, cualquiera de las previamente descritas, a nombre del padre o tutor que funja como representante del menor de edad (original).

#### **En la oficina virtual:**

Deberás presentar de forma digitalizada en formato PDF, lo siguiente:

## **Tratándose de corrección o cambio de nombre:**

- 1. Acta de nacimiento expedida por el Registro Civil en copia certificada u obtenida en el Portal https://www.gob.mx/actas donde consten los datos a corregir o, en su caso, CURP.
- 2. Carta de Naturalización, en caso de mexicanos por naturalización.
- 3. Identificación oficial vigente del contribuyente, que puede ser cualquiera de las señaladas en el **Apartado I. Definiciones**; punto **1.2. Identificaciones oficiales, comprobantes de domicilio y poderes**, inciso **A) Identificación oficial**, del presente Anexo.
- 4. Formato de avisos al Registro Federal de Contribuyentes a través de oficina virtual FOV, firmado con tinta azul, contenido en el Anexo 1, el cual podrás descargar de:

http://omawww.sat.gob.mx/documentossat/Documents/agsc/FormatoFOV.pdf.

#### **Tratándose de corrección o incorporación de CURP:**

- 1. CURP actualizada ante el Registro Nacional de Población.
- 2. Identificación oficial vigente del contribuyente, que puede ser cualquiera de las señaladas en el Apartado **I. Definiciones;** punto **1.2. Identificaciones oficiales, comprobantes de domicilio y poderes**, inciso **A) Identificación oficial**, del presente Anexo (original).
- 3. Formato de avisos al Registro Federal de Contribuyentes a través de oficina virtual FOV, firmado con tinta azul, contenido en el Anexo 1, el cual podrás descargar de:

http://omawww.sat.gob.mx/documentossat/Documents/agsc/FormatoFOV.pdf.

#### **¿Con qué condiciones debo cumplir?**

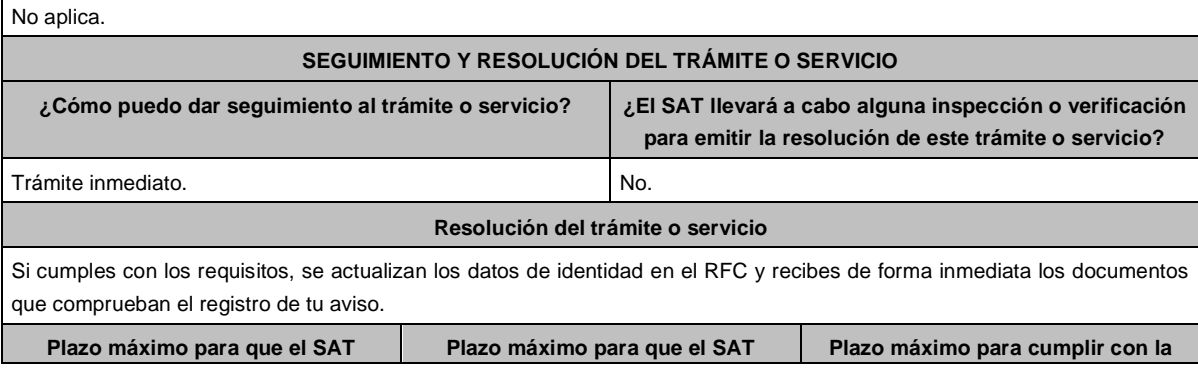

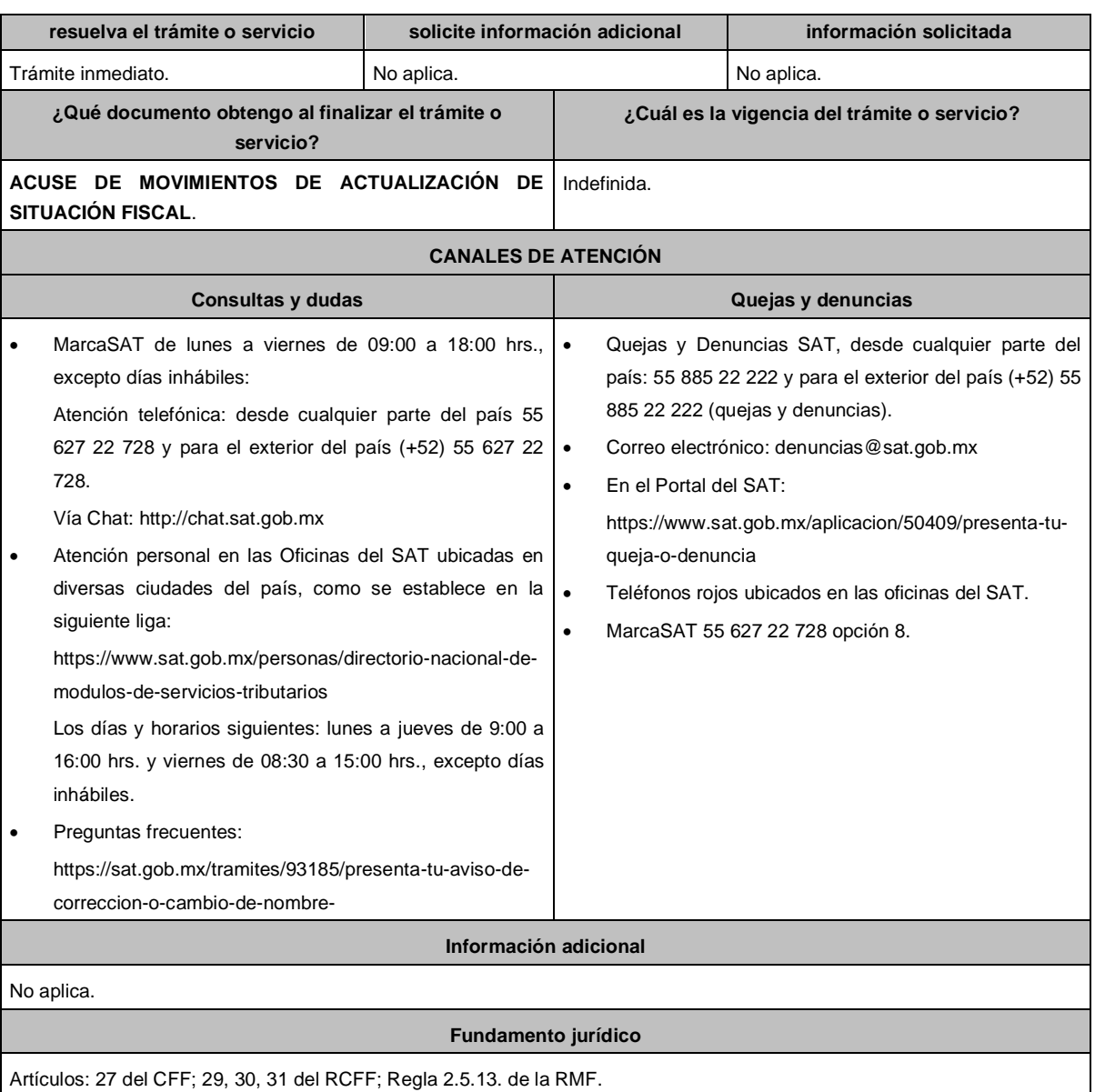

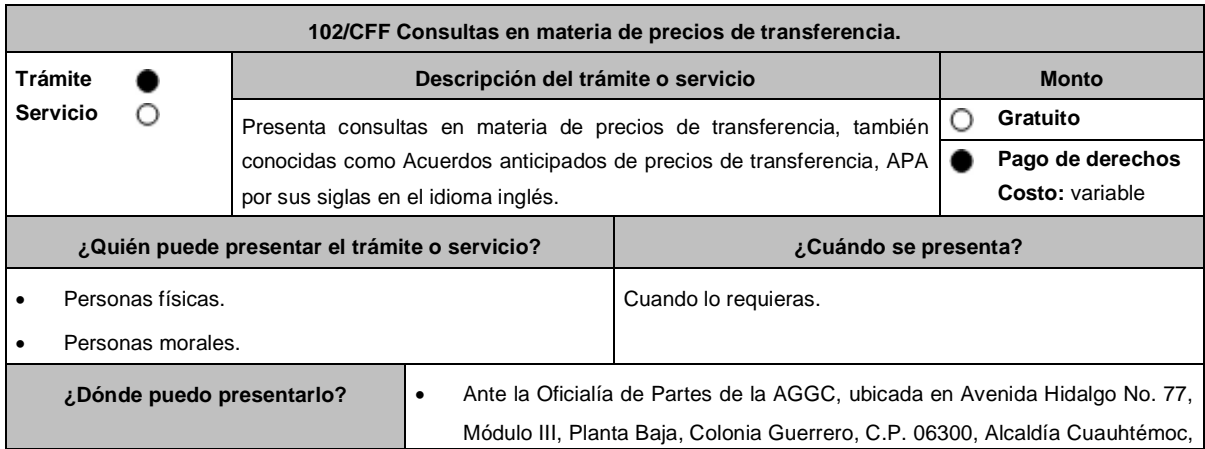

**......................................................................................................................................................................**

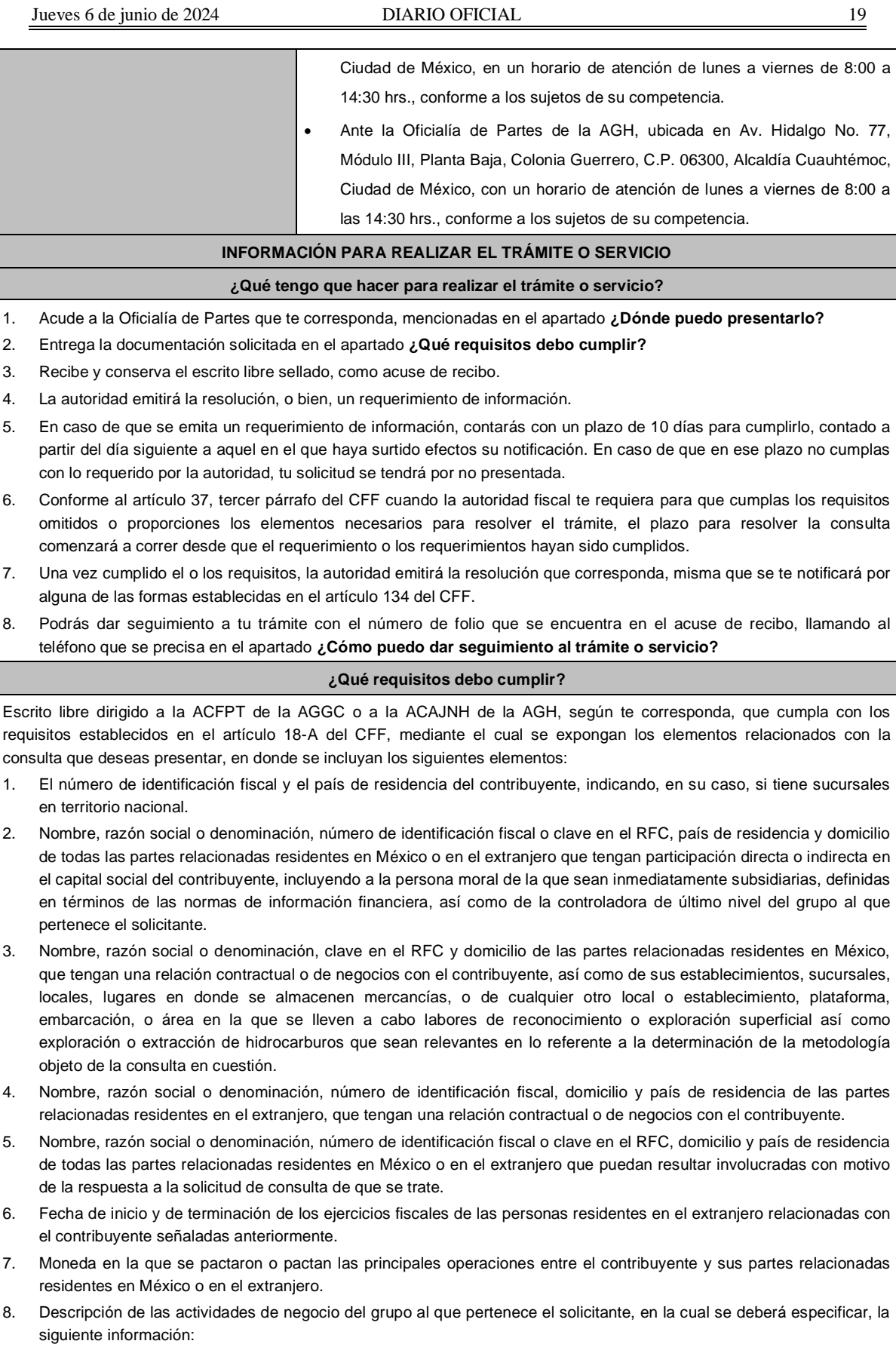

• Antecedentes del grupo al que pertenece el solicitante, así como sus estrategias y perspectivas de negocio

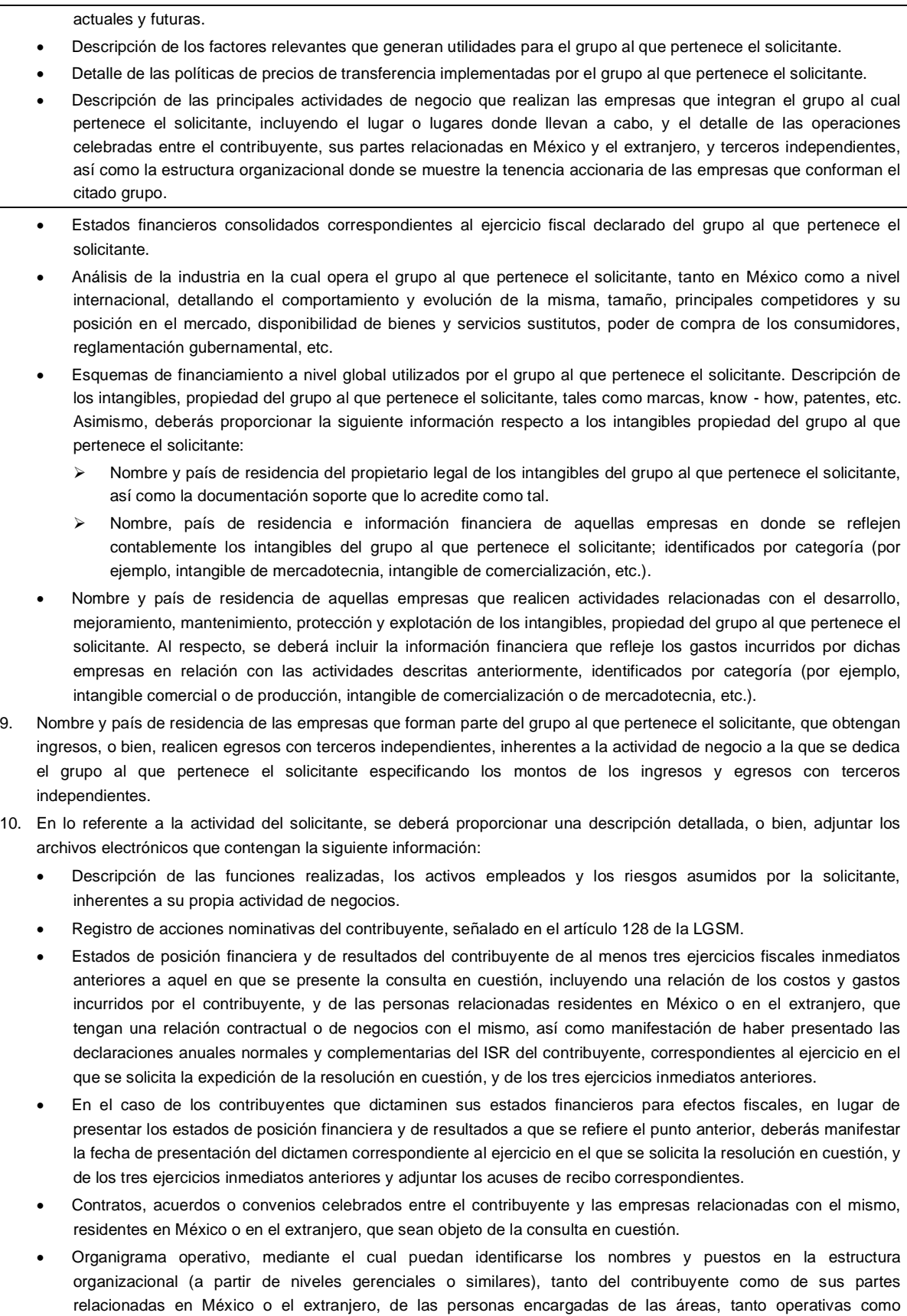

administrativas y una descripción de las actividades que cada uno de ellos realizan como parte de la operación de la solicitante, así como el lugar geográfico en donde dichas actividades tienen lugar. Las personas señaladas en dicho organigrama, deberán ser incluidos como autorizados en términos del artículo 19 del CFF para oír y recibir toda clase de notificaciones por parte de la autoridad fiscal, así como adjuntar copia simple de su identificación oficial.

- Descripción de la estrategia de negocios implementada por el solicitante, en donde se especifique si ha sido, o bien, se pretende que sea sujeta a la implementación de algún tipo de reestructura que implique la migración de funciones, activos o riesgos, y que esto haya conllevado o conlleve a la implementación de cambios en su estructura operativa y/o en su giro de negocios.
- Lista de sus principales competidores.

```
11. En lo referente a las transacciones u operaciones por las cuales el contribuyente solicita resolución particular, deberá 
proporcionar sobre las mismas la información siguiente:
```
- Descripción detallada de las funciones realizadas, los activos empleados y los riesgos asumidos tanto por el contribuyente como por sus partes relacionadas residentes en México o en el extranjero, inherentes a la operación u operaciones objeto de la consulta.
- El método o métodos propuestos por el contribuyente, para la determinación del precio o monto de la contraprestación de las operaciones celebradas con sus partes relacionadas residentes en México o en el extranjero objeto de la consulta, incluyendo los criterios, parámetros y demás elementos considerados para la selección y rechazo de los métodos señalados en el artículo 180 de la Ley del ISR.
- Información financiera y fiscal, real y proyectada, correspondiente a los ejercicios por los que solicita la resolución, en la cual se refleje el resultado de aplicar el método o métodos propuestos para determinar el precio o monto de la contraprestación de las operaciones celebradas con las personas relacionadas objeto de la consulta.
- Información sobre las operaciones o empresas seleccionadas como comparables, indicando y detallando la aplicación de los ajustes razonables que en su caso se hayan efectuado para eliminar diferencias, de conformidad con el tercer párrafo del artículo 179 de la Ley del ISR.
- El detalle paso a paso del cálculo del(los) indicador(es) de nivel de rentabilidad tanto de la parte analizada como de cada una de las empresas utilizadas como comparables en los análisis propuestos para las operaciones celebradas con las personas relacionadas objeto de la consulta (incluyendo para cada uno de los procesos matemáticos, la fórmula, los términos [números y decimales utilizados, aclarando si estos fueron truncados o se redondearon] correspondientes utilizados en las fórmulas aplicadas).
- Descripción de aquellos factores que influyan directa o indirectamente en la operación objeto de la consulta, tales como:
	- ➢ Operaciones efectuadas entre empresas del grupo, del cual forma parte el solicitante;
	- ➢ Operaciones efectuadas con terceros independientes;
	- ➢ Factores económicos, políticos, geográficos, etc.
- 12. Especificar si las personas relacionadas con el contribuyente, residentes en el extranjero, se encuentran sujetas al ejercicio de las facultades de comprobación en materia de precios de transferencia, por parte de una autoridad fiscal y, en su caso, describir la etapa que guarda la revisión correspondiente. Asimismo, se deberá informar si dichas personas residentes en el extranjero están dirimiendo alguna controversia de índole fiscal en materia de precios de transferencia ante las autoridades o los tribunales y, en su caso, la etapa en que se encuentra dicha controversia. En el caso de que exista una resolución (incluyendo si se trata de una resolución anticipada en materia de precios de transferencia) por parte de alguna autoridad competente extranjera, una resolución a una consulta en términos del artículo 34 del CFF o que se haya obtenido una sentencia firme dictada por los tribunales correspondientes, se deberán proporcionar los elementos sobresalientes y los puntos resolutivos de tales resoluciones.
- 13. Adjuntar un archivo digitalizado que contenga la siguiente documentación:
	- Comprobante del pago de la cuota establecida en el artículo 53-G de la LFD, vigente en el ejercicio en el que se presente la consulta en cuestión, por el estudio y trámite de este tipo de solicitudes.
	- Documentación que demuestre que las operaciones entre el solicitante y sus partes relacionadas residentes tanto en México como en el extranjero, cumplen con los artículos 27, fracción XIII, 76, fracciones IX, X y XII, 179 y 180 de la Ley del ISR, correspondiente al ejercicio en el que se solicita la resolución en cuestión, y de los tres ejercicios inmediatos anteriores.
- 14. La demás documentación e información que sea necesaria, en casos específicos, para emitir la resolución a que se refiere el artículo 34-A del CFF, que sea requerida por la autoridad.
- 15. Cualquier información, datos y documentación que se proporcione en idioma distinto al español, deberá incluir la

traducción correspondiente.

16. Instrumento para acreditar la personalidad de la/el representante legal (copia certificada y copia simple para cotejo) o carta poder firmada ante dos testigos y ratificadas las firmas ante las autoridades fiscales o fedatario público (original y copia simple para cotejo).

\*Para mayor referencia, consultar en el Apartado **I. Definiciones**; punto **1.2. Identificaciones oficiales, comprobantes de domicilio y poderes**, inciso **C) Poderes**, del presente Anexo.

17. Identificación oficial, cualquiera de las señaladas en el Apartado **I. Definiciones**; punto **1.2. Identificaciones oficiales, comprobantes de domicilio y poderes**, inciso **A) Identificación oficial**, del presente Anexo.

**¿Con qué condiciones debo cumplir?**

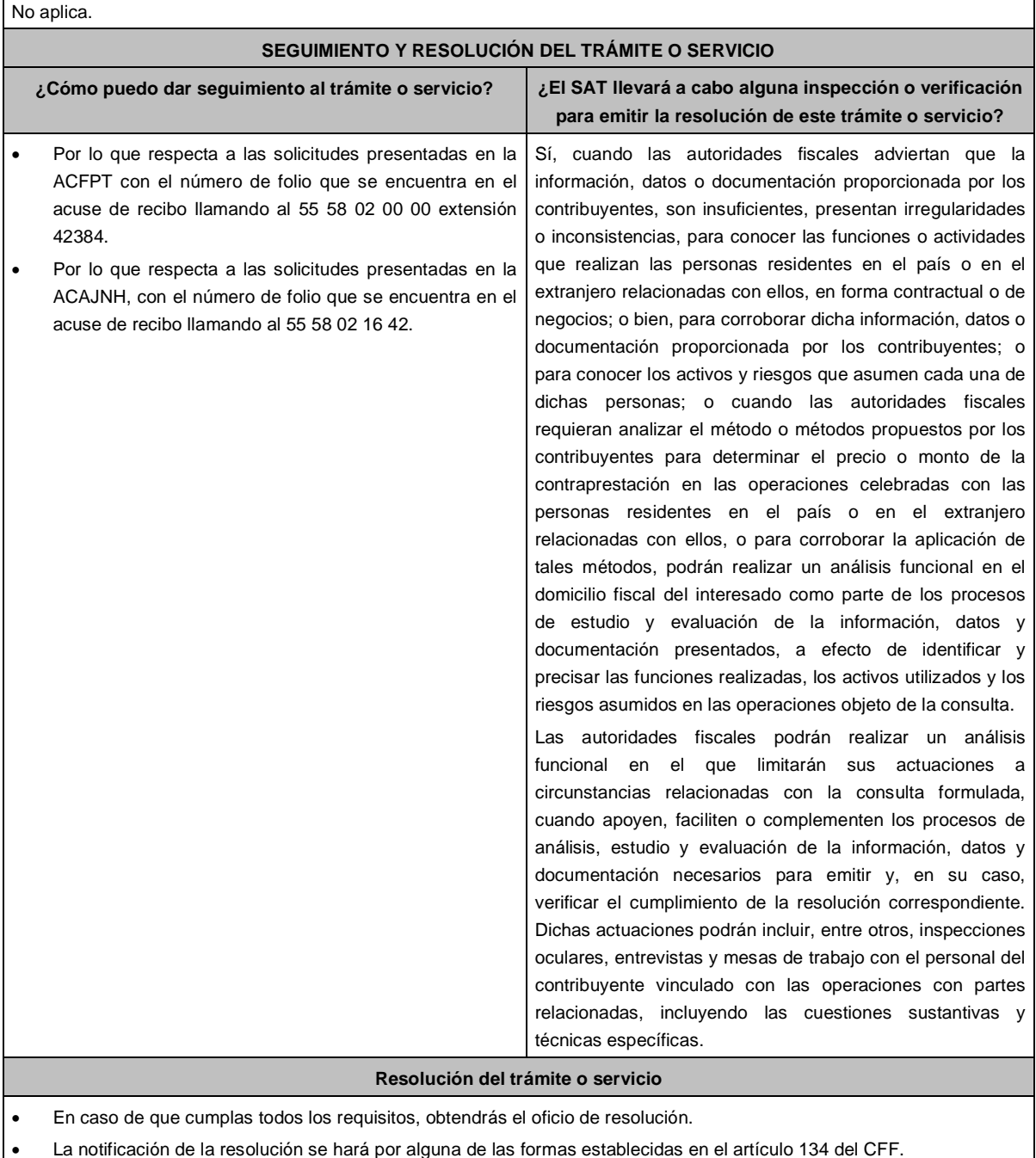

**Plazo máximo para que el SAT resuelva el trámite o servicio Plazo máximo para que el SAT solicite información adicional Plazo máximo para cumplir con la información solicitada**

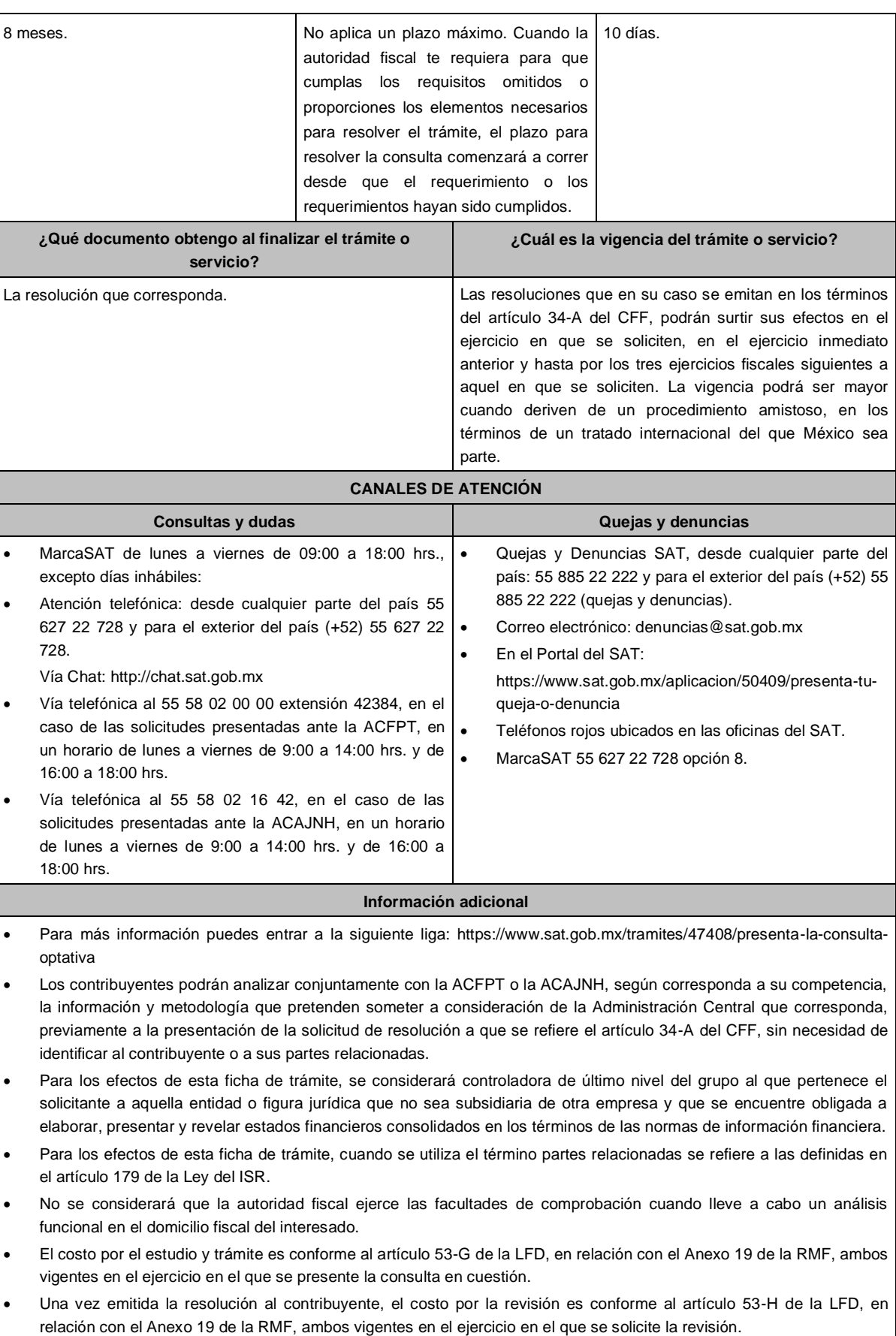

• La información, documentación y/o evidencia que se encuentre en idioma distinto al español, deberá presentarse con su respectiva traducción al español realizada por personas que pueden fungir como peritos traductores ante los órganos del Poder Judicial de la Federación, o bien, de los Poderes Judiciales de los Estados y de la Ciudad de México.

## **Fundamento jurídico**

Artículos: 18, 18-A, 19, 34, 34-A, 37, 134 del CFF; 27, 76, 179, 180 de la LISR; 53-G, 53-H de la LFD; Reglas 1.6., 2.1.7., 2.9.8., 3.9.1.5. de la RMF.

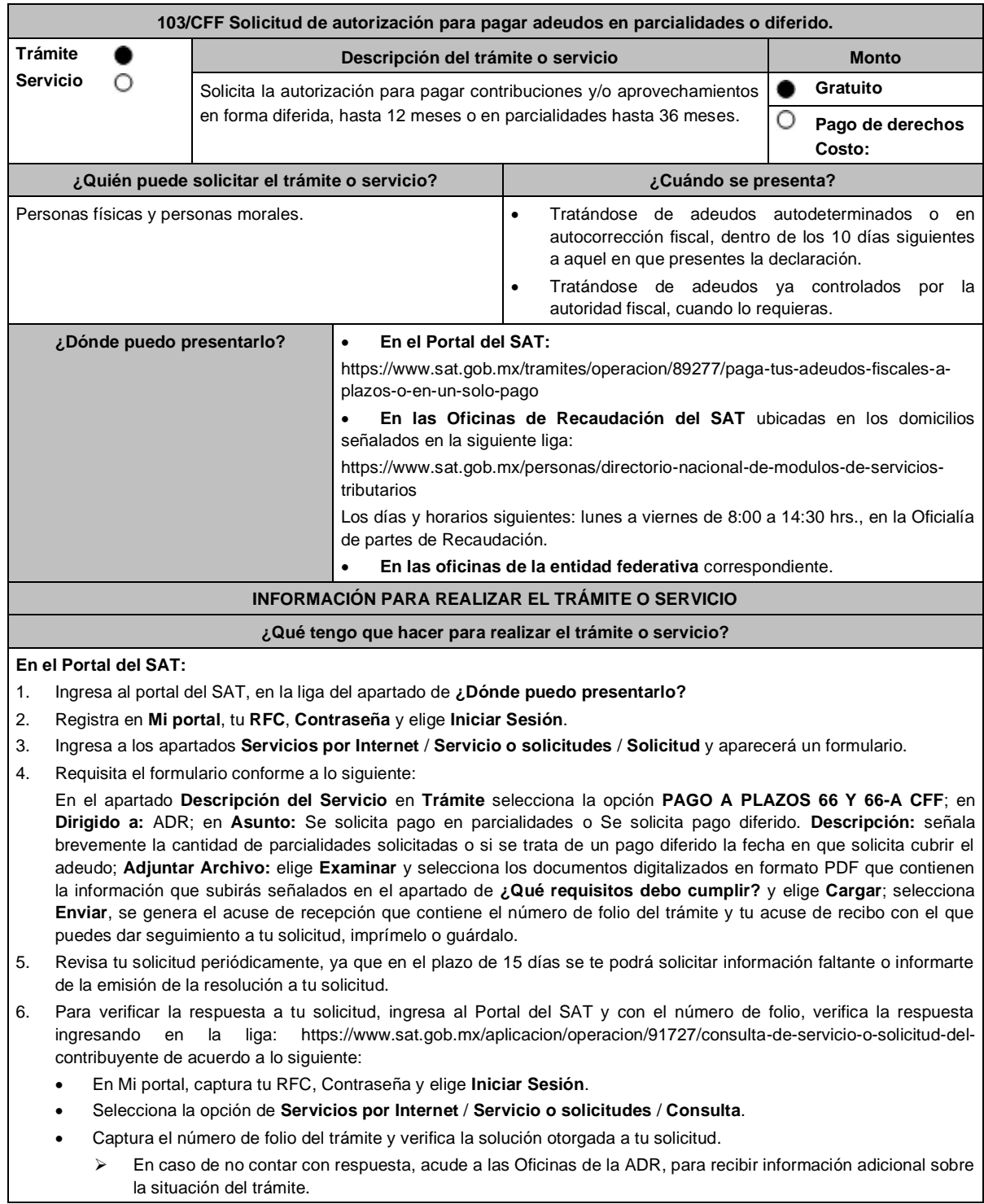

## **En forma presencial:**

- 1. Acude a la oficina de Recaudación del SAT que corresponda a tu domicilio o a la entidad federativa con la documentación que se menciona en el apartado **¿Qué requisitos debo cumplir?**
- 2. Entrega la documentación solicitada al personal que atenderá tu trámite.
- 3. Recibe el escrito libre sellado como acuse de recibo.

Si no cumples con alguno de los puntos señalados en el apartado **¿Qué requisitos debo cumplir?**, dentro del plazo de 15 días siguientes a la recepción de tu solicitud, la autoridad emitirá el requerimiento de información faltante, misma que deberás entregar dentro del plazo de 5 días siguientes a aquel en que surta efectos la notificación de dicho requerimiento. Si no lo haces dentro de dicho plazo o la proporcionas de manera incompleta, no se autorizará tu solicitud de autorización de pago a plazos, y será necesario que presentes una nueva solicitud.

#### **¿Qué requisitos debo cumplir?**

- 1. Escrito libre firmado y en dos tantos, en el que señales:
	- Nombre, denominación o razón social de la empresa si eres persona moral.
	- Domicilio fiscal manifestado en el RFC.
	- Clave en el RFC.
	- Señalar la autoridad a la que te diriges.
	- El propósito de la promoción.
	- Dirección de correo electrónico.
	- Acreditamiento de la representación de las personas físicas o morales.

#### **Adicionalmente, deberás manifestar y/o adjuntar lo siguiente:**

- Si se trata de un adeudo ya controlado por la autoridad fiscal, indica el número de la resolución determinante, si es autodeterminado o en autocorrección fiscal, debes indicar el número de operación de la declaración respectiva, su fecha de presentación y, en su caso, la autoridad que está ejerciendo facultades de comprobación.
- Todos los hechos y circunstancias relacionados con el motivo de la promoción, debes acompañarlos con los documentos e información que soporten tales hechos o circunstancias.
- El monto del adeudo a pagar a plazos, ya sea en parcialidades o diferido, especificando la contribución y/o aprovechamiento, los accesorios causados y el periodo al que corresponden. Tratándose de adeudos autodeterminados o en autocorrección, cuando en la declaración hayas manifestado montos pagados con anterioridad o aplicaciones como subsidios, acreditamientos, compensaciones, deberás desglosar la cantidad a cargo por impuesto, parte actualizada, recargos, y en su caso multa por corrección.
- Adjuntar el comprobante del pago inicial efectuado, el cual no deberá ser menor al 20% del adeudo actualizado a la fecha de la solicitud.
- Tratándose de adeudos autodeterminados o en autocorrección, el comprobante del pago inicial, corresponderá al efectuado a través del FCF (línea de captura) la línea de captura en la ventanilla asignada.
- Tratándose de adeudos ya controlados por la autoridad fiscal, el comprobante del pago inicial, corresponderá al FCF (línea de captura) que te proporcionó la autoridad; para lo cual, previo al ingreso del escrito de solicitud de pago a plazos, deberás solicitar dicho FCF (línea de captura) para realizar el pago, a la oficina de recaudación que corresponda a tu domicilio o a través de "Mi Portal", de conformidad con lo señalado en la regla 2.11.2., fracciones I y III.
- La modalidad que hayas elegido del pago a plazos, en parcialidades o de manera diferida:
	- ➢ En el pago en parcialidades, debes señalar el plazo en el que cubrirás el adeudo fiscal, sin que exceda de 36 meses.
	- ➢ Para el pago diferido, debes señalar la fecha en la que cubrirás el adeudo fiscal, sin que exceda de 12 meses, a partir de la fecha de solicitud.
- 2. Contar con Buzón Tributario habilitado. Si se tiene Juicio de Amparo promovido y los efectos de la suspensión es contra del buzón tributario o la notificación electrónica, deberás manifestarlo en el escrito libre que entregues a la autoridad.
- 3. Identificación oficial, que puede ser cualquiera de las señaladas en el Apartado **I. Definiciones**; punto **1.2. Identificaciones oficiales, comprobantes de domicilio y poderes**, inciso **A) Identificación oficial**, del presente Anexo.

**En caso de ser representante legal:** 

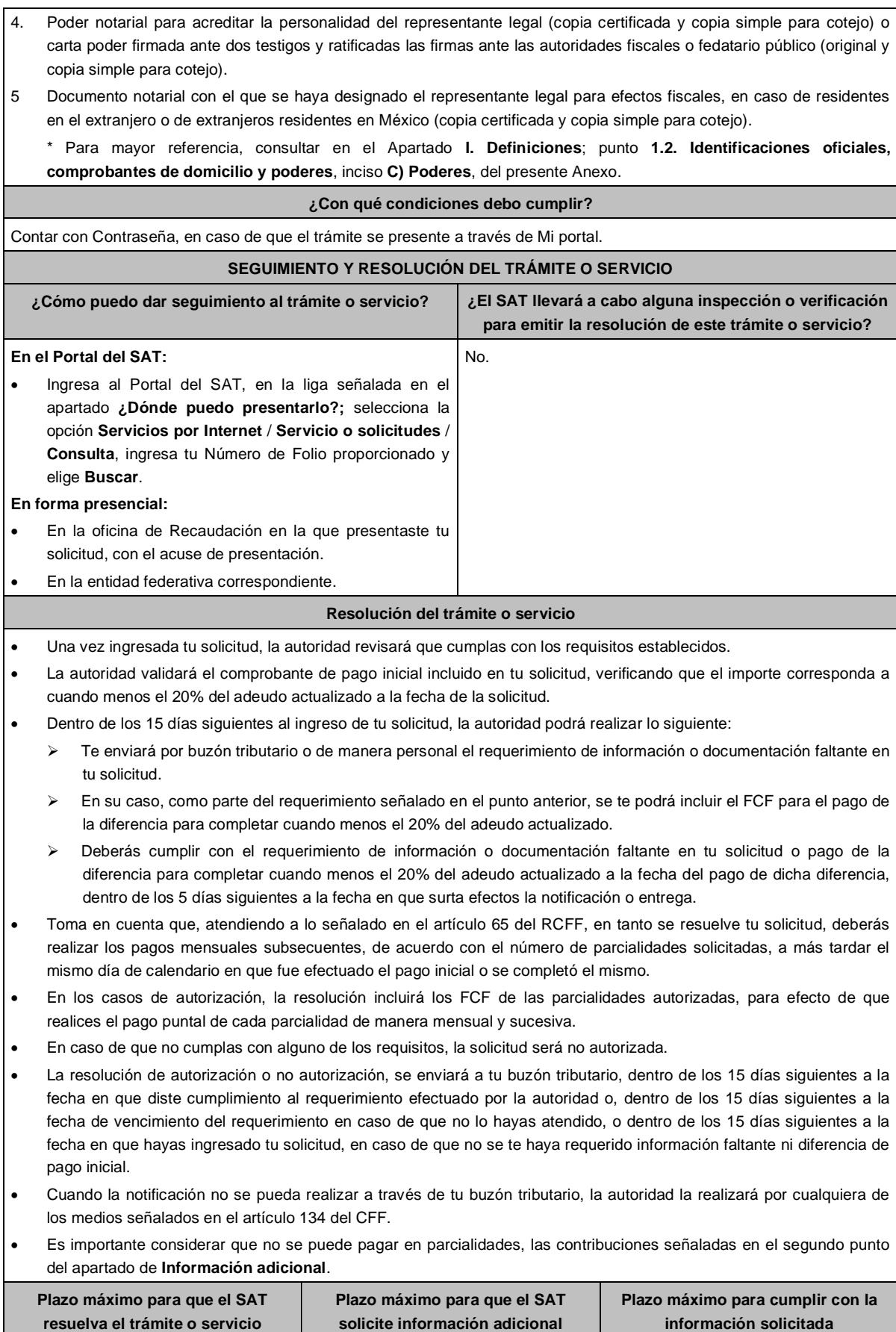

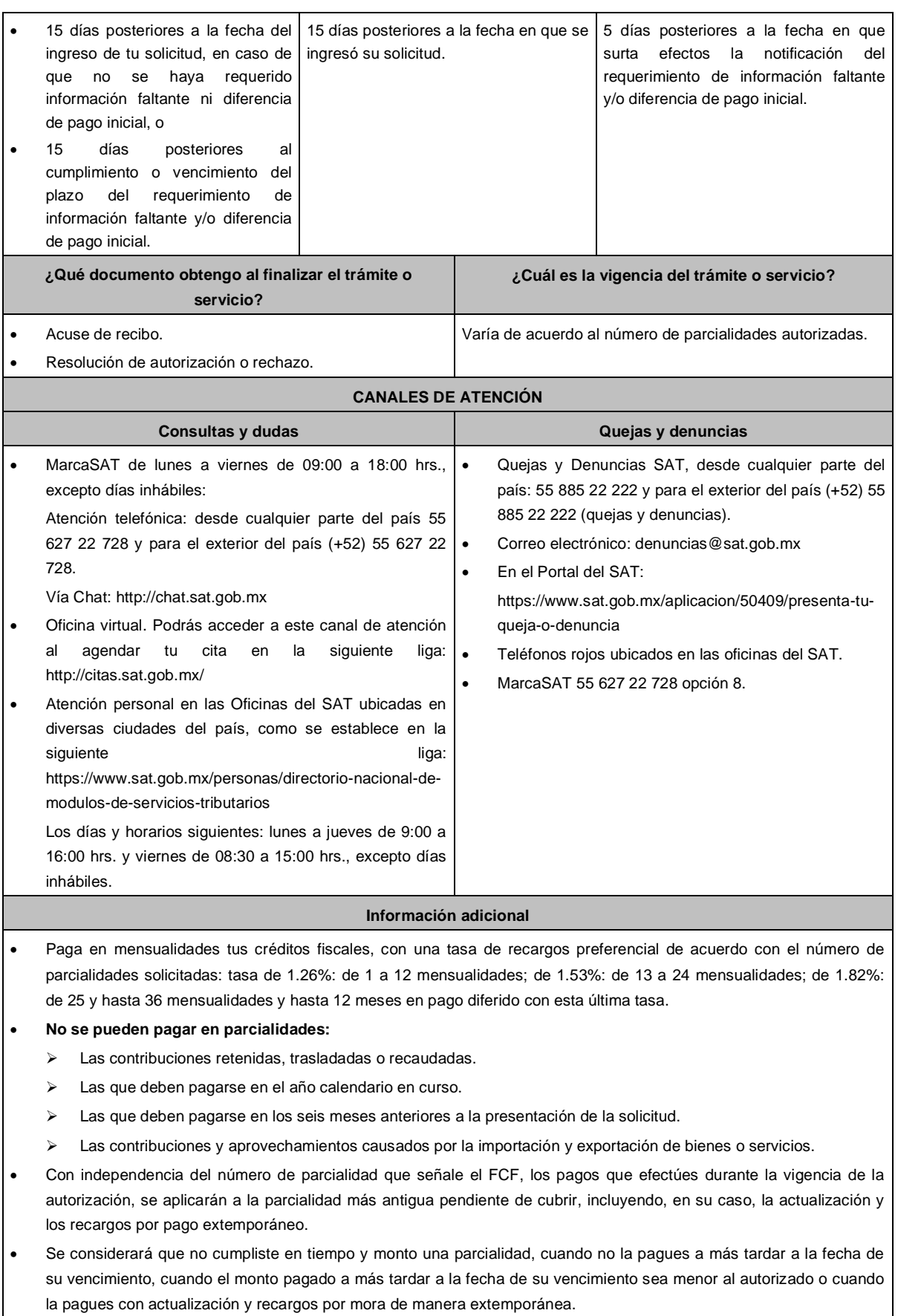

• La información adicional para calcular el importe de las parcialidades, la puedes consultar en el Mini sitio de adeudos Fiscales, ingresa en la liga: http://omawww.sat.gob.mx/Adeudos\_Fiscales/Paginas/sim01/sim01.htm en el que se encuentran los simuladores de:

- ➢ Pago en parcialidades.
- ➢ Pago diferido.

## **Fundamento jurídico**

**......................................................................................................................................................................**

Artículos: 18, 19, 66, primer párrafo, 66-A, 134 del CFF; 65 del RCFF; Reglas 2.2.7., 2.11.1., 2.11.2. de la RMF.

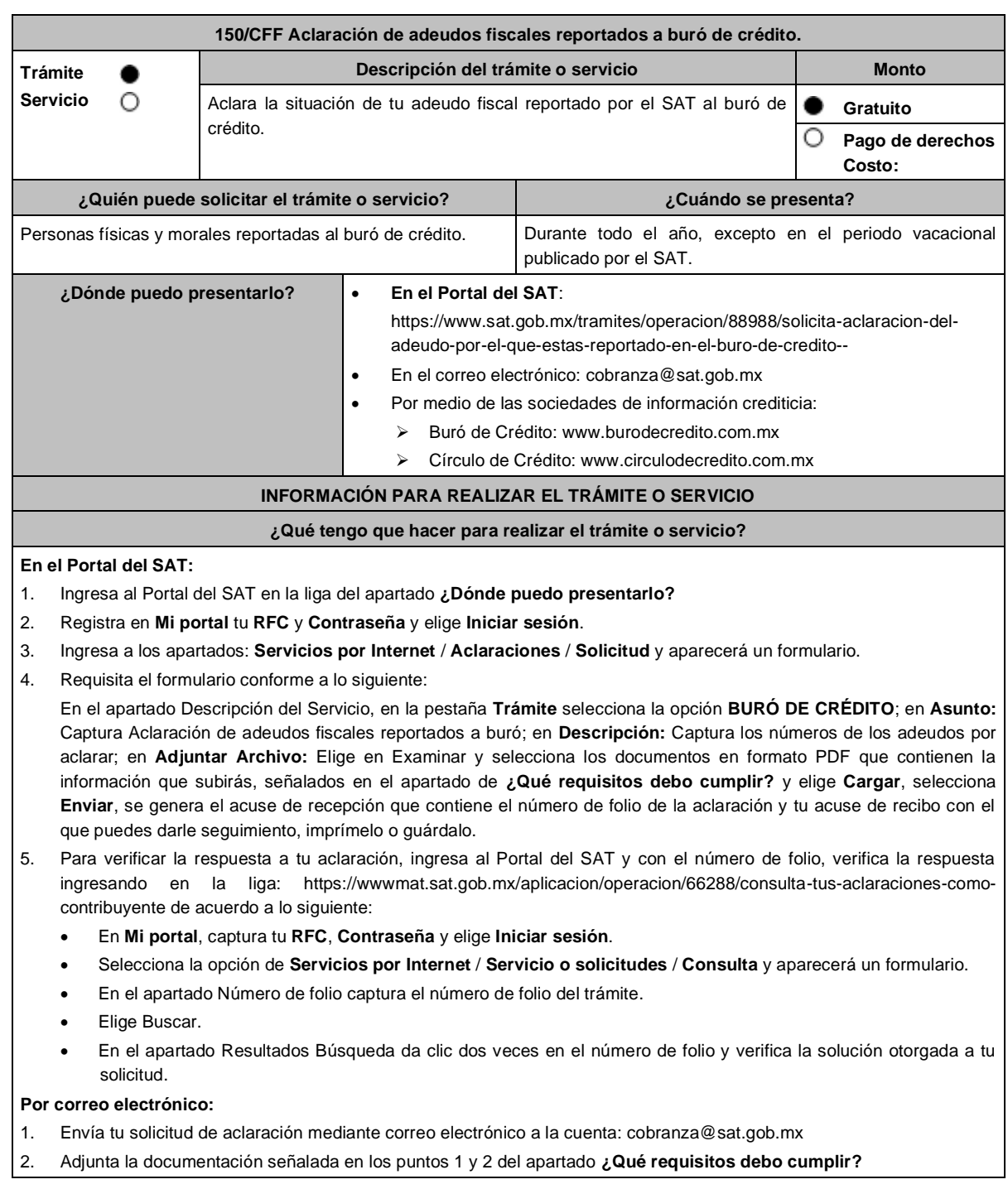

## **A través de las sociedades de información crediticia:**

1. Consulta los procedimientos que publican en sus páginas electrónicas señaladas en el apartado **¿Dónde puedo presentarlo?**

## **¿Qué requisitos debo cumplir?**

## **En el Portal del SAT o por correo electrónico:**

- 1. Archivo en PDF del Reporte de Crédito emitido por el buró de crédito o por círculo de crédito (hoja en la que se visualice el adeudo reportado por el SAT), el cual, no debe tener más de un mes de haber sido emitido.
- 2. Archivo en PDF de la documentación complementaria que respalde el motivo de la aclaración, como copia del comprobante de pago, o copia del medio de defensa interpuesto, en su caso.

## **A través de las sociedades de información crediticia:**

1. Consulta los requisitos correspondientes publicados en sus respectivas páginas.

#### **¿Con qué condiciones debo cumplir?**

Contar con Contraseña.

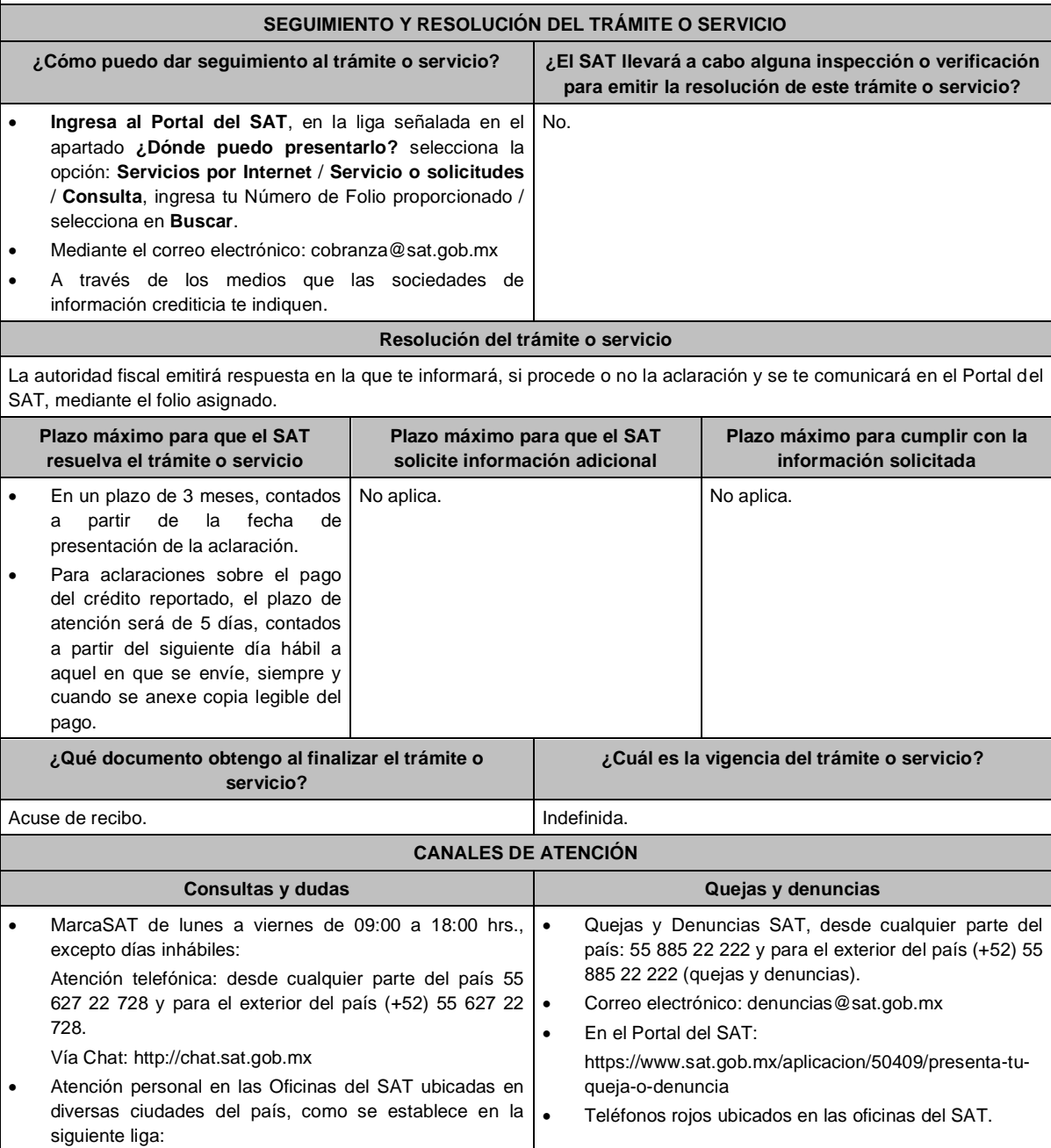

**......................................................................................................................................................................**

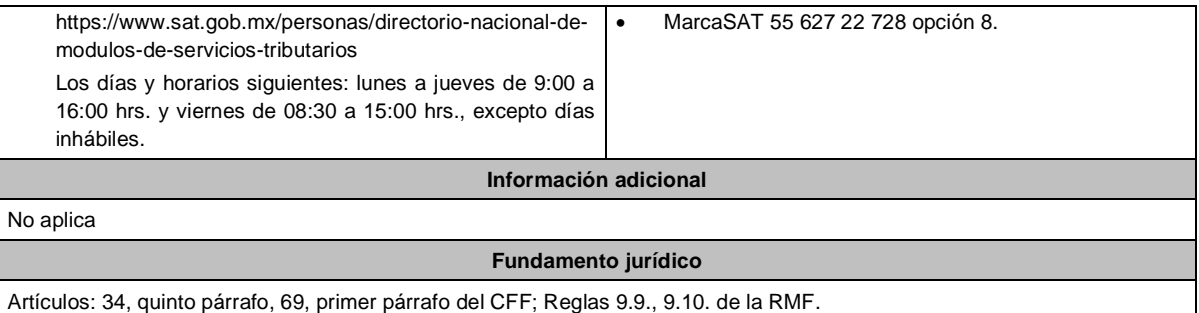

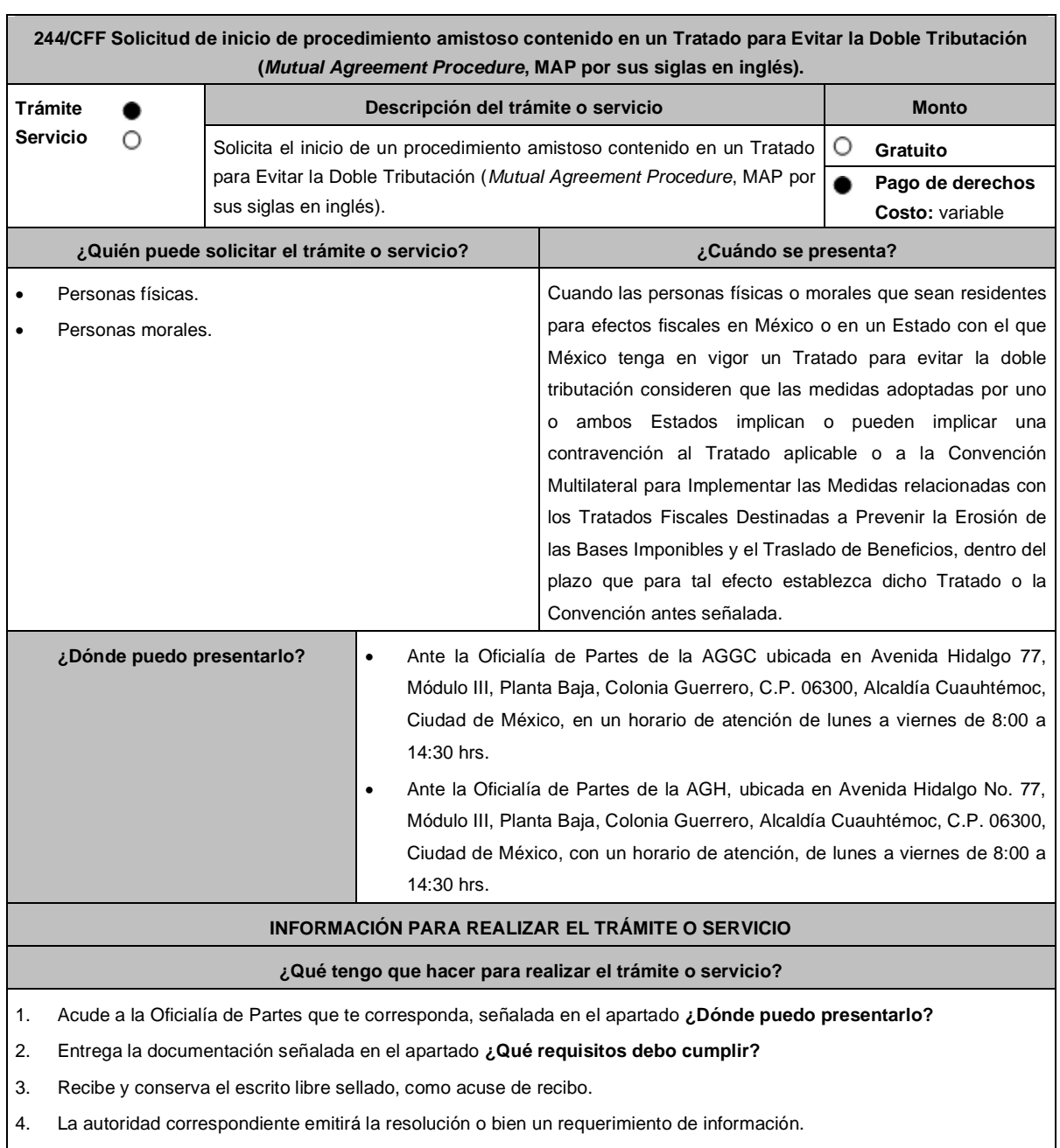

5. En caso de que se emita un requerimiento de información, contarás con un plazo de 10 días para cumplirlo, contado a partir del día siguiente a aquel en el que haya surtido efectos su notificación. En caso de que en ese plazo no cumplas con lo requerido por la autoridad, el trámite se tendrá por concluido; no obstante, podrás presentar nuevamente tu solicitud, siempre que se ingrese dentro de los plazos establecidos para tal efecto en el Tratado para evitar la doble tributación que resulte aplicable o en la Convención Multilateral para Implementar las Medidas relacionadas con los Tratados Fiscales Destinadas a Prevenir la Erosión de las Bases Imponibles y el Traslado de Beneficios.

- 6. Cuando la autoridad fiscal te requiera para que cumplas los requisitos omitidos o proporciones los elementos necesarios para resolver el trámite, el plazo para resolverlo comenzará a correr desde que el requerimiento o los requerimientos hayan sido cumplidos.
- 7. Una vez cumplido el o los requisitos, la autoridad emitirá la resolución que corresponda, misma que se te notificará por alguna de las formas establecidas en el artículo 134 del CFF.
- 8. Podrás dar seguimiento a tu trámite con el número de folio que se encuentra en el acuse de recibo, llamando al teléfono que se precisa en el apartado **¿Cómo puedo dar seguimiento al trámite o servicio?**, según corresponda.

#### **¿Qué requisitos debo cumplir?**

Escrito libre dirigido a la ACAJNI, a la ACFPT o a la ACAJNH, según te corresponda, firmado por el contribuyente o su representante legal en el que señales lo siguiente:

- 1. Nombre, denominación o razón social, y el domicilio fiscal del promovente y de sus partes relacionadas involucradas en las operaciones objeto de la solicitud de inicio de procedimiento amistoso.
- 2. Clave en el RFC, o número de identificación fiscal tratándose de residentes en el extranjero, de todas las partes relacionadas involucradas en las operaciones objeto de la solicitud de inicio de procedimiento amistoso.
- 3. La autoridad a la que se dirige y el propósito de la promoción.
- 4. Datos de identificación de la Autoridad Competente extranjera y, de ser posible, de la unidad regional o local de la administración tributaria nacional y/o extranjera que hubiera emitido o pretenda emitir un acto que se considera que implica o puede implicar una contravención al Tratado para evitar la doble tributación de que se trate o a la Convención Multilateral para Implementar las Medidas relacionadas con los Tratados Fiscales Destinadas a Prevenir la Erosión de las Bases Imponibles y el Traslado de Beneficios, cuando resulte aplicable.
- 5. Domicilio para oír y recibir notificaciones, así como el nombre de las personas autorizadas para recibirlas.
- 6. Describe las actividades a las que se dedica el promovente y, en su caso, las partes relacionadas involucradas en las operaciones objeto de la solicitud de inicio de procedimiento amistoso.
- 7. Indica las medidas adoptadas por cualquiera de los Estados que hayan suscrito el Tratado para evitar la doble tributación de que se trate, que implican o pueden implicar una contravención al tratado o a la Convención Multilateral para Implementar las Medidas relacionadas con los Tratados Fiscales Destinadas a Prevenir la Erosión de las Bases Imponibles y el Traslado de Beneficios, cuando resulte aplicable, precisando el artículo, disposición y/o parte relevante del Tratado o de la Convención que el promovente considera se contraviene, señalando la interpretación u opinión en que se sustente.
- 8. Señala todos los hechos o circunstancias relacionadas con la promoción, incluyendo montos, los ejercicios fiscales o periodos involucrados, los datos correspondientes a la operación, las relaciones, circunstancias y/o estructura de las operaciones, así como un análisis de las cuestiones relevantes planteadas.
- 9. Presenta la información, documentación y/o evidencia con la que se soporten y acrediten todos los hechos, actos, circunstancias y operaciones objeto de análisis.
- 10. En los casos relacionados con precios de transferencia, en adición a lo anterior, proporciona la información, documentación y/o evidencia con la cual se demuestre que las operaciones celebradas con partes relacionadas objeto de la solicitud de inicio de procedimiento amistoso, se pactaron considerando los precios, montos de contraprestaciones o márgenes de utilidad que hubieran utilizado u obtenido con o entre partes independientes en operaciones comparables.
- 11. Manifestación bajo protesta de decir verdad respecto a si el contribuyente o alguna de sus partes relacionadas han solicitado el inicio de un procedimiento amistoso ante las Autoridades Competentes de cualquiera de los Estados contratantes sobre la misma cuestión objeto de su solicitud o algún aspecto relacionado con esta, señalando la fecha y la Autoridad Competente ante la que fue presentado, adjuntando copia simple de todos los escritos y documentos presentados, incluyendo la correspondencia o los oficios emitidos por la otra Autoridad Competente dentro del

procedimiento amistoso, así como los requerimientos formulados. La información y documentación que se presente para solicitar el inicio de un procedimiento amistoso deberá ser la misma que se proporcione a todas las Autoridades Competentes involucradas.

- 12. Manifestación bajo protesta de decir verdad respecto a si los hechos o circunstancias sobre los que versa la solicitud de inicio de procedimiento amistoso han sido materia de medios de defensa ante autoridades administrativas o jurisdiccionales en cualquiera de los Estados contratantes y, en su caso, el sentido de la resolución; asimismo deberás adjuntar evidencia documental relativa a los medios de defensa interpuestos.
- 13. Manifestación bajo protesta de decir verdad, respecto a si la solicitud de inicio de procedimiento amistoso está relacionada con situaciones, estructuras de operaciones o cuestiones que estén siendo analizadas o hayan sido objeto de pronunciamiento por las Autoridades Competentes de cualquiera de los Estados contratantes como parte de un acuerdo anticipado de precios de transferencia, consulta, resolución, acuerdo conclusivo o procedimiento similar y, en su caso, proporcionar evidencia documental relativa a los mismos.
- 14. Manifestación bajo protesta de decir verdad, en donde señales: a) si el solicitante se encuentra sujeto al ejercicio de las facultades de comprobación por parte de la Secretaría de Hacienda y Crédito Público o por las Entidades Federativas coordinadas en ingresos federales y b) si sus partes relacionadas se encuentran sujetas a dichas facultades de comprobación en México. En ambos casos deberás señalar los periodos y las contribuciones, objeto de la revisión e informar si el solicitante o sus partes relacionadas se encuentran dentro del plazo para que las autoridades fiscales emitan la resolución a que se refiere el artículo 50 del CFF.
- 15. Manifestación bajo protesta de decir verdad, en donde señales si las partes relacionadas residentes en el extranjero del solicitante involucradas en las operaciones objeto de la solicitud de inicio de procedimiento amistoso se encuentran bajo revisión por parte de la autoridad fiscal del otro Estado contratante, señalando los periodos y las contribuciones objeto de la revisión, así como la etapa en la que se encuentra la misma.
- 16. Manifestación bajo protesta de decir verdad, respecto a que toda la información y documentación proveída dentro de la solicitud de inicio de procedimiento amistoso es verdadera.
- 17. Manifestación de compromiso para coadyuvar con las Autoridades Competentes en la resolución del caso planteado y en presentar la información y documentación que te sea requerida.
- 18. Traducción al idioma inglés del escrito de promoción para su traslado a la otra Autoridad Competente, tratándose de solicitudes de procedimiento amistoso que involucren a Autoridades Competentes de países cuyo idioma oficial no sea el español.
- 19. Documentación con la que se acredite que ha presentado la solicitud de ofrecimiento de garantía del interés fiscal, en términos de la ficha 134/CFF "Solicitud para el ofrecimiento, ampliación, sustitución de garantía del interés fiscal y solicitud de avalúo (en caso de ofrecimiento de bienes) o avalúo practicado por personas autorizadas", contenida en el presente Anexo; así como el estado que guarda dicha solicitud.
- 20. Tratándose de procedimientos amistosos en materia de precios de transferencia, los contribuyentes deberán adjuntar el comprobante del pago de la cuota establecida en el artículo 53-G de la LFD, vigente en el ejercicio en el que se presente la solicitud en cuestión, por el estudio y trámite de este tipo de solicitudes.
- 21. Instrumento para acreditar la personalidad de la/el representante legal (copia certificada y copia simple para cotejo) o carta poder firmada ante dos testigos y ratificadas las firmas ante las autoridades fiscales o fedatario público (original y copia simple para cotejo).

\*Para mayor referencia, consultar en el Apartado **I. Definiciones**; punto **1.2. Identificaciones oficiales, comprobantes de domicilio y poderes**, inciso **C) Poderes**, del presente Anexo.

22. Identificación oficial, cualquiera de las señaladas en el Apartado **I. Definiciones**; punto **1.2. Identificaciones oficiales, comprobantes de domicilio y poderes**, inciso **A) Identificación oficial**, del presente Anexo.

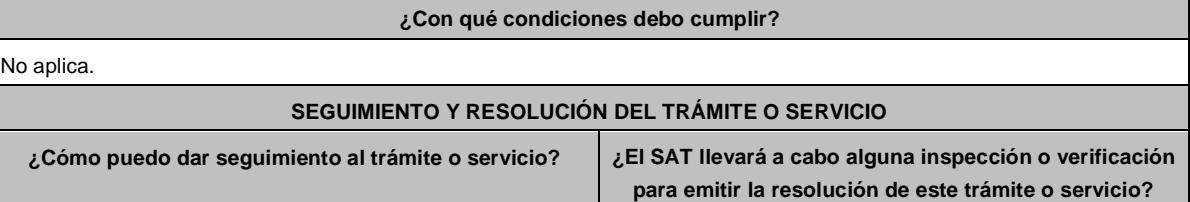

- Por lo que respecta a las solicitudes presentadas en la ACAJNI, con el número de folio que se encuentra en el acuse de recibo llamando al 55 58 02 16 42. No.
- Por lo que respecta a las solicitudes presentadas en la ACFPT con el número de folio que se encuentra en el acuse de recibo llamando al 55 58 02 00 00 extensión 42384.
- Por lo que respecta a las solicitudes presentadas en la ACAJNH, con el número de folio que se encuentra en el acuse de recibo llamando al 55 58 02 16 42.

#### **Resolución del trámite o servicio**

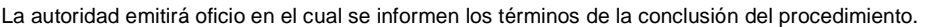

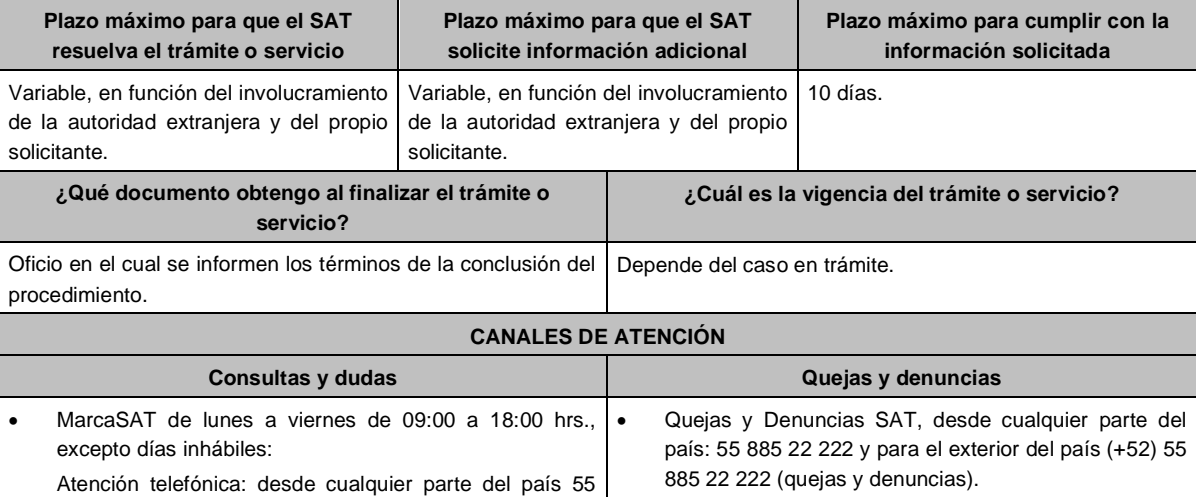

- 627 22 728 y para el exterior del país (+52) 55 627 22 728. Vía Chat: http://chat.sat.gob.mx • Vía telefónica al 55 58 02 16 42, en el caso de las solicitudes presentadas ante la ACAJNI, en un horario de lunes a viernes de 9:00 a 14:00 hrs. y de 16:00 a 18:00 hrs. • Vía telefónica al 55 58 02 00 00, extensión 42384, en el caso de las solicitudes presentadas ante la ACFPT, en un horario de lunes a viernes de 9:00 a 14:00 hrs. y de 16:00 a 18:00 hrs. • Correo electrónico: denuncias@sat.gob.mx • En el Portal del SAT: https://www.sat.gob.mx/aplicacion/50409/presenta-tuqueja-o-denuncia • Teléfonos rojos ubicados en las oficinas del SAT. • MarcaSAT 55 627 22 728 opción 8.
- Vía telefónica al 55 58 02 16 42, en el caso de las solicitudes presentadas ante la ACAJNH, en un horario de lunes a viernes de 9:00 a 14:00 hrs. y de 16:00 a 18:00 hrs.

#### **Información adicional**

- En caso de que el trámite de inicio de procedimiento amistoso o la información y documentación descrita anteriormente se presente de forma incompleta, la ACAJNI, la ACFPT o las Administraciones a ellas adscritas, así como la ACAJNH según corresponda, requerirán al promovente para que dentro del plazo de 10 días presente dicha información y documentación para dar trámite a la solicitud, con el apercibimiento de que, en caso de no presentar la información y documentación requerida, dicho trámite se tendrá por concluido; no obstante, podrás presentar nuevamente tu solicitud, siempre que se ingrese dentro de los plazos establecidos para tal efecto en el Tratado para evitar la doble tributación que resulte aplicable o en la Convención Multilateral para Implementar las Medidas relacionadas con los Tratados Fiscales Destinadas a Prevenir la Erosión de las Bases Imponibles y el Traslado de Beneficios.
- La información, documentación y/o evidencia que se encuentre en idioma distinto al español, deberá presentarse con su respectiva traducción al español realizada por personas que pueden fungir como peritos traductores ante los

órganos del Poder Judicial de la Federación, o bien, de los Poderes Judiciales de los Estados y de la Ciudad de México.

- El contribuyente deberá hacer del conocimiento de la ACAJNI, de la ACFPT o de la ACAJNH, según corresponda, todo cambio que acontezca en la relación, situación o estructura de las operaciones, una vez presentada la solicitud.
- Tratándose de procedimientos amistosos en materia de precios de transferencia, el pago de la cuota por el estudio y trámite deberá realizarse de conformidad con los artículos 53-G de la LFD vigente en el ejercicio en que se presente la solicitud en cuestión, y una vez emitida la resolución, el pago de la cuota por la revisión será conforme al 53-H de LFD vigente al momento de la revisión, lo anterior, en relación con el Anexo 19 de la RMF que resulte aplicable. En los demás casos, el trámite será gratuito.

#### **Fundamento jurídico**

Tratados para evitar la doble tributación vigentes suscritos por México; Convención DOF 19/06/2023; Artículos: 18, 19, 21, 34-A, 50, 134, 141, 142 del CFF; 2, 3, 4, 179, 180, 184 de la LISR; 53-G, 53-H de la LFD; Reglas 1.6., 2.1.7., 2.1.29. de la RMF.

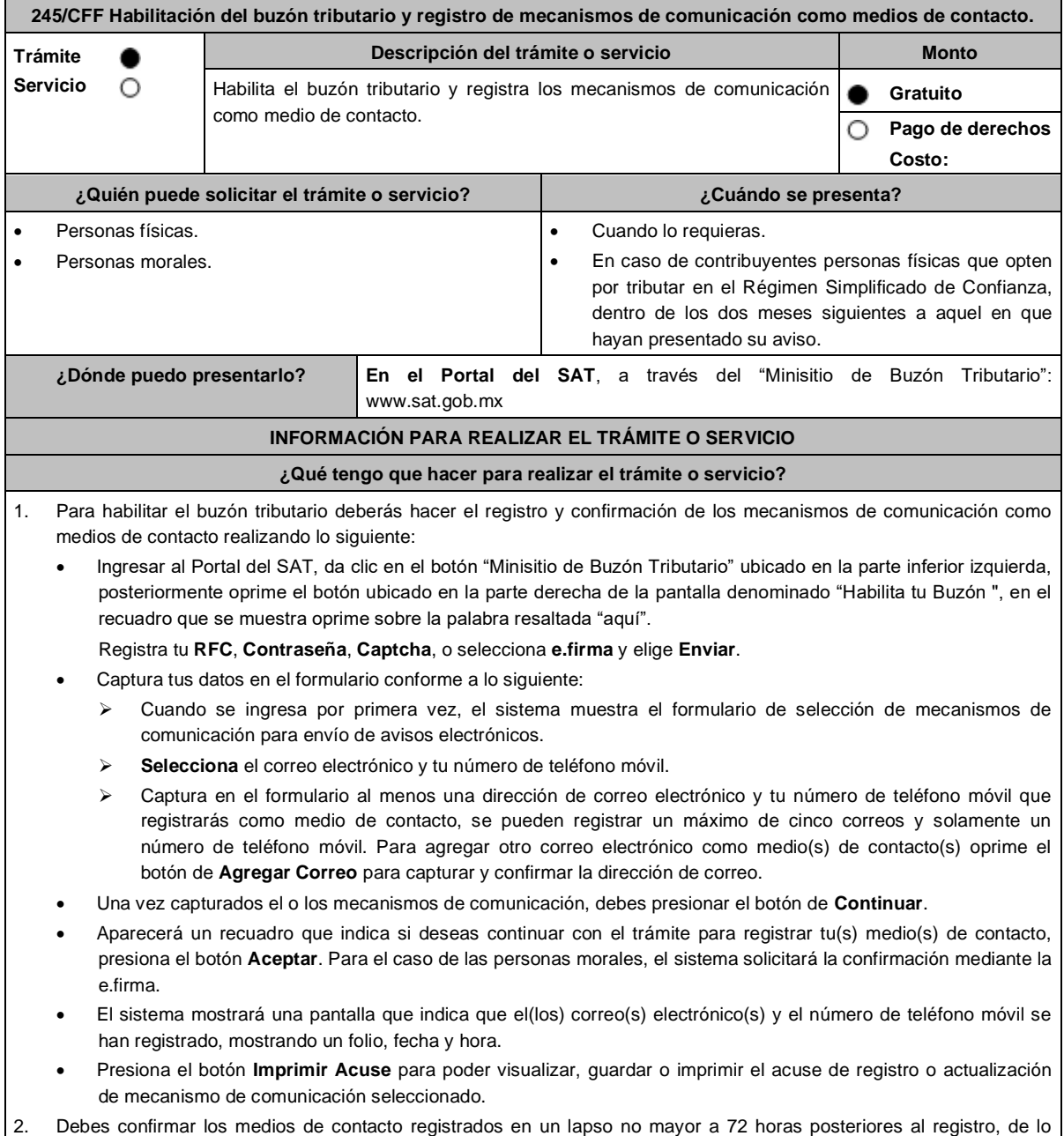

contrario el sistema cancelará la solicitud de registro de los mismos y tendrás que realizar nuevamente el registro. En caso de que sólo confirmes uno de los dos medios de contacto, el trámite no se concluirá satisfactoriamente.

En el caso del correo electrónico, cuando solo cuentes con una dirección electrónica confirmada y registres otra en sustitución de esta, sin que se realice el procedimiento de confirmación, no se tendrá por efectuado el movimiento de baja del correo previamente dado de alta y prevalecerá como medio de contacto para efectos del Buzón Tributario.

En el caso de que, en sustitución del número de teléfono celular, se registre otro número de teléfono móvil, sin que se realice el procedimiento de confirmación, no se tendrá por efectuado el movimiento de baja del número de teléfono celular, previamente dado de alta y prevalecerá como medio de contacto para efectos del Buzón Tributario.

- Recibirás un Aviso en cada correo electrónico registrado en el buzón tributario como medio de contacto, donde se te indicará: Para confirmar tu correo electrónico, elige aquí y deberás oprimir sobre la palabra resaltada.
- En el caso de que hayas actualizado el teléfono móvil, recibirás un mensaje de texto que indicará: **El código de activación de tu alta de celular ante Buzón Tributario es: XXXXXXXXX** mismo que deberás capturar, ingresando al apartado **Configuración** en el ícono de la silueta humana localizado en el ángulo superior derecho de tu buzón tributario, dónde se señale: **Captura el código de activación que te enviamos por mensaje SMS XXXXXXXXX**.
- El sistema mostrará una pantalla en donde indica que tu correo electrónico y tu número de teléfono móvil ya fue confirmado, recibirás un nuevo aviso en cada correo electrónico que hayas confirmado en el cual se te indica que tienes un mensaje de interés en tu buzón tributario.
- Para consultar los mensajes de interés dentro del buzón tributario ingresa en la opción **Mis comunicados**. El sistema mostrará una pantalla con una lista de Mensajes no leídos en la que se depositará un nuevo mensaje, por cada medio de contacto registrado en el buzón tributario, para poder visualizarlo oprime el vínculo del mensaje.
	- ➢ **Nota:** En caso de no haber recibido algún mensaje de confirmación por parte del buzón tributario, es necesario revisar en la bandeja **correo no deseado** en tu cuenta de correo electrónico, ya que por la configuración que tienen algunos proveedores, los correos del buzón tributario se depositan en dicha carpeta.
- Si en la bandeja **correo no deseado** no se encuentra el correo de confirmación y el correo registrado es el correcto, deberás de acudir a alguna de las Oficinas del SAT para solucionar tu problemática o presentar a través de la página del SAT un caso de aclaración.
- En caso de que no recibas el código de activación verifica que hayas registrado correctamente los diez dígitos del teléfono móvil. Si pasadas las 72 horas no te llega el aviso de confirmación, vuelve a realizar el procedimiento de registro y confirmación.
- 3. Imprime el Acuse de confirmación.
	- Podrás imprimir o guardar los acuses de registro o actualización de los medios de contacto en cualquier momento, ingresando a tu buzón tributario, al apartado de **Mis comunicados**, en donde se encuentran todos los mensajes que has recibido, entre ellos, los acuses generados por el registro o actualización de los medios de contacto.
- 4. Administración de medios de contacto.
	- Una vez habilitado tu buzón tributario, podrás administrar tus medios de contacto, agregando, modificando o eliminando correos electrónicos y el número de teléfono móvil, para ello ingresa al Portal del SAT, da clic en el botón "Minisitio Buzón Tributario" ubicado en la parte inferior izquierda, posteriormente oprime el botón ubicado en la parte derecha de la pantalla "Actualiza tus medios de contacto", en el recuadro que se muestra oprime sobre la palabra resaltada "aquí". **Registra** tu **RFC**, **Contraseña**, **Captcha**, o selecciona **e.firma**, elige **Enviar** y aparecerá el formulario **medios\_contacto** y realiza las actividades descritas en los numerales 1, 2 y 3 para hacer el registro y confirmación de los medios de contacto actualizados; siempre bajo la condición de tener al menos uno activo.
	- Mientras no se concluya el proceso de confirmación de los medios de contacto, el sistema no te permitirá incluir nuevos registros.

## **¿Qué requisitos debo cumplir?**

No se requiere presentar documentación.

## **¿Con qué condiciones debo cumplir?**

• Personas físicas: Contar con e.firma, e.firma portable y/o Contraseña.

• Personas morales: Contar con e.firma.

#### **SEGUIMIENTO Y RESOLUCIÓN DEL TRÁMITE O SERVICIO**

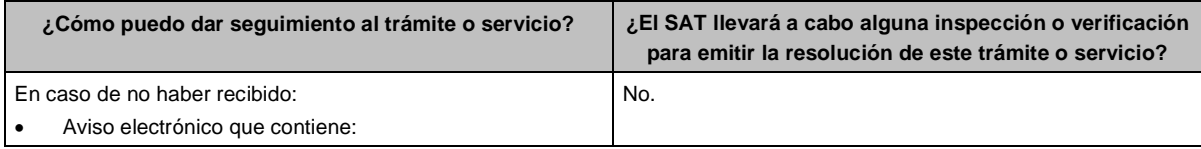

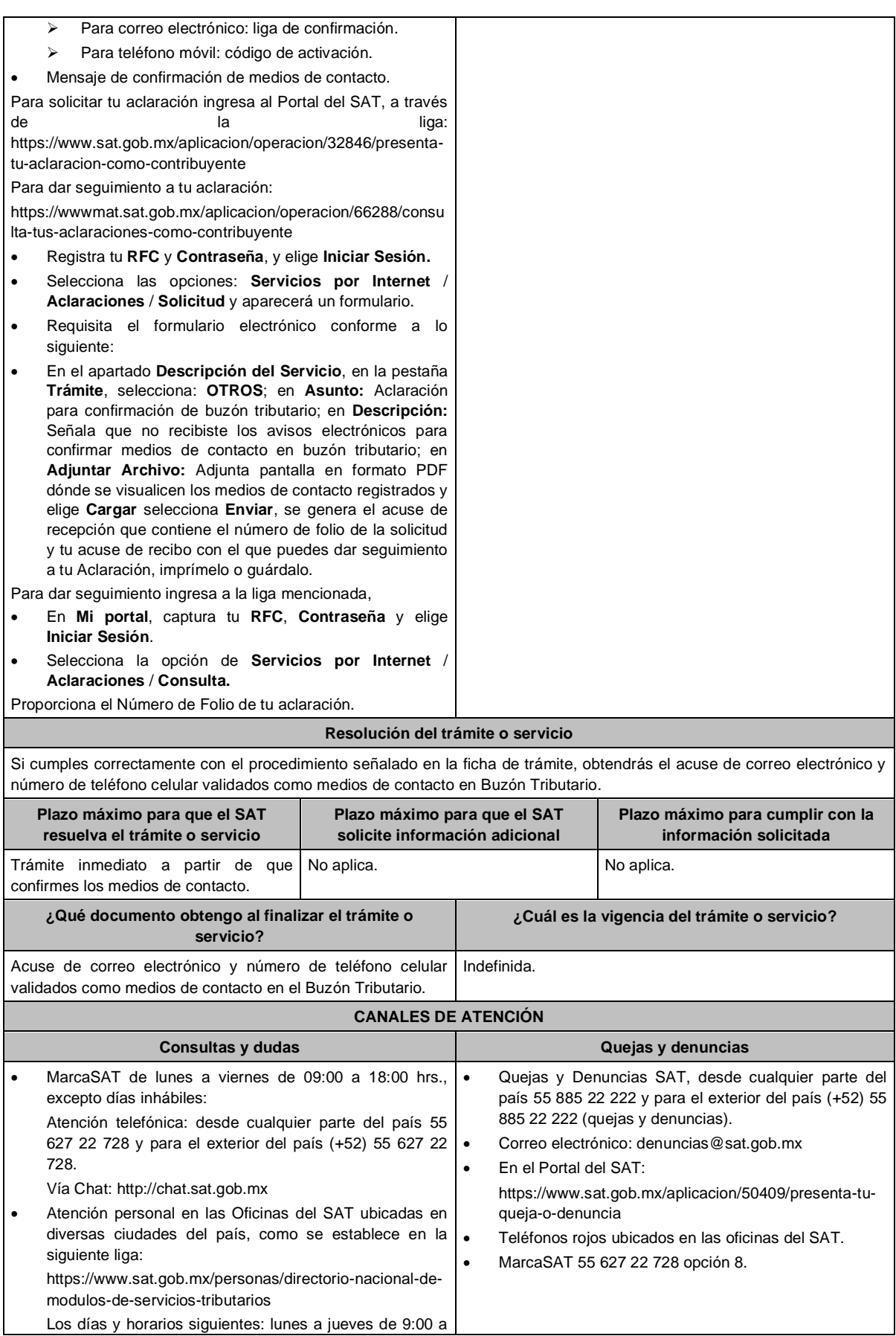
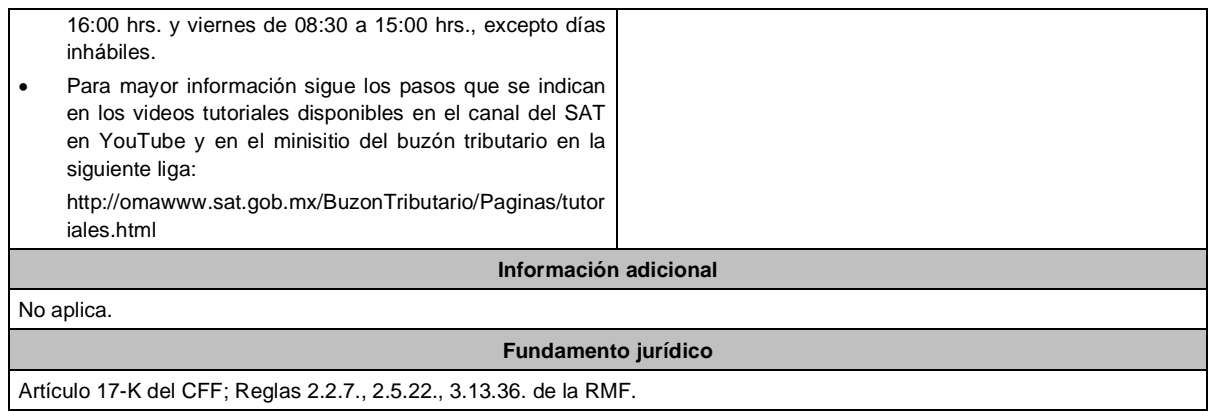

**......................................................................................................................................................................**

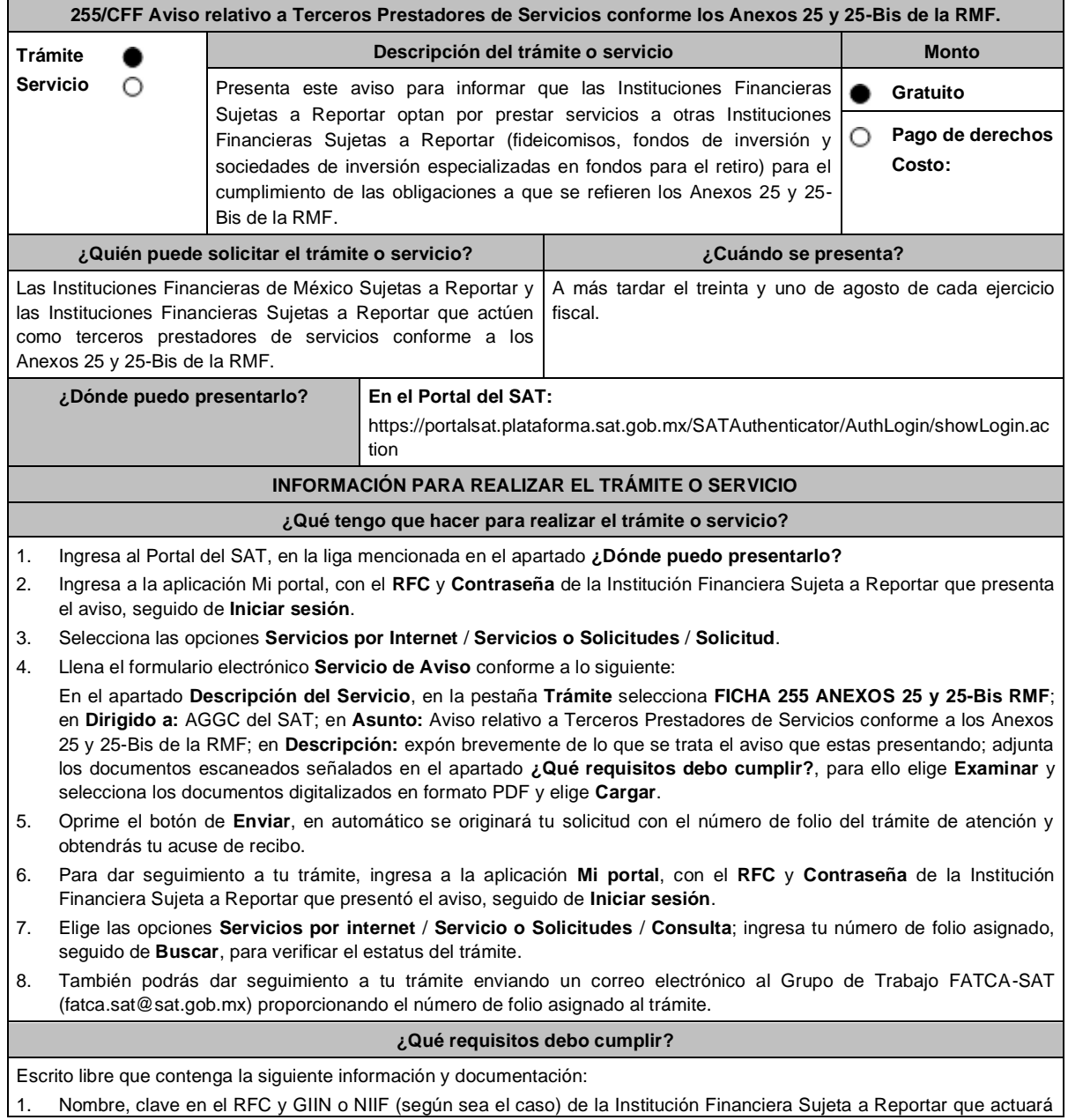

como tercero prestador de servicios.

- 2. Nombre, clave en el RFC (en su caso) y GIIN o NIIF (según sea el caso) de la(s) Institución(es) Financiera(s) Sujeta(s) a Reportar o entidad(es) que califique(n) como Institución(es) Financiera(s) Sujeta(s) a Reportar en términos de los Anexo 25 y 25-Bis de la RMF, a quienes se les prestará el servicio mencionado.
- 3. Manifestación en el sentido que la Institución Financiera Sujeta a Reportar que actuará como tercero prestador de servicios acepta prestar dichos servicios conforme a lo señalado en los Anexos 25 y 25-Bis de la RMF.
- 4. Manifestación firmada por el representante legal de la(s) Institución(es) Financiera(s) Sujeta(s) a Reportar o entidad(es) que califique(n) como Institución(es) Financiera(s) Sujeta(s) a Reportar en términos de los Anexo 25 y 25- Bis de la RMF, a la(s) que les prestará los servicios, indicando que cumplirá(n) con sus obligaciones a través del tercero prestador de servicios que presenta el aviso, sin quedar relevada(s) de las demás obligaciones formales, en términos de los Anexos 25 y 25-Bis de la RMF.
- 5. Instrumento para acreditar la personalidad de la/el representante legal o carta poder firmada ante dos testigos y ratificadas las firmas ante las autoridades fiscales o fedatario público, así como identificación oficial vigente.

\*Para mayor referencia, consultar en el Apartado **I. Definiciones**; punto **1.2. Identificaciones oficiales, comprobantes de domicilio y poderes**, inciso **C) Poderes**, del presente Anexo.

6. Identificación oficial, cualquiera de las señaladas en el Apartado **I. Definiciones**; punto **1.2. Identificaciones oficiales, comprobantes de domicilio y poderes**, inciso **A) Identificación oficial**, del presente Anexo.

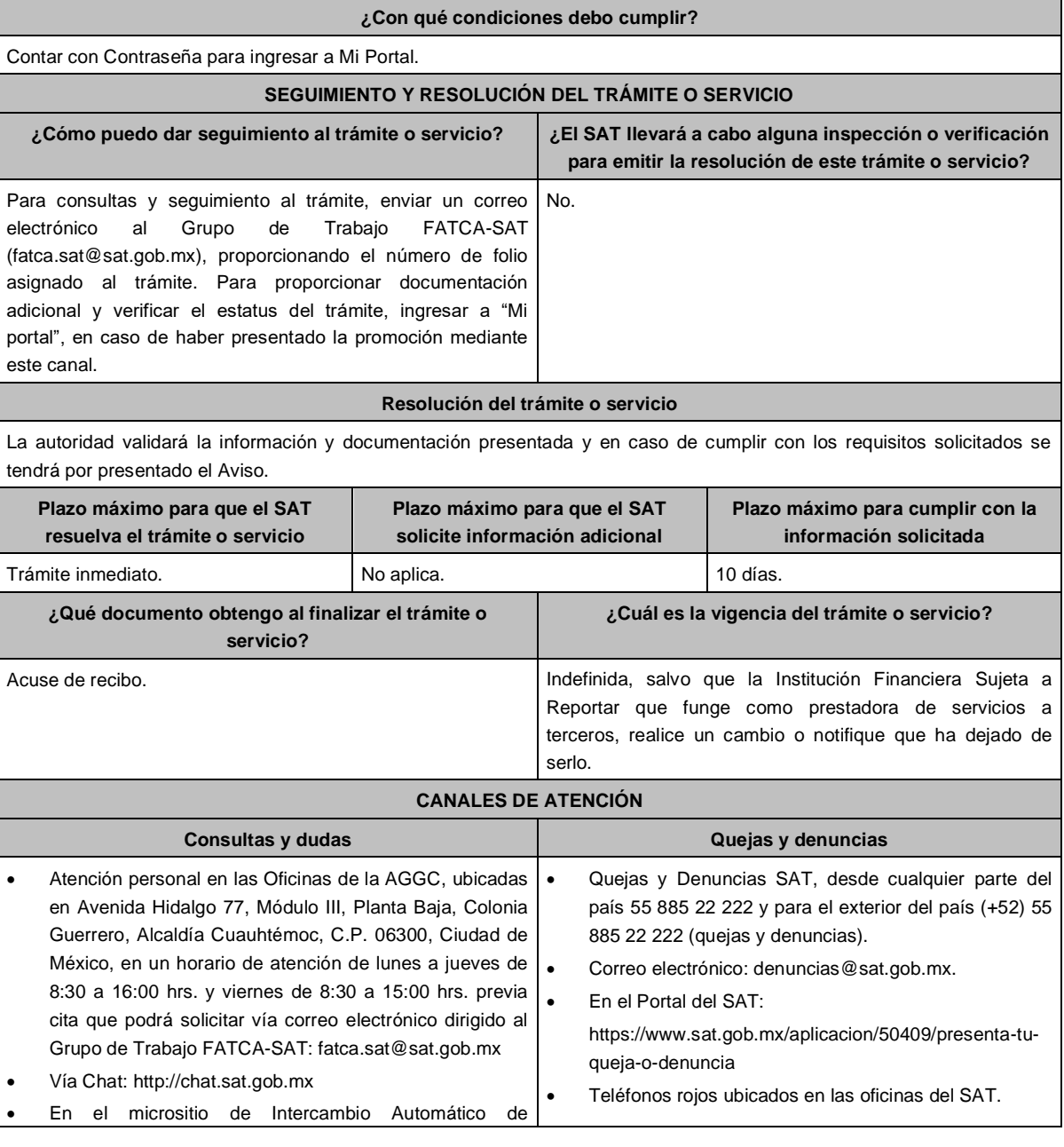

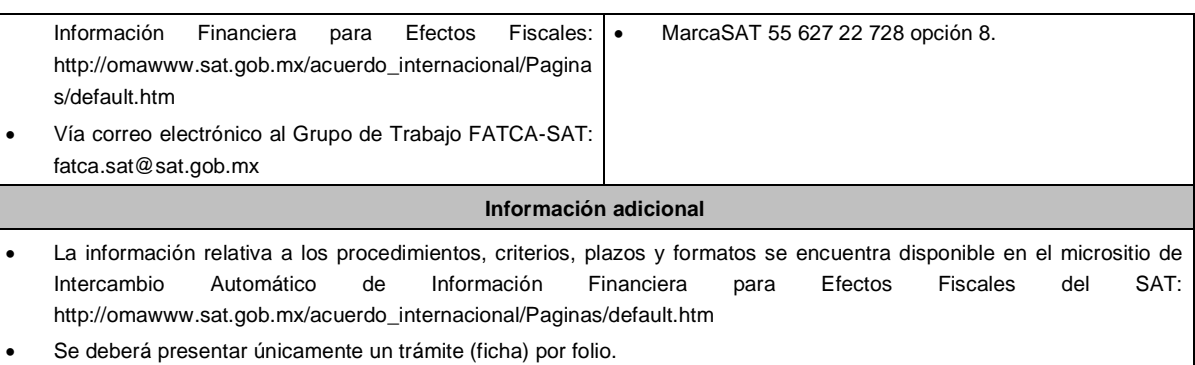

# **Fundamento jurídico**

Artículos: 30, 32-B, fracción V, 32-B Bis del CFF; 7, tercer párrafo de la LISR; Reglas 2.9.12., 3.5.8., Anexos 25, 25-Bis de la RMF.

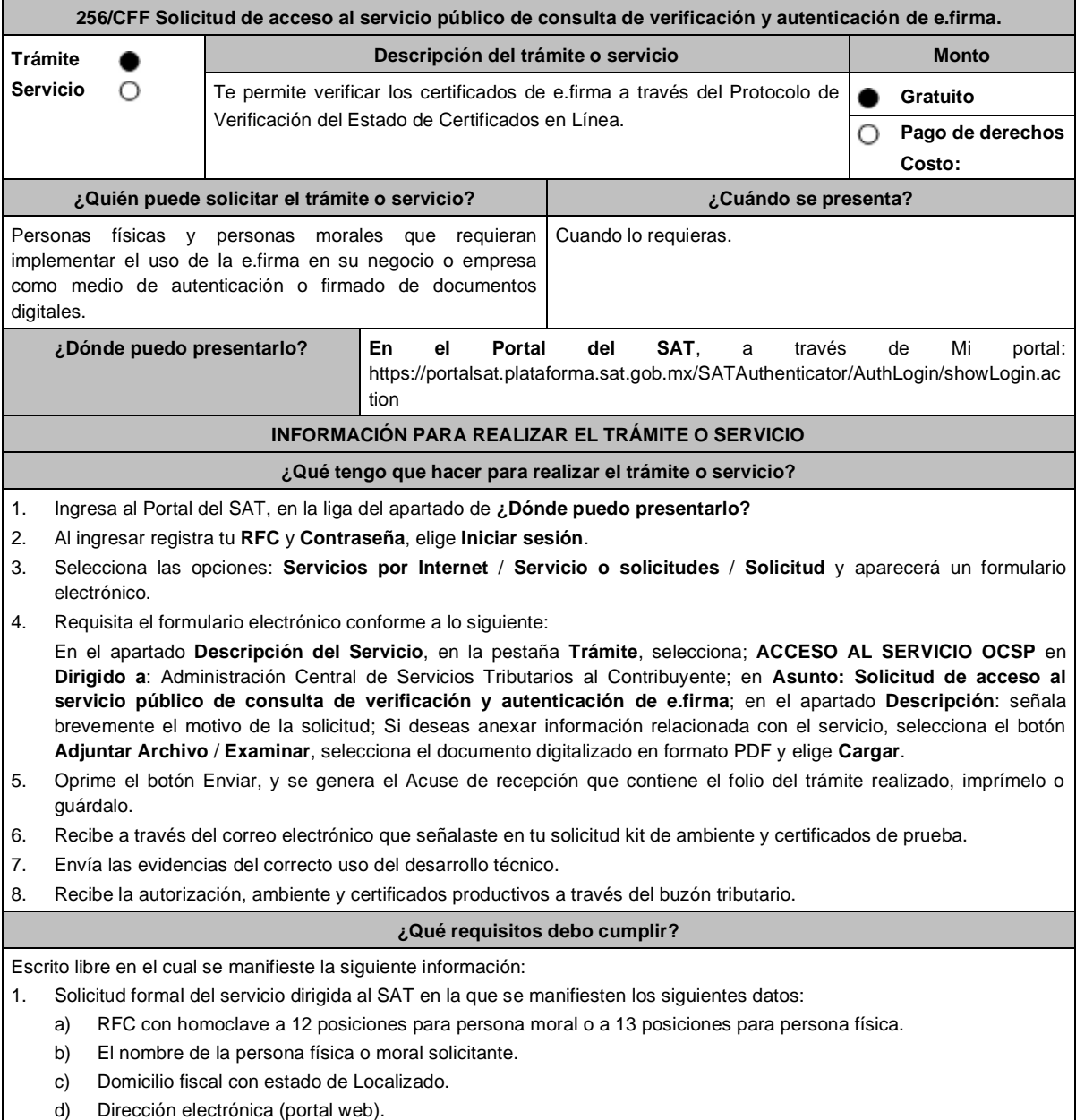

- 
- e) Correo electrónico.
- f) Número telefónico incluyendo clave lada.
- g) En caso de que se trate de una persona moral, también se tendrán que proporcionar el RFC a 13 posiciones del representante legal, así como de los socios o accionistas.
- h) Objetivo de la solicitud.
- i) Que cumples con los requerimientos establecidos en las reglas de técnicas generales para su uso emitidas por el SAT.
- 2. Anexo técnico y volumetrías debidamente llenados, de acuerdo con los **formatos** disponibles en los **contenidos relacionados** de la siguiente ruta: https://www.sat.gob.mx/tramites/03180/como-innovar-en-tu-empresa-con-la-e.firma
- 3. En el caso de las personas morales:
	- a) Documento constitutivo.
	- b) Digitalización del original de cualquiera de los poderes señalados en los numerales 2, 3 y 4 del Apartado **I. Definiciones**; punto **1.2. Identificaciones oficiales, comprobantes de domicilio y poderes**, inciso **C) Poderes**, del presente Anexo, donde se acredite la personalidad del representante legal.
	- c) Digitalización del original de la identificación oficial vigente del representante legal cualquiera de las señaladas en el Apartado **I. Definiciones**; punto **1.2. Identificaciones oficiales, comprobantes de domicilio y poderes**, inciso **A) Identificación oficial**, del presente Anexo.

## **¿Con qué condiciones debo cumplir?**

- Los RFC manifestados deberán contar con e.firma y Contraseña activas y sin restricciones de uso.
- Todos los RFC manifestados, deberán contar con buzón tributario activo y sin estar amparados para su uso.
- Opinión del cumplimiento de obligaciones fiscales en sentido positivo en términos del artículo 32-D del CFF, de cada uno de los RFC manifestados.
	- El SAT podrá requerir información y documentación adicional que permita acreditar de manera fehaciente la identidad, domicilio y en general la situación fiscal en general de los solicitantes.

# **SEGUIMIENTO Y RESOLUCIÓN DEL TRÁMITE O SERVICIO**

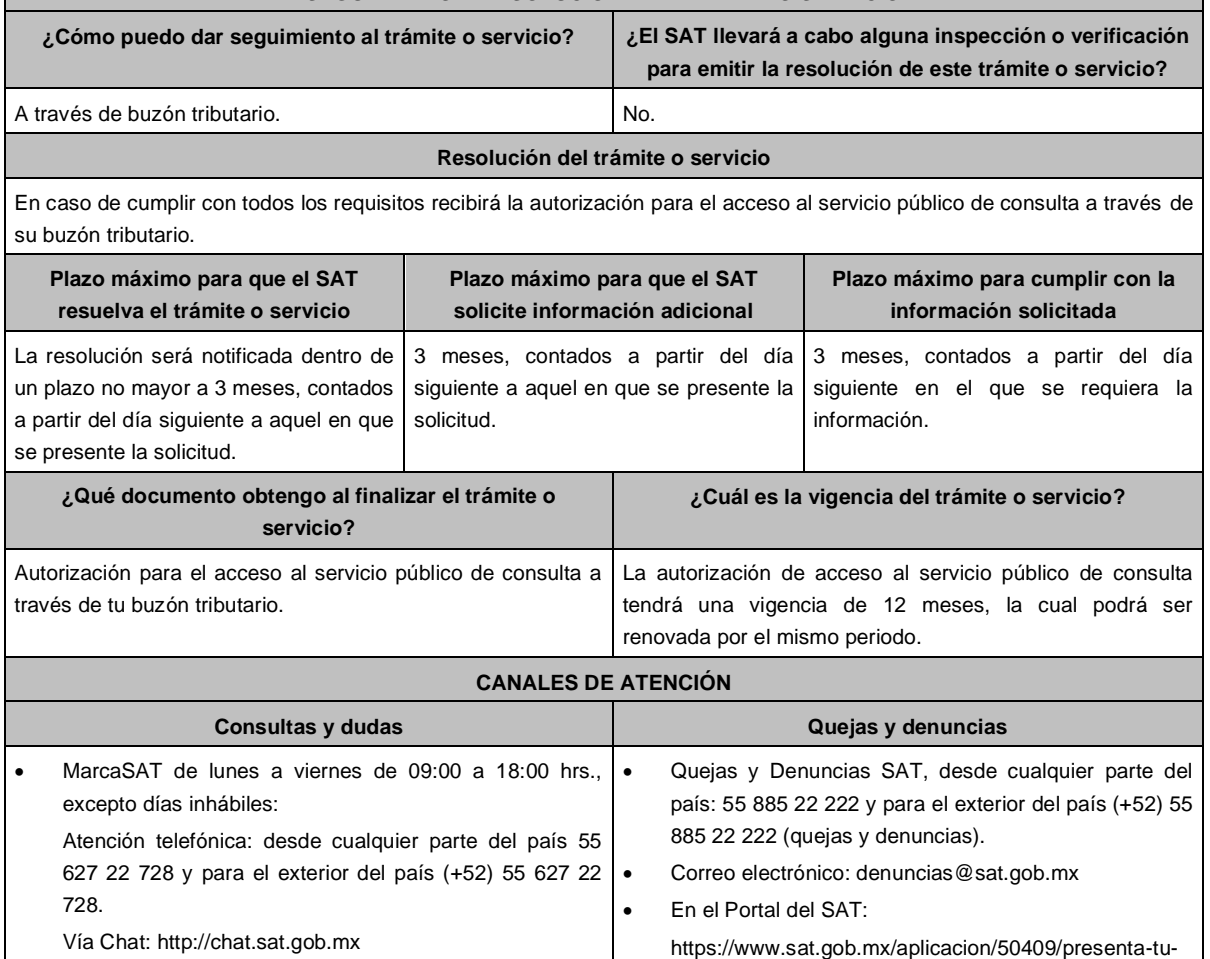

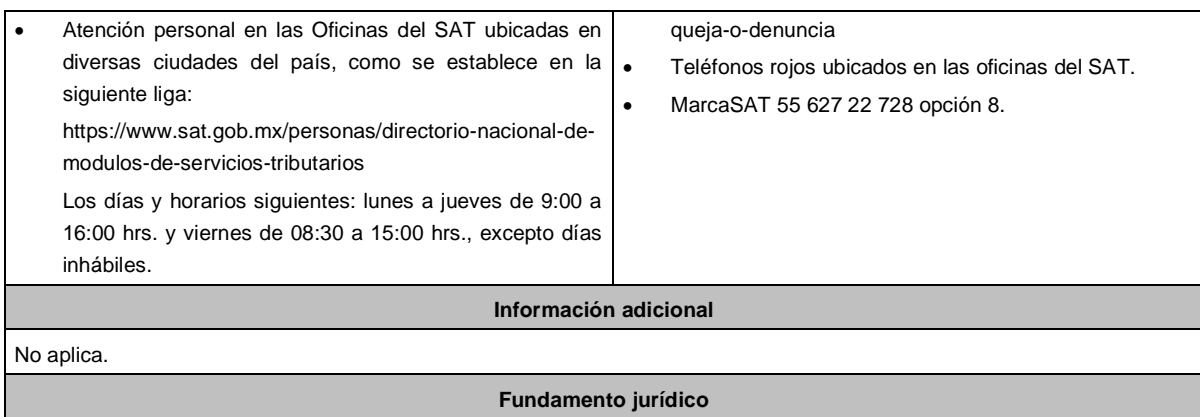

Artículos: 17-F, 19, 19-A, 37 del CFF; Regla 2.2.11. de la RMF.

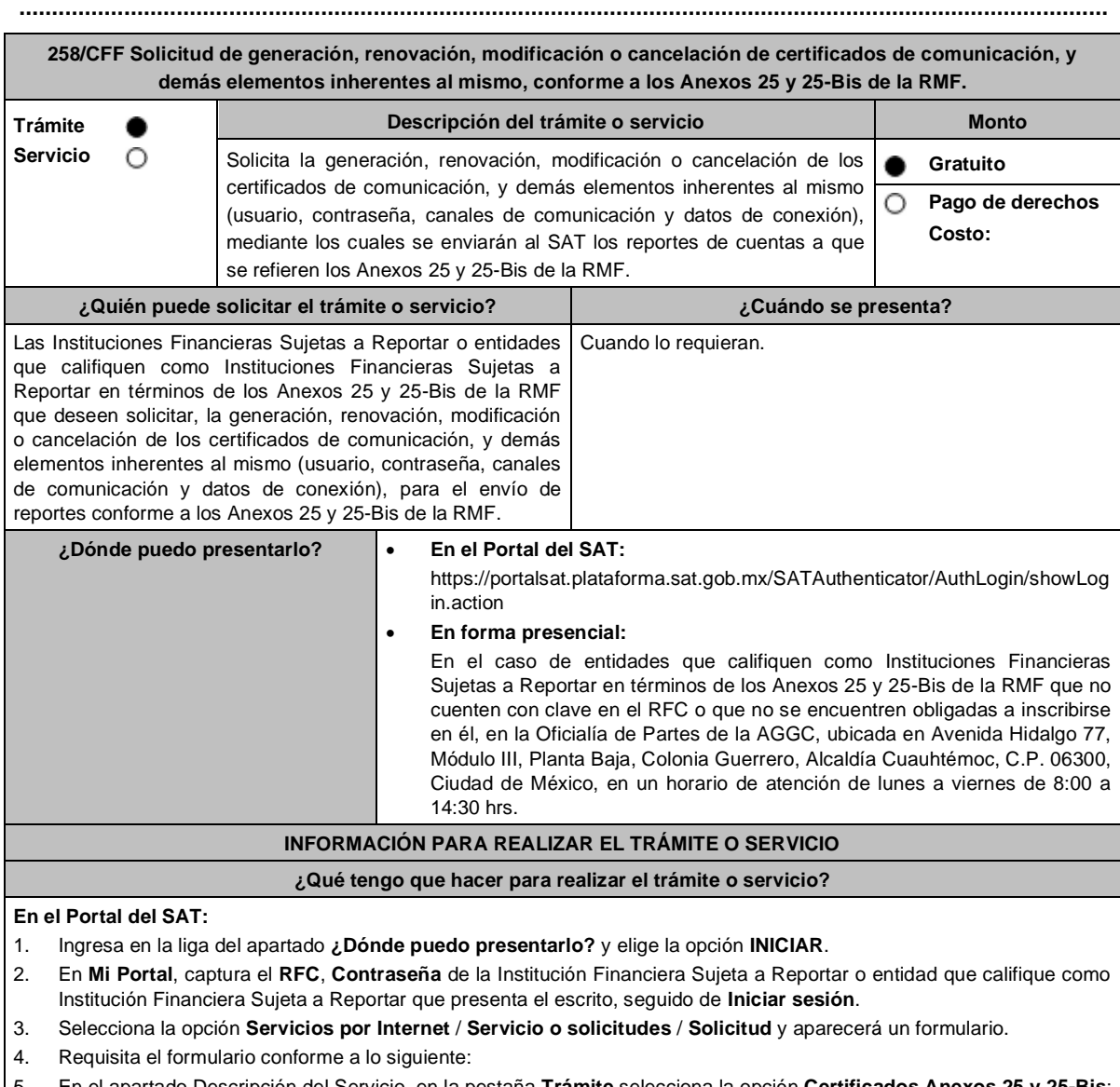

5. En el apartado Descripción del Servicio, en la pestaña **Trámite** selecciona la opción **Certificados Anexos 25 y 25-Bis**; en **Dirigido a:** AGGC, en **Asunto:** indica solicitud de generación, renovación, modificación o cancelación de certificados de comunicación; modificación de canales de comunicación; o solicitud o modificación de usuarios y contraseñas de conexión, según sea el caso; **Descripción:** explica brevemente de lo que trata la solicitud que estás

- realizando; adjunta los documentos escaneados señalados en el apartado **¿Qué requisitos debo cumplir?**, para ello elige **Examinar** y selecciona los documentos digitalizados en formato PDF y elige **Cargar**.
- 6. Oprime el botón **Enviar**, se generará el **Acuse de recepción** que contiene el folio del trámite con el que puedes dar seguimiento a tu aviso, imprímelo o guárdalo.
- 7. Para dar seguimiento a tu trámite ingresa a la aplicación "Mi portal", con el RFC y Contraseña, seguido de **Iniciar sesión**. selecciona la opción **Servicios por Internet** / **Servicio o solicitudes** / **Consulta** y aparecerá un formulario, ingresa tu número de folio asignado, seguido de **Buscar**.
- 8. También podrás darle seguimiento a tu trámite enviando un correo al Grupo de Trabajo FATCA-SAT (fatca.sat@sat.gob.mx) proporcionando el número de folio asignado al trámite.
- 9. El personal resolverá tu trámite de acuerdo a los plazos y fechas que se encuentran contenidos en el "Calendario de Actividades FATCA-CRS" disponible en el micrositio de Intercambio Automático de Información Financiera para Efectos Fiscales del SAT http://omawww.sat.gob.mx/acuerdo\_internacional/Paginas/a/default.htm

## **En forma presencial:**

- 1. Tratándose de una entidad que califique como Institución Financiera Sujeta a Reportar que no cuente con clave en el RFC o no se encuentre obligada a inscribirse en él, deberán acudir a la Oficialía de Partes de la AGGC.
- 2. Entrega la documentación solicitada en el apartado **¿Qué requisitos debo cumplir?**
- 3. Recibe y conserva el escrito libre sellado, como acuse de recibo.
- 4. Podrás darle seguimiento a tu trámite enviando un correo electrónico al Grupo de Trabajo FATCA-SAT (fatca.sat@sat.gob.mx) proporcionando el número de folio asignado al trámite.

### **¿Qué requisitos debo cumplir?**

En el caso de solicitud **de generación o renovación de certificados**, escrito libre que contenga la siguiente información y documentación:

- 1. Nombre, clave en el RFC (en su caso) y GIIN o NIIF (según corresponda) de la Institución Financiera Sujeta a Reportar o entidad que califique como Institución Financiera Sujeta a Reportar en términos de los Anexos 25 y 25- Bis de la RMF, canal de comunicación solicitado (Web Service, SFTP o SOCKET) y tipo(s) de certificado(s) (para ambiente de pruebas y/o productivo).
- 2. Formato de designación del personal responsable de la comunicación ante el SAT debidamente requisitado, adjuntando identificación oficial vigente, como puede ser cualquiera de las señaladas en el Apartado **I. Definiciones**; punto **1.2. Identificaciones oficiales, comprobantes de domicilio y poderes**, inciso **A) Identificación oficial**, del presente Anexo.
- 3. Documento con el que se acredite que el personal responsable de la comunicación ante el SAT labora en la Institución Financiera Sujeta a Reportar, o entidad que califique como Institución Financiera Sujeta a Reportar en términos de los Anexos 25 y 25-Bis de la RMF, en formato PDF.
- 4. Instrumento para acreditar la personalidad e identidad de la/el representante legal de la Institución Financiera (copia certificada y copia simple para cotejo) o carta poder firmada ante dos testigos y ratificadas las firmas ante las autoridades fiscales o fedatario público (original y copia simple para cotejo). \*Para mayor referencia, consultar en el Apartado **I. Definiciones**; punto **1.2. Identificaciones oficiales,**

**comprobantes de domicilio y poderes**, inciso **C) Poderes**, del presente Anexo.

- 5. Identificación oficial, cualquiera de las señaladas en el Apartado **I. Definiciones**; punto **1.2. Identificaciones oficiales, comprobantes de domicilio y poderes**, inciso **A) Identificación oficial**, del presente Anexo.
- 6. Formato de solicitud de canal de comunicación debidamente requisitado, adjuntando la información y documentación correspondiente al canal de comunicación solicitado (Web Service, SFTP o SOCKET).

En el caso de **cancelación de certificados o modificación de usuarios, contraseñas u otros datos de conexión**, escrito libre que contenga la siguiente información:

- 1. Nombre, clave en el RFC (en su caso) y GIIN o NIIF (según corresponda) de la Institución Financiera Sujeta a Reportar o entidad que califique como Institución Financiera Sujeta a Reportar en términos de los Anexos 25 y 25- Bis de la RMF, canal de comunicación respecto del cual se solicita la cancelación del certificado o modificación del usuario y contraseñas correspondientes.
- 2. Instrumento para acreditar la personalidad e identidad del representante legal de la Institución Financiera Sujeta a Reportar o entidad que califique como Institución Financiera Sujeta a Reportar en términos de los Anexos 25 y 25- Bis de la RMF (copia certificada y copia simple para cotejo) o carta poder firmada ante dos testigos y ratificadas las firmas ante las autoridades fiscales o fedatario público (original y copia simple para cotejo).

\*Para mayor referencia, consultar en el Apartado **I. Definiciones**; punto **1.2. Identificaciones oficiales, comprobantes de domicilio y poderes**, inciso **C) Poderes**, del presente Anexo.

3. Identificación oficial, cualquiera de las señaladas en el Apartado **I. Definiciones;** punto **1.2. Identificaciones oficiales, comprobantes de domicilio y poderes**, inciso **A) Identificación oficial**, del presente Anexo.

En el caso de **modificación del personal responsable**, escrito libre que contenga la siguiente información y documentación:

- 1. Nombre, clave en el RFC (en su caso) y GIIN o NIIF (según corresponda) de la Institución Financiera Sujeta a Reportar o entidad que califique como Institución Financiera Sujeta a Reportar en términos de los Anexos 25 y 25- Bis de la RMF.
- 2. Formato de designación del personal responsable de la comunicación ante el SAT debidamente requisitado, adjuntando identificación oficial vigente, como puede ser cualquiera de las señaladas en el Apartado **I. Definiciones**; punto **1.2. Identificaciones oficiales, comprobantes de domicilio y poderes**, inciso **A) Identificación oficial**, del presente Anexo.
- 3. Documento con el que se acredite que el personal responsable de la comunicación ante el SAT labora en la Institución Financiera Sujeta a Reportar o entidad que califique como Institución Financiera Sujeta a Reportar en términos de los Anexos 25 y 25-Bis de la RMF, en formato PDF.

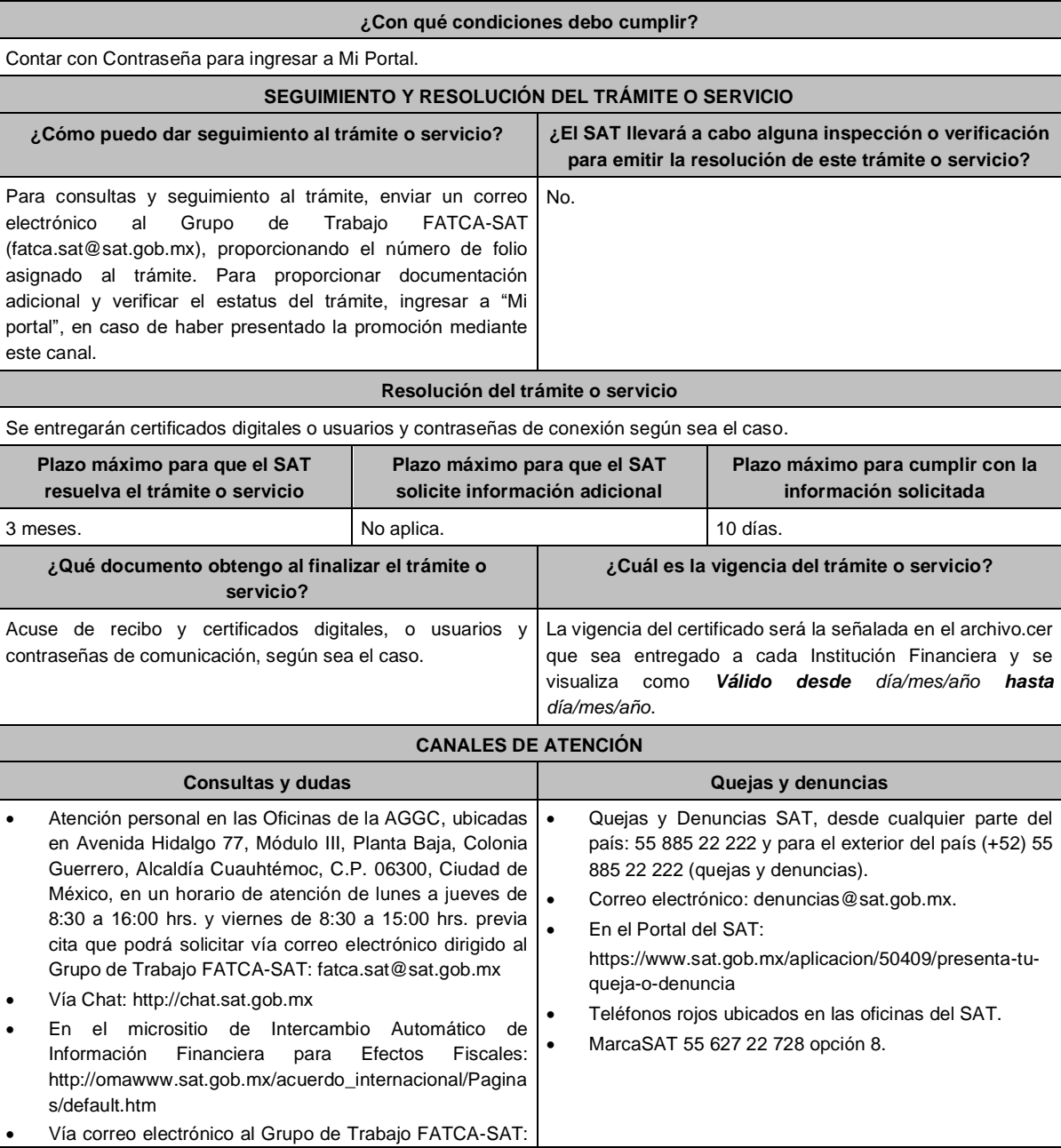

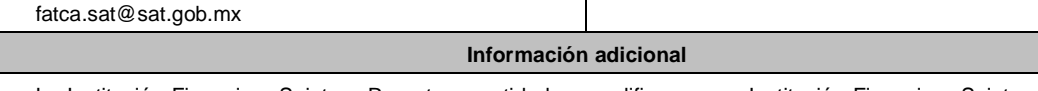

- La Institución Financiera Sujeta a Reportar o entidad que califique como Institución Financiera Sujeta a Reportar en términos del Anexo 25 y 25-Bis de la RMF tendrá solo un canal de comunicación activo (canal primario) y deberá seleccionar otro para contingencias (canal secundario).
- La información, documentación y formatos correspondientes a cada canal de comunicación habilitado que deberán adjuntarse al trámite, así como la relativa a los procedimientos, criterios, plazos y formatos se encuentra disponible en el micrositio de Intercambio Automático de Información Financiera para Efectos Fiscales del SAT.
- Consulta la guía y formato para presentar el trámite en la siguiente liga: http://omawww.sat.gob.mx/acuerdo\_internacional/Paginas/b/documentos/CriteriosOperativos/Orientacion/GuiasCanale sComunicacion.pdf
- Se deberá presentar únicamente un trámite (ficha) por folio.

**Fundamento jurídico**

Artículos: 17-D, 17-H, 30, 32-B, fracción V, 32-B Bis, 37 del CFF; 7, tercer párrafo de la LISR; Reglas 1.6., 2.1.7., 2.2.12., 3.5.8., Anexos 25, 25-Bis de la RMF.

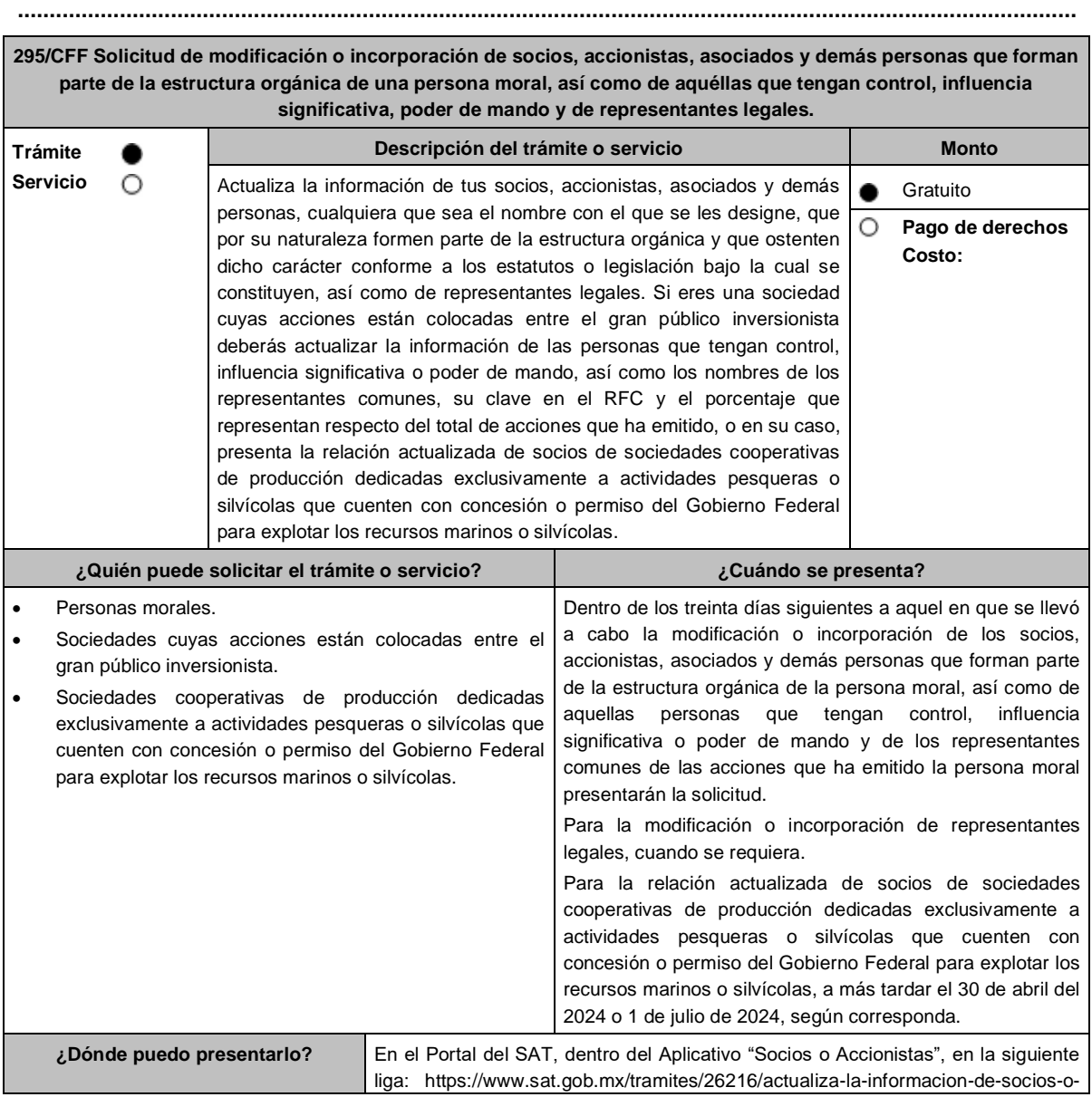

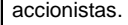

# **INFORMACIÓN PARA REALIZAR EL TRÁMITE O SERVICIO**

## **¿Qué tengo que hacer para realizar el trámite o servicio?**

- 1. Ingresa a www.sat.gob.mx / Empresas / Trámites del RFC / Actualización en el RFC / Actualiza la información de socios o accionistas / INICIAR; de acuerdo a lo señalado en el apartado **¿Dónde puedo presentarlo?**
- 2. En el Aplicativo "Socios o Accionistas", ingresa con tu e.firma y elige **Iniciar sesión**.
- 3. Selecciona el tipo de trámite: "Aviso Socios y Accionistas (ficha 295/CFF)", "Actualización de Representantes Legales (ficha 295/CFF)", "Aviso Representante Legal PI (6/LA, 7/LA, 141/LA y 142/ LA)" o "Relación socios Sociedades Cooperativas Pes o Silvi (regla 1.16. RFA)", según corresponda.
- 4. Llena los datos solicitados en el formulario y confirma la información.
- 5. Adjunta los documentos señalados en el apartado **¿Qué requisitos debo cumplir?** (Todos los documentos deberán adjuntarse en formato PDF).
- 6. Firma el trámite por parte del Contribuyente autenticado.
- 7. Imprime o guarda el "Acuse de Recepción".
- 8. Ingresa al aplicativo, dentro del plazo de 10 días posteriores a la presentación del trámite, con el número de folio, para verificar la respuesta a tu solicitud y consulta, imprime o guarda el "Acuse de Respuesta".

En caso de no contar con respuesta, deberás ingresar un caso de aclaración a través del Portal del SAT, anexando la documentación soporte que consideres pertinente, para que la autoridad resuelva tu aclaración por el mismo medio.

**Para las sociedades cuyas acciones están colocadas entre el gran público inversionista, la modificación o incorporación la deberás realizar de conformidad con lo siguiente:** 

- 1. En Mi Portal, captura tu **RFC** y **Contraseña** y elige **Iniciar sesión**.
- 2. Selecciona la opción de **Servicios por Internet / Servicios o solicitudes / Solicitud** y aparecerá un formulario.
- 3. Requisita el formulario conforme a lo siguiente:
	- I. En el apartado **Descripción del Servicio**, en la pestaña **Trámite** selecciona la opción **SOCC\_ACC\_RL**; en **Dirigido a**: ADSC correspondiente, en **Asunto**: Modificación o incorporación de socios, accionistas y asociados extranjeros; Descripción: Aviso de modificación o incorporación de socios, accionistas, asociados y demás personas, que forman parte de la estructura orgánica de una persona moral, así como de aquéllas que tengan control, influencia significativa o poder de mando, cuando residan en el extranjero y no estén obligados a inscribirse en el RFC.
	- II. Para anexar información relacionada con el servicio, oprime **Adjuntar Archivo / Examinar**, selecciona el documento digitalizado en formato PDF y elige **Cargar**.
- 4. Da clic en el botón **Enviar**, se genera el Acuse de recepción que contiene el folio del trámite con el que puedes dar seguimiento a tu aviso, imprímelo o guárdalo.
- 5. Consulta tu caso dentro de los seis días siguientes a la fecha en que se ingresó, para conocer la respuesta que la autoridad emitió, o bien, para conocer si la autoridad solicitó información adicional; en dicha situación contarás con diez días para entregarla, si excedes ese plazo es necesario ingresar nuevamente tu solicitud.
- 6. Para verificar la situación de tu aviso, ingresa al Portal del SAT, dentro del plazo de seis días posteriores a la presentación del trámite, con el número de folio, en: https://www.sat.gob.mx/aplicacion/66288/consulta-tusaclaraciones-como-contribuyente de acuerdo a lo siguiente: En Mi Portal, captura tu RFC y contraseña; selecciona la opción de **Servicios por Internet / Servicios o solicitudes / Consulta**; captura el número de folio del trámite y verifica la solución otorgada a tu aviso; si tu solicitud fue resuelta, obtendrás el Acuse de respuesta imprímelo y guárdalo.
- 7. En caso de no contar con respuesta, acude a las Oficinas del SAT, para recibir información adicional sobre la situación del trámite, previa cita generada en el Portal del SAT: https://citas.sat.gob.mx/

## **¿Qué requisitos debo cumplir?**

Archivo digitalizado en formato PDF que contenga:

## **Para la actualización de representantes legales:**

- Poder notarial digitalizado, donde se acredite la personalidad del representante legal, de conformidad con el apartado **I. Definiciones**; punto **1.2. Identificaciones oficiales, comprobantes de domicilio y poderes**, inciso **C) Poderes**, del presente Anexo.
- Identificación oficial vigente del o los representantes legales que se darán de alta, cualquiera de las señaladas en el Apartado **I. Definiciones**; punto **1.2. Identificaciones oficiales, comprobantes de domicilio y poderes**, inciso **A) Identificación oficial**, del presente Anexo.
- Tratándose de baja de representante o representantes legales, lo deberás realizar de conformidad con lo siguiente: En Mi Portal, captura tu RFC y contraseña y elige **Iniciar sesión**, selecciona la opción de **Servicios por Internet / Servicios o solicitudes / Solicitud** usando la etiqueta **"SOCC\_ACC\_RL"**, dirigido a la ADSC que corresponda a tu domicilio fiscal indicando en el asunto: "Solicitud de baja de representante legal"; y en **"Descripción"** detalla el o los movimientos de baja que deseas realizar, incluyendo la clave en el RFC, el nombre completo del representante legal,

la fecha en la cual dejó de ostentar el cargo y adjunta el documento notarial donde conste la revocación de facultades. **Para el caso de modificación o incorporación de socios, accionistas, asociados y demás personas que forman** 

**parte de la estructura orgánica de una persona moral, así como de aquéllas que tengan control, influencia significativa o poder de mando:** • Documento protocolizado ante fedatario público y digitalizado en el que consten las modificaciones o en su caso la incorporación de socios y accionistas, así como los que tienen control, influencia significativa o poder de mando, así como a los representantes comunes de las acciones que ha emitido la persona moral. • Identificación oficial vigente de los socios, accionistas, representante legal y demás personas que forman parte de la estructura orgánica que se actualizarán, cualquiera de las señaladas en el Apartado **I. Definiciones**; punto **1.2. Identificaciones oficiales, comprobantes de domicilio y poderes**, inciso **A) Identificación oficial**, del presente Anexo. • Cuando se trate de socios, accionistas, asociados y demás personas que forman parte de la estructura orgánica de una persona moral, así como de aquéllas que tengan control, influencia significativa o poder de mando, que residan en el extranjero y que optan por no inscribirse en el RFC, ya sean personas físicas o personas morales, deberán adjuntar como identificación oficial la forma oficial 96. • Cuando se trate de un socio o accionista que sea persona moral residente en México deberán adjuntar adicionalmente el poder notarial e identificación oficial del representante legal para acreditar su personalidad, de conformidad con el apartado **I. Definiciones**; punto **1.2. Identificaciones oficiales, comprobantes de domicilio y poderes**, inciso **A) Identificación oficial**, del presente Anexo. • Cuando se trate de socios, accionistas, asociados y demás personas que forman parte de la estructura orgánica de una persona moral, menores de edad, deberán adjuntar identificación oficial de ambos padres que ejerzan la patria potestad y acta de nacimiento del menor. • Cuando se trate de socios, accionistas, asociados y demás personas que forman parte de la estructura orgánica de una persona moral, que se encuentren en apertura de sucesión, deberán adjuntar el documento protocolizado ante fedatario público en el que se reconozca al albacea de la sucesión y acepte el cargo e identificación oficial del albacea. **¿Con qué condiciones debo cumplir?** • Contar con e.firma vigente del contribuyente que promueve la solicitud. • El contribuyente que promueve la solicitud, así como los socios, accionistas, asociados, representantes legales y demás personas relacionadas deberán tener estatus de Activo o Reactivado ante el RFC. **SEGUIMIENTO Y RESOLUCIÓN DEL TRÁMITE O SERVICIO ¿Cómo puedo dar seguimiento al trámite o servicio? ¿El SAT llevará a cabo alguna inspección o verificación para emitir la resolución de este trámite o servicio?** En el Portal del SAT, dentro del Aplicativo Socios o Accionistas con el número de folio que se encuentra en el Acuse de recepción. Ingresando un caso de aclaración a través del Portal del SAT, señalando el número de folio correspondiente a la solicitud. Presencial en la Oficinas del SAT, con el número de folio que se encuentra en el Acuse de recepción. No. **Resolución del trámite o servicio** La autoridad validará tu información, si es procedente la solicitud se actualiza la relación de socios o accionistas, personas que tengan control, influencia significativa o poder de mando, así como los nombres de los representantes comunes de la persona moral y obtienes Acuse de respuesta. **Plazo máximo para que el SAT resuelva el trámite o servicio Plazo máximo para que el SAT solicite información adicional Plazo máximo para cumplir con la información solicitada** 10 días. No aplica. No aplica. **¿Qué documento obtengo al finalizar el trámite o servicio? ¿Cuál es la vigencia del trámite o servicio?** Acuse de respuesta. Vigente hasta que cambie la estructura orgánica del contribuyente persona moral y presente una nueva modificación o incorporación de los socios, accionistas, asociados y demás personas que forman parte de la estructura orgánica de la persona moral, así como los que tienen control, influencia significativa o poder de mando, así como a los representantes comunes de las acciones que ha emitido la persona moral.

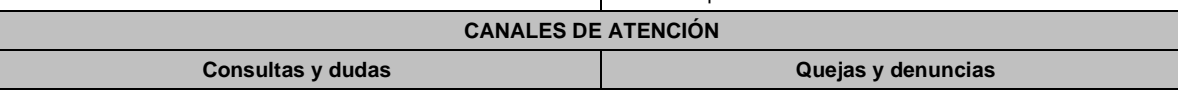

• MarcaSAT de lunes a viernes de 09:00 a 18:00 hrs., excepto días inhábiles: Atención telefónica: desde cualquier parte del país 55 627 22 728 y para el exterior del país (+52) 55 627 22 728. Vía Chat: http://chat.sat.gob.mx • Atención personal en las Oficinas del SAT ubicadas en diversas ciudades del país, como se establece en la siguiente liga: https://www.sat.gob.mx/personas/directorio-nacional-demodulos-de-servicios-tributarios Los días y horarios siguientes: lunes a jueves de 9:00 a 16:00 hrs. y viernes de 08:30 a 15:00 hrs., excepto días inhábiles. Quejas y Denuncias SAT, desde cualquier parte del país: 55 885 22 222 y para el exterior del país (+52) 55 885 22 222 (quejas y denuncias). • Correo electrónico: denuncias@sat.gob.mx • En el Portal del SAT: https://www.sat.gob.mx/aplicacion/50409/presenta-tuqueja-o-denuncia • Teléfonos rojos ubicados en las oficinas del SAT. • MarcaSAT 55 627 22 728 opción 8. **Información adicional**

No aplica.

# **Fundamento jurídico**

**......................................................................................................................................................................**

Artículos: 19, 27 del CFF; 297 de la CFPC; Regla 2.4.15. de la RMF, Regla 1.16., Tercero Transitorio de la RFA.

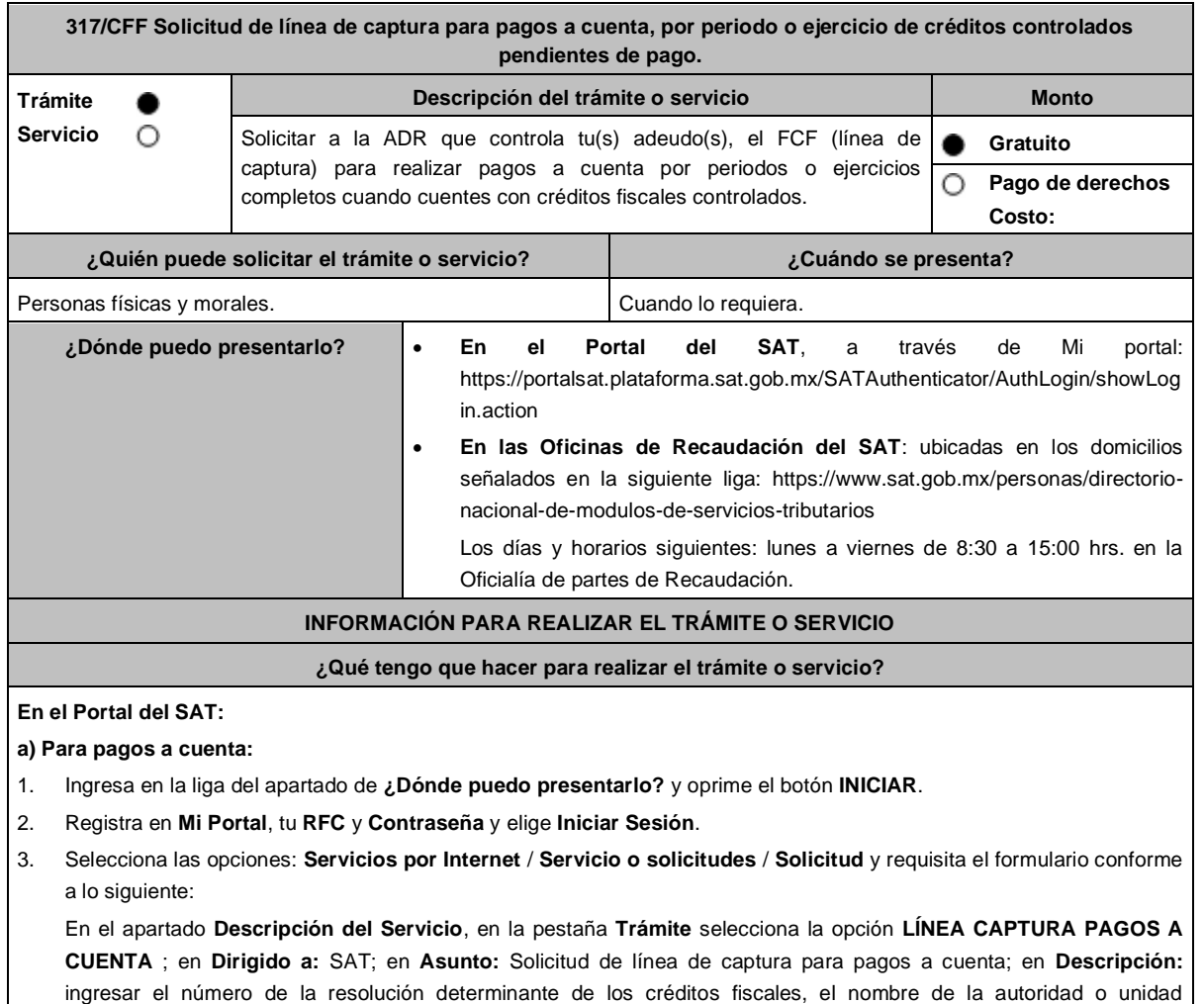

administrativa del SAT que la emitió, señalar el monto que desea pagar y proporcionar además correo electrónico para el envío de la línea de captura; en **Adjuntar Archivo:** Elige en Examinar y selecciona los documentos en formato PDF que contienen la información que subirás señalados en el apartado de **¿Qué requisitos debo cumplir?** y elige **Cargar**; selecciona **Enviar**, se genera el acuse de recepción que contiene el número de folio de la solicitud y tu acuse de recibo con el que puedes dar seguimiento a tu aviso, imprímelo o guárdalo.

4. Revisa tu solicitud en un plazo de 10 días para verificar si se solicitó información adicional, en caso de ser así, contarás con 10 días para entregarla, si excedes ese plazo es necesario ingresar nuevamente tu solicitud.

# **b) Para pagos por periodos o ejercicios completos:**

- 1. Ingresa en la liga del apartado de **¿Dónde puedo presentarlo?** y oprime el botón **INICIAR**.
- 2. Registra en **Mi Portal**, tu **RFC** y **Contraseña** y elige **Iniciar Sesión**.
- 3. Selecciona las opciones: **Servicios por Internet** / **Servicio o solicitudes** / **Solicitud** y requisita el formulario conforme a lo siguiente:

En el apartado **Descripción del Servicio**, en la pestaña **Trámite** selecciona la opción **LÍNEA CAPTURA PAGO PERI O EJER** en **Dirigido a:** SAT; en **Asunto:** Solicitud de línea de captura para pago por periodo o ejercicio completo; en **Descripción:** ingresar el número de la resolución determinante de los créditos fiscales, el nombre de la autoridad o unidad administrativa del SAT que la emitió, señalar el periodo y/o ejercicio que desea pagar y proporcionar además correo electrónico para el envío de la línea de captura; en **Adjuntar Archivo:** Elige en Examinar y selecciona los documentos en formato PDF que contienen la información que subirás señalados en el apartado de **¿Qué requisitos debo cumplir?** y elige **Cargar**; selecciona **Enviar**, se genera el acuse de recepción que contiene el número de folio de la solicitud y tu acuse de recibo con el que puedes dar seguimiento a tu aviso, imprímelo o guárdalo.

4. Revisa tu solicitud en un plazo de 10 días para verificar si se solicitó información adicional, en caso de ser así, contarás con 10 días para entregarla, si excedes ese plazo es necesario ingresar nuevamente tu solicitud.

## **En forma Presencial:**

- 1. Acude a la ADR que corresponda a tu domicilio con la documentación que se menciona en el apartado **¿Qué requisitos debo cumplir?**
- 2. Entrega la documentación solicitada al personal que atenderá tu trámite.
- 3. Recibe el escrito libre sellado como acuse de recibo.

Si no cumples con alguno de los puntos señalados en el apartado **¿Qué requisitos debo cumplir?** dentro del plazo de 10 días siguientes a la recepción de tu solicitud, se te podrá requerir información adicional, misma que deberás entregar dentro del plazo de 10 días siguientes a aquél en que se te notifique dicho requerimiento. Si no lo haces dentro de dicho plazo o la proporcionas de manera incompleta, se te considerará como desistido de tu solicitud y será necesario que presentes una nueva solicitud.

### **¿Qué requisitos debo cumplir?**

- 1. Escrito libre firmado y en dos tantos, en el que se debe señalar:
	- Nombre, denominación, o razón social de la empresa si eres persona moral.
	- Domicilio fiscal manifestado en el RFC.
	- Clave en el RFC.
	- Domicilio para oír y recibir notificaciones.
	- Señalar la autoridad a la que te diriges.
	- Los hechos y circunstancias relacionados con el propósito de la promoción, acompañados con los documentos e información que los soporten.
	- Dirección de correo electrónico.

• Acreditamiento de la representación de las personas físicas o morales.

## **Adicionalmente, deberás manifestar bajo protesta de decir verdad lo siguiente:**

- Las razones por las cuales no puedes cumplir con el pago total de los créditos controlados pendientes de pago.
- Propuesta de calendario de los pagos a cuenta que se realizarán, en el cual las fechas entre un pago y el subsecuente no podrán exceder de 60 días.
- Que tu información registrada en el RFC se encuentra actualizada.
- No estás o no has estado sujeto a una causa penal en la que se haya dictado sentencia condenatoria por delitos de carácter fiscal y esta se encuentre firme, así como el representante legal, administrador único, o socios, si se trata de una persona moral.
- 2. Identificación oficial vigente del contribuyente o representante legal, cualquiera de las señaladas en el Apartado **I. Definiciones**; punto **1.2. Identificaciones oficiales, comprobantes de domicilio y poderes,** inciso **A) Identificación oficial**, del presente Anexo.

**En caso de representación legal:**

- 3. Poder notarial para acreditar la personalidad del representante legal (copia certificada y copia simple para cotejo) o carta poder firmada ante dos testigos y ratificadas las firmas ante las autoridades fiscales o Fedatario Público (original y copia simple para cotejo).
- 4. Documento notarial con el que se haya designado el representante legal para efectos fiscales, en caso de residentes en el extranjero o de extranjeros residentes en México (copia certificada y copia simple para cotejo).

\* Para mayor referencia, consultar en el Apartado **I. Definiciones**; punto **1.2 Identificaciones oficiales, comprobantes de domicilio y poderes**, inciso **C) Poderes**, del presente Anexo.

### **¿Con qué condiciones debo cumplir?**

- Contar con Contraseña en caso de que el trámite se presente en Mi portal.
- Contar con la notificación del crédito fiscal determinado.
- La situación del domicilio fiscal debe ser localizado.
- Haber presentado la última declaración del ejercicio del ISR.
- Contar con buzón tributario activo.
- Contar con tus medios de contacto actualizados y validados.
- Que no hayan interpuesto algún medio de defensa en contra del SAT, o bien, no formen o hayan formado parte, de manera directa o indirecta, de alguna persona moral que haya interpuesto algún medio de defensa en contra de la resolución a través de la cual se determinó el crédito fiscal y cualquier acto conexo de las mismas.
- No estar publicada en las listas a que se refieren el segundo y cuarto párrafos del artículo 69-B del CFF.

## **SEGUIMIENTO Y RESOLUCIÓN DEL TRÁMITE O SERVICIO**

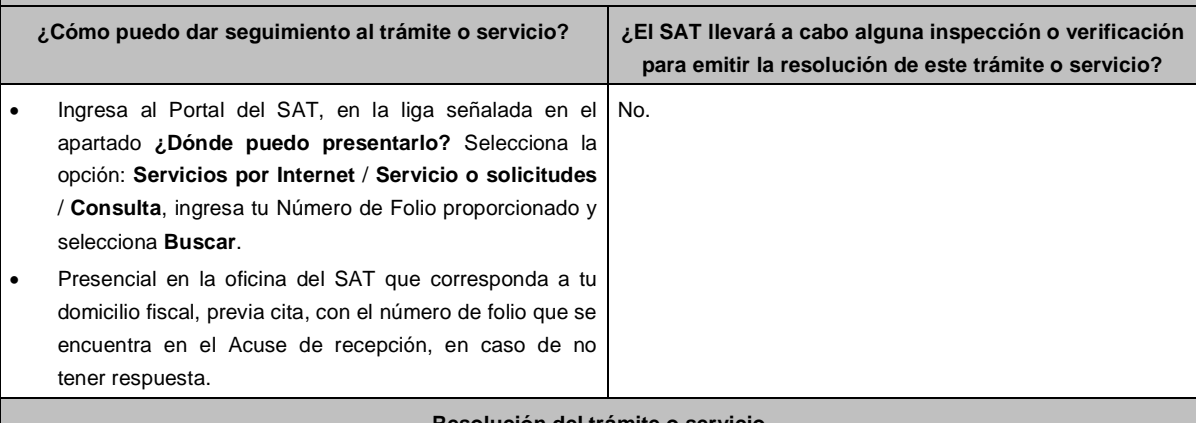

### **Resolución del trámite o servicio**

En caso de que cumplas con los requisitos, la autoridad emitirá el FCF con línea de captura de pagos a cuenta o por periodos o ejercicios completos, en caso contrario se te indicará el motivo de la improcedencia, la cual te será notificada en términos del artículo 134 del CFF.

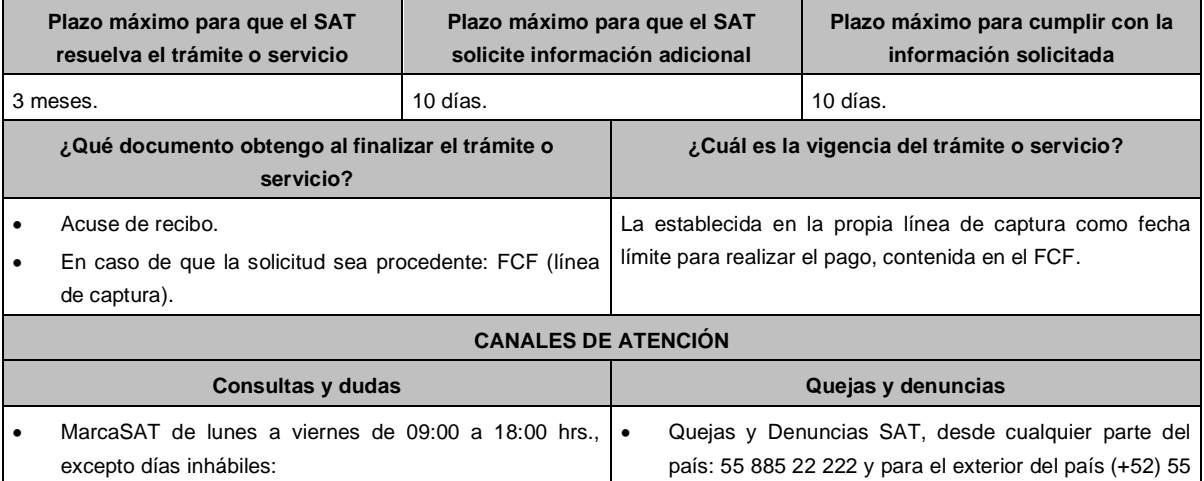

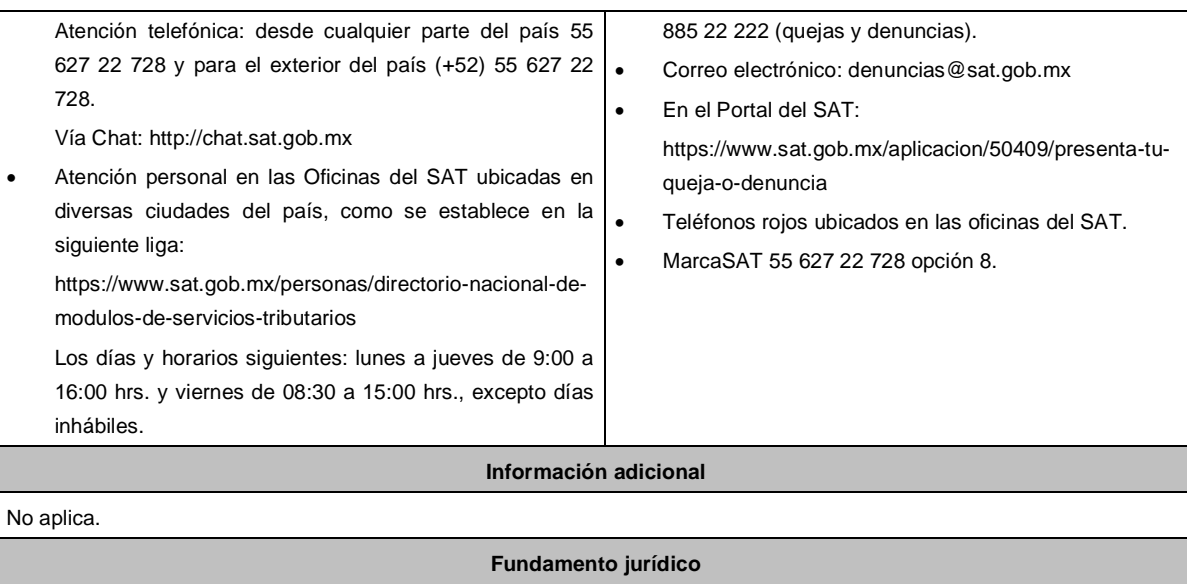

Artículos: 4, 6, 17-A, 18, 20, 21, 31, 134 del CFF; Regla 2.1.50. de la RMF.

**......................................................................................................................................................................**

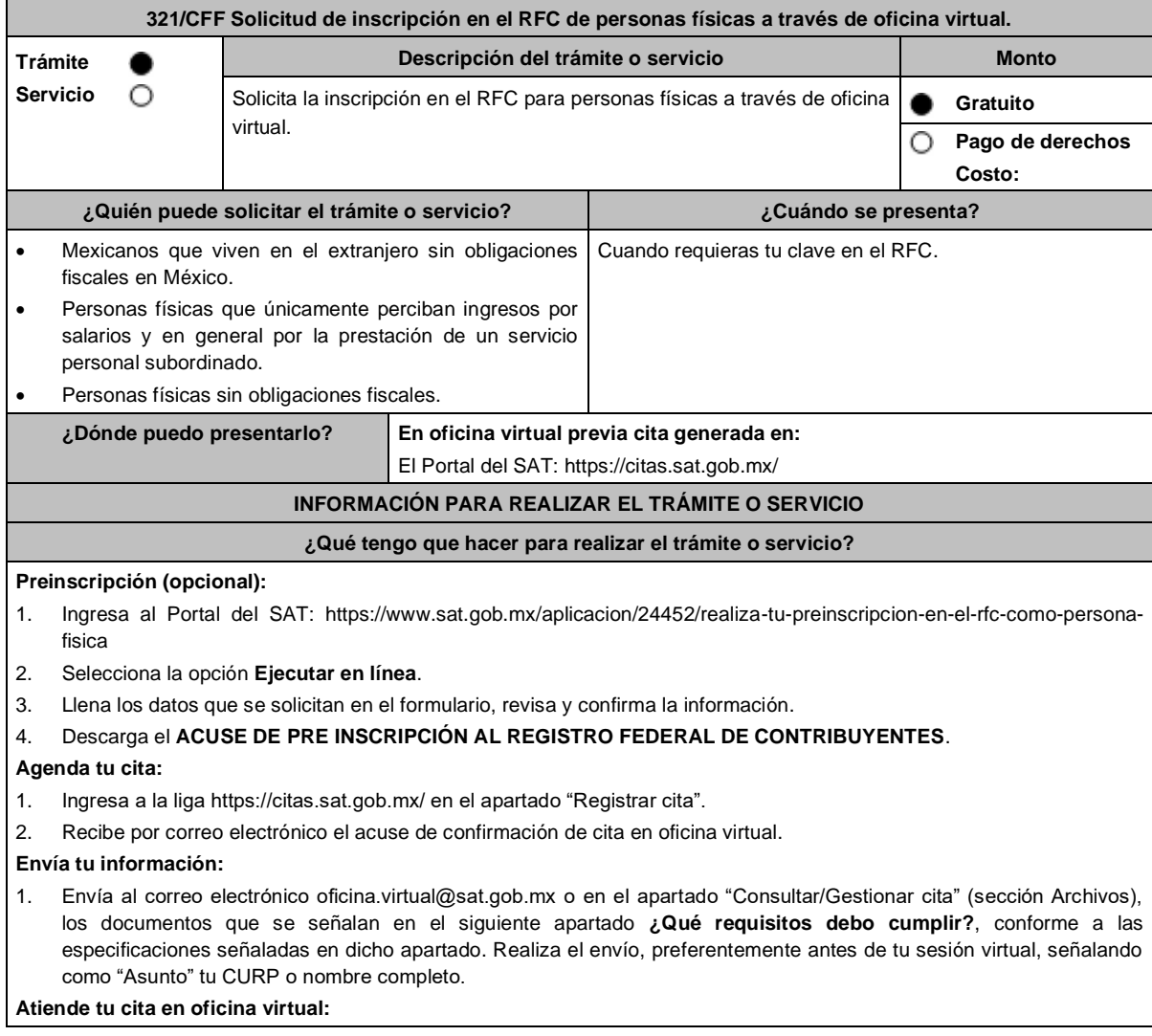

No aplica.

- 1. Ingresa a tu sesión virtual conforme a las instrucciones señaladas en el correo electrónico de confirmación de tu cita y proporciona la información que te solicite el personal que atenderá el trámite.
- 2. Al finalizar el trámite, en caso de que cumplas con los requisitos recibirás por correo electrónico el **ACUSE ÚNICO DE INSCRIPCIÓN AL REGISTRO FEDERAL DE CONTRIBUYENTES** y **CONSTANCIA DE SITUACIÓN FISCAL.**
- 3. En caso de que no cumplas con alguno de los requisitos, deberás iniciar nuevamente tu trámite.

## **¿Qué requisitos debo cumplir?**

**Envía los archivos en formato PDF, sin que cada archivo exceda de 4 MB, de la siguiente documentación, la cual deberá ser digitalizada a color del documento original:** 

- 1. CURP o, en su caso, tratándose de personas naturalizadas, carta de naturalización expedida por la autoridad competente debidamente certificada (en este supuesto, puedes presentar la digitalización de la copia certificada).
- 2. **Acuse de preinscripción al Registro Federal de Contribuyentes**, en su caso.
- 3. Comprobante de domicilio en México, tal como recibo de los servicios de luz, gas, televisión de paga, internet, teléfono o de agua a nombre del contribuyente o de un tercero, el mismo no deberá tener una antigüedad mayor a 4 meses o cualquiera de los señalados en el Apartado **I. Definiciones**; punto **1.2. Identificaciones oficiales, comprobantes de domicilio y poderes**, inciso **B) Comprobante de domicilio**, del presente Anexo.

\* En el caso de mexicanos que viven en el extranjero sin obligaciones fiscales en México, también se aceptará como comprobante de domicilio la Matrícula Consular de Tercera Generación vigente, emitida por las representaciones consulares de México en el extranjero, únicamente cuando se indique en ella un lugar con domicilio completo en territorio nacional.

4. Identificación oficial vigente del contribuyente, como puede ser la credencial para votar vigente, pasaporte vigente o cualquiera de las señaladas en el Apartado **I. Definiciones**; punto **1.2. Identificaciones oficiales, comprobantes de domicilio y poderes**, inciso **A) Identificación oficial**, del presente Anexo.

\*En el caso de mexicanos que viven en el extranjero sin obligaciones fiscales en México, también se aceptará la Credencial para votar desde el extranjero vigente, expedida por el Instituto Nacional Electoral (antes Instituto Federal Electoral), así como la Matrícula Consular de Tercera Generación vigente, emitida por las representaciones consulares de México en el extranjero.

5. FORMATO DE INSCRIPCIÓN AL REGISTRO FEDERAL DE CONTRIBUYENTES A TRAVÉS DE OFICINA VIRTUAL (FOV-I), contenido en el Anexo 1, el cual podrás descargar al momento de agendar tu cita en: https://citas.sat.gob.mx/ al seleccionar el apartado **Requisitos para realizar tu trámite** o en:

http://omawww.sat.gob.mx/documentossat/Documents/agsc/FOV\_Inscripcion.pdf

### **¿Con qué condiciones debo cumplir?**

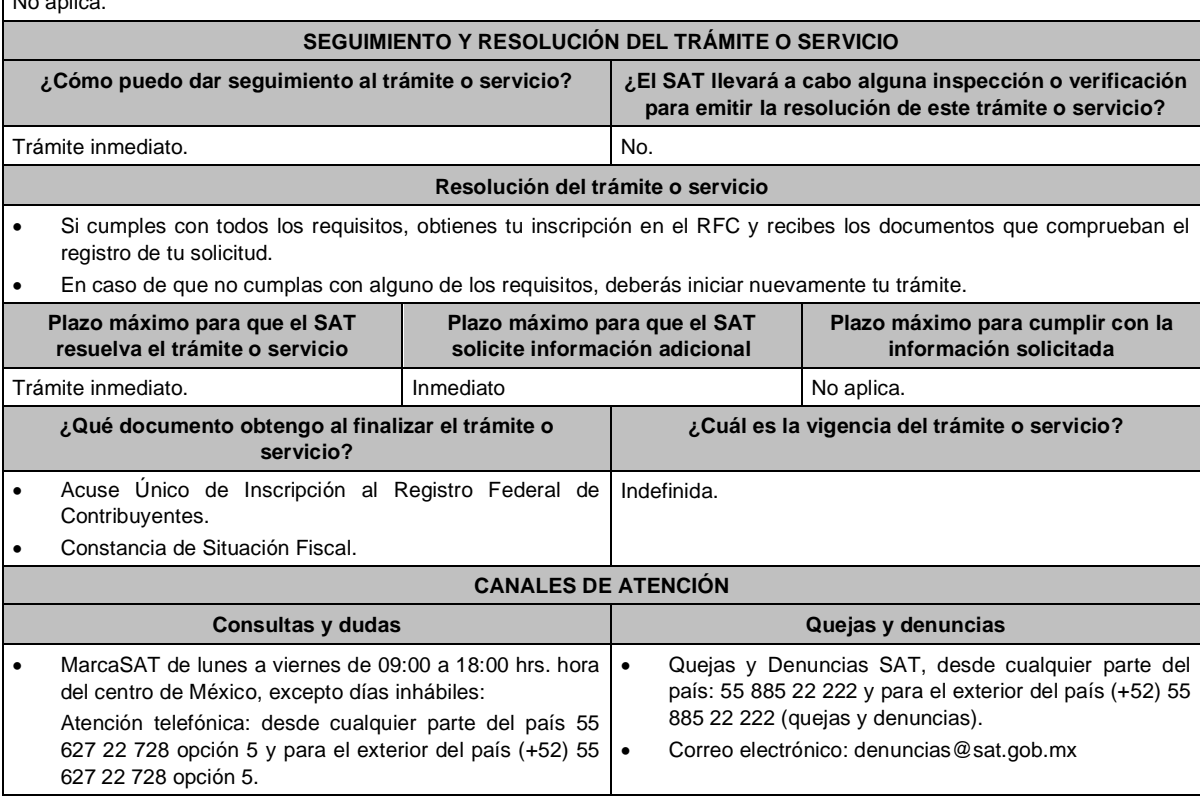

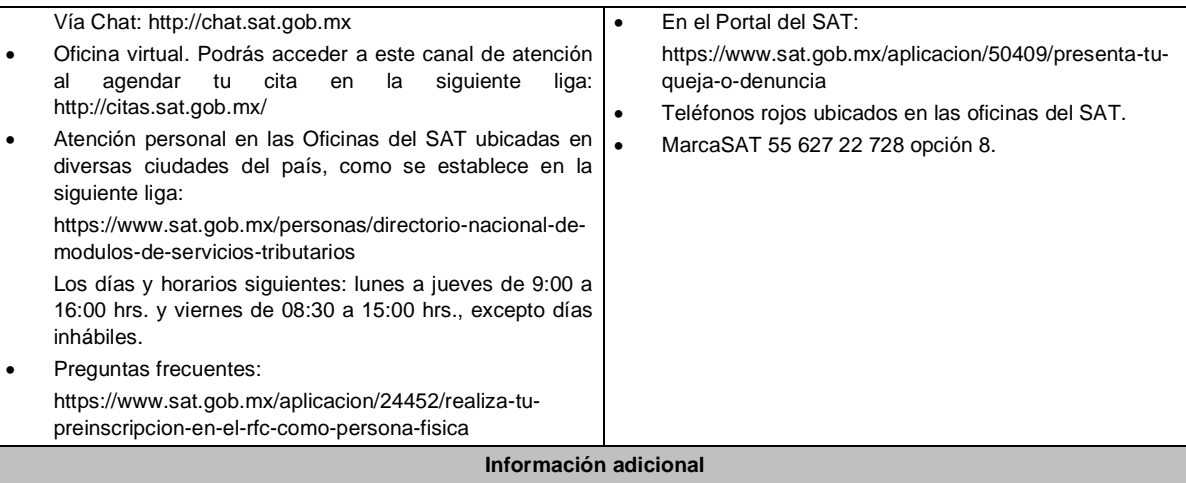

Para facilitar la presentación del trámite a través de oficina virtual, se pone a tu disposición la "Guía para presentar la **Solicitud de inscripción en el RFC de personas físicas a través de la oficina virtual**", que se encuentra en el apartado "Contenidos relacionados" de la siguiente liga: https://www.sat.gob.mx/tramites/82714/realiza-tu-inscripcion-en-el-rfcpersona-fisica

**Fundamento jurídico**

Artículos: 27 del CFF; 22 del RCFF; Regla 2.4.11. de la RMF.

# **Impuesto sobre la Renta ......................................................................................................................................................................**

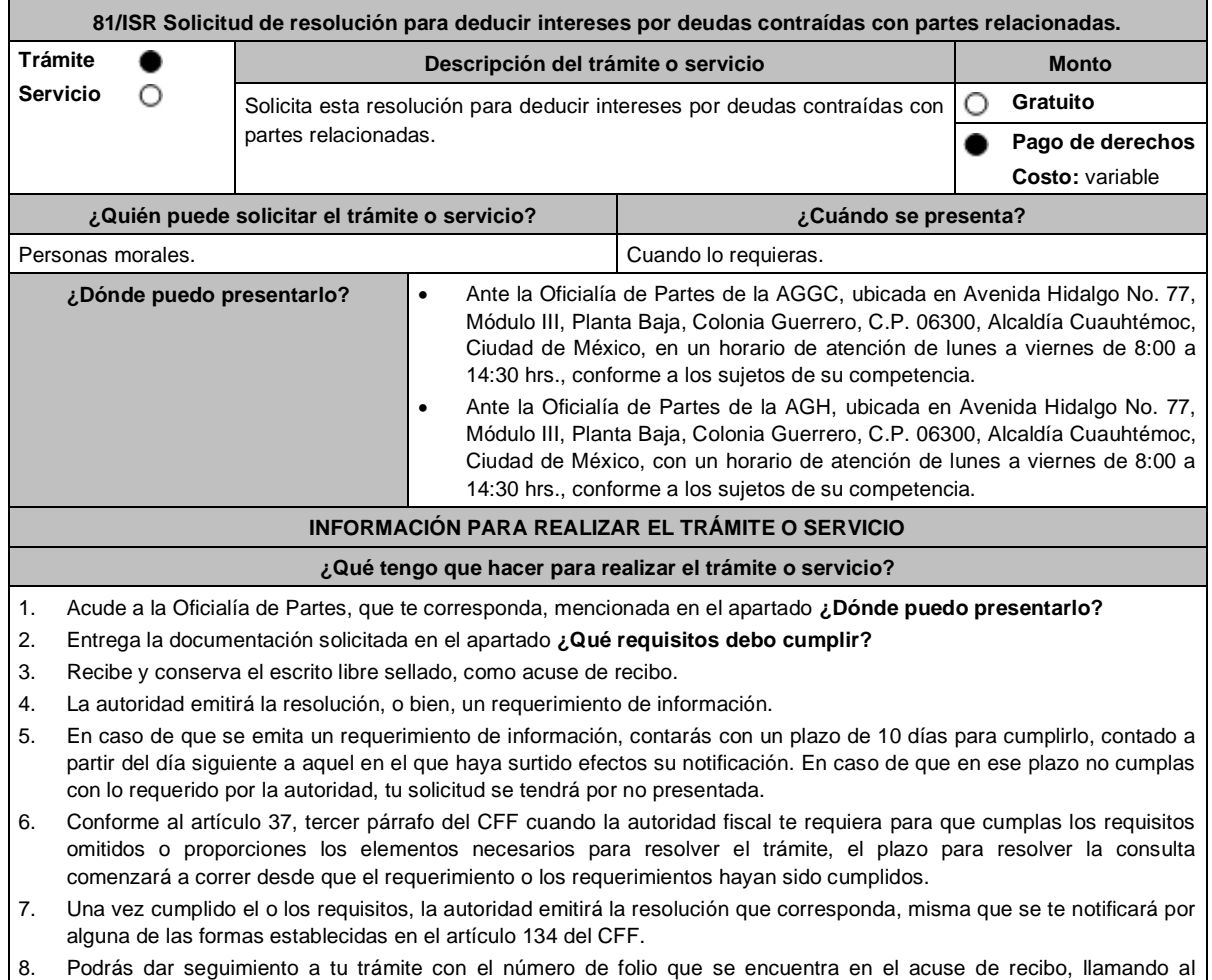

teléfono que se precisa en el apartado **¿Cómo puedo dar seguimiento al trámite o servicio?**

### **¿Qué requisitos debo cumplir?**

Escrito libre dirigido a la ACFPT o a la ACAJNH, según te corresponda, que cumpla con los requisitos establecidos en el artículo 18-A del CFF, mediante el cual se expongan los elementos relacionados con la consulta que deseas presentar, en donde se incluyan los siguientes elementos:

- 1. El número de identificación y el país de residencia del contribuyente, indicando, en su caso, si tiene sucursales en territorio nacional.
- 2. Nombre, denominación o razón social, domicilio fiscal, clave en el RFC, número de identificación fiscal y país de residencia de:
	- a) Todas las partes relacionadas en México o en el extranjero que tengan participación directa o indirecta en el capital social del contribuyente, incluyendo a la persona moral de la que sean inmediatamente subsidiarias definidas en términos de las normas de información financiara, así como de la controladora de último nivel del grupo multinacional.
	- b) Las partes relacionadas residentes en México o en el extranjero que tengan una relación de financiamiento contractual o de negocios con el contribuyente.
- 3. Nombre, razón social o denominación, número de identificación fiscal, domicilio y país de residencia de todas las partes relacionadas que puedan resultar involucradas con motivo de la respuesta a la solicitud de consulta o autorización de que se trate.
- 4. Cuando el contribuyente forme parte de un grupo multinacional, deberás proporcionar descripción de las principales actividades que realizan las empresas que integran dicho grupo, incluyendo el lugar o lugares donde realizan las actividades, describiendo las operaciones celebradas entre el contribuyente y las empresas relacionadas que formen parte del mismo grupo multinacional, así como un organigrama donde se muestre la tenencia accionaria de las empresas que conforman el citado grupo.
- 5. Fecha de inicio y de terminación de los ejercicios fiscales de las personas residentes en el extranjero relacionadas con el contribuyente que tengan una relación de financiamiento, contractual o de negocios con este último.
- 6. Moneda en la que se pactaron o pactan las principales operaciones entre el contribuyente y las personas residentes en México y en el extranjero relacionadas con él.
- 7. Descripción detallada de las funciones o actividades que realizan el contribuyente y las personas residentes en México y en el extranjero relacionadas con él, que mantengan una relación contractual o de negocios con el contribuyente, incluyendo una descripción detallada de los activos y riesgos que asumen cada una de dichas personas.
- 8. Especificar si las personas relacionadas con el contribuyente, residentes en el extranjero, se encuentran sujetas al ejercicio de las facultades de comprobación en materia de precios de transferencia, por parte de una autoridad fiscal y, en su caso, describir la etapa que guarda la revisión correspondiente. Asimismo, deberás informar si dichas personas residentes en el extranjero están dirimiendo alguna controversia de índole fiscal ante las autoridades fiscales o los tribunales y, en su caso, la etapa en que se encuentra dicha controversia. En el caso de que exista una resolución por parte de la autoridad competente o que se haya obtenido una sentencia firme dictada por los tribunales correspondientes, se deberán proporcionar los elementos sobresalientes y los puntos resolutivos de tales resoluciones.
- 9. Saldo promedio anual del total de las deudas del contribuyente que devenguen intereses a su cargo, calculado conforme lo establece el artículo 28, fracción XXVII, cuarto párrafo de la Ley del ISR, así como los datos utilizados para su cálculo.
- 10. Saldo promedio anual de las deudas contraídas con partes relacionadas residentes en el extranjero, conforme a lo señalado en el artículo 28, fracción XXVII, cuarto párrafo de la Ley del ISR, así como los datos utilizados para su cálculo.
- 11. Saldo promedio anual del capital contable del ejercicio utilizado para determinar los intereses no deducibles a que se refiere el artículo 28, fracción XXVII de la Ley del ISR, así como los datos utilizados para su cálculo. Asimismo, especificar si para el cálculo de este saldo promedio de capital contable se aplicaron las normas de información financiera o si se optó por el procedimiento establecido en el quinto párrafo del artículo y fracción antes referidos.
- 12. Saldo del monto de las deudas totales del contribuyente que excedan el límite señalado en el artículo 28, fracción XXVII de la Ley del ISR.
- 13. Cálculo del monto de intereses deducibles establecido en el artículo 28, fracción XXVII, tercer párrafo de la Ley del ISR.
- 14. Documentos que demuestren que la actividad realizada por el contribuyente, dadas las condiciones existentes en el mercado, requieren de un mayor apalancamiento que el contemplado por el artículo 28, fracción XXVII de la Ley del ISR.
- 15. Documentación que demuestre que las deudas contraídas con partes relacionadas residentes en el extranjero se pactaron como lo hubieran hecho partes independientes en operaciones comparables en términos del artículo 179 de la Ley del ISR.
- 16. Especificar si los intereses devengados de las deudas contraídas con partes relacionadas residentes en el extranjero se ubican en alguno de los supuestos del artículo 11 de la Ley del ISR.
- 17. Señalar las cantidades retenidas por concepto del ISR a los pagos por intereses efectuados a residentes en el extranjero, especificando las tasas aplicadas para tales efectos, así como las fechas de entero de dichas retenciones.
- 18. Registro de acciones nominativas establecidas en el artículo 128 de la LGSM.
- 19. Estado de posición financiera y estados financieros del contribuyente y de las personas relacionadas residentes en México y en el extranjero que tengan una relación contractual o de negocios con el mismo, así como las declaraciones anuales normales y complementarias del ISR y de las declaraciones informativas múltiples del contribuyente correspondientes a los ejercicios por los que se solicita la expedición de la resolución.
- 20. Los contribuyentes que dictaminen u opten por dictaminar sus estados financieros para efectos fiscales, en lugar de presentar el estado de posición financiera y los estados financieros a que se refiere el numeral anterior, deberán tener presentado el dictamen, así como los estados financieros dictaminados y sus anexos respectivos.
- 21. Contratos celebrados entre el contribuyente y sus partes relacionadas residentes en México y en el extranjero en idioma español, así como las modificaciones a dichos contratos.
- 22. Documentación que demuestre que las operaciones entre el contribuyente y sus partes relacionadas residentes tanto en México como en el extranjero, adicionales a las relativas a deudas contraídas por el contribuyente con sus partes relacionadas residentes en el extranjero, cumplen con los artículos 27, fracción XIII, 76, fracciones IX, X y XII, 179 y 180 de la Ley del ISR, por el ejercicio fiscal en el cual se solicita la consulta en cuestión y los tres ejercicios fiscales inmediatos anteriores.
- 23. Comprobante del pago de la cuota establecida en el artículo 53-G de la LFD, vigente en el ejercicio en el cual se presente la consulta en cuestión, por el estudio y trámite de este tipo de solicitudes.
- 24. Instrumento para acreditar la personalidad de la/el representante legal (copia certificada y copia simple para cotejo) o carta poder firmada ante dos testigos y ratificadas las firmas ante las autoridades fiscales o fedatario público (original y copia simple para cotejo).

\*Para mayor referencia, consultar en el Apartado **I. Definiciones**; punto **1.2. Identificaciones oficiales, comprobantes de domicilio y poderes**, inciso **C) Poderes**, del presente Anexo.

25. Identificación oficial, cualquiera de las señaladas en el Apartado **I. Definiciones**; punto **1.2. Identificaciones oficiales, comprobantes de domicilio y poderes**, inciso **A) Identificación oficial**, del presente Anexo.

**¿Con qué condiciones debo cumplir?**

No aplica.

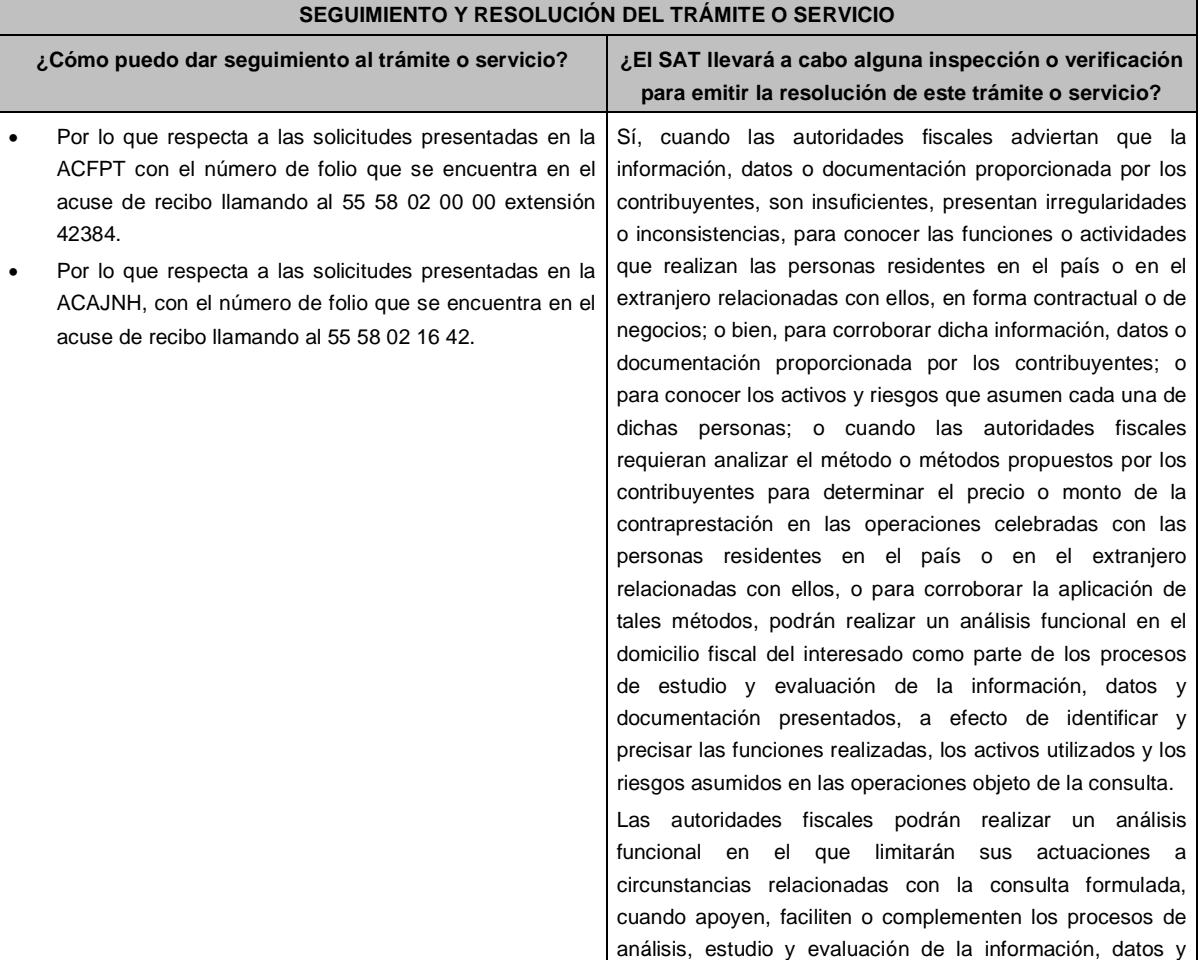

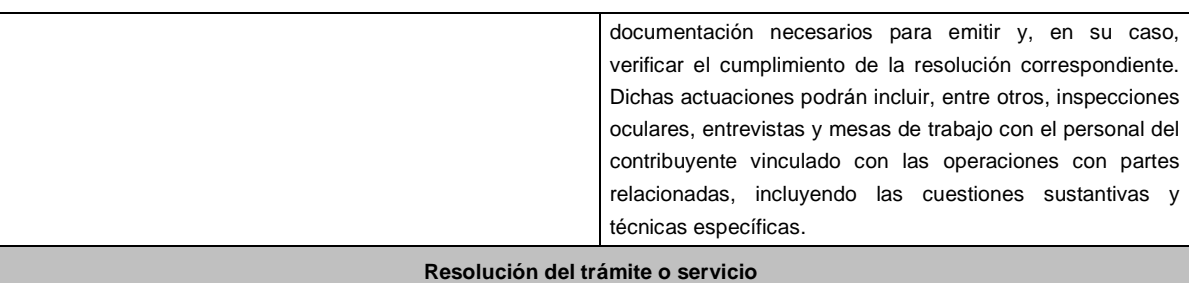

• En caso de que cumplas todos los requisitos, obtendrás el oficio de resolución.

• La notificación de la resolución se hará por alguna de las formas establecidas en el artículo 134 del CFF.

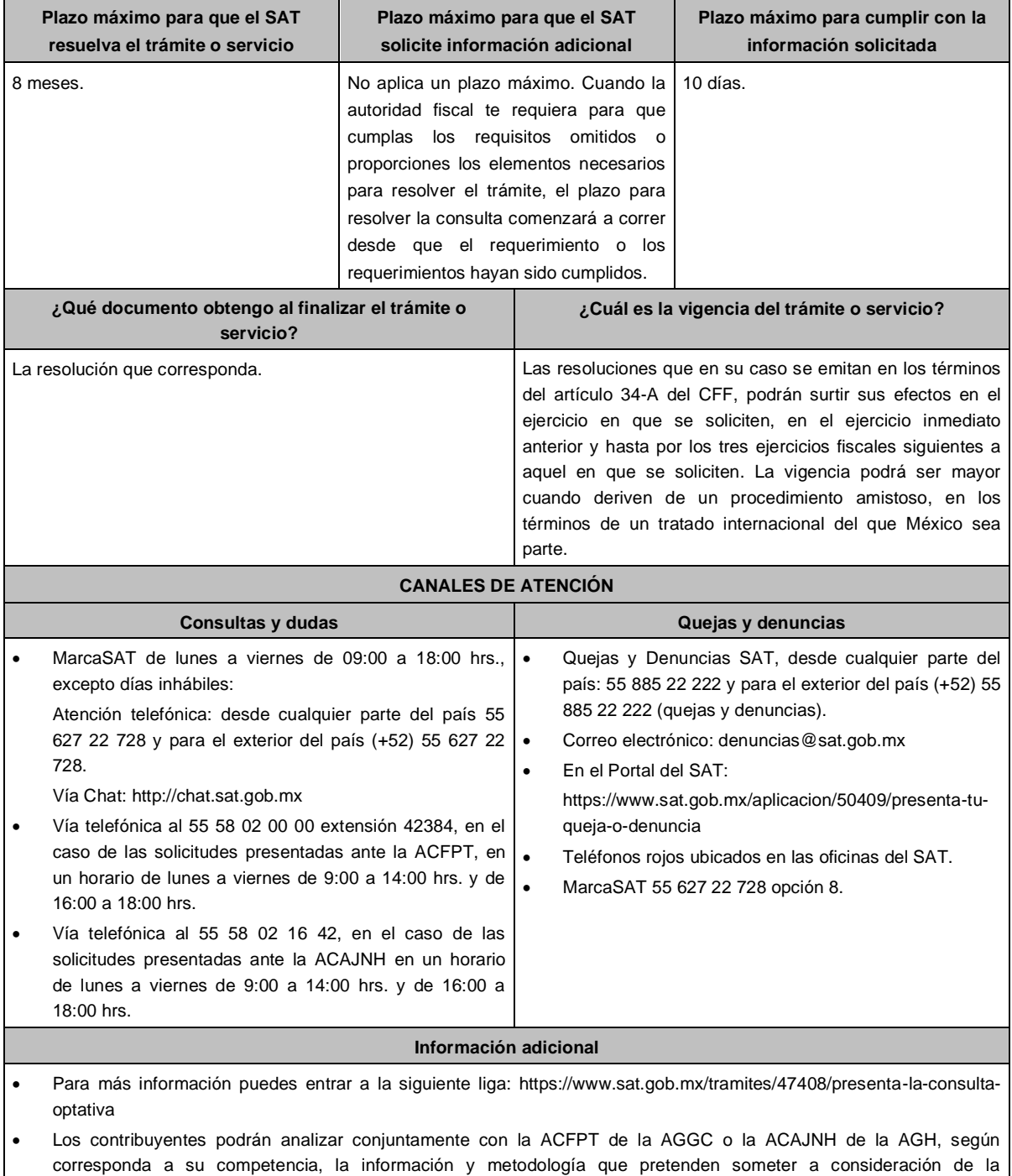

Administración Central que corresponda, previamente a la presentación de la solicitud de resolución a que se refiere el artículo 34-A del CFF, sin necesidad de identificar al contribuyente o a sus partes relacionadas.

- Para los efectos de esta ficha de trámite, se considerará controladora de último nivel del grupo multinacional a aquella entidad o figura jurídica extranjera que no sea subsidiaria de otra empresa y que se encuentre obligada a elaborar, presentar y revelar estados financieros consolidados en los términos de las normas de información financiera.
- Para los efectos de esta ficha de trámite, cuando se utiliza el término partes relacionadas se refiere a las definidas en el artículo 179 de la Ley del ISR.
- No se considerará que la autoridad fiscal ejerce las facultades de comprobación cuando lleve a cabo un análisis funcional, en el domicilio fiscal del interesado.
- El costo por el estudio y trámite es conforme al artículo 53-G de la LFD, en relación con el Anexo 19 de la RMF, ambos vigentes en el ejercicio en el que se presente la consulta en cuestión.
- Una vez emitida la resolución al contribuyente, el costo por la revisión es conforme al artículo 53-H de la LFD, en relación con el Anexo 19 de la RMF, ambos vigentes en el ejercicio en el que se solicite la revisión.
- La información, documentación y/o evidencia que se encuentre en idioma distinto al español, deberá presentarse con su respectiva traducción al español realizada por personas que pueden fungir como peritos traductores ante los órganos del Poder Judicial de la Federación o de los Poderes Judiciales de los Estados y de la Ciudad de México.

#### **Fundamento jurídico**

Artículos: 18, 18-A, 19, 34-A, 37, 134 del CFF; 11, 28, 76, 179, 180 de la LISR; 128 de la LGSM; 53-G, 53-H de la LFD; Reglas 1.6., 2.1.7., 2.9.8., 3.3.1.28. de la RMF.

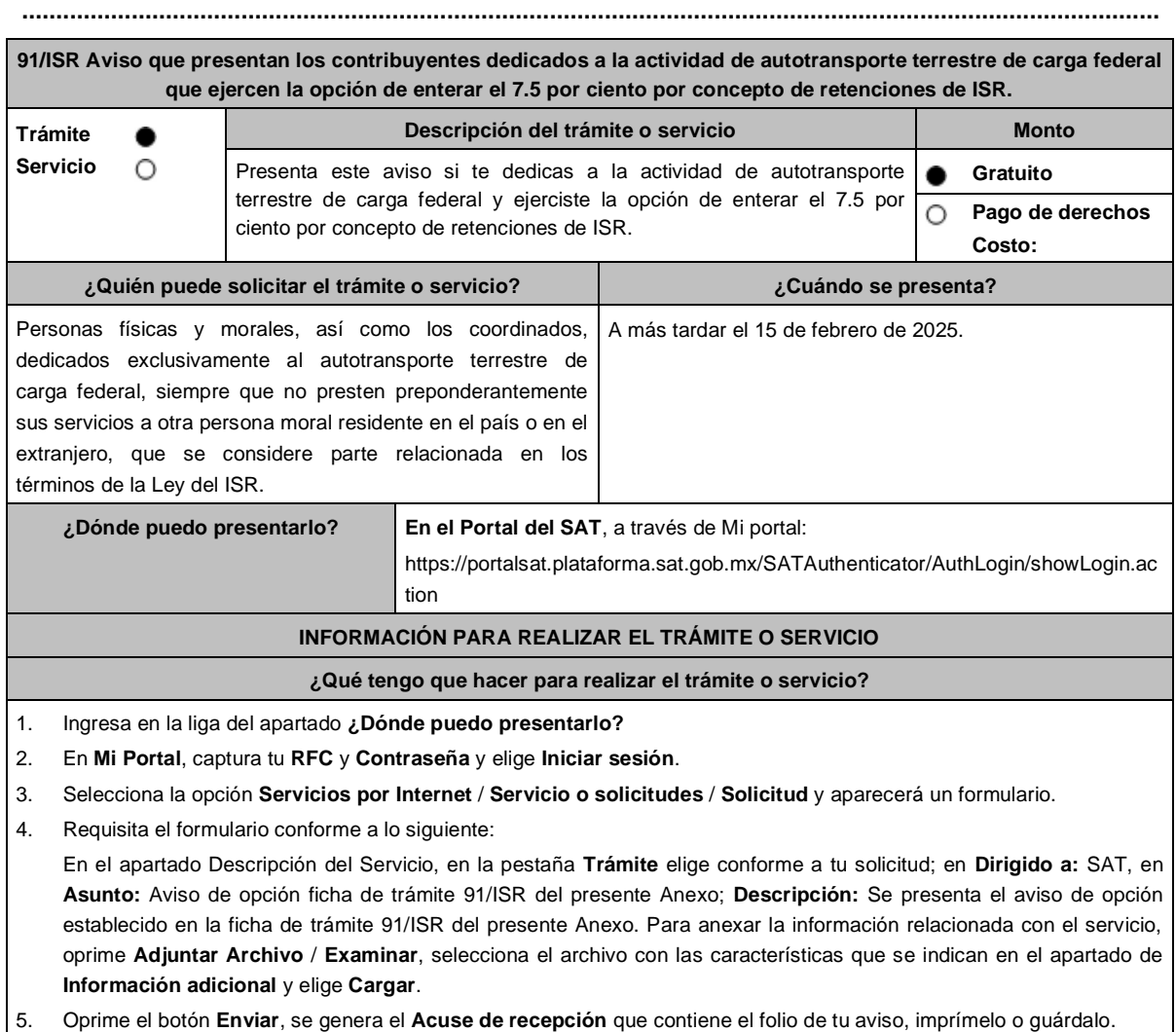

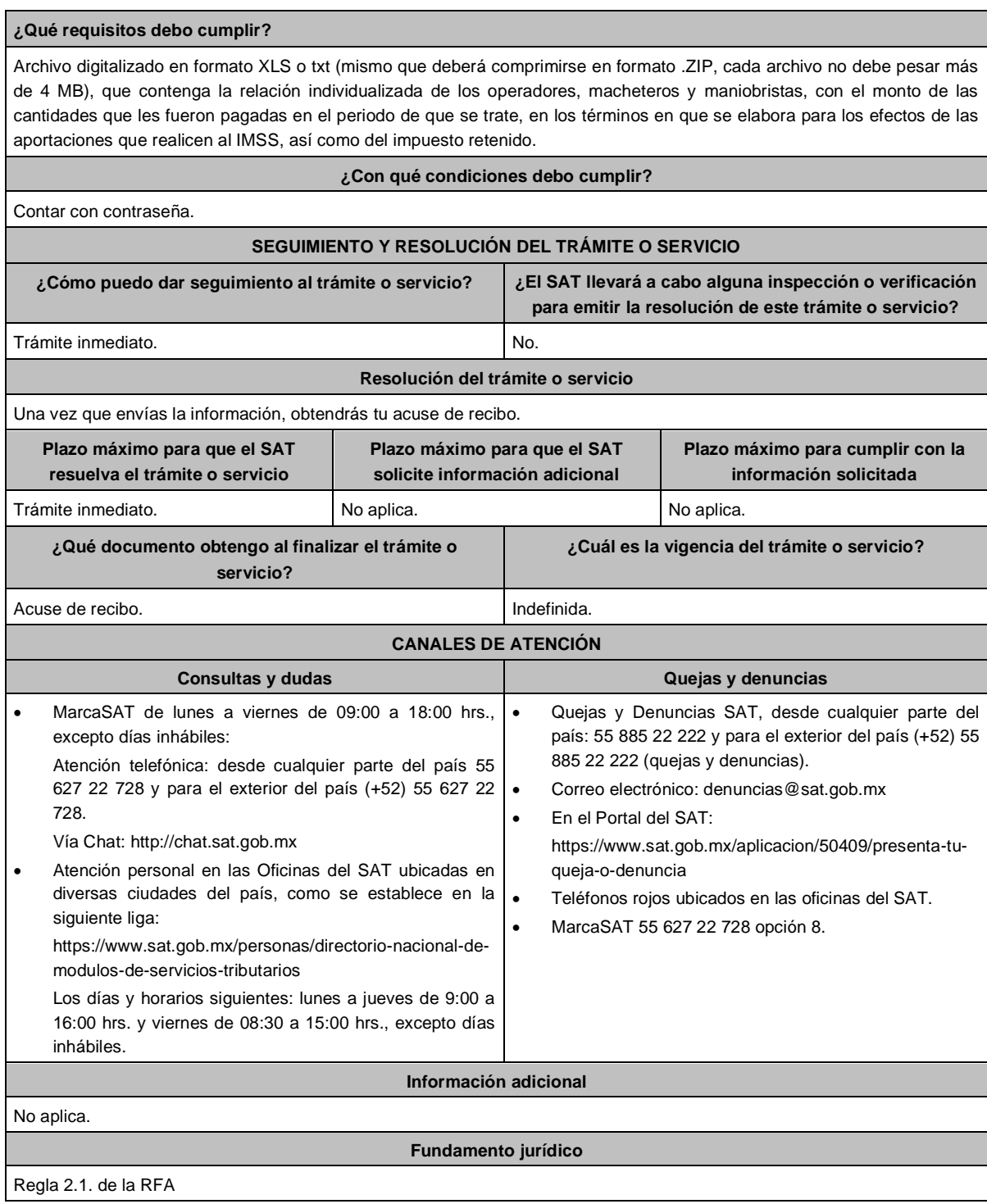

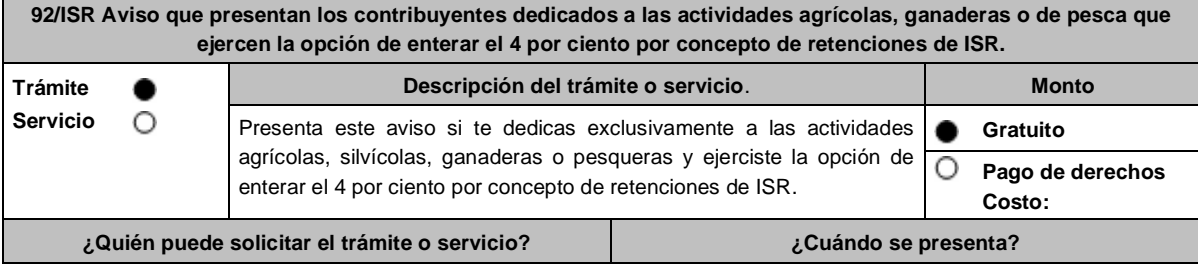

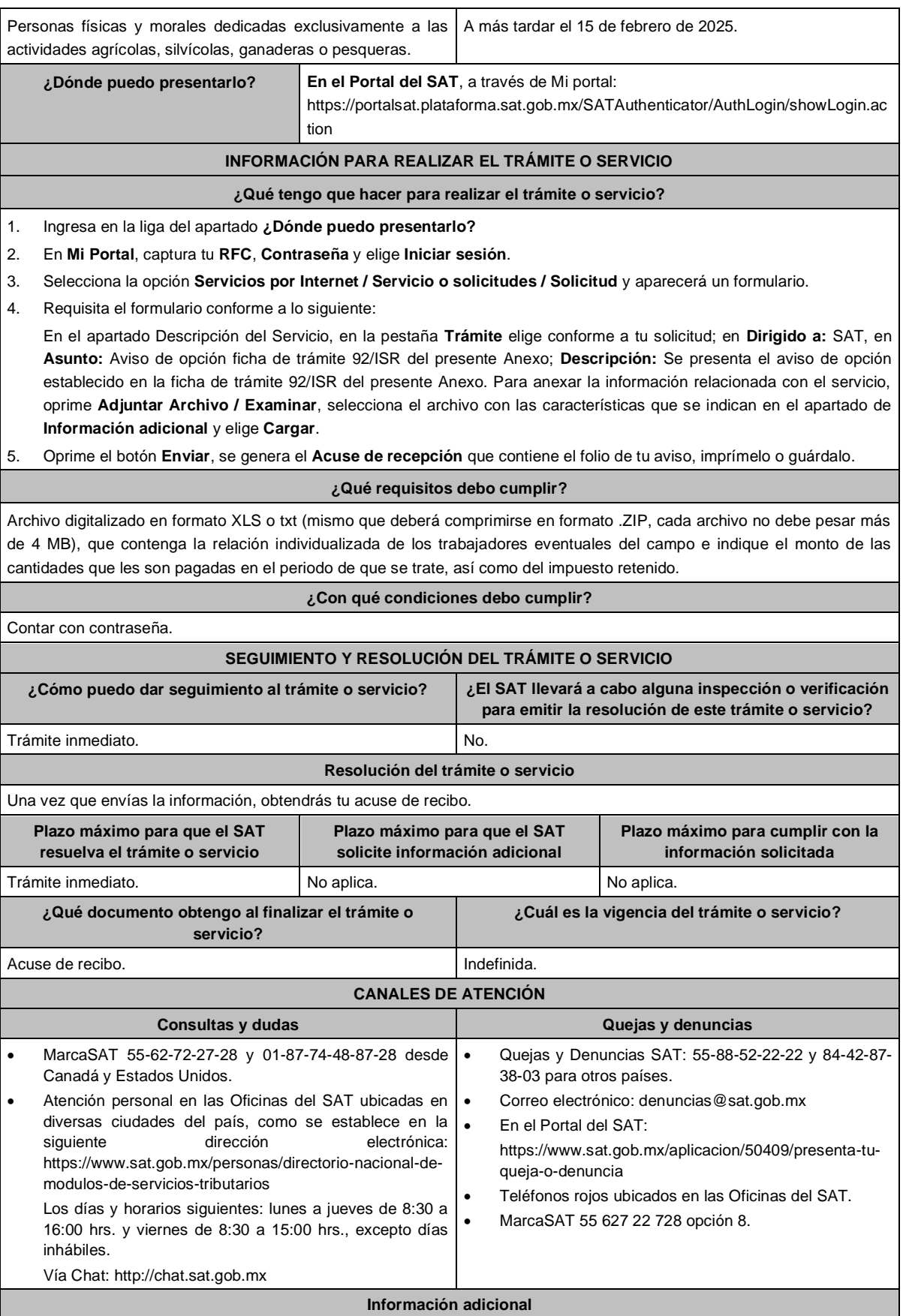

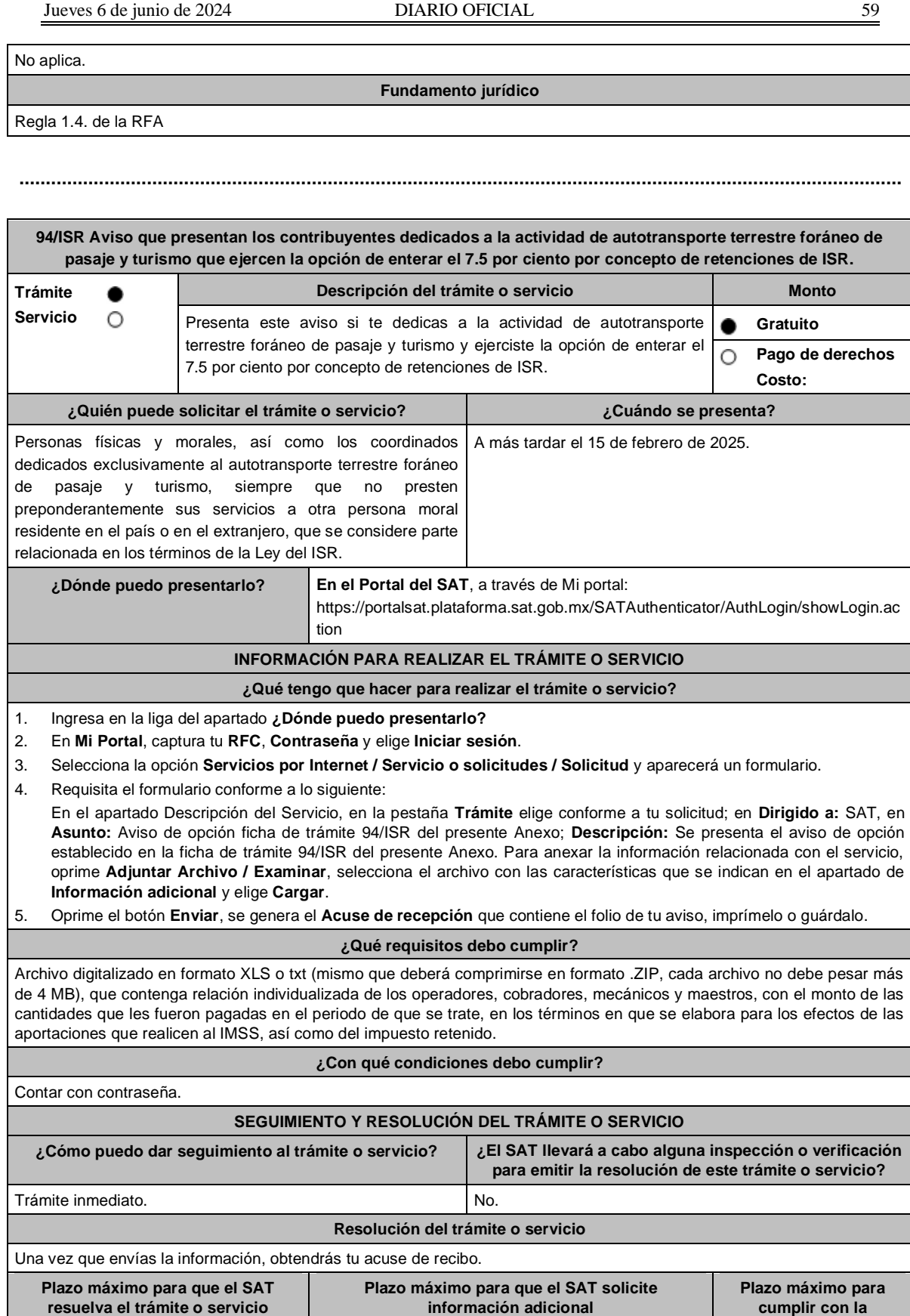

Trámite inmediato. No aplica. No aplica. No aplica.

**información solicitada**

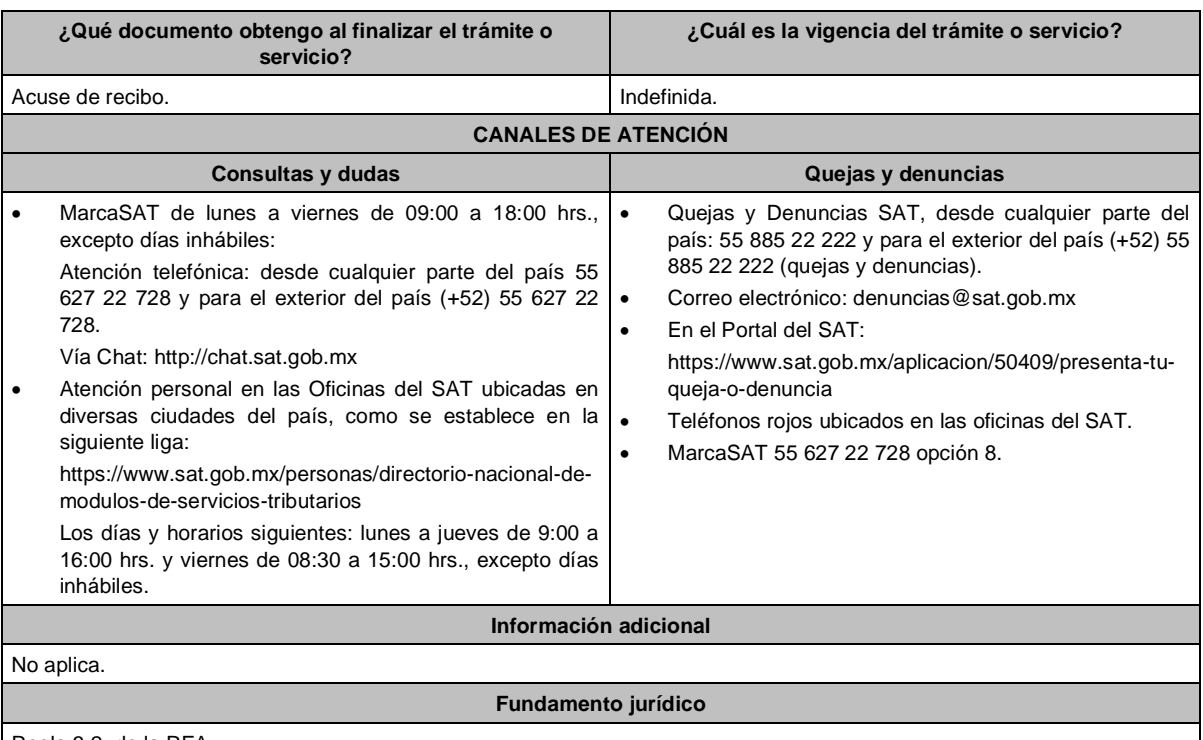

**......................................................................................................................................................................**

Regla 3.2. de la RFA

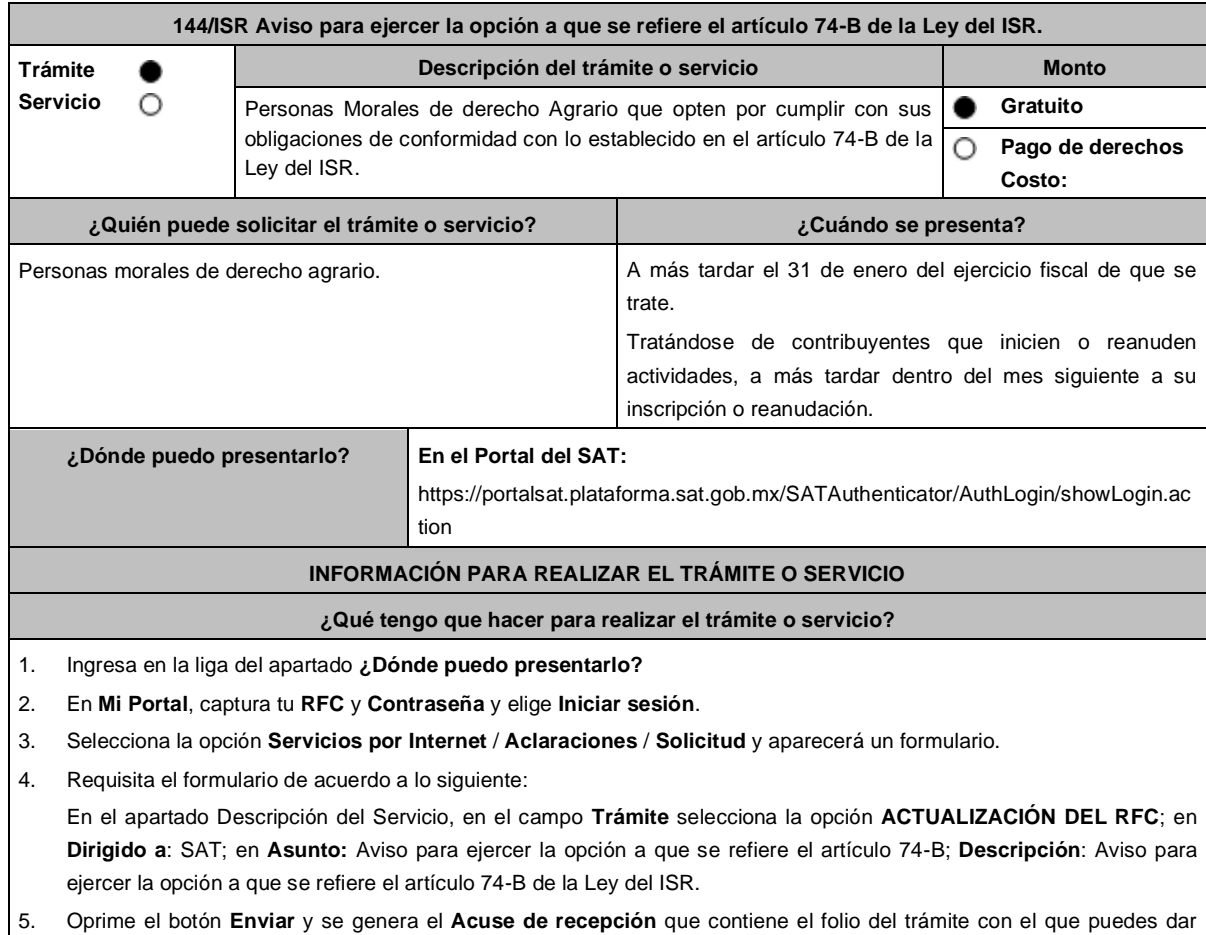

seguimiento a tu aviso, imprímelo o guárdalo.

- 6. Revisa tu caso de aclaración en un plazo de 10 días para verificar si se te solicitó información adicional, en caso de ser así, contarás con 10 días para entregarla, si excedes ese plazo es necesario ingresar nuevamente tu solicitud.
- 7. Ingresa al Portal del SAT, dentro del plazo de 10 días posteriores a la presentación del trámite, con el número de folio, para verificar la respuesta a tu aviso, en: https://www.sat.gob.mx/aplicacion/operacion/66288/consulta-tusaclaraciones-como-contribuyente de acuerdo a lo siguiente:

En **Mi Portal**, captura tu **RFC** e ingresa tu **Contraseña**; selecciona la opción: **Servicios por Internet** / **Servicio o solicitudes** / **Consulta**; captura el número del folio del trámite y verifica la solución otorgada a tu aviso; si tu solicitud fue resuelta, obtendrás el acuse de respuesta que podrás imprimir o guardar.

- 8. En caso de no contar con respuesta, acude a las Oficinas del SAT, para recibir información adicional sobre la situación del trámite, previa cita generada en:
	- El Portal del SAT: https://citas.sat.gob.mx/

#### **¿Qué requisitos debo cumplir?**

- 1. Manifiesta bajo protesta de decir verdad, que al menos el 80% de tus ingresos totales son por la industrialización y comercialización de productos derivados de actividades agrícolas, ganaderas, silvícolas o pesqueras y que los ingresos totales en el ejercicio inmediato anterior, sin incluir las enajenaciones de activos fijos o activos fijos y terrenos de tu propiedad que hubiesen estado afectos a tu actividad, no excedieron la cantidad de cinco millones de pesos.
- 2. Las personas morales de derecho agrario, que inicien o reanuden actividades, pueden optar por aplicar el artículo 74-B de la LISR, cuando estimen que sus ingresos totales del ejercicio, en los que al menos un 80% sean obtenidos por la industrialización y comercialización de productos derivados de actividades agrícolas, ganaderas, silvícolas o pesqueras, no excederán la cantidad de cinco millones de pesos.

# **¿Con qué condiciones debo cumplir?**

Contar con Contraseña.

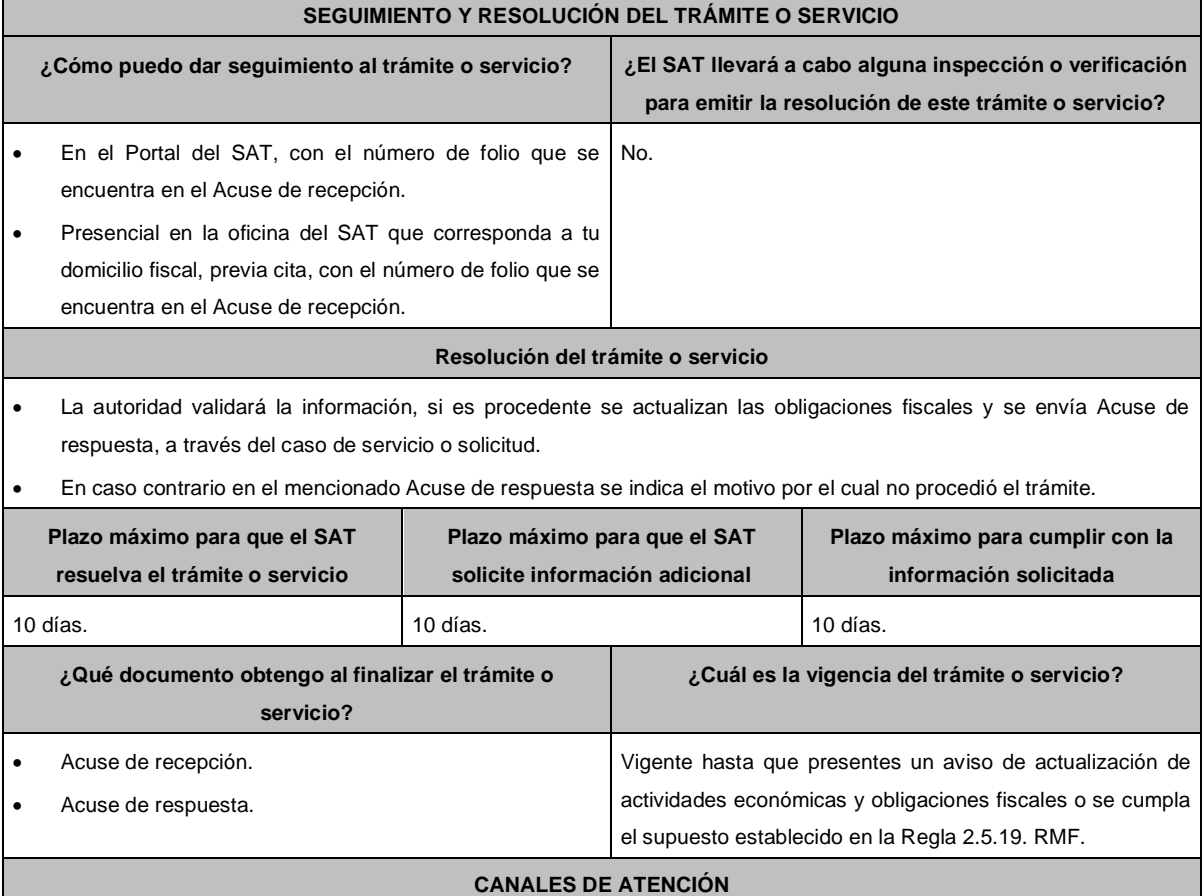

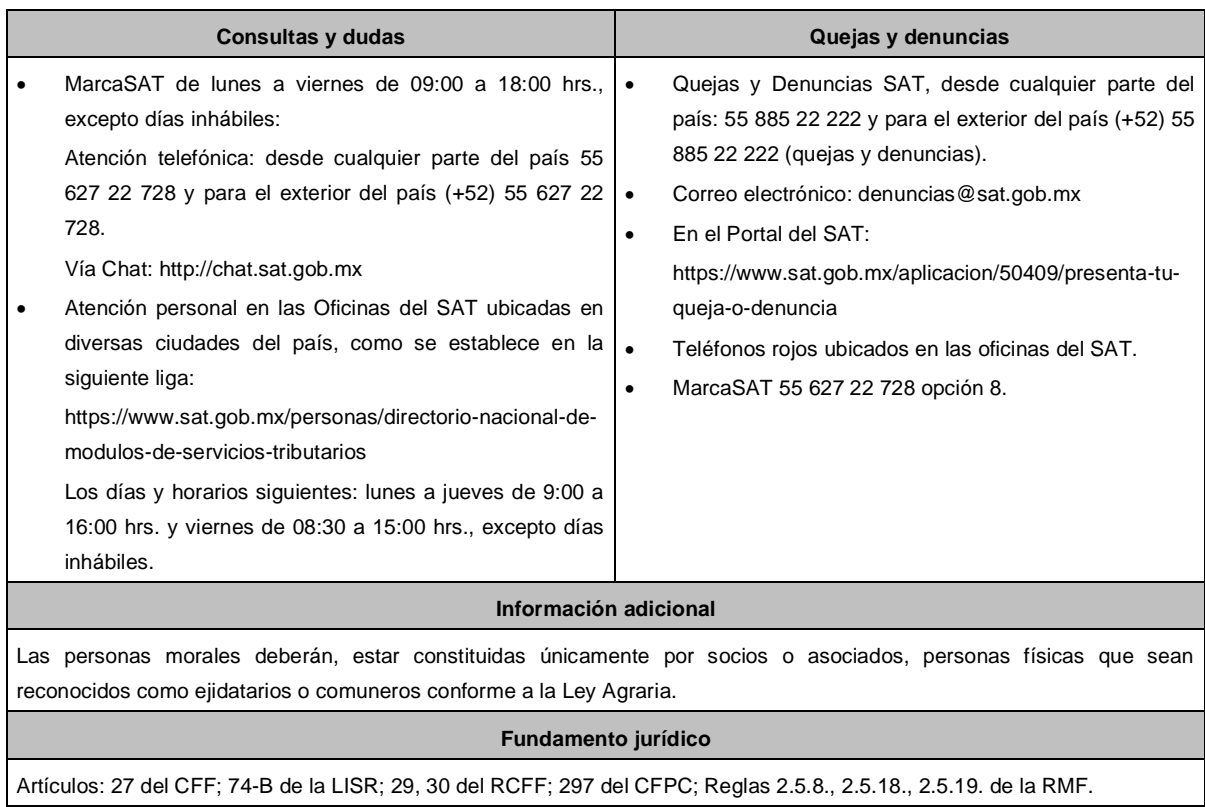

# **...................................................................................................................................................................... Impuesto al Valor Agregado**

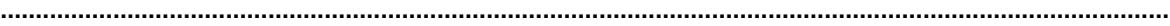

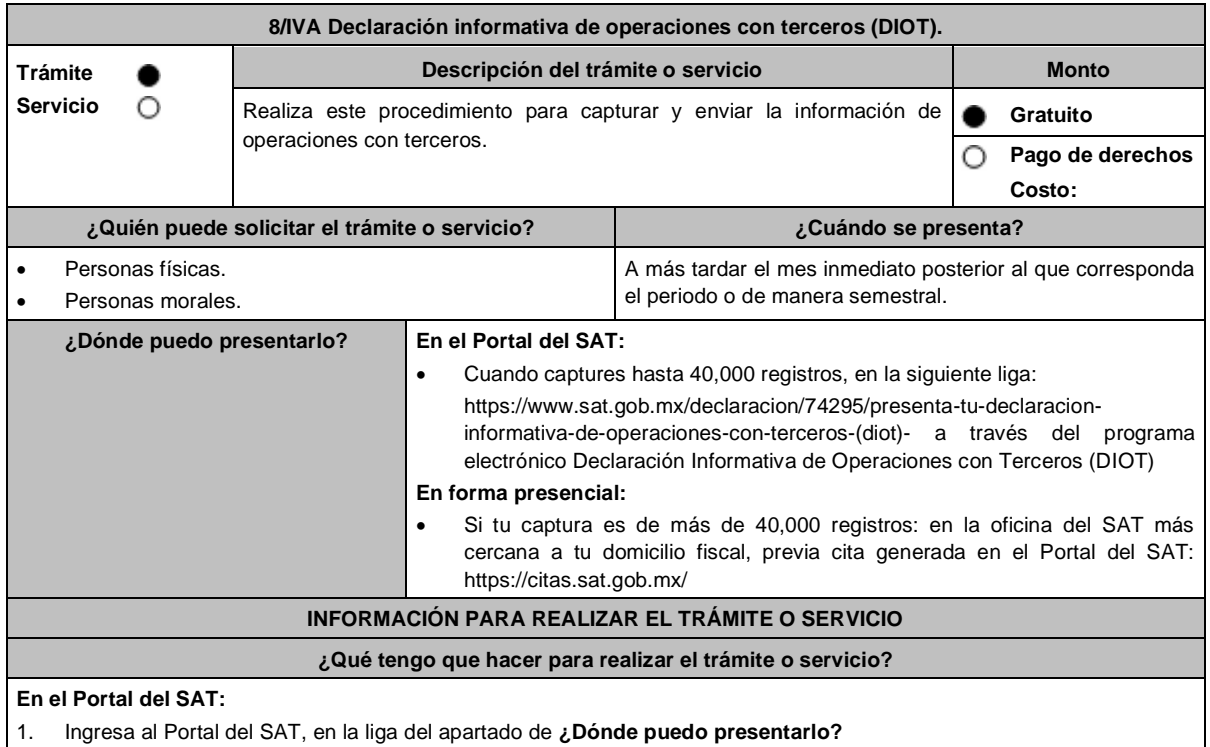

2. En la sección **Contenidos Relacionados** selecciona **Descarga la DIOT**, elige la opción **abrir**, aparecerá una pantalla

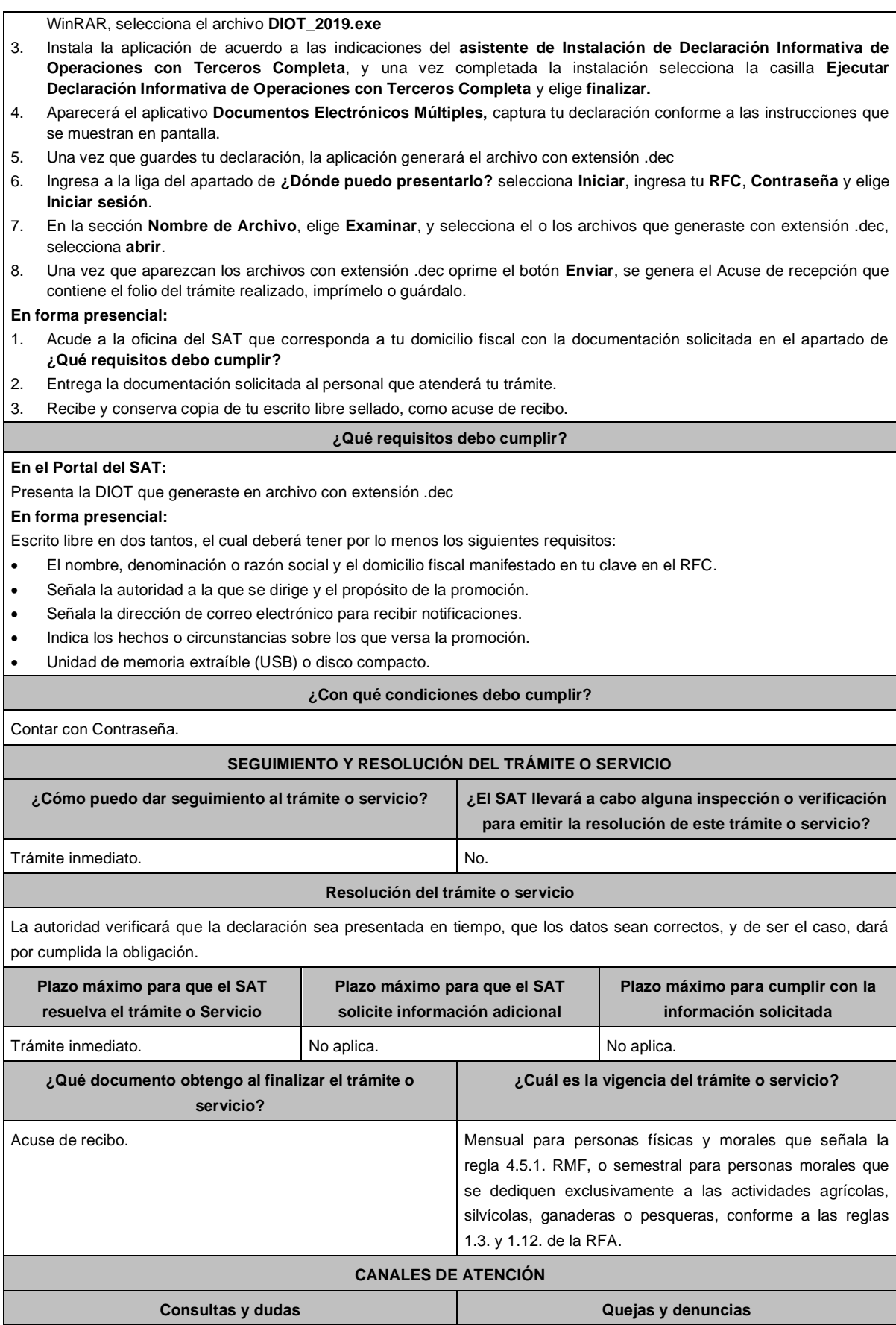

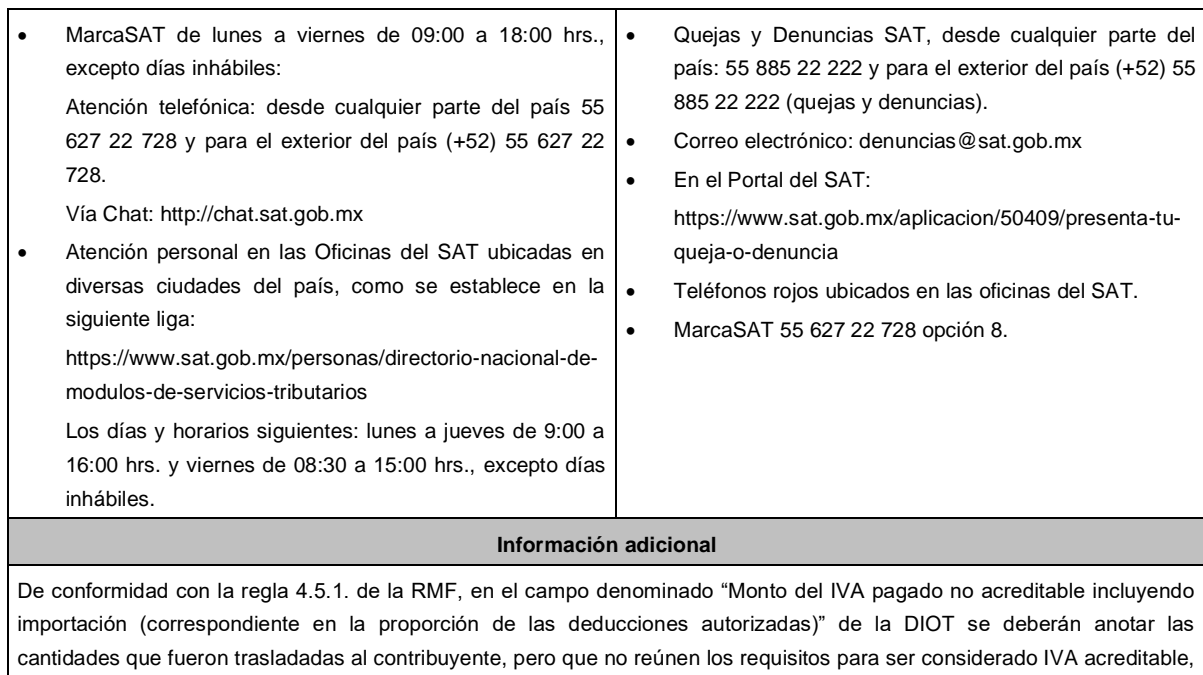

por no ser estrictamente indispensables, o bien, por no reunir los requisitos para ser deducibles para el ISR, de conformidad con el artículo 5, fracción I de la Ley del IVA. El llenado de dicho campo no será obligatorio tratándose de personas físicas.

# **Fundamento jurídico**

Artículos: 17-D del CFF; 32, fracción VIII de la LIVA; Reglas 1.3 primer párrafo, 1.12. de la RFA; Regla 4.5.1. de la RMF.

# **...................................................................................................................................................................... Impuesto Especial sobre Producción y Servicios**

**......................................................................................................................................................................**

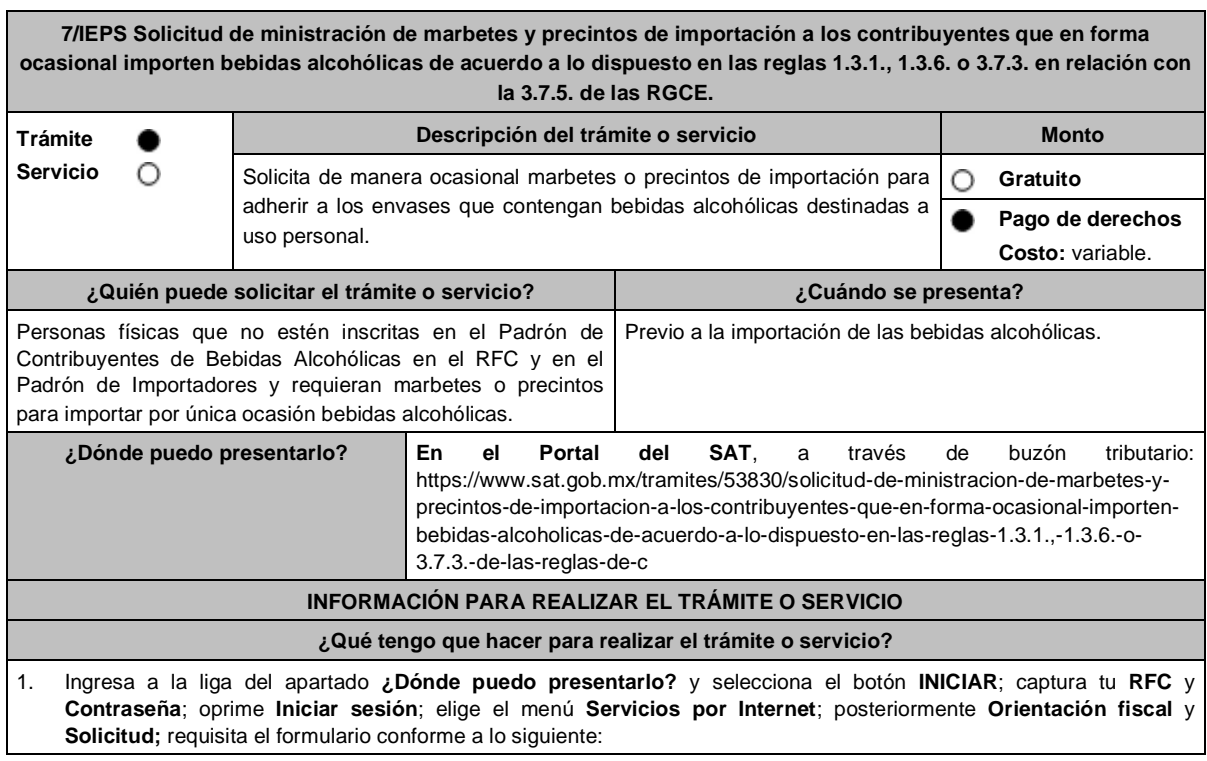

- En el apartado **Descripción del Servicio**; en la pestaña **Trámite** selecciona la opción **MARBETES/CODIGOS DE SEGURIDAD**; **Asunto:** Solicitud de ministración de marbetes y precintos de importación a los contribuyentes que en forma ocasional importen bebidas alcohólicas; **Descripción:** en este apartado debes describir la información que envías; sí deseas anexar información relacionada con el servicio, oprime el botón **Adjuntar Archivo** y **Examinar**; selecciona el documento digitalizado en formato PDF. y elige **Cargar**; para finalizar oprime el botón **Enviar**.
- 2. El sistema te mostrará el mensaje **Su información ha sido enviada correctamente con el número de folio** (el número será asignado por el sistema); seleccione el botón **Acuse de Recepción**; revísalo y en caso de que la información sea incorrecta puedes cancelar el caso de orientación oprimiendo el botón **Cancelación del Servicio** una vez que estén correctos todos tus datos imprímelo o guárdalo.
- 3. En un plazo de 10 días espera la resolución de tu trámite a través de buzón tributario. El plazo de respuesta se interrumpirá cuando la autoridad te requiera información o documentación adicional que podrás solventar en un plazo de 10 días, en caso de que no cumplas con el requerimiento, se tendrá por no presentada y, deberás volver a presentarla.

### **¿Qué requisitos debo cumplir?**

- 1. Escrito libre en el que señales tus datos y solicites los marbetes y/o precintos.
- 2. Archivo digitalizado que contenga la solicitud de marbetes o precintos para importación de bebidas alcohólicas, Forma oficial **31-A** debidamente requisitada, misma que podrás descargar de la siguiente liga https://www.sat.gob.mx/normatividad/22185/formas-y-formatos-fiscales
- 3. Recibo bancario de pago de DPA´s con sello digital.
- 4. Pedimento de importación de la mercancía a importar por la que se justifica la solicitud de marbetes (sólo aplica para las bebidas alcohólicas que se encuentren en un Almacén General de Depósito).
- 5. Archivo digitalizado que contenga:
	- Copia simple del formato A5 "**Autorización a personas físicas para importar mercancía por única vez, sin estar inscrito en el padrón de importadores**" que se encuentra en el Anexo 1 de las RGCE y que debes presentar ante la Administración Central de Normatividad en Comercio Exterior de la AGJ, ubicada en Avenida Hidalgo 77, Colonia Guerrero, Alcaldía Cuauhtémoc, Código Postal 06300, Ciudad de México o, en su caso, en la Administración Desconcentrada Jurídica correspondiente a su domicilio fiscal mismo que debe contener sello de recibido.
	- **Oficio de autorización** emitido por la Unidad Administrativa en la que presentaste dicha solicitud, que es indispensable para tramitar los marbetes.

## **¿Con qué condiciones debo cumplir?**

- Contar con buzón tributario activo.
- Contar con Contraseña.
- Opinión del cumplimiento de obligaciones fiscales positiva.
- Que sus certificados de sellos digitales estén vigentes.
- No encontrarse restringido en el uso del certificado de la e.firma o el mecanismo que utilizan para efectos de la expedición de CFDI.

**SEGUIMIENTO Y RESOLUCIÓN DEL TRÁMITE O SERVICIO**

• No estar publicado en la lista a que se refiere el artículo 69-B, cuarto párrafo del CFF.

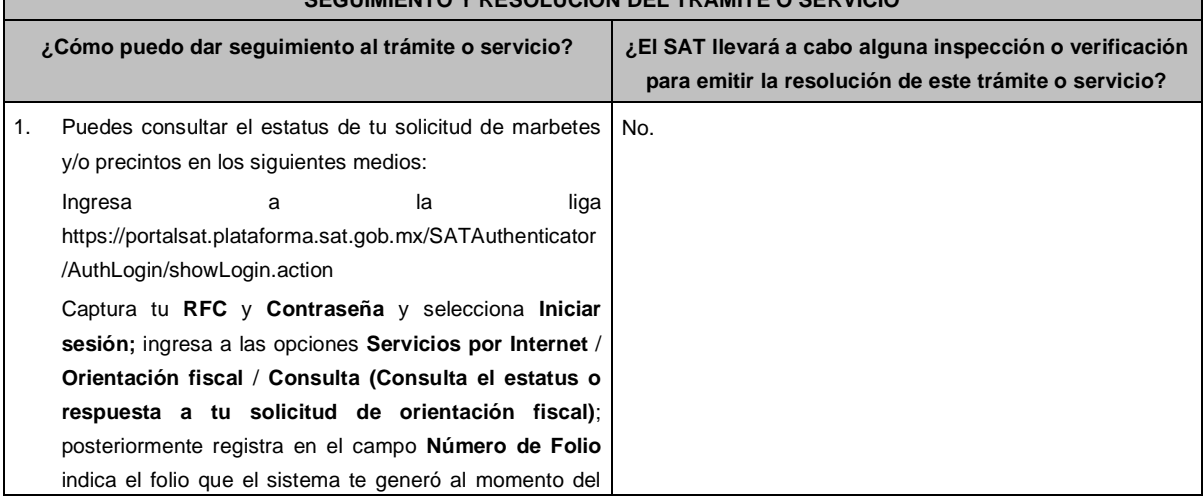

seguridad.

registro de tu trámite y oprime el botón **Buscar**; verifica tu respuesta. 2. MarcaSAT: 55 627 22 728 y para el exterior del país (+52) 55 627 22 728 y solicitar que te transfieran a la línea de atención de marbetes, precintos y códigos de

# **Resolución del trámite o servicio**

- Asimismo, la autoridad te notificará la resolución correspondiente a través del aplicativo **Mi Portal** y vía buzón tributario, para lo cual debes considerar lo siguiente:
- Ingresa a https://www.sat.gob.mx/personas/iniciar-sesion captura tu **e.firma** y **contraseña**; selecciona **Enviar**; elige **Mis notificaciones** y descarga tu oficio de resolución de solicitudes de marbetes y/o precintos.
- En el supuesto de que tu solicitud sea aprobada, acude al Almacén de Marbetes y/o Precintos en la CDMX o a la ADSC autorizada a recoger los marbetes, de acuerdo a los lugares autorizados que se especifican en la Regla 5.2.8. de la RMF.

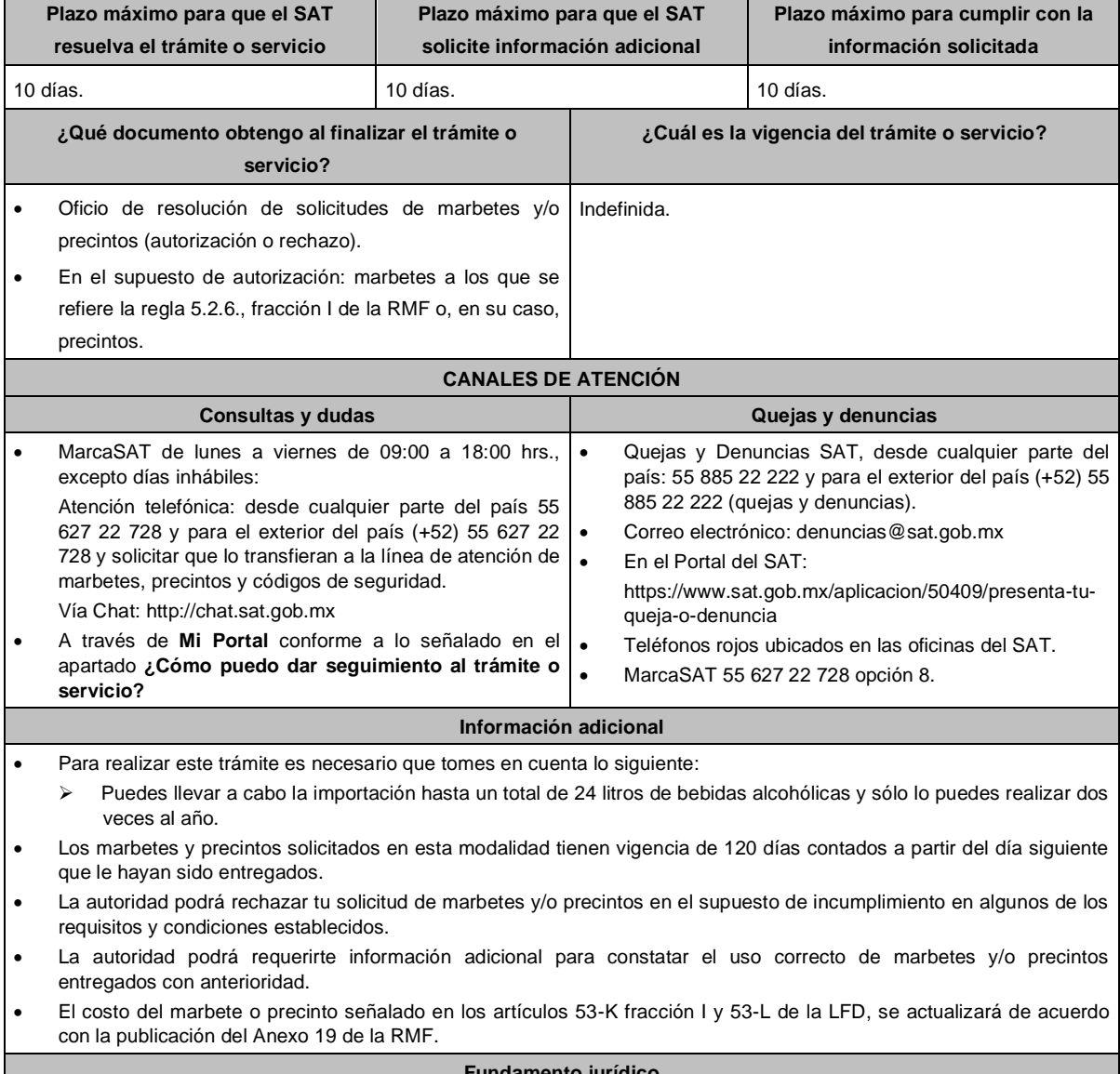

#### **Fundamento jurídico**

Artículos: 69-B del CFF; 19, fracción V y XV, 26, 26-A de la LIEPS; 53-K, 53-L de la LFD; Reglas 2.1.36., 5.2.8., 5.2.22., 5.3.1., Anexo 19 de la RMF; Reglas 1.3.1., 1.3.6., 3.7.3., 3.7.5. de las RGCE.

**......................................................................................................................................................................**

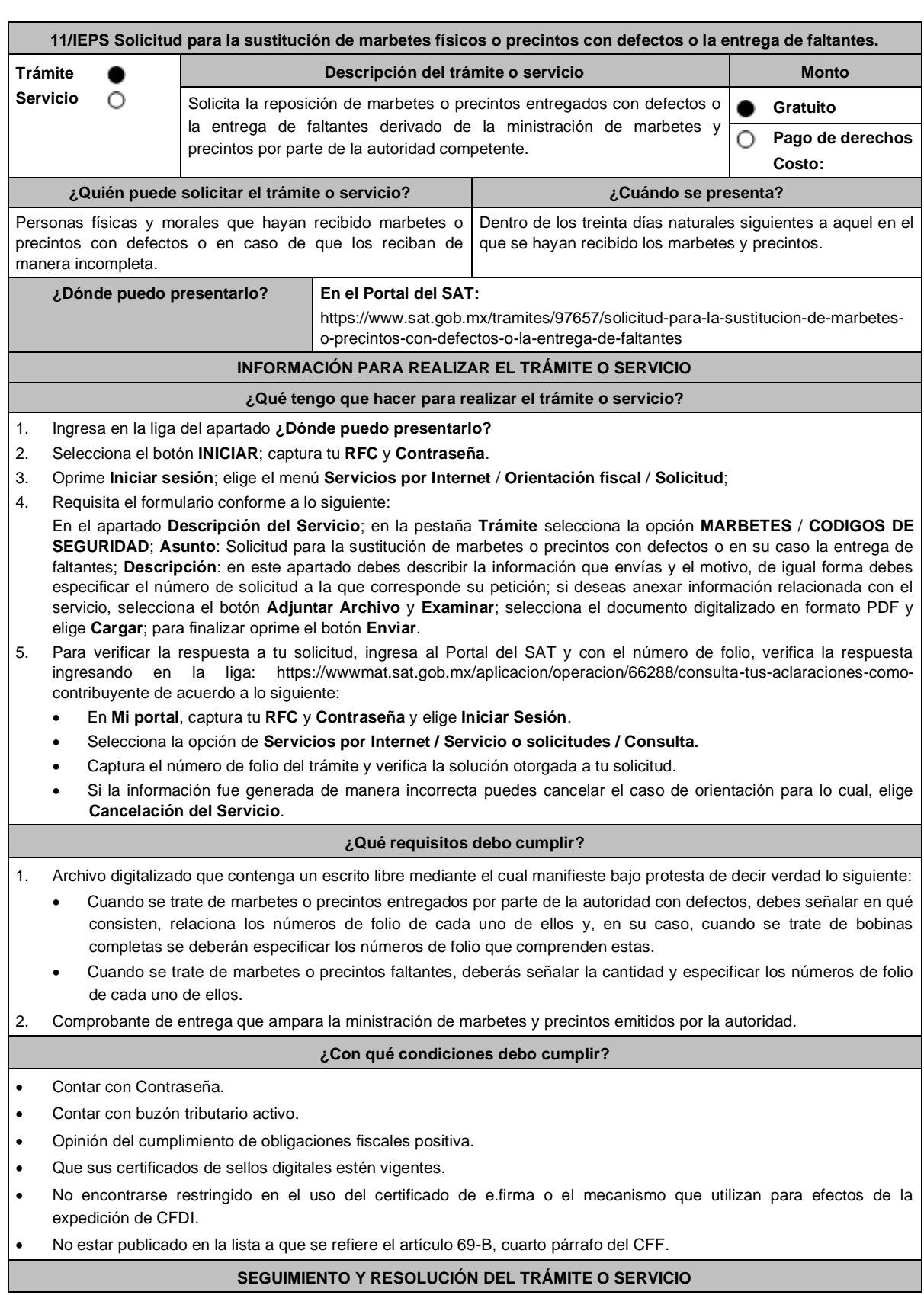

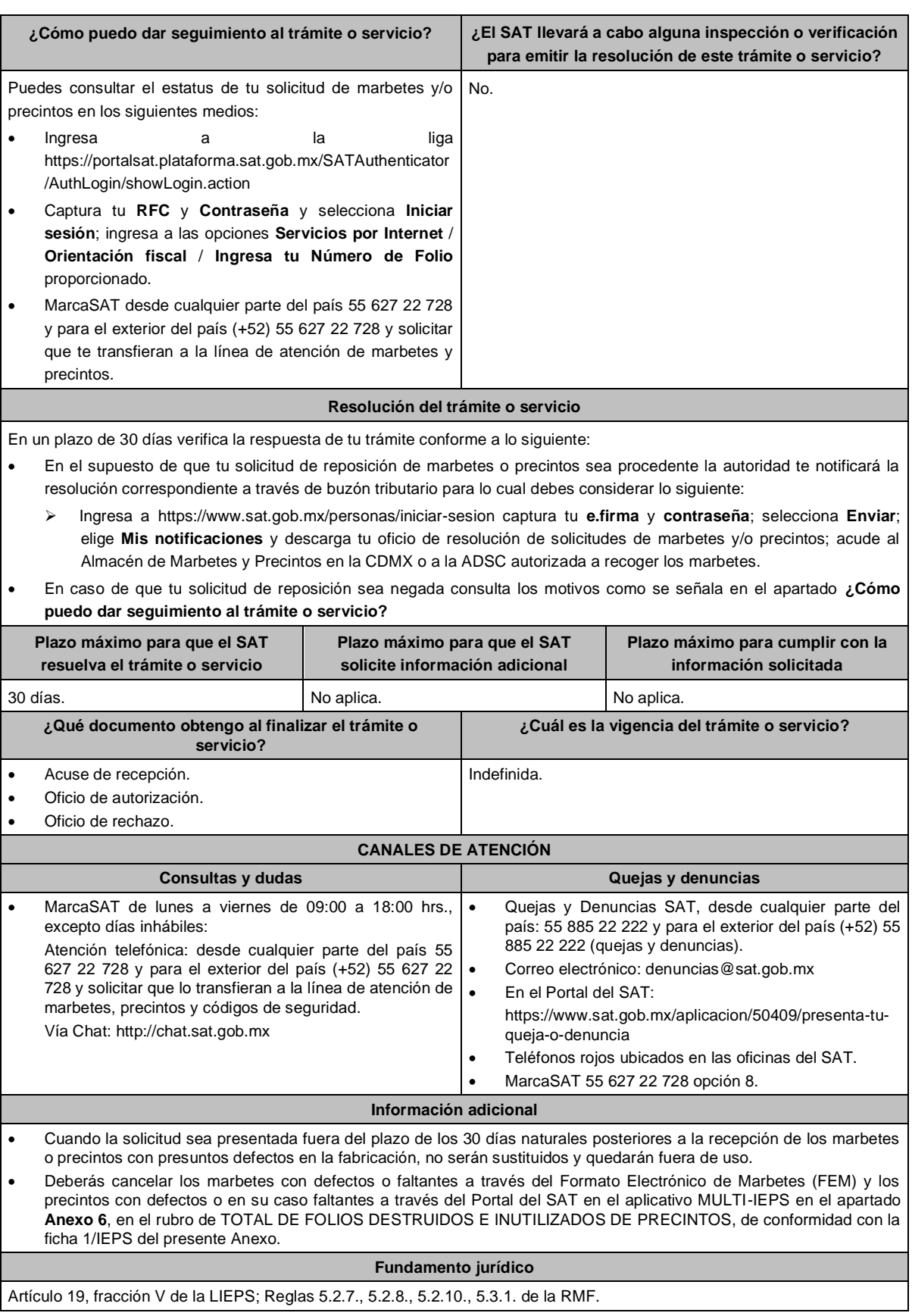

**......................................................................................................................................................................**

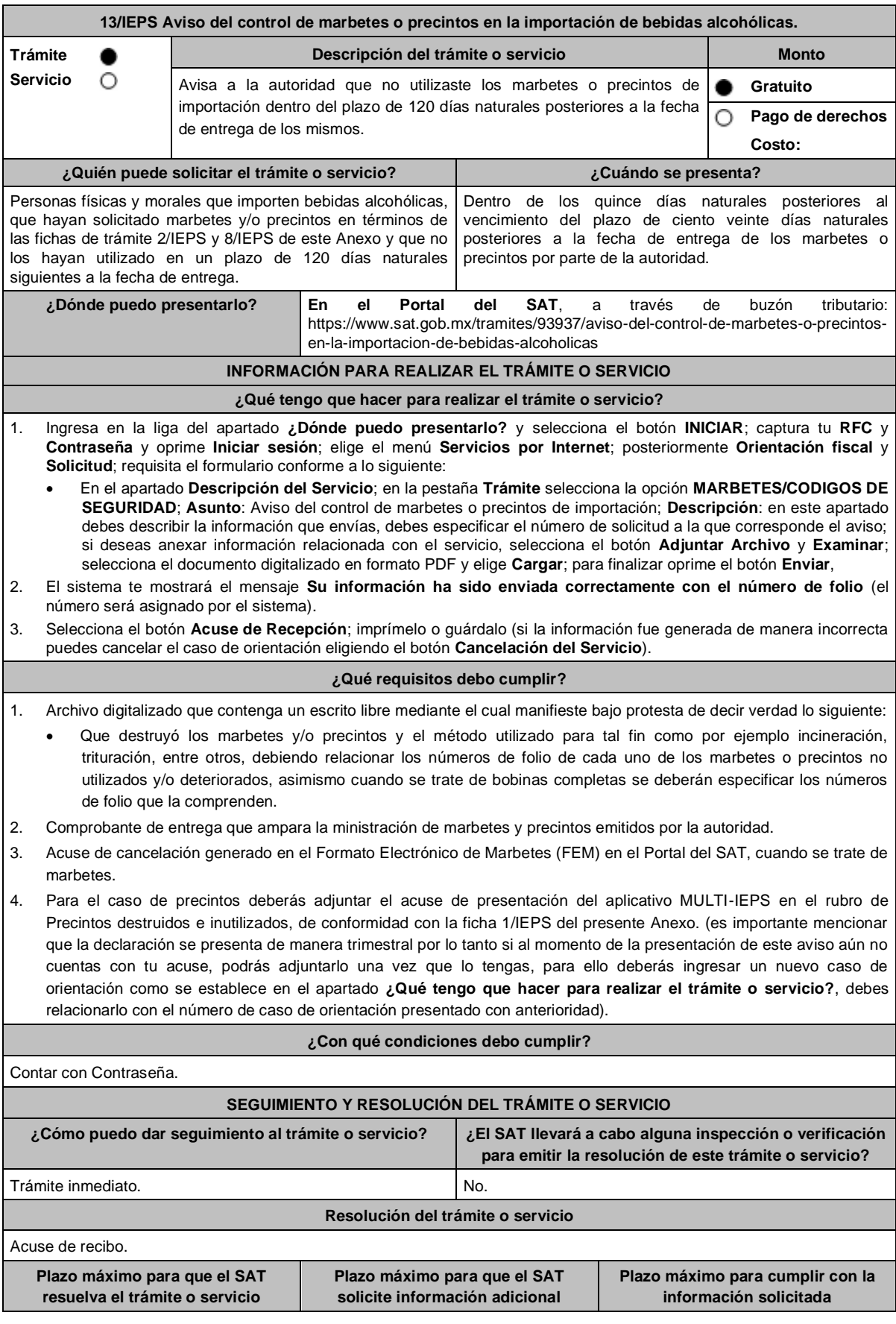

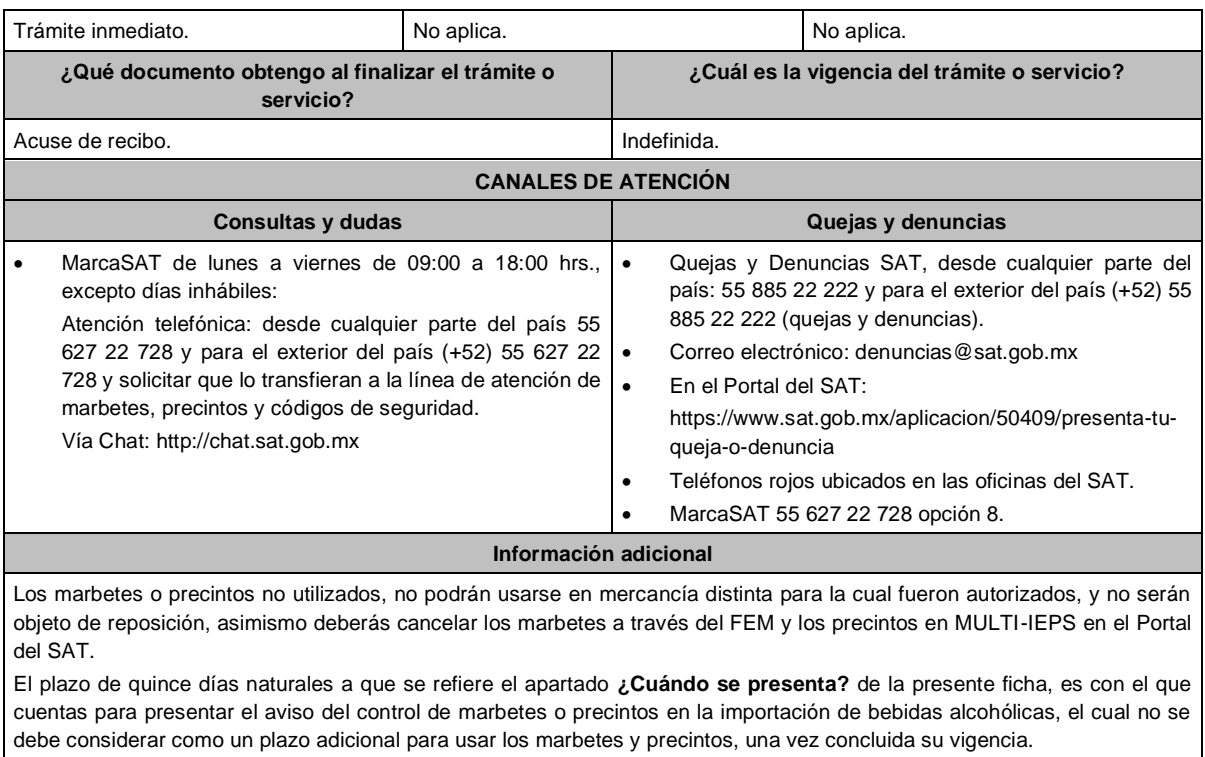

# **Fundamento jurídico**

Artículo 19, fracción V de la LIEPS; Reglas 5.1.7., 5.2.12. de la RMF.

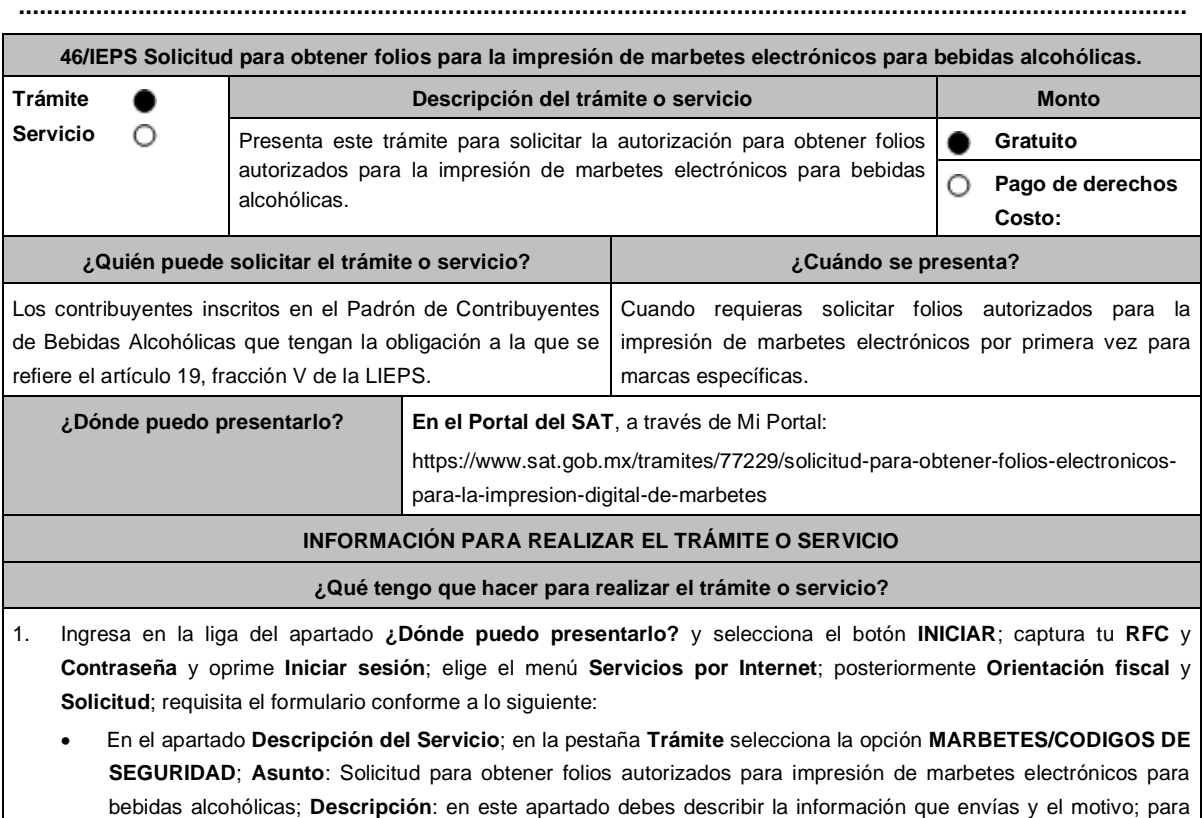

anexar la documentación relacionada con el servicio, selecciona el botón **Adjuntar Archivo** y **Examinar**; selecciona el documento digitalizado en formato PDF y elige **Cargar**; para finalizar oprime el botón **Enviar**.

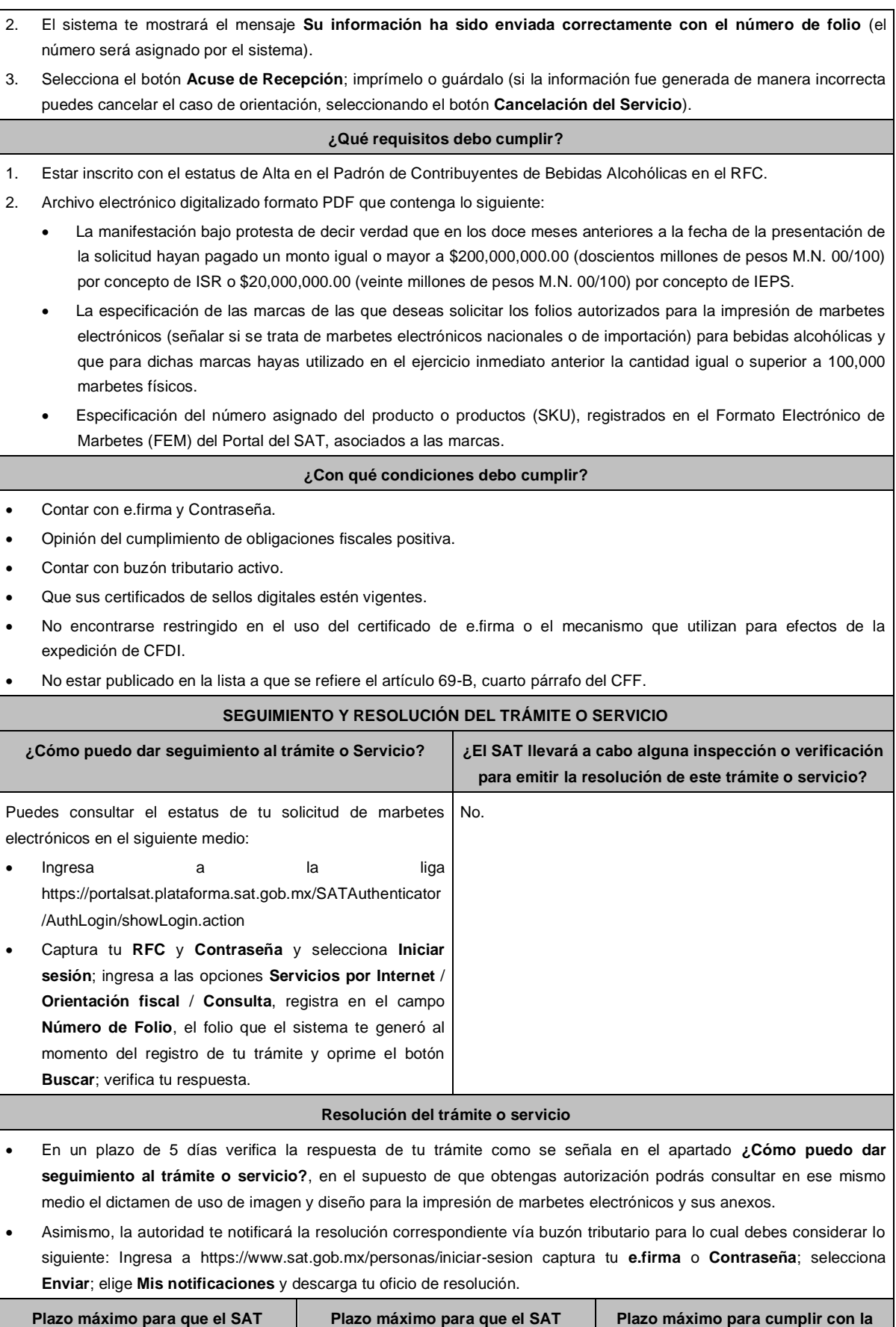

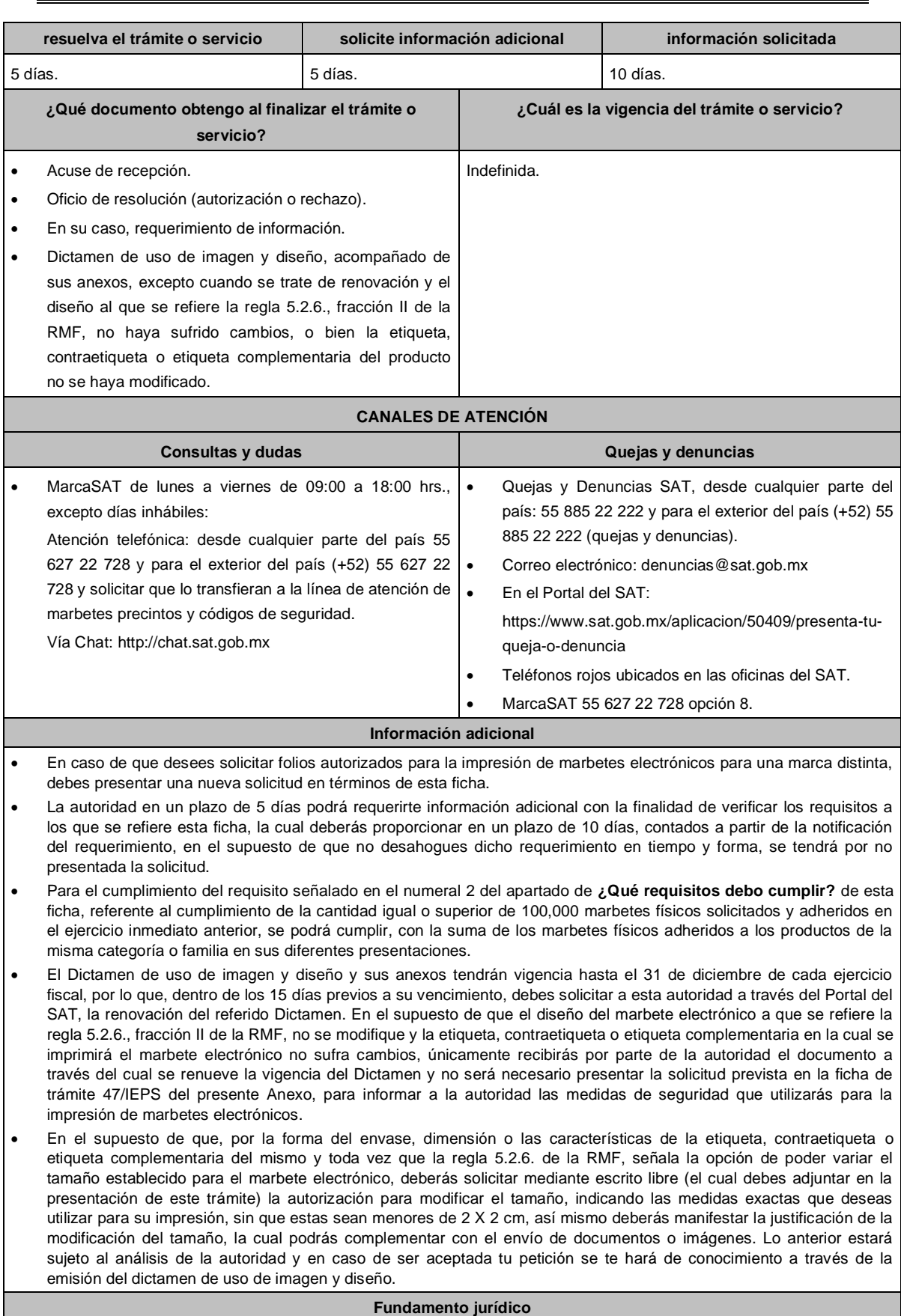

Artículos: 69-B del CFF; 19 de la LIEPS; Reglas 2.1.36., 5.1.7., 5.2.6., 5.2.43., 5.2.49. de la RMF.
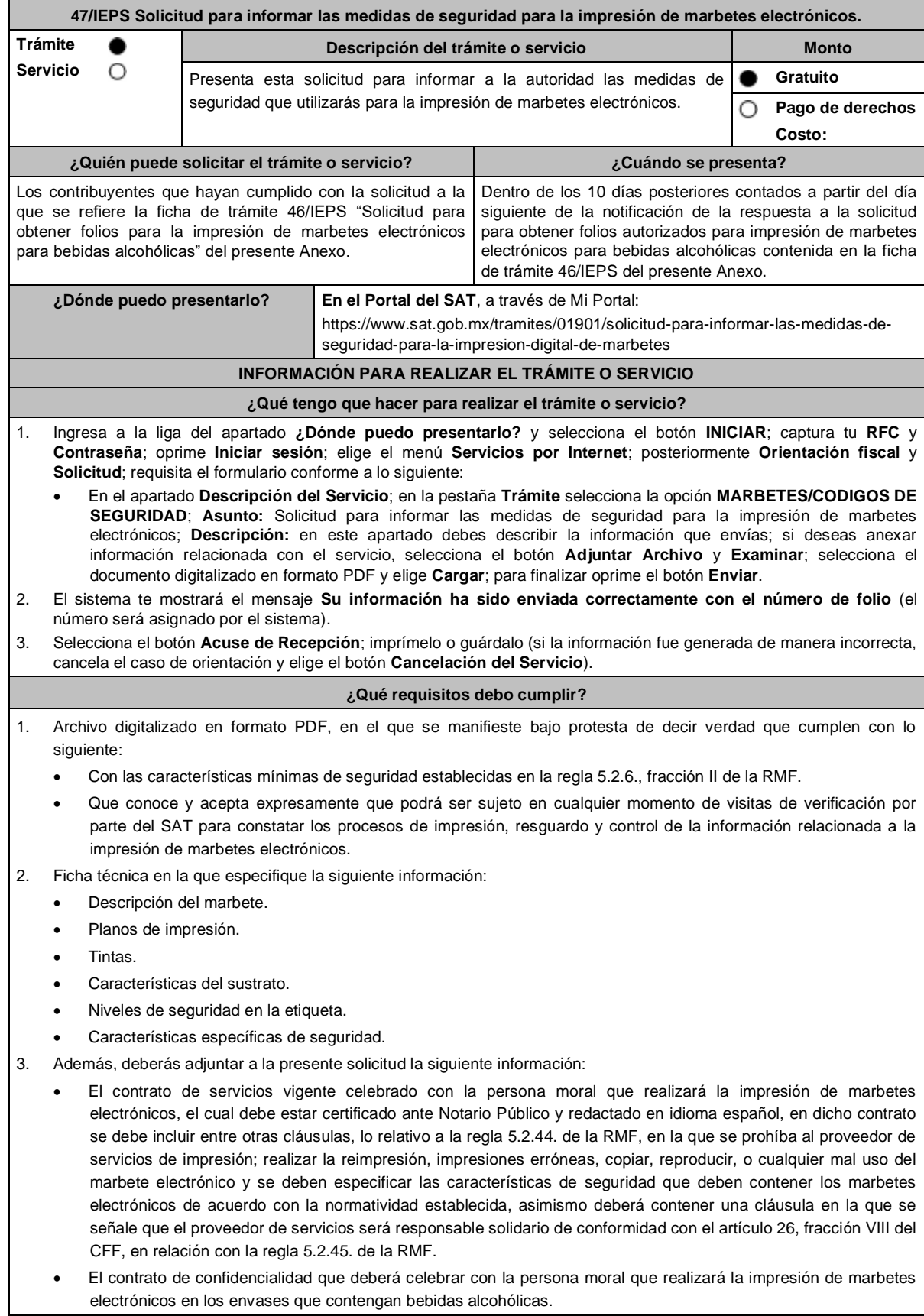

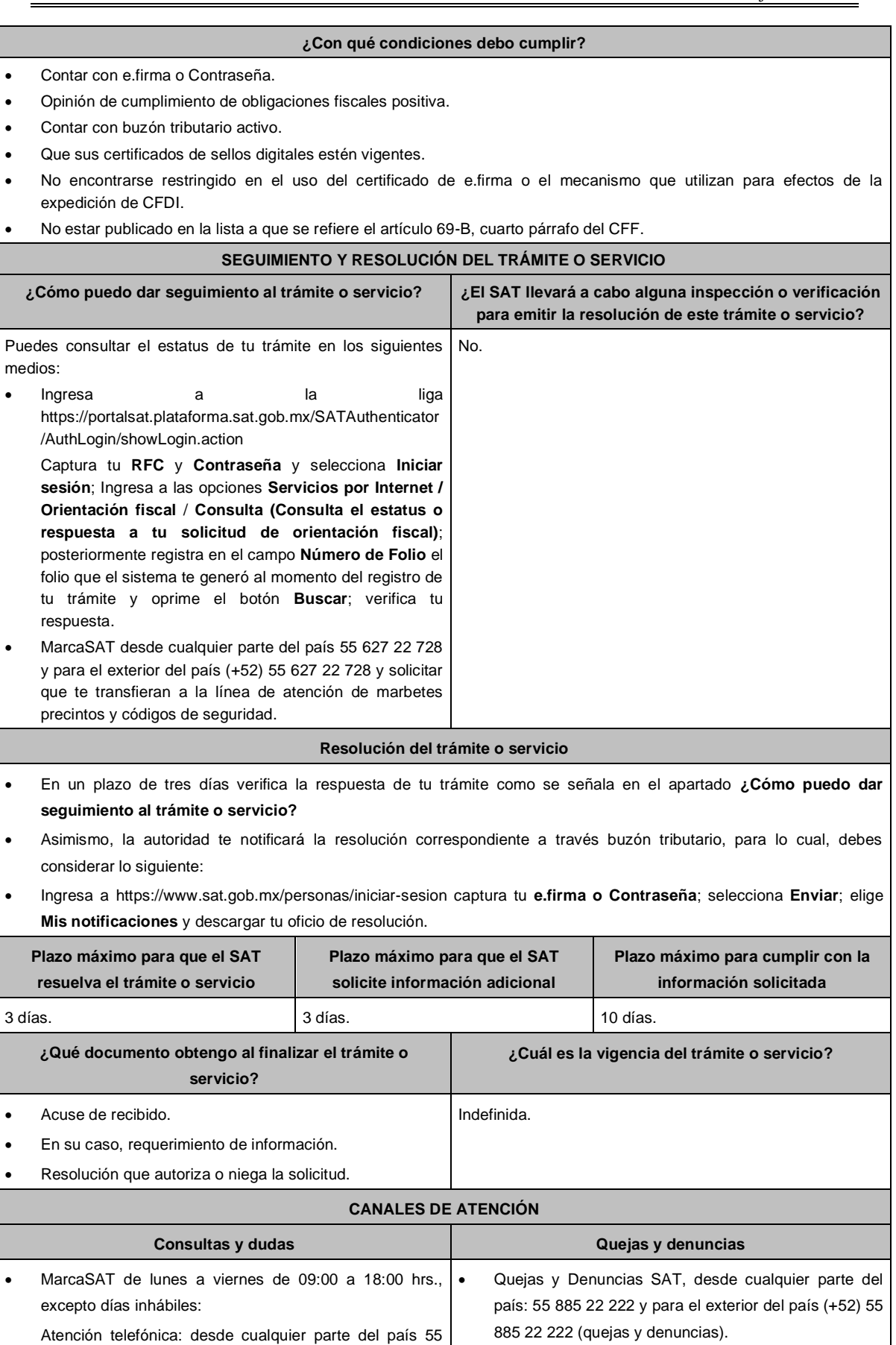

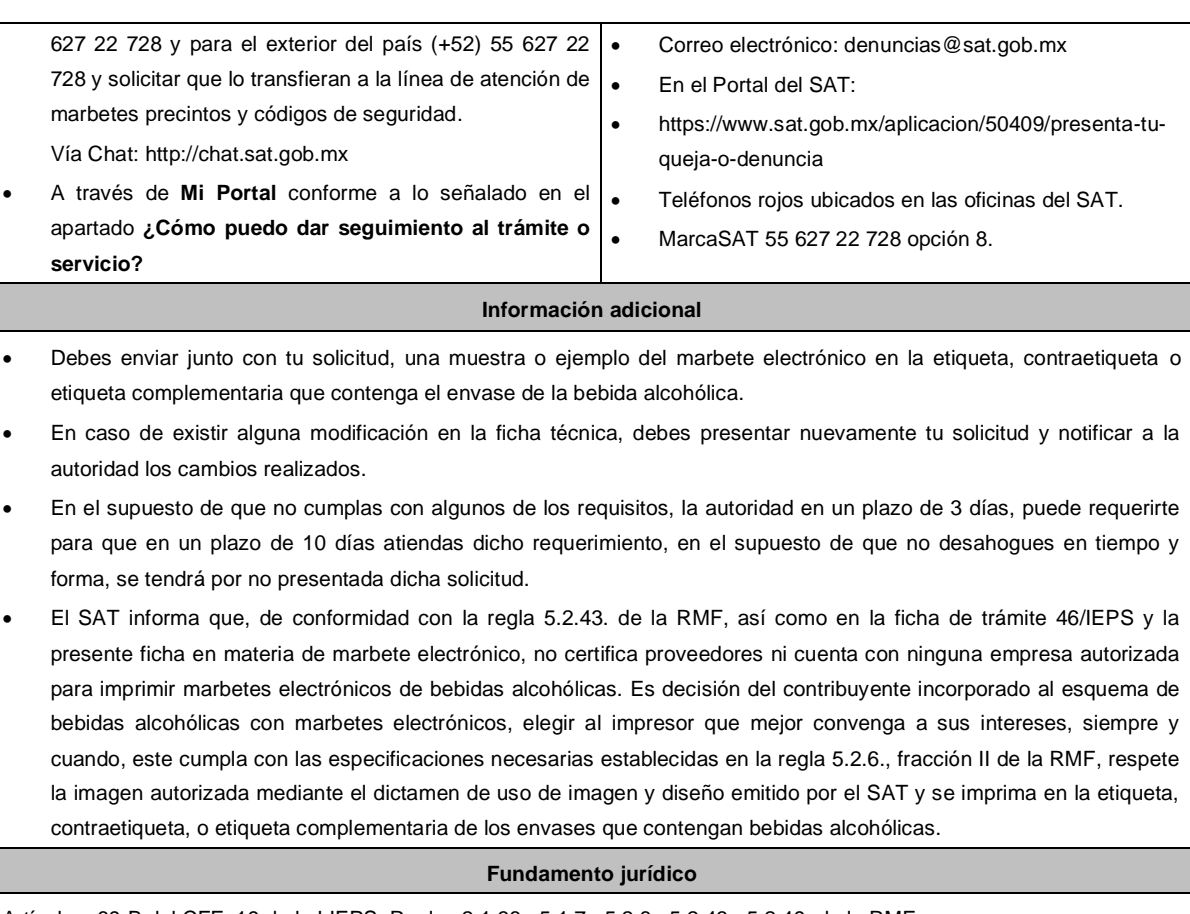

Artículos: 69-B del CFF; 19 de la LIEPS; Reglas 2.1.36., 5.1.7., 5.2.6., 5.2.43., 5.2.49. de la RMF.

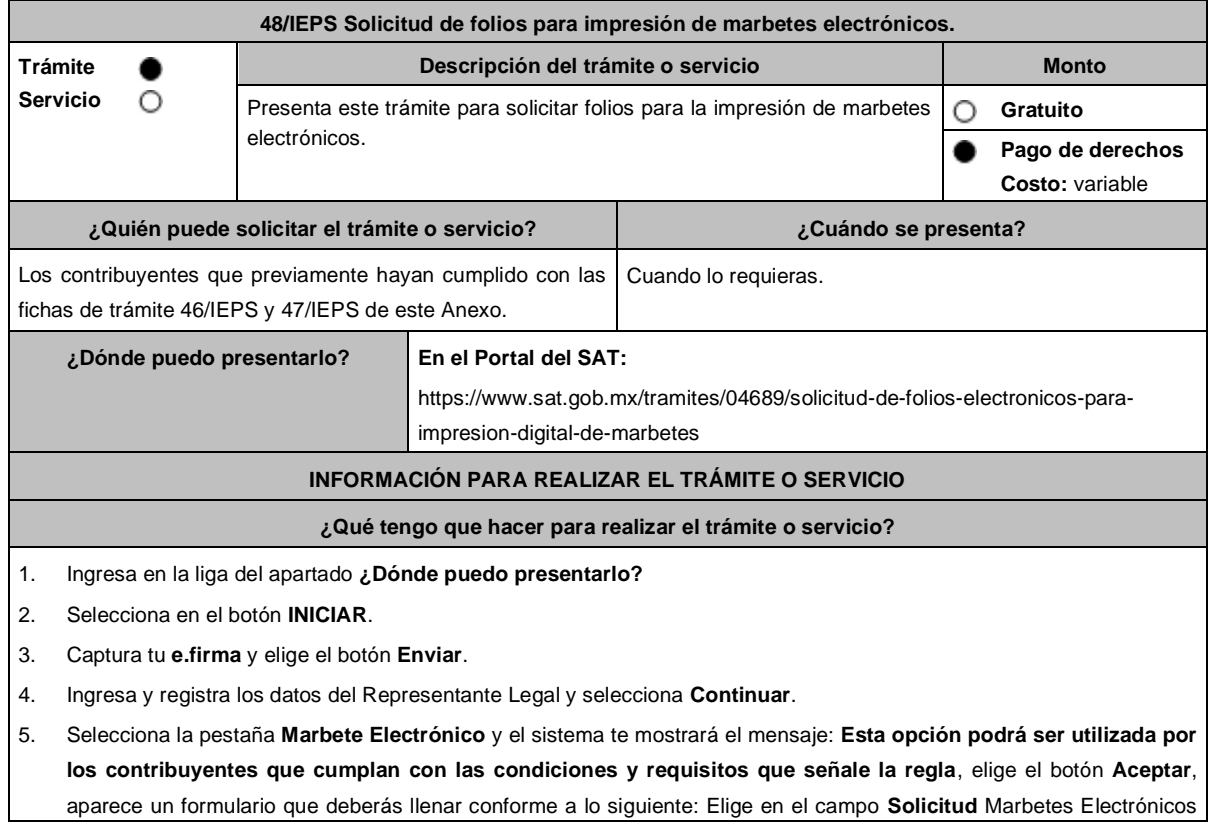

de Importación o Marbetes Electrónicos Nacionales; en la opción **Marca**, elige de la lista desplegable la marca para la cual vas a solicitar los folios para la impresión de marbetes electrónicos; en **Tipo de Solicitud**, **Tipo de forma numerada** y **Tipo de Incidencia** el sistema te arrojará las opciones automáticamente (No podrás modificarlas); en **Marbetes para adherir en**: Bebidas Alcohólicas, Vinos de Mesa o Ambas; en el campo **Cantidad** captura el número de marbetes electrónicos que deseas solicitar y aparecerá en forma automática; en el campo **Importe correspondiente** el monto que debes pagar.

En el apartado Pago de derechos DPA´S captura lo siguiente:

- **Llave de pago**: Código alfanumérico, detallado en el punto 1 del apartado **¿Qué requisitos debo cumplir?**  (Debes capturar la llave de pago respetando números y mayúsculas, podrás agregar más de una llave de pago con su importe correspondiente para completar la cantidad requerida, las llaves de pago que utilices en una solicitud, no podrás utilizarlas en otra).
- **Cantidad pagada**: Importe correspondiente a la llave de pago (Los pagos se validarán automáticamente, si todo está correcto la página de marbetes y precintos te permitirá continuar o bien, si no se puede validar en ese momento y la llave es válida, el sistema mostrará el siguiente mensaje: El pago no se ha reflejado en los sistemas del SAT, el pago se validará automáticamente más tarde).
- **Fecha de pago**: Selecciona el icono del calendario y elige la fecha en que se realizó el pago.
- 6. Selecciona el botón **Agregar Pago**, los datos capturados en la parte superior se reflejarán en la tabla inferior.
- 7. Oprime el botón **Generar solicitud** y del cuadro que se despliega elige **Aceptar** para confirmar la información; captura tu **e.firma** y elige el botón **Enviar**; descarga el **Acuse de Solicitud** y conserva el número de solicitud. (De igual forma el sistema de marbetes y precintos te enviará a tus medios de contacto registrados un mensaje SMS y un correo electrónico con los datos de la solicitud).
- 8. En un plazo de 3 días espera la respuesta a través de buzón tributario (como se señala en el apartado **Resolución del trámite o servicio**). El plazo de respuesta se interrumpirá cuando la autoridad en un plazo de 3 días, te requiera información o documentación adicional que podrás solventar en un plazo de 10 días, si en el plazo señalado no cumples con el requerimiento, se tendrá por desistida la solicitud de marbetes electrónicos y deberás volver a presentarla.

### **¿Qué requisitos debo cumplir?**

- 1. Haber realizado el pago de DPA´s para contar con la llave de pago (código alfanumérico a diez posiciones) la cual se visualiza en el recibo correspondiente.
- 2. Para el caso de los comercializadores de bebidas alcohólicas que contraten total o parcialmente la fabricación, producción o envasamiento de bebidas alcohólicas a través de un contrato o convenio con personas físicas o morales además deberán adjuntar el archivo digitalizado que contenga la información correspondiente de acuerdo con lo que se señala a continuación:
	- Tratándose de propietarios de marca de tequila, copia certificada ante Notario Público del Contrato o Convenio de Corresponsabilidad de acuerdo con la NOM-006-SCFI-2005, denominada "Bebidas Alcohólicas-Tequila-Especificaciones", así como de la Constancia de Registro del citado Contrato o Convenio ante el Instituto Mexicano de la Propiedad Industrial de la Secretaría de Economía, de conformidad con el artículo 308 de la Ley Federal de Protección a la Propiedad Industrial.
	- Tratándose de propietarios de marca de Mezcal, copia certificada ante Notario Público del Contrato o Convenio de Corresponsabilidad de acuerdo con la NOM-070-SCFI-2016, denominada "Bebidas Alcohólicas-Mezcal-Especificaciones", así como de la Constancia de Registro del citado Contrato o Convenio ante el Instituto Mexicano de la Propiedad Industrial de la Secretaría de Economía, de conformidad con el artículo 308 de la Ley Federal de Protección a la Propiedad Industrial.
	- Tratándose de contribuyentes distintos a los propietarios de marca de tequila y mezcal, copia certificada ante Notario Público del contrato o convenio en el que se establezca que efectuarán la fabricación, producción o envasamiento de bebidas alcohólicas, así como de la Constancia de Registro ante el Instituto Mexicano de la Propiedad Industrial de la Secretaría de Economía, de conformidad con el artículo 239 de la Ley Federal de Protección a la Propiedad Industrial.

# **¿Con qué condiciones debo cumplir?**

- Estar inscrito en el Padrón de Contribuyentes de Bebidas Alcohólicas en el RFC como Productor, Comercializador y/o Importador.
- Estar inscrito en el padrón de importadores (únicamente es aplicable a los contribuyentes que soliciten marbetes

electrónicos de importación).

- Contar con e.firma y Contraseña.
- Opinión de cumplimiento de obligaciones fiscales positiva.
- Contar con buzón tributario activo.
- Que sus certificados de sellos digitales estén vigentes.
- No encontrarse restringido en el uso del certificado de e.firma o el mecanismo que utilizan para efectos de la expedición de CFDI.
- No estar publicado en la lista a que se refiere el artículo 69-B, cuarto párrafo del CFF.

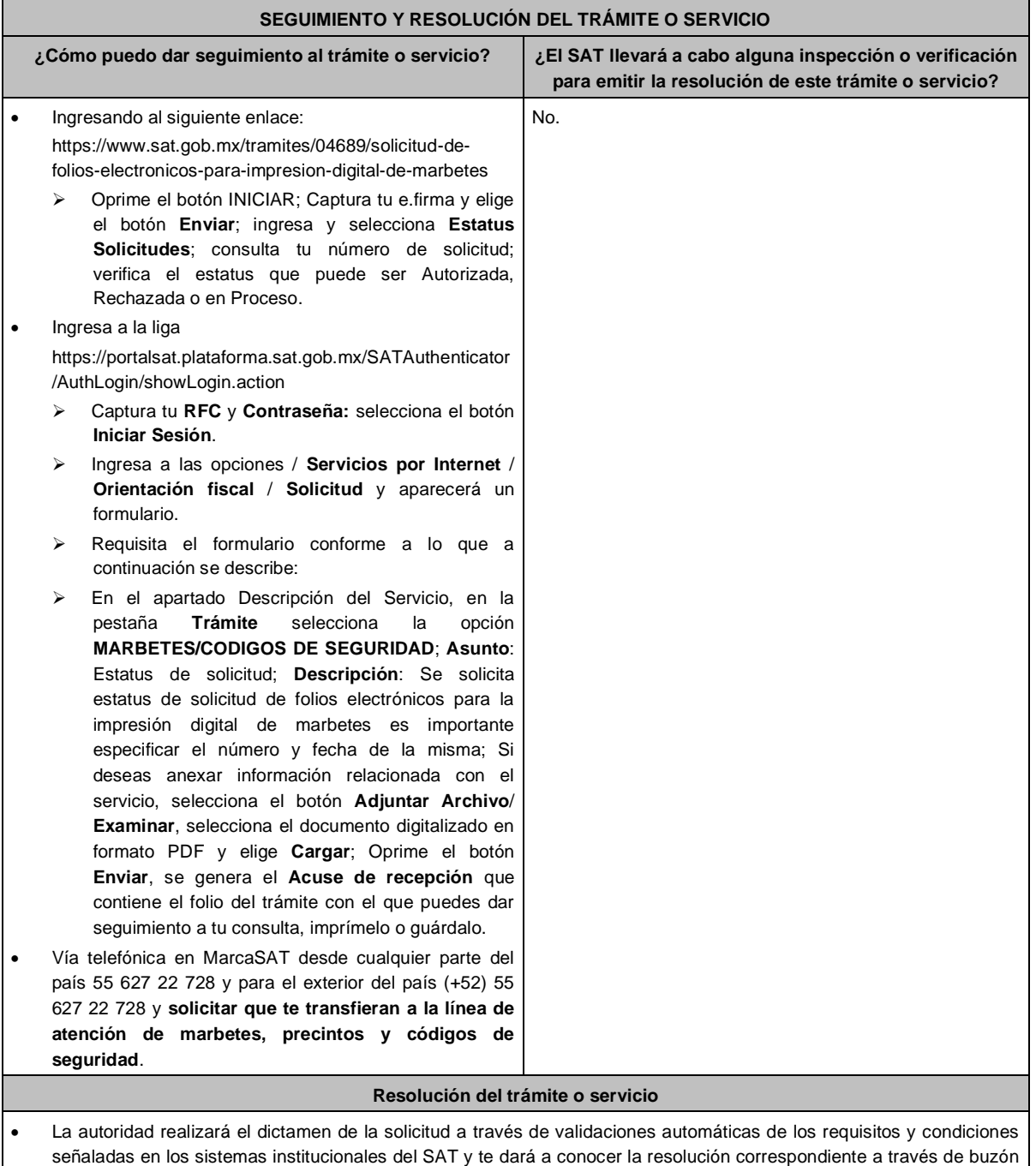

- tributario para lo cual debes considerar lo siguiente: Ingresa a https://www.sat.gob.mx/personas/iniciar-sesion captura tu **e.firma** y selecciona **Enviar**; elige **Mis notificaciones** y descarga tu oficio de resolución de solicitudes de marbetes. • En el supuesto de que tu solicitud sea resuelta de manera favorable descarga los folios para la impresión de marbetes
- electrónicos, para ello realiza lo siguiente:

Ingresa a la liga del apartado **¿Dónde puedo presentarlo?**; captura tu **e.firma** y selecciona **Enviar**; elige la pestaña **Estatus Solicitudes**; consulta tu número de solicitud; verifica que sea Autorizada; elige el hipervínculo, captura nuevamente tu **e.firma** para descargar los folios; una vez descargados verifica que el estatus de tu solicitud se haya modificado a Descargado; observa el hipervínculo de los archivos en carpeta ZIP y encontrarás los archivos .csv con los folios con URL cifrada (cada archivo contendrá como máximo 90,000 folios), de igual forma se enviará a tus medios de contacto registrados en el buzón tributario, las claves para poder abrir los archivos .csv con los folios autorizados para la impresión de marbetes electrónicos que previamente descargaste. **Plazo máximo para que el SAT resuelva el trámite o servicio Plazo máximo para que el SAT solicite información adicional Plazo máximo para cumplir con la información solicitada** 3 días. 3 días. 10 días. **¿Qué documento obtengo al finalizar el trámite o servicio? ¿Cuál es la vigencia del trámite o servicio?** • Oficio de resolución de solicitudes de marbetes electrónicos (autorización o rechazo). • En el supuesto de autorización: folios electrónicos autorizados para la impresión de marbetes a los que se refiere la regla 5.2.6., fracción II de la RMF. Indefinida. **CANALES DE ATENCIÓN Consultas y dudas Quejas y denuncias** MarcaSAT de lunes a viernes de 09:00 a 18:00 hrs., excepto días inhábiles: Atención telefónica: desde cualquier parte del país 55 627 22 728 y para el exterior del país (+52) 55 627 22 728 y solicitar que lo transfieran a la línea de atención de marbetes precintos y códigos de seguridad. Vía Chat: http://chat.sat.gob.mx • A través de **Mi Portal** conforme a lo señalado en el apartado **¿Cómo puedo dar seguimiento al trámite o servicio?** Quejas y Denuncias SAT, desde cualquier parte del país: 55 885 22 222 y para el exterior del país (+52) 55 885 22 222 (quejas y denuncias). • Correo electrónico: denuncias@sat.gob.mx • En el Portal del SAT: https://www.sat.gob.mx/aplicacion/50409/presenta-tuqueja-o-denuncia • Teléfonos rojos ubicados en las oficinas del SAT. • MarcaSAT 55 627 22 728 opción 8. **Información adicional** • En caso de que no estés inscrito en el Padrón de Contribuyentes de Bebidas Alcohólicas en el RFC, el sistema de solicitudes de marbetes y precintos del Portal del SAT te mostrará el siguiente error: **Error Acceso denegado, no cumple con las condiciones para ver la página solicitada**. • En el supuesto de no cumplir con alguna de las condiciones requeridas, una vez que captures tu e.firma, el sistema de marbetes y precintos del Portal del SAT arrojará el error **Acceso denegado** seguido de la inconsistencia detectada, conforme a lo siguiente: Cuando exista inconsistencia en el Padrón de Contribuyentes de Bebidas Alcohólicas en el RFC, el sistema no te permitirá ingresar la solicitud y te mostrará el siguiente mensaje: **El ingreso al sistema marbetes no puede ser procesada porque existe una inconsistencia en el registro del Padrón de Contribuyentes de Bebidas Alcohólicas. Favor de comunicarse a MarcaSAT 55 627 22 728**, por lo que sólo visualizarás la opción de **Estatus Solicitudes** y también podrás realizar el Registro de uso de marbetes obtenidos, utilizados, destruidos e inutilizados. • Si no tienes habilitado tu buzón tributario, el sistema te señalará lo siguiente: **Es necesario que ingrese medios de contacto en la siguiente URL:** https://aplicacionesc.mat.sat.gob.mx/BuzonTributario.Presentacion/DatosContrib.aspx • Si no te encuentras al corriente respecto de tus obligaciones fiscales, el sistema no te permitirá realizar la solicitud y te mostrará el mensaje: **El ingreso al sistema marbetes no puede ser procesada porque existe una inconsistencia en la opinión de cumplimiento. Favor de comunicarse a MarcaSAT 55 627 22 728**. • Cuando no cuentes con los roles necesarios en el padrón de importadores, el sistema te mostrará el siguiente mensaje: **El ingreso de este tipo de solicitud en el sistema de marbetes no puede ser procesada porque no está registrado en el padrón de importadores. Favor de comunicarse a MarcaSAT 55 627 22 728**. • En caso de ubicarse en alguno de los supuestos anteriormente señalados, comunícate a los canales de atención señalados en el apartado de **Consultas y dudas.** Los únicos pagos que podrá utilizar más de una vez, son los provenientes de solicitudes rechazadas. • Cuando realice la captura de la llave del pago en el sistema y la misma aún no se encuentre registrada en el sistema de pagos, mostrará el siguiente mensaje: **Error, El pago no se ha reflejado en los sistemas del SAT, el pago se validará automáticamente más tarde**, lo cual significa que la llave de pago se validará posteriormente.

- La cantidad máxima que se podrá solicitar bajo esta modalidad será de hasta 10,000,000 de folios para la impresión marbetes electrónicos por solicitud. • La autoridad verificará a través del Formato Electrónico de Marbetes (FEM) en el Portal del SAT la información que
- compruebe que se ha utilizado por lo menos un 60% de los folios para la impresión de marbetes. El 40% restante deberá ser comprobado por el contribuyente en la solicitud inmediata posterior, debiendo cumplir en los términos de este párrafo, lo anterior deberá ser cumplido y será verificado por la autoridad por productos de la misma categoría o familia en sus diferentes presentaciones.
- En el caso de importación, la declaración de uso de marbetes que se presente en el Formato Electrónico de Marbetes (FEM) a través del Portal del SAT deberá de comprobarse con pedimentos de importación con clave A1 o G1 según corresponda.
- De manera sucesiva, procederá lo señalado en los párrafos que anteceden, cuando los contribuyentes, soliciten nuevamente folios para la impresión de marbetes electrónicos.
- La autoridad podrá rechazar la solicitud de marbetes electrónicos debido al incumplimiento de algunos de los requisitos y condiciones establecidos.
- La autoridad podrá requerirte información adicional para constatar el uso correcto de marbetes electrónicos entregados con anterioridad.
- El costo del marbete electrónico señalado en la LFD en el artículo 53-K, fracción II, se actualizará de acuerdo con el Anexo 19 de la RMF.
- Los folios para la impresión de marbetes electrónicos tendrán una vigencia de 9 meses contados a partir del día siguiente de la notificación de la autorización de los mismos, transcurrido el referido plazo los mismos no podrán ser utilizados y deberán ser cancelados a través del Formato Electrónico de Marbetes (FEM) en el Portal del SAT, además de que deberá dar aviso a la autoridad en términos de la ficha de trámite 12/IEPS "Aviso de robo, pérdida, deterioro o no utilización de marbetes físicos o electrónicos y precintos" del presente Anexo.
- Las etiquetas, contraetiquetas o etiquetas complementarias, a las cuales se haya impreso de manera errónea el marbete electrónico, deberán ser destruidas y los folios del marbete deberán ser reportados como cancelados a través del Formato Electrónico de Marbetes (FEM) en el Portal del SAT.
- Las solicitudes de marbetes electrónicos se deberán realizar en múltiplos de 10,000.

#### **Fundamento jurídico**

Artículos: 69-B del CFF; 19, fracciones V y XV, 26, 26-A de la LIEPS; 53-K, 53-L de la LFD; Reglas 2.1.36., 5.1.7., 5.2.6., 5.2.43., 5.2.50., 5.3.1., Anexo 19 de la RMF.

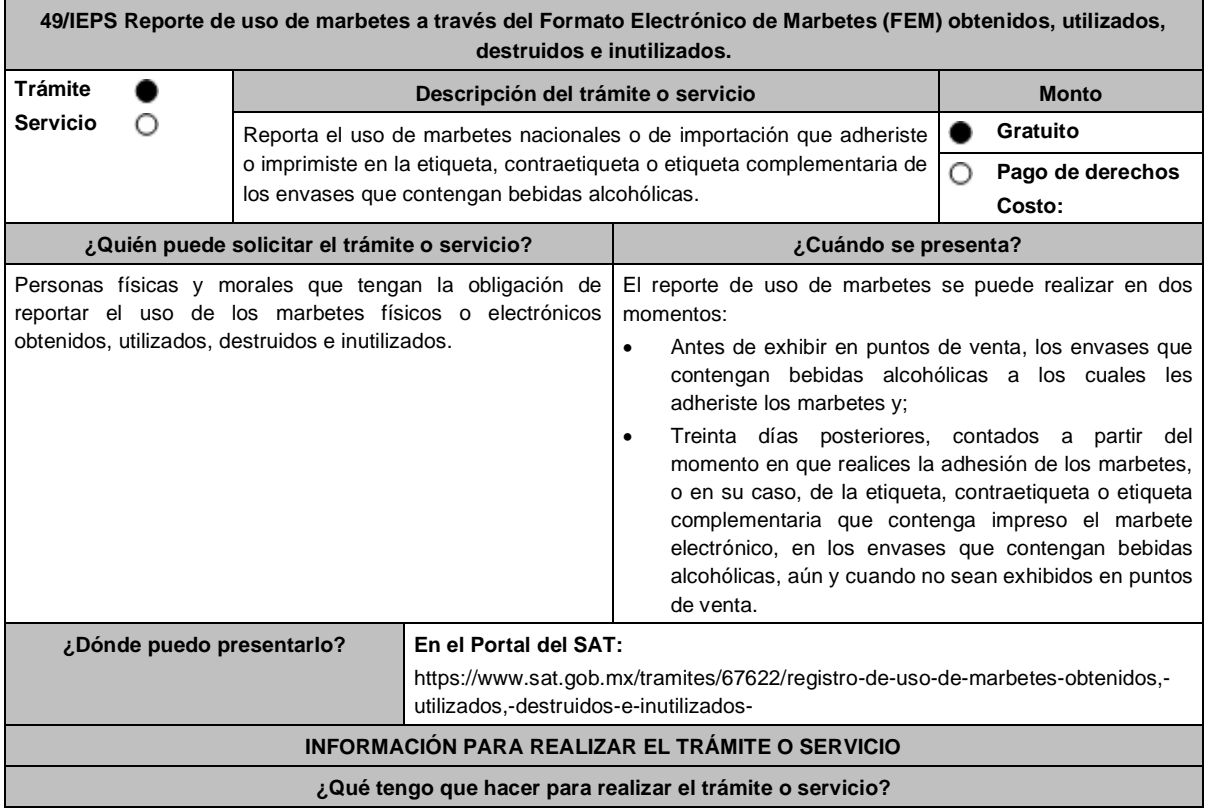

- 1. Ingresa en la liga del apartado **¿Dónde puedo presentarlo?** y selecciona el botón **INICIAR**.
- 2. Captura tu e.firma y elige el botón **Enviar**; ingresa el Formato Electrónico de Marbetes (FEM) para realizar el reporte de uso de marbetes.
- 3. Inicia el registro de uso de marbetes llenando la pestaña **Carga Producto** para ello debes llenar los campos siguientes:
	- **Tipo de bebida**: elige del catálogo el tipo de bebida al cual adheriste el marbete.
	- **Nombre o Marca Comercial**: captura el nombre o marca comercial tal y como aparece en la etiqueta de tu producto.
	- **Graduación alcohólica**: captura el porcentaje de alcohol que contiene tu producto.
	- **Capacidad**: escribe la capacidad de tu producto en mililitros.
	- **Número de producto asignado**: el sistema te asignará de manera automática un número correspondiente al registro de tu producto.
- 4. Para finalizar el registro del producto selecciona el botón **Guardar**.

Continúa con la pestaña **Retroalimentación** y encontrarás dos formas de reportar el uso de los marbetes: Registro único y Carga Batch (forma masiva). Elige alguno de los dos métodos para informar a que productos se adhirieron los marbetes y captura lo siguiente:

- a. Método Registro único:
	- **Número de producto asignado**: elige del catálogo el número y producto al cual adheriste los marbetes que vas a reportar.
	- **Lote de producción**: captura el número o nombre del lote a través del cual realizaste las bebidas alcohólicas (este campo aplica únicamente para bebidas alcohólicas nacionales).
	- **Origen del producto**: selecciona del catálogo el país origen de tu producto.
	- **Número de pedimento**: captura el número del pedimento con clave A1 y G1 (a quince posiciones) a través del cual realizaste la extracción de los envases que contengan las bebidas alcohólicas (este campo aplica únicamente para bebidas alcohólicas de importación).
	- **Fecha de envasado o importación**: del calendario elige la fecha correspondiente.

Del apartado **Agregar Rangos,** registra los campos; **Serie**; (para marbetes nacionales la serie es **Nn**, para marbetes de importación **Ii**, para marbete electrónico nacional **e.n.**, para marbete electrónico de importación **e.i**) **Rango de folios** compuesto por un folio inicial y un final; **Cantidad** el sistema de manera automática calculará la cantidad de marbetes registrados; finaliza la carga seleccionando el botón **Guardar Rango**: cuando selecciones el botón, la información capturada te aparecerá en la tabla inferior del apartado **Rangos Cargados**; puedes cargar los rangos de folios que desees, verifica la información y finaliza con el botón **Guardar**; del cuadro de texto que te muestre el sistema confirma la información con el botón **Aceptar**; si te equivocaste al capturar la información puedes borrarla con el botón **Limpiar información** y posteriormente cargar la correcta; descarga tu acuse seleccionando los íconos de PDF o EXCEL que aparecen en la parte superior (si no descargas tu acuse al finalizar el registro, el sistema no lo generará nuevamente).

- b. Método Carga Batch (forma masiva)
	- Para utilizar este método primero debes de marcar la casilla de verificación que se encuentra a un costado del título de esta sección.
	- Carga el archivo de excel en el botón **Examinar**.
	- El archivo (layout) debe contener exactamente los títulos que se enlistan a continuación a partir de la primera columna y desde la segunda fila: **Número de producto, Lote de producción, Número de pedimento, Origen del Producto, Fecha de envasado o importación, Serie, rango inicial, rango final**.

La descripción correspondiente de los campos es:

- ➢ **Número de producto**: elige del catálogo el número de producto al cual adheriste los marbetes que vas a reportar.
- ➢ **Lote de producción:** captura el número o nombre del lote a través del cual realizaste las bebidas alcohólicas (este campo aplica únicamente para bebidas alcohólicas nacionales).
- ➢ **Número de pedimento:** captura el número del pedimento con clave A1 y/o G1 (a quince posiciones), a través del cual realizaste la extracción de los envases que contengan las bebidas alcohólicas. (este campo aplica únicamente para bebidas alcohólicas de importación).
- ➢ **Origen del Producto:** Captura exactamente como está en el catálogo el país origen de tu producto.
- ➢ **Fecha de Envasado o importación:** captura la fecha correspondiente (dd/mm/aaaa).
- ➢ **Serie:** Para marbetes nacionales la serie es Nn para marbetes de importación Ii.
- ➢ **rango inicial:** El folio correspondiente.
- rango final: El folio correspondiente.

Para cada fila de excel puedes capturar diferentes registros, es decir, puedes reportar productos con

diferentes números de productos, mismas claves, pero con fechas diferentes, productos con diferente país de origen, etc.

- Ya que este cargado el archivo, comprueba los datos que contiene con el botón **Validar producción**, y en caso de que el sistema encuentre alguna inconsistencia se activará el botón **descargar archivo** en donde el sistema te entregará un archivo con los errores detectados en cada fila del archivo de excel. En caso de que el archivo no cuente con ninguna inconsistencia se activará el botón de **Guardar**, el cual permitirá terminar con el proceso de retroalimentación del uso de marbetes de forma masiva.
- Descarga tu acuse seleccionando los íconos de PDF o EXCEL que aparecen en la parte superior (si no descargas tu acuse al finalizar el registro, el sistema no lo generará nuevamente).
- 5. Para cancelar marbetes a través del FEM debes elegir la pestaña **Folios Cancelados** y requisita el formulario siguiente (puedes cancelar marbetes destruidos, inutilizados, extraviados, robados, defectuosos o faltantes):
	- **Comprobante de entrega:** en este campo captura el número de comprobante de entrega, que es el documento mediante el cual la autoridad ministró los marbetes.
	- **Serie:** en esta opción registra la serie correspondiente a los marbetes que vas a cancelar.
	- **Rango de Folios:** indica el rango inicial o final de los marbetes que deseas cancelar (si únicamente vas a cancelar un folio debes capturar el mismo folio en la opción de rango inicial y final).
	- **Cantidad:** en esta opción el sistema de manera automática te indicará la cantidad de folios que vas a cancelar. Elige el botón **Agregar** y la información capturada te aparecerá en la tabla inferior del apartado **Carga del reporte de mermas de folios cancelados**; finaliza seleccionando el botón **Guardar**; confirma la información oprimiendo el botón **Aceptar** del cuadro de texto que se desprende; descarga tu acuse seleccionando los íconos de PDF o EXCEL que aparecen en la parte superior (si no descargas tu acuse al finalizar el registro, el sistema no lo generará nuevamente).
- 6. Para modificar la información de marbetes que previamente registraste, debes seleccionar la pestaña **Modificar Retroalimentación**, para ello requisita el siguiente formulario:
	- **Serie**: en esta opción registra la serie correspondiente a los marbetes que vas a cancelar.
	- **Folio Inicial**: registra el folio inicial del rango de marbetes que deseas modificar.
	- **Folio Final**: registra el folio final del rango de marbetes que deseas modificar (si únicamente vas a modificar un folio debes capturarlo el mismo folio en la opción de rango inicial y final).

Una vez capturados los datos selecciona el botón **Buscar**; de la tabla inferior verifica los datos que te muestra el sistema como resultado de la búsqueda; si los datos son correctos elige la opción **Eliminar**; descarga tu acuse seleccionando los íconos de PDF o EXCEL que aparecen en la parte superior (si no descargas tu acuse en el momento que elimines la información de los rangos el sistema no lo generará nuevamente).

#### **¿Qué requisitos debo cumplir?**

No se requiere presentar documentación.

# **¿Con qué condiciones debo cumplir?**

Contar con e.firma.

# **SEGUIMIENTO Y RESOLUCIÓN DEL TRÁMITE O SERVICIO**

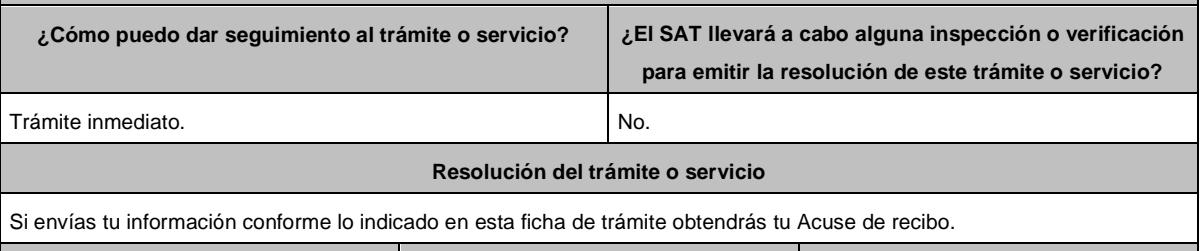

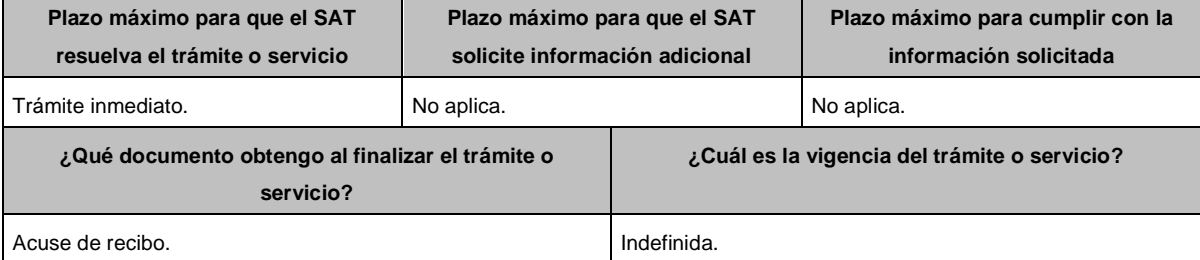

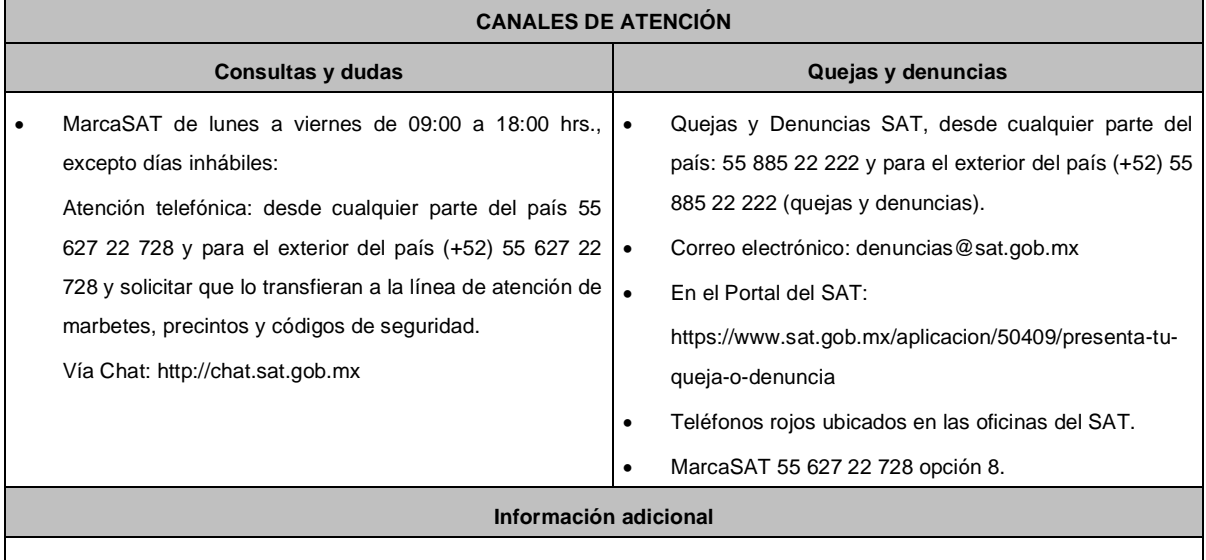

Para poder cancelar folios de marbetes, debes considerar que los mismos no deben contener información cargada previamente en la pestaña **Retroalimentación**, de lo contrario, el sistema no te dejará realizar la cancelación de los folios de marbetes, por lo que deberás eliminar la información en la pestaña **Modificar Retroalimentación**, y posteriormente cancelar los folios.

Para más información consulta el Instructivo publicado en el Portal del SAT en la siguiente liga: https://www.sat.gob.mx/tramites/67622/registro-de-uso-de-marbetes-obtenidos,-utilizados,-destruidos-e-inutilizados- en el apartado **Contenidos Relacionados**.

#### **Fundamento jurídico**

Artículos: 19, 26 de la LIEPS; Reglas 5.1.7., 5.2.25. de la RMF.

**...................................................................................................................................................................... 56/IEPS Aclaración para subsanar o desvirtuar las causales previo a la baja en el Padrón de Contribuyentes de Bebidas Alcohólicas en el RFC. Trámite Descripción del trámite o servicio Monto Servicio** O Aporta la información, datos, documentos y los elementos probatorios **Gratuito** que consideres pertinentes para subsanar o desvirtuar las causales **Pago de derechos** Ο detectadas previo a la baja del padrón de contribuyentes de bebidas **Costo:** alcohólicas en el RFC. **¿Quién puede solicitar el trámite o servicio? ¿Cuándo se presenta?** Personas físicas o morales que se encuentren inscritas en el Dentro de los 10 días siguientes a aquel en que surta Padrón de Contribuyentes de Bebidas Alcohólicas en el RFC efectos la notificación del oficio a través del cual la autoridad fiscal te notifique los supuestos a que se refiere la y se les haya notificado que se encuentran en alguno de los supuestos a que se refiere la regla 5.2.23. regla 5.2.23. **¿Dónde puedo presentarlo? En el Portal del SAT, a través de Mi portal:** https://portalsat.plataforma.sat.gob.mx/SATAuthenticator/AuthLogin/showLogin.ac tion **INFORMACIÓN PARA REALIZAR EL TRÁMITE O SERVICIO ¿Qué tengo que hacer para realizar el trámite o servicio?**

- 1. Ingresa en la liga del apartado de **¿Dónde puedo presentarlo?**
- 2. Registra en **Mi Portal**, tu **RFC** y **Contraseña** y elige **Iniciar Sesión**.
- 3. Selecciona las opciones: **Servicios por Internet / Aclaraciones / Solicitud** y requisita el formulario conforme a los siguiente:

En el apartado **Descripción del Servicio**, en la pestaña **Trámite** selecciona la opción **ACLARACIÓN\_PCBA**, en **Asunto:** Aclaración causales de baja; en **Descripción:** Señala los argumentos para informar que se corrigió tu situación fiscal o desvirtuar las causales detectadas para baja en el padrón de contribuyentes de bebidas alcohólicas en el RFC. Para anexar información relacionada con la aclaración, selecciona el botón **Adjuntar Archivo / Examinar**, selecciona el documento digitalizado que contiene la información en formato PDF y elige **Cargar**, oprime el botón **Enviar**, se genera el acuse de recepción que contiene el número de folio de la solicitud y tu acuse de recibo electrónico con el que puedes dar seguimiento a tu aviso, imprímelo o guárdalo.

Espera la resolución correspondiente.

- 4. Para verificar la respuesta a tu aclaración, ingresa al Portal del SAT y con el número de folio, verifica la respuesta ingresando en la liga: https://sat.gob.mx/aplicacion/operacion/66288/consulta-tus-aclaraciones-como-contribuyente de acuerdo a lo siguiente:
	- En Mi portal, captura tu RFC, Contraseña y elige **Iniciar Sesión**.
	- Selecciona la opción: **Servicios por Internet / Aclaraciones/ Consulta**
	- Captura el Número de Folio del trámite y verifica la solución otorgada a tu solicitud.

# **¿Qué requisitos debo cumplir?**

- Archivo en formato PDF con el oficio que informa las causales establecidas en la regla 5.2.23. de la RMF que detectó la autoridad fiscal.
- Adjunta la información, datos, documentos y los elementos probatorios que consideres pertinentes para corregir tu situación fiscal o desvirtuar las causales detectadas para baja del padrón de contribuyentes de bebidas alcohólicas en el RFC.

# **¿Con qué condiciones debo cumplir?**

Contar con Contraseña.

# **SEGUIMIENTO Y RESOLUCIÓN DEL TRÁMITE O SERVICIO**

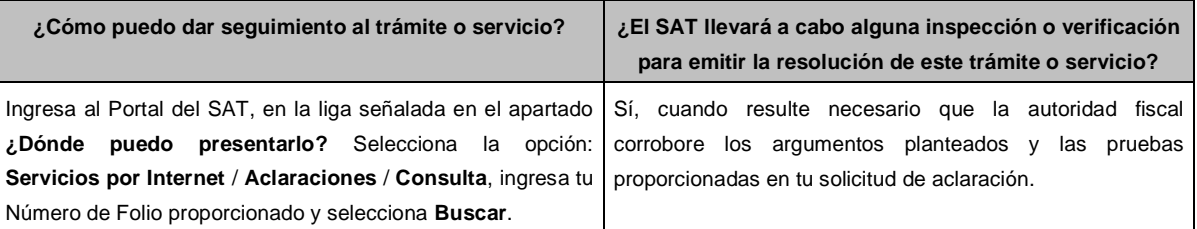

# **Resolución del trámite o servicio**

Una vez analizados los argumentos y pruebas aportadas, así como la información con que cuenta la autoridad, se emitirá:

• Resolución que se te notificará en términos del artículo 134 del CFF.

• En su caso, respuesta electrónica a tu caso de aclaración.

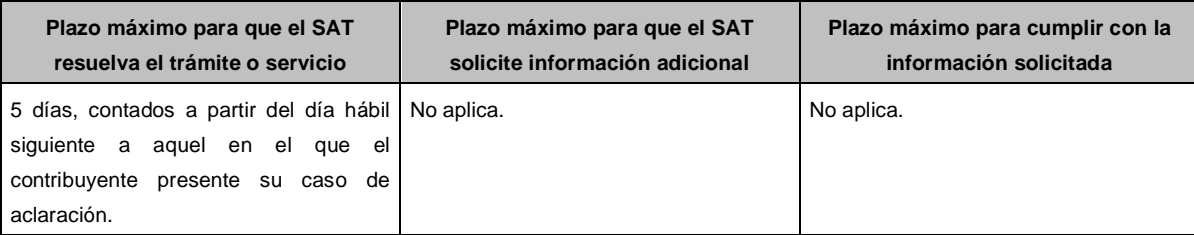

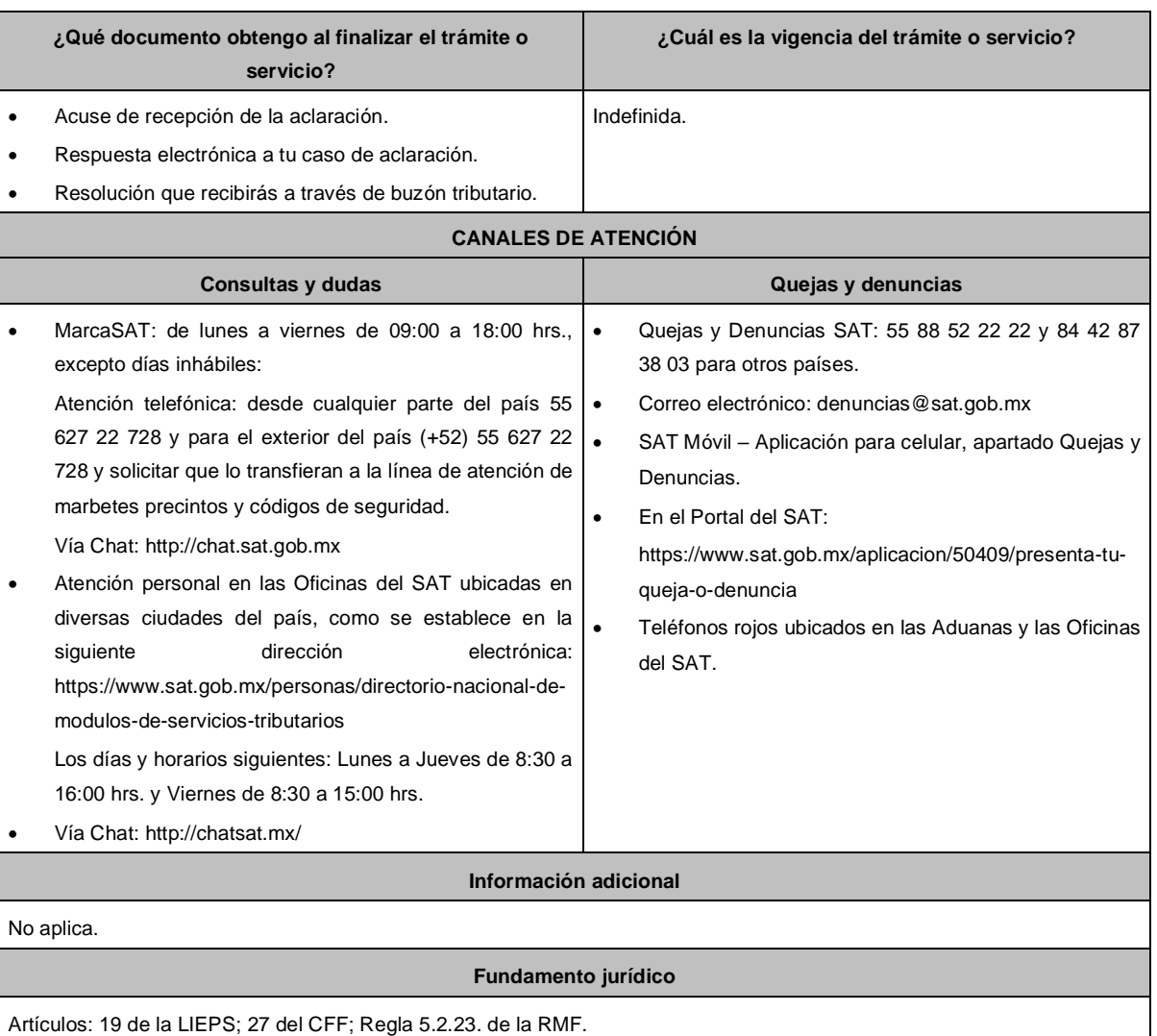

# **Impuesto Sobre Automóviles Nuevos**

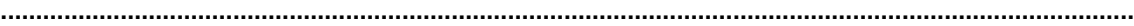

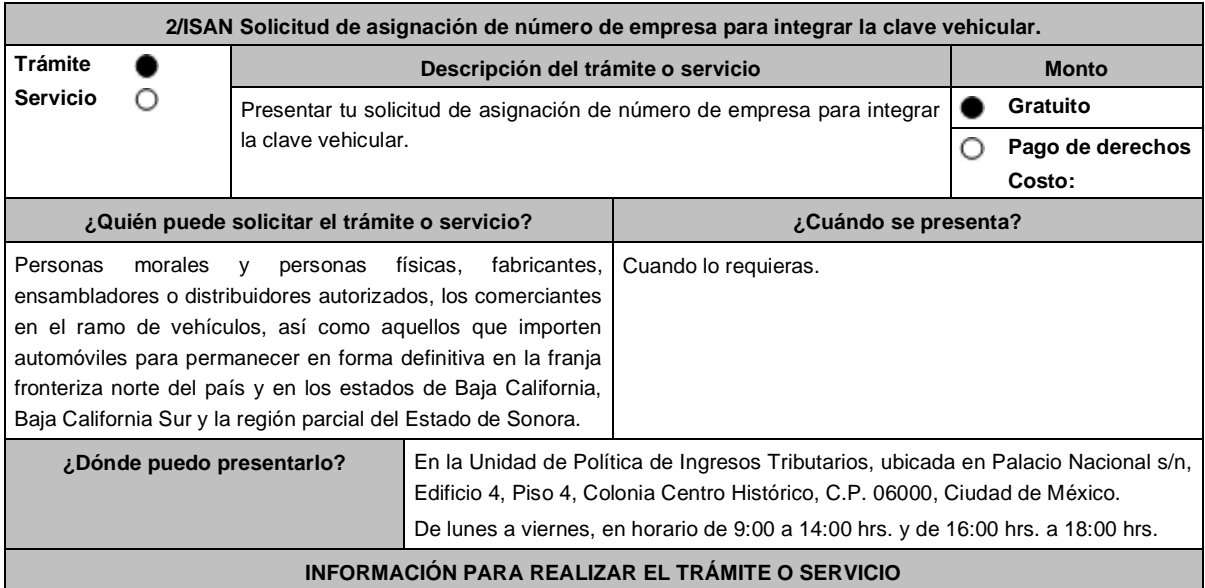

## **¿Qué tengo que hacer para realizar el trámite o servicio?**

### **En forma presencial:**

- 1. Acude a la Unidad de Política de Ingresos Tributarios.
- 2. Presenta la documentación que se menciona en el apartado **¿Qué requisitos debo cumplir?**

### **¿Qué requisitos debo cumplir?**

## **En forma presencial:**

- 1. Escrito libre (por duplicado).
	- Copia simple de identificación oficial vigente cualquiera de las señaladas en el Apartado **I. Definiciones**; punto **1.2. Identificaciones oficiales, comprobantes de domicilio y poderes**, inciso **A) Identificación oficial**, del presente Anexo.
	- Copia certificada del poder notarial con el que se acredite la representación legal, cuando no se actúe en nombre propio.

\*Para mayor referencia, consultar en el Apartado **I. Definiciones**; punto **1.2. Identificaciones oficiales, comprobantes de domicilio y poderes**, inciso **C) Poderes**, del presente Anexo.

- 2. Copia simple de la Cédula de Identificación Fiscal, así como del documento anexo a la misma denominado Inscripción en el RFC, en el que consten sus obligaciones como sujetos del ISAN.
- 3. Copia de la opinión vigente sobre el cumplimiento de obligaciones fiscales expedida por el SAT, en sentido positivo.
- 4. Copia certificada del acta constitutiva tratándose de persona moral.

## **¿Con qué condiciones debo cumplir?**

La asignación de los caracteres correspondientes al número de empresa para integrar la clave vehicular del vehículo de que se trate, no exime a los fabricantes, ensambladores o distribuidores autorizados, los comerciantes del ramo de vehículos e importadores de vehículos, del cumplimiento de las disposiciones fiscales o aduaneras ni acredita la legal estancia o tenencia de los vehículos enajenados, ensamblados o importados, así como de sus partes.

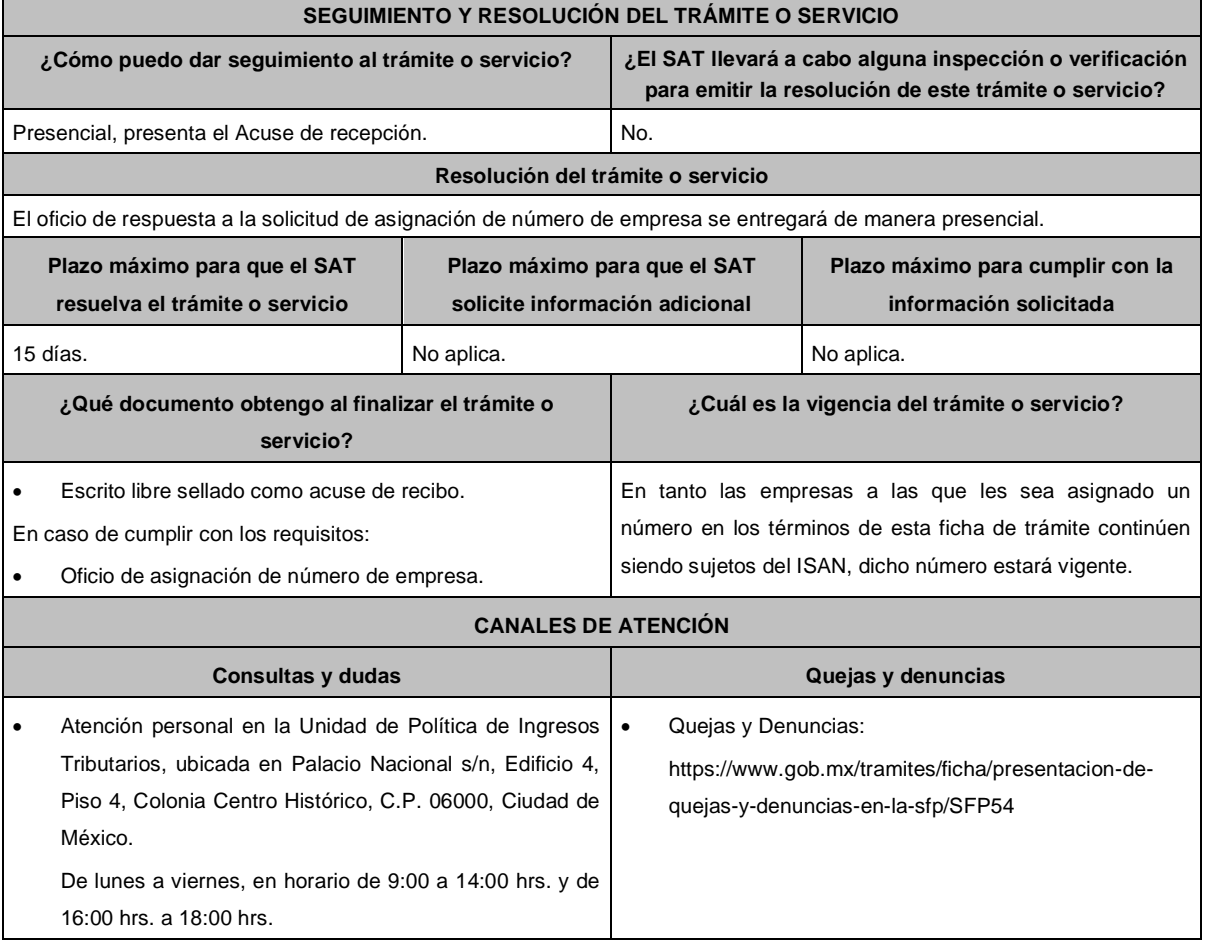

**Información adicional**

No aplica.

# **Fundamento jurídico**

Artículo 13 de la Ley del ISAN; Reglas 2.1.36., 8.7. de la RMF.

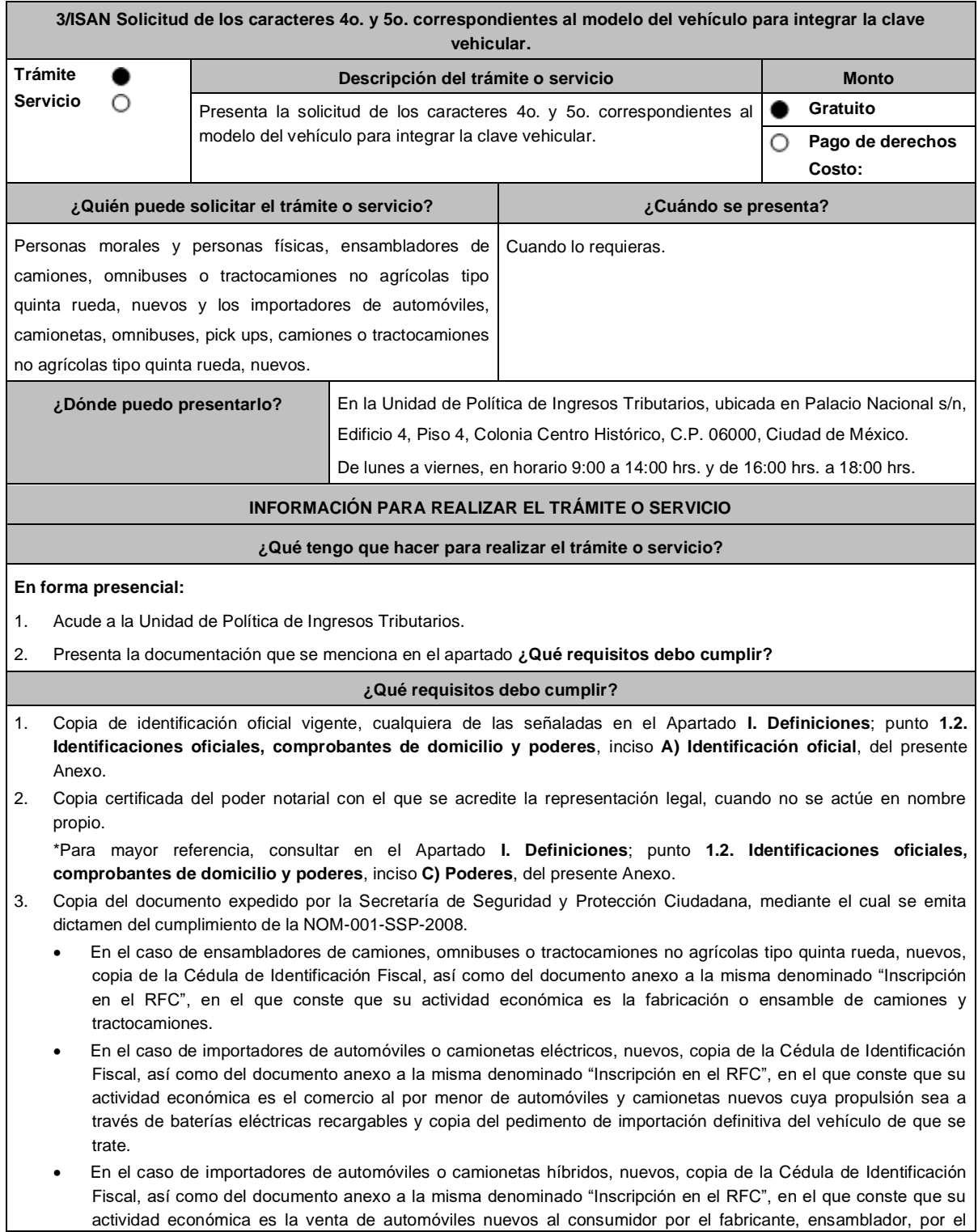

distribuidor autorizado o por el comerciante en el ramo de vehículos y copia del pedimento de importación definitiva del vehículo de que se trate.

- En el caso de importadores de automóviles o camionetas, nuevos, copia de la Cédula de Identificación Fiscal, así como del documento anexo a la misma denominado "Inscripción en el RFC", en el que conste que su actividad económica es la venta de automóviles nuevos al consumidor por el fabricante, ensamblador, por el distribuidor autorizado o por el comerciante en el ramo de vehículos y que consten sus obligaciones como sujetos del ISAN y copia del pedimento de importación definitiva del vehículo de que se trate.
- En el caso de importadores de omnibuses, pick ups, camiones o tractocamiones tipo quinta rueda, nuevos, copia de la Cédula de Identificación Fiscal, así como del documento anexo a la misma denominado "Inscripción en el RFC", en el que conste que su actividad económica es la venta de camiones o tractocamiones y copia del pedimento de importación definitiva del vehículo de que se trate.
- 4. Copia de la opinión vigente sobre el cumplimiento de obligaciones fiscales expedida por el SAT en sentido positivo.
- 5. Presenta escrito libre, en el que manifieste bajo protesta de decir verdad, que no está en los listados que publica el SAT de contribuyentes que se ubican en los supuestos de los artículos 69 y 69-B del CFF.
- 6. Copia certificada del acta constitutiva tratándose de persona moral.
- 7. La asignación de los caracteres correspondientes al modelo del vehículo de que se trate, no exime a los ensambladores e importadores del cumplimiento de las disposiciones fiscales o aduaneras ni acredita la legal estancia o tenencia de los vehículos ensamblados o importados, así como de sus partes.

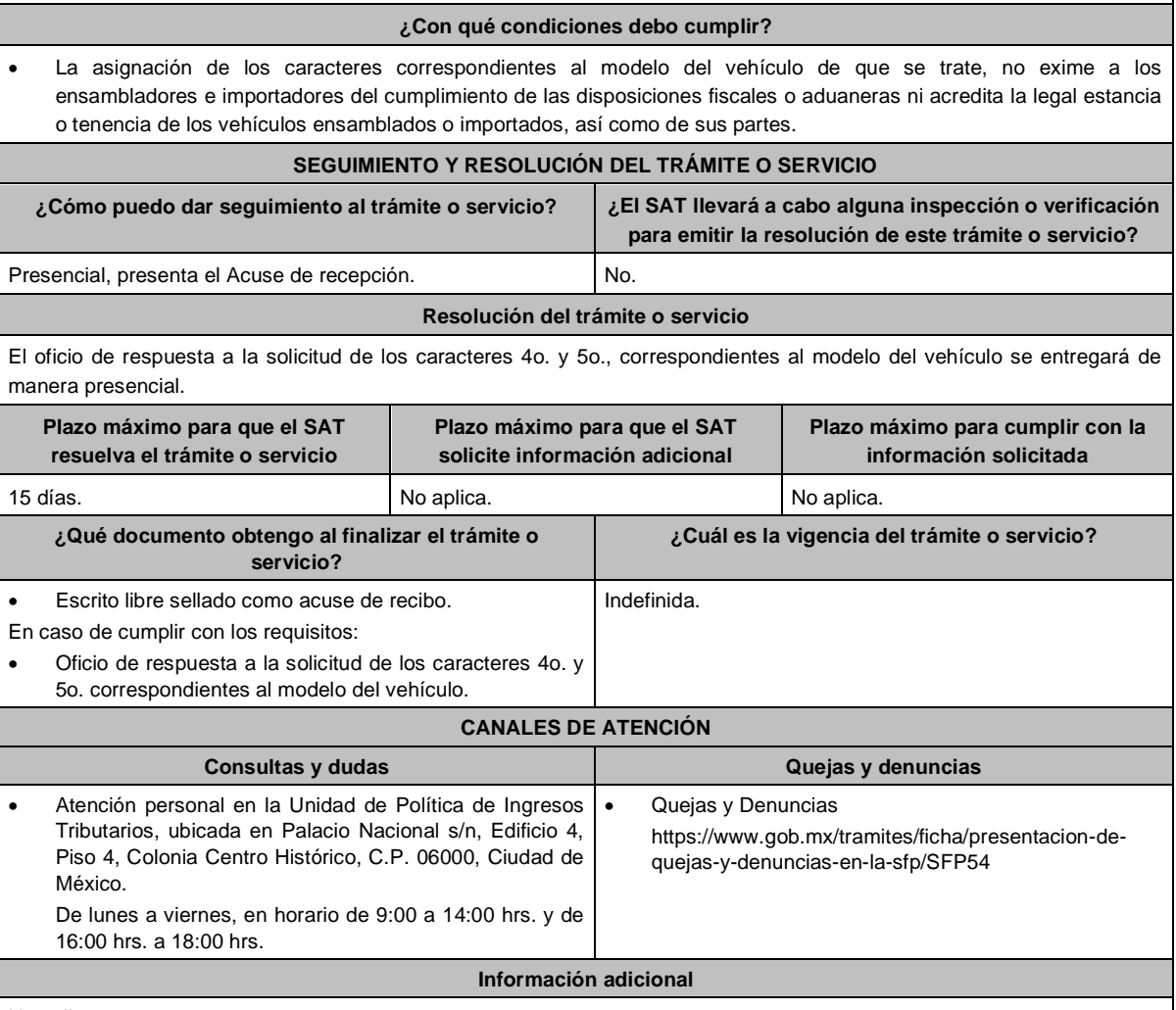

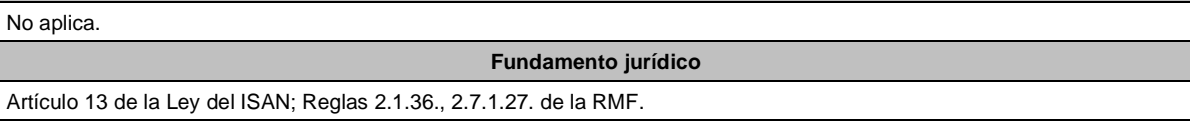

**Ley de Ingresos de la Federación**

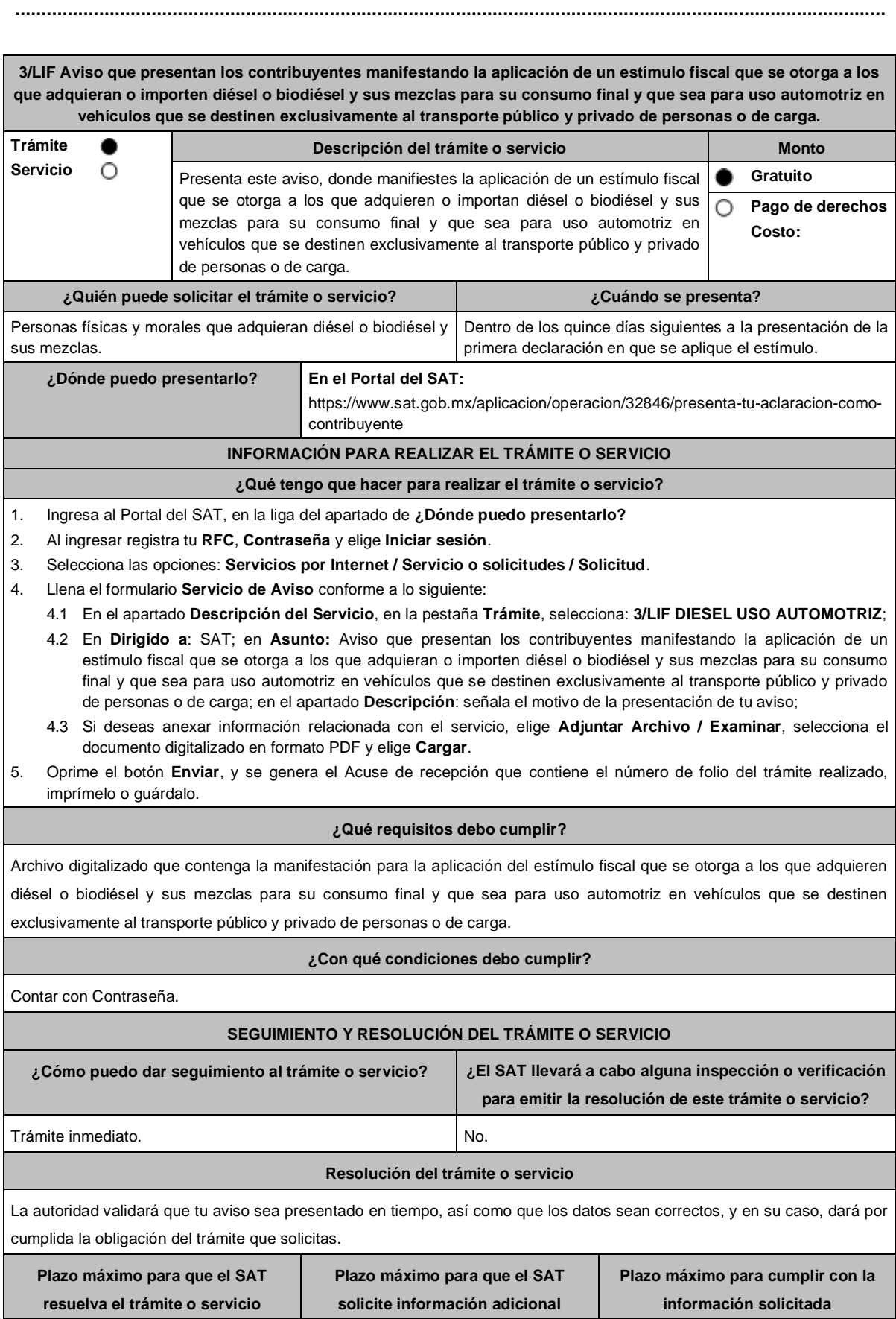

Jueves 6 de junio de 2024 DIARIO OFICIAL 89

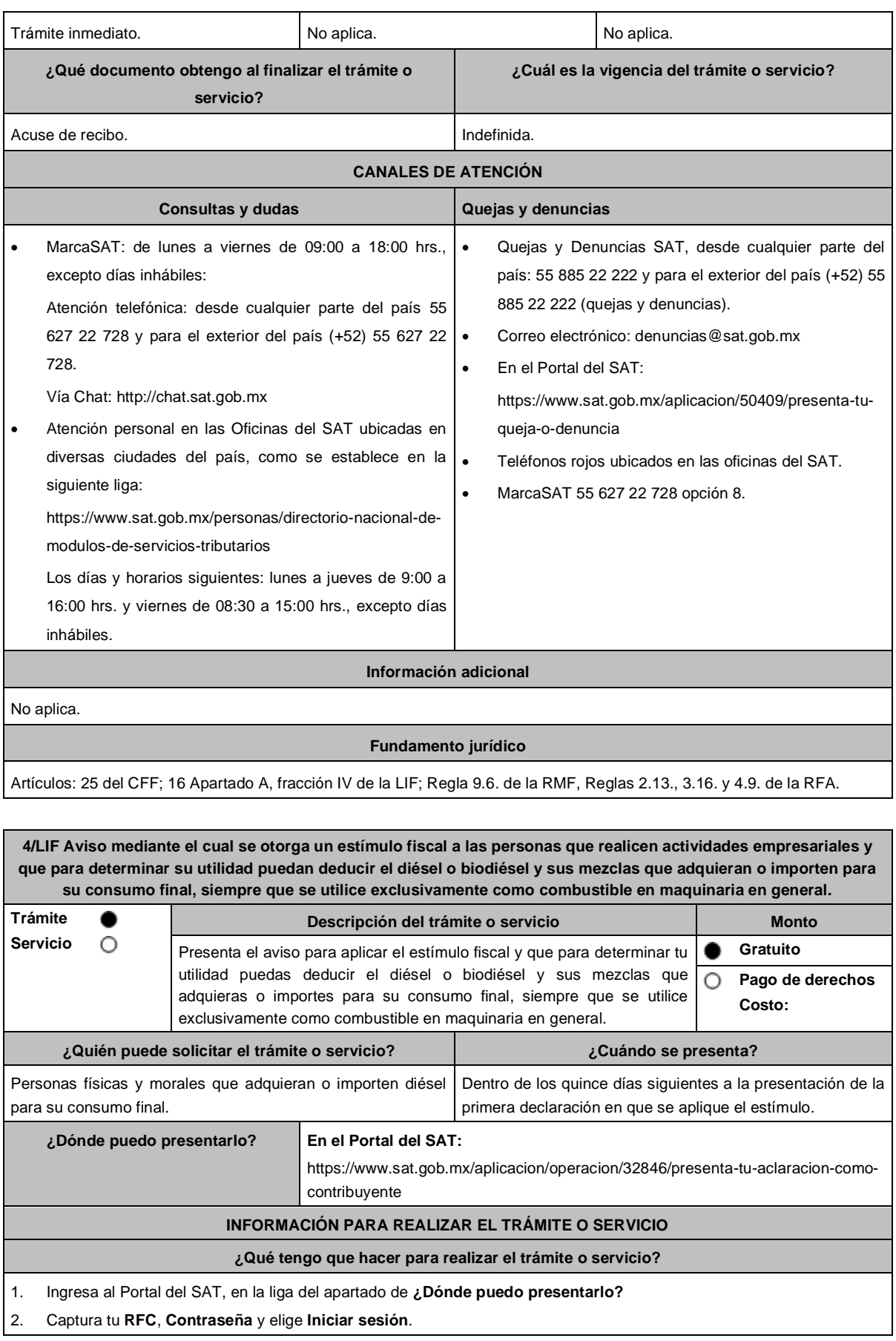

- 3. Selecciona las opciones: **Servicios por Internet / Servicio o solicitudes / Solicitud**.
- 4. Llena el formulario **Servicio de Aviso** conforme a lo siguiente:
	- 4.1 En el apartado **Descripción del Servicio**, en la pestaña **Trámite**, selecciona: **4/LIF DIESEL MAQUINARIA;**
	- 4.2 En **Dirigido a**: SAT; en **Asunto:** Aviso mediante el cual se otorga un estímulo fiscal a las personas que realicen actividades empresariales y que para determinar su utilidad puedan deducir el diésel o biodiésel y sus mezclas que adquieran o importen para su consumo final, siempre que se utilice exclusivamente como combustible en maquinaria en general; en **Descripción**: señala el motivo de la presentación de tu aviso;
	- 4.3 Si deseas anexar información relacionada con el servicio, selecciona el botón **Adjuntar Archivo / Examinar**, selecciona el documento digitalizado en formato PDF y elige **Cargar**.
- 5. Oprime el botón **Enviar**, y se genera el Acuse de recepción que contiene el número de folio del trámite realizado, imprímelo o guárdalo.

#### **¿Qué requisitos debo cumplir?**

Archivo digitalizado que contenga la manifestación para la aplicación de estímulo fiscal.

#### **¿Con qué condiciones debo cumplir?**

Contar con Contraseña.

# **SEGUIMIENTO Y RESOLUCIÓN DEL TRÁMITE O SERVICIO**

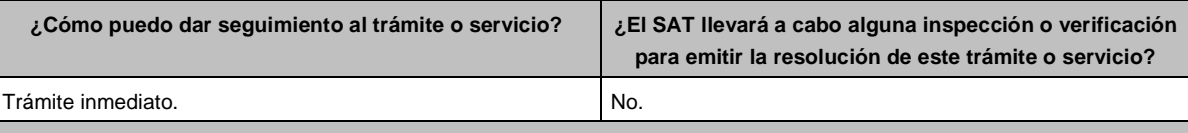

# **Resolución del trámite o servicio**

La autoridad verificará que tu aviso sea presentado en tiempo, que los datos sean correctos, y en su caso, dará por cumplida la obligación.

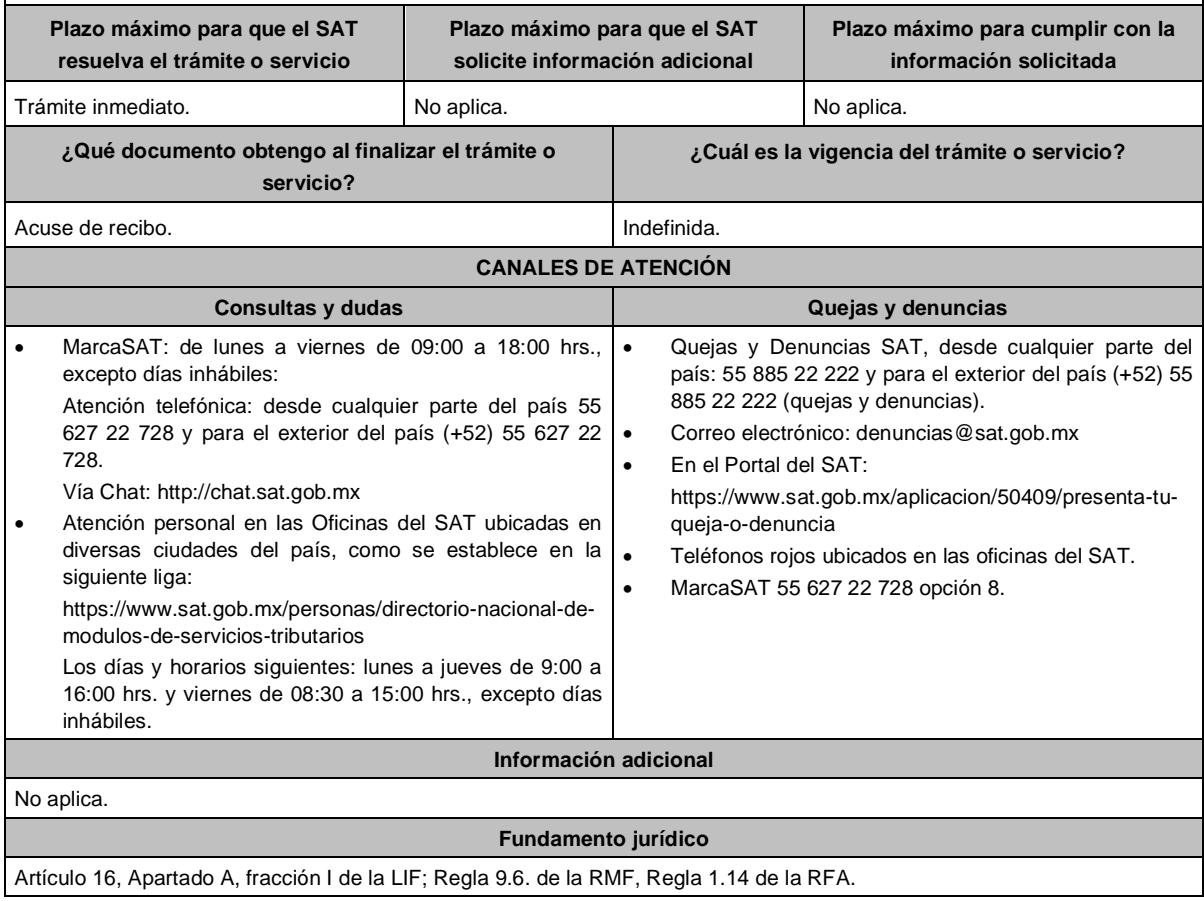

**......................................................................................................................................................................**

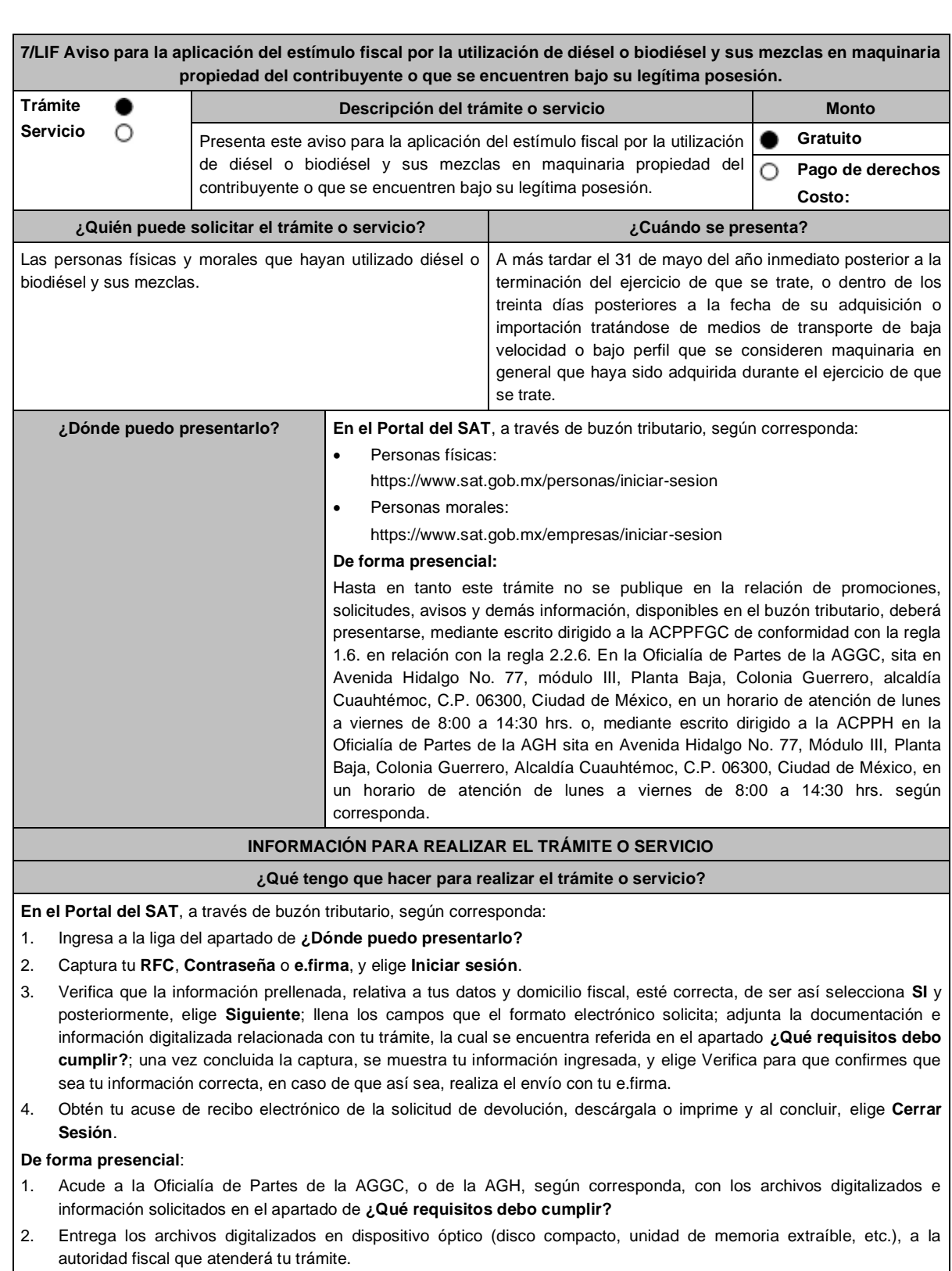

3. Recibe y conserva copia de tu escrito libre sellado, como acuse de recibo.

**¿Qué requisitos debo cumplir?**

- 1. Archivo digitalizado en el que señale que aplicará el estímulo fiscal.
- 2. Anexa la información de los medios de transporte de baja velocidad o bajo perfil que consideres maquinaria en general de tu propiedad, en los que hayas utilizado el diésel o biodiésel y sus mezclas por el que se solicita el estímulo fiscal, de conformidad con lo siguiente:
	- El inventario de los medios de transporte de baja velocidad o bajo perfil que se consideren maquinaria en general que utilicen el diésel o biodiésel y sus mezclas por el que se pagó la contribución respectiva y por los que se realizará el acreditamiento, así como la descripción del sistema de abastecimiento de dicho combustible. Asimismo, se deberá presentar un informe de las altas y bajas que tuvo el inventario de referencia durante el año en el que se efectuó el acreditamiento del estímulo, a más tardar el 30 de abril del año siguiente a aquel al que corresponda el citado informe.
	- Contar con un sistema de control de consumo de diésel o biodiésel y sus mezclas por cada uno de los medios de transporte a que se refiere la fracción anterior, el cual consistirá en llevar un registro con la siguiente información:
		- ➢ Denominación del equipo, incluyendo el nombre técnico y comercial.
		- ➢ Modelo de la unidad.
		- ➢ Número de control de inventario o, en el caso de no estar obligado a ello, número de serie del equipo.
		- ➢ Consumo mensual de diésel o biodiésel y sus mezclas, expresado en litros.
		- ➢ Horas de trabajo mensual.

# **¿Con qué condiciones debo cumplir?**

Contar con e.firma y Contraseña, en caso de que el trámite se realice por buzón tributario.

# **SEGUIMIENTO Y RESOLUCIÓN DEL TRÁMITE O SERVICIO**

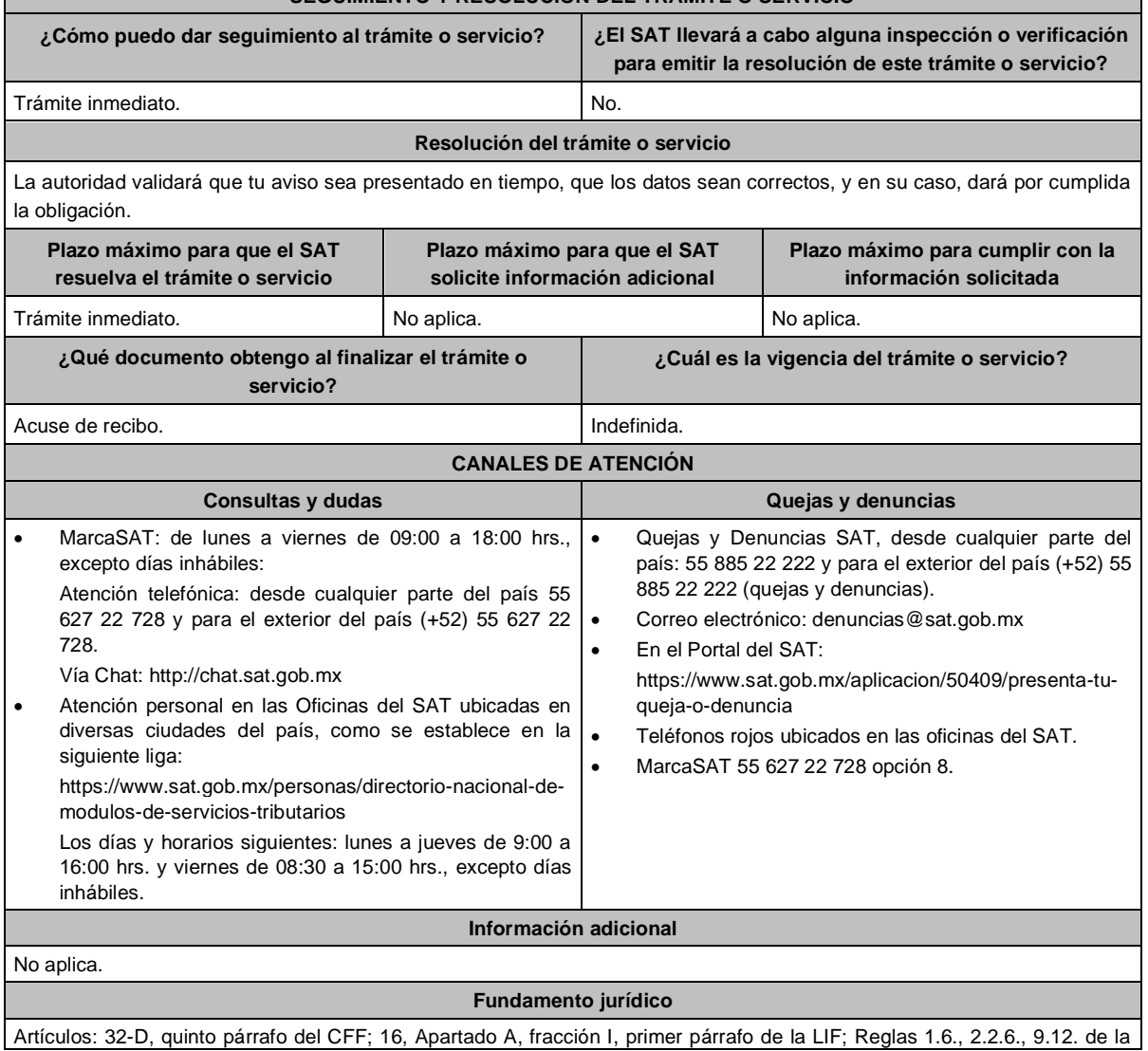

# **...................................................................................................................................................................... Ley de Ingresos sobre Hidrocarburos**

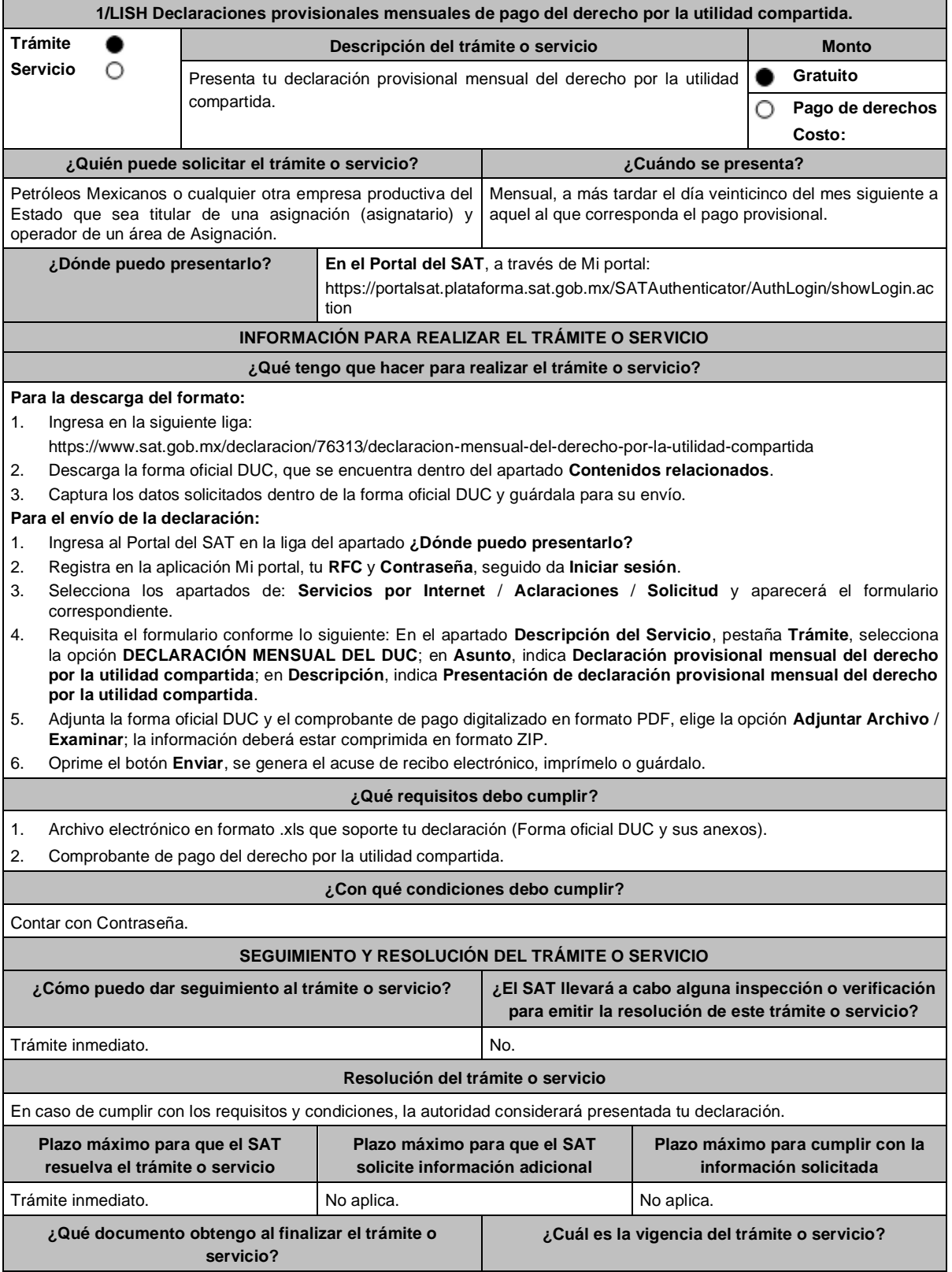

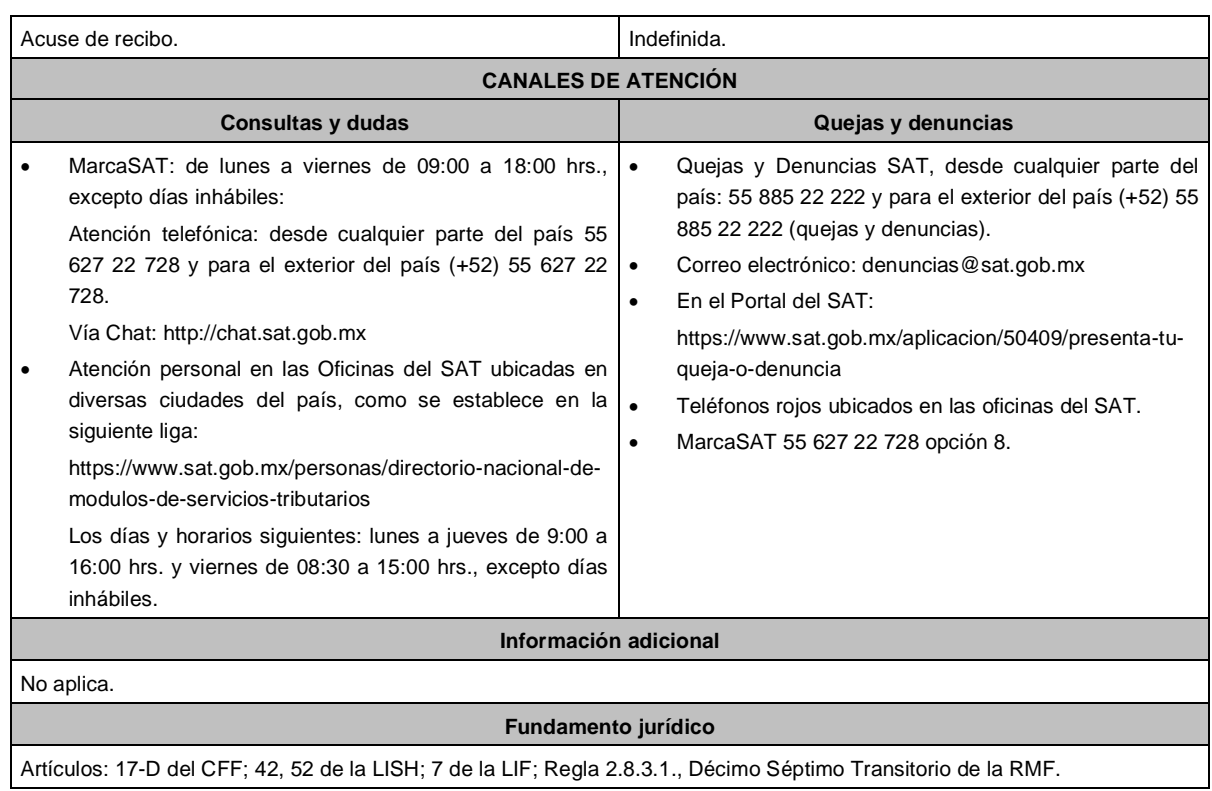

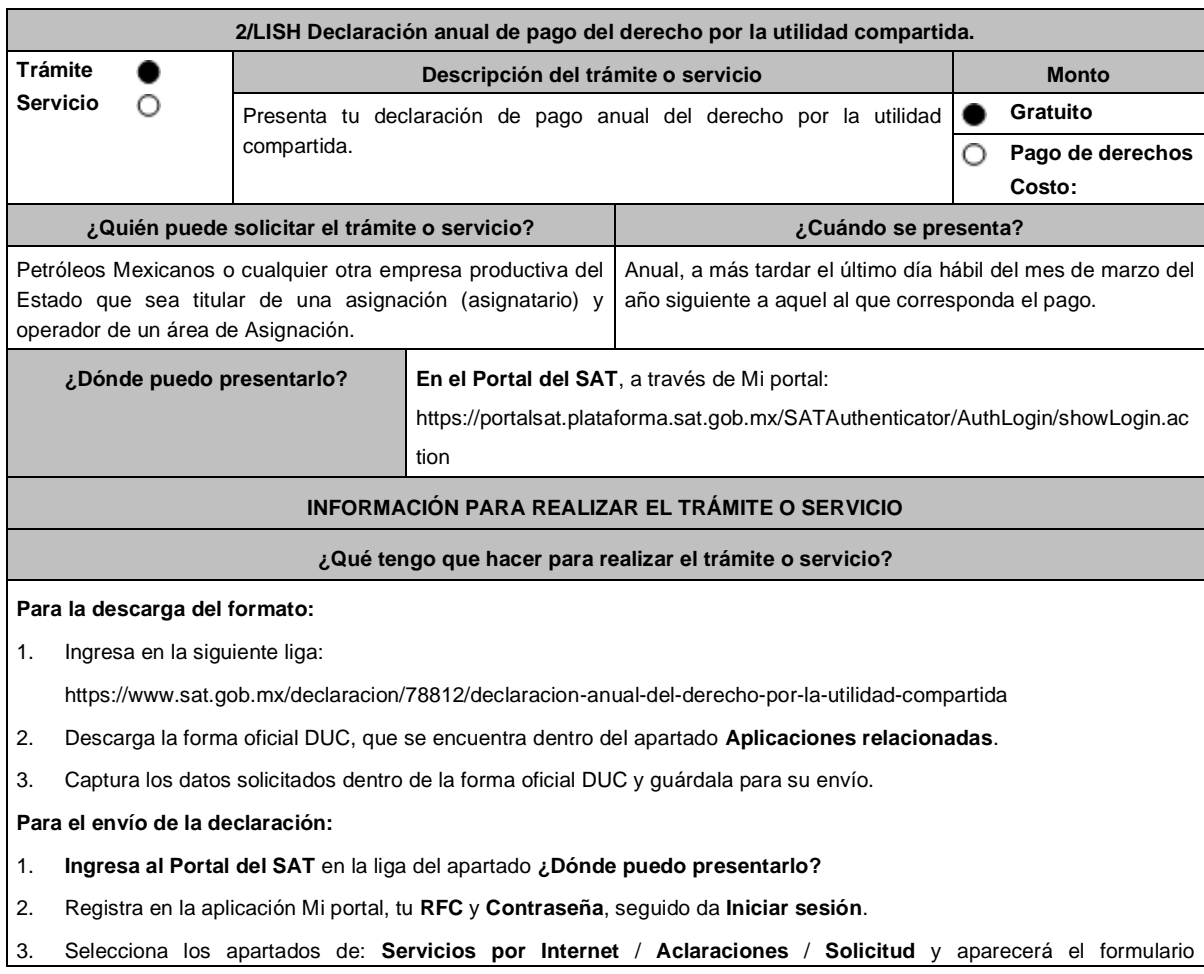

correspondiente.

- 4. Requisita el formulario conforme lo siguiente: En el apartado **Descripción del Servicio**, pestaña **Trámite**, selecciona la opción **DECLARACIÓN ANUAL DEL DUC**; en **Asunto**, indica **Declaración anual de pago del derecho por la utilidad compartida**; en **Descripción**, indica **Presentación de declaración anual del derecho por la utilidad compartida**.
- 5. Adjunta la forma oficial DUC y el comprobante de pago digitalizado, elige la opción **Adjuntar Archivo** / **Examinar**; la información deberá estar comprimida en formato ZIP.

6. Oprime el botón **Enviar**, se genera el acuse de recibo electrónico, imprímelo o guárdalo.

# **¿Qué requisitos debo cumplir?**

1. Archivo electrónico en formato .xls que soporte tu declaración (Forma oficial DUC y sus anexos).

2. Comprobante de pago del derecho por la utilidad compartida.

# **¿Con qué condiciones debo cumplir?**

Contar con Contraseña.

## **SEGUIMIENTO Y RESOLUCIÓN DEL TRÁMITE O SERVICIO**

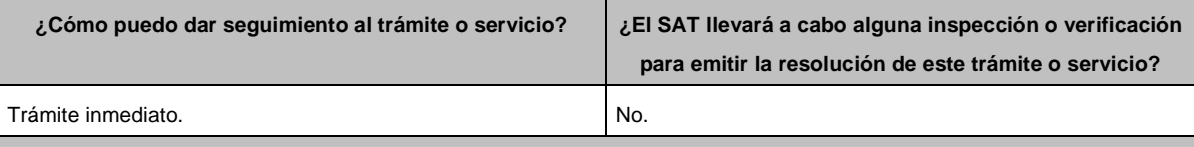

#### **Resolución del trámite o servicio**

En caso de cumplir con los requisitos y condiciones, la autoridad considerará presentada tu declaración.

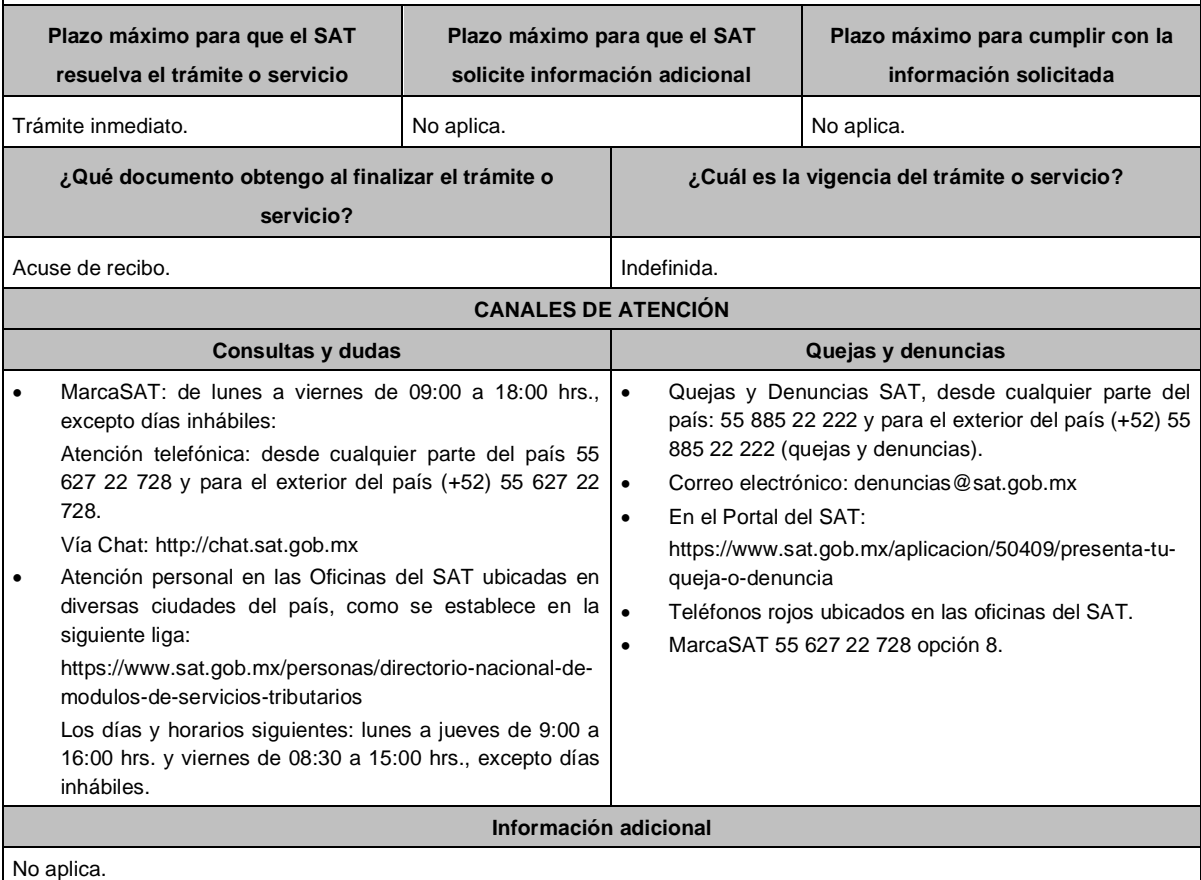

# **Fundamento jurídico**

Artículos: 17-D del CFF; 39, 52 de la LISH; Regla 2.8.3.1., Décimo Séptimo Transitorio de la RMF.

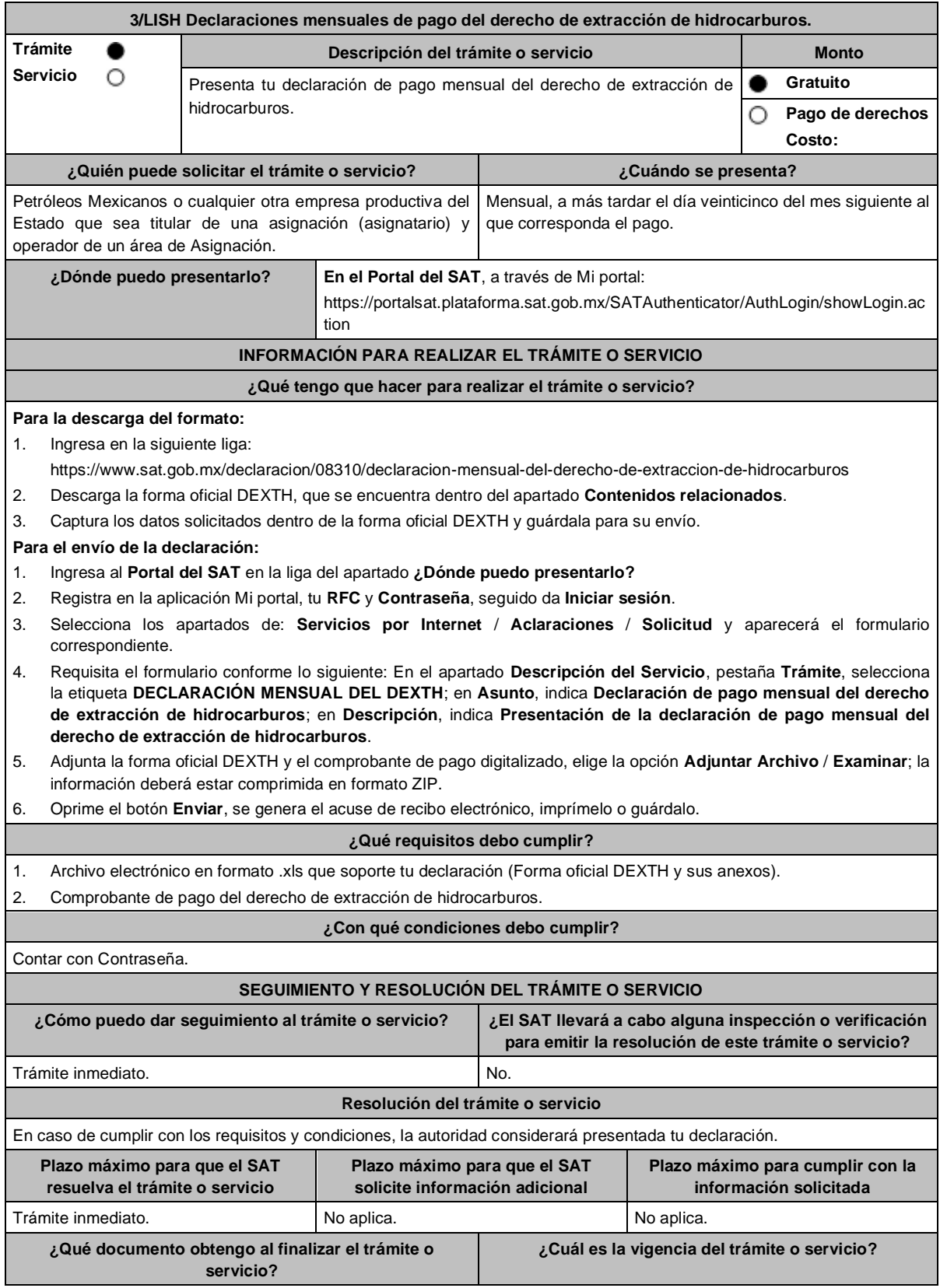

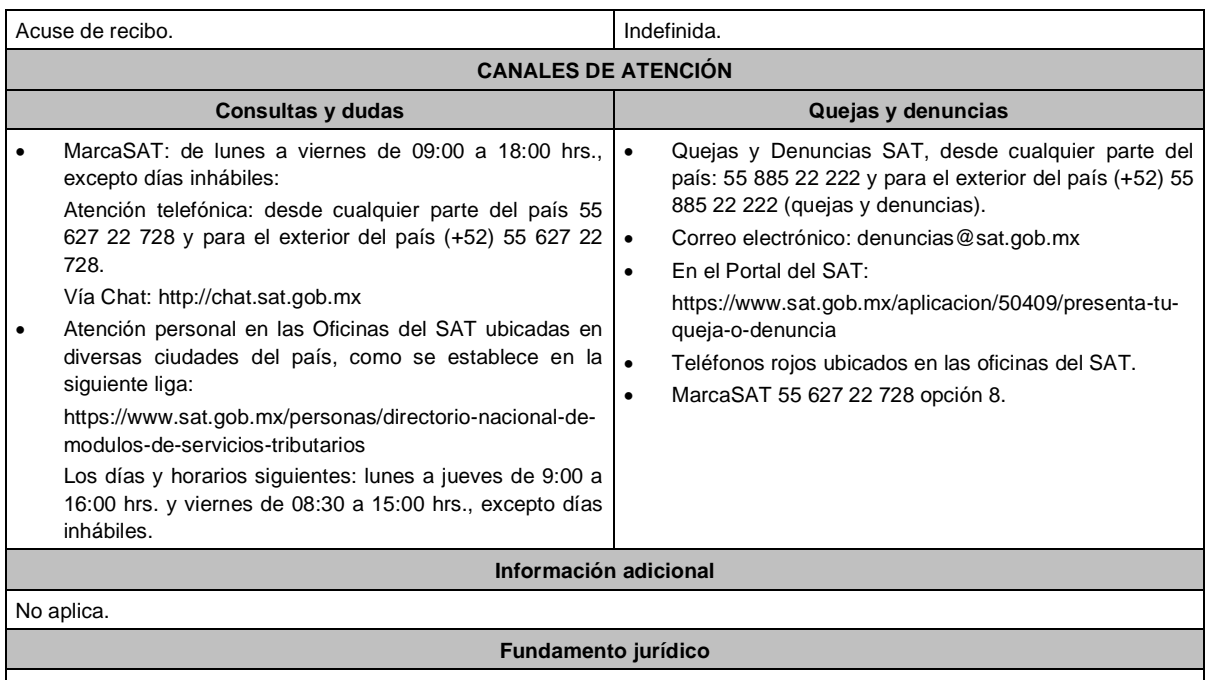

Artículos: 17-D del CFF; 44, 52 de la LISH; 7 de la LIF; Regla 2.8.3.1., Décimo Séptimo Transitorio de la RMF.

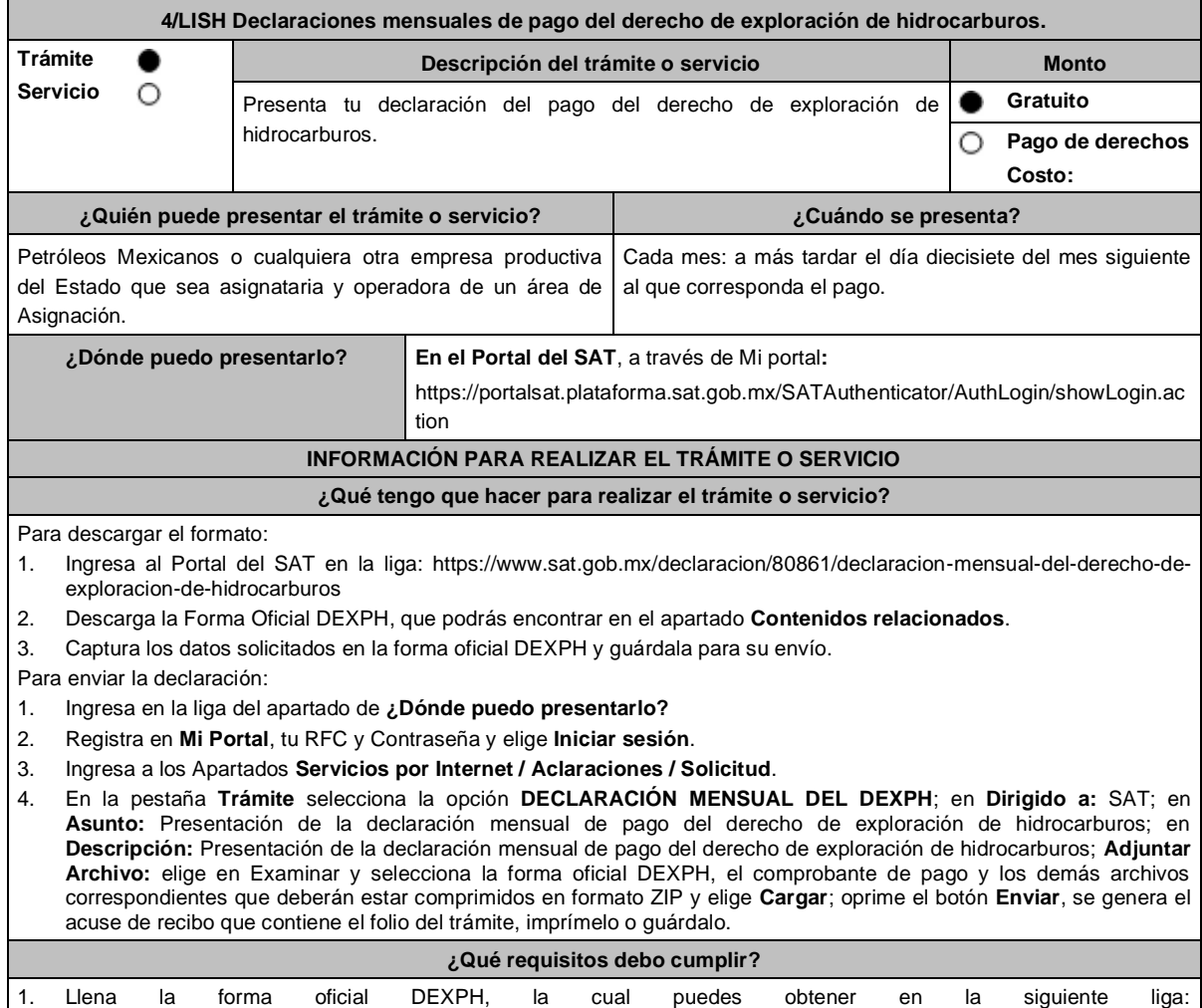

https://www.sat.gob.mx/declaracion/80861/declaracion-mensual-del-derecho-de-exploracion-de-hidrocarburos 2. Adjunta la Forma Oficial DEXPH y sus anexos en formato XLS que soporte tu declaración y el comprobante del pago en formato PDF. **¿Con qué condiciones debo cumplir?** Contar con Contraseña. **SEGUIMIENTO Y RESOLUCIÓN DEL TRÁMITE O SERVICIO ¿Cómo puedo dar seguimiento al trámite o servicio? ¿El SAT llevará a cabo alguna inspección o verificación para emitir la resolución de este trámite o servicio?** Trámite inmediato. No. **Resolución del trámite o servicio** Si cumples con los requisitos, se generará el acuse de recibo de manera inmediata. **Plazo máximo para que el SAT resuelva el trámite o servicio Plazo máximo para que el SAT solicite información adicional Plazo máximo para cumplir con la información solicitada** Trámite inmediato. No aplica. No aplica. No aplica. No aplica. **¿Qué documento obtengo al finalizar el trámite o servicio? ¿Cuál es la vigencia del trámite o servicio?** Acuse de recibo. **Indefinida. CANALES DE ATENCIÓN Consultas y dudas Quejas y denuncias** • MarcaSAT: de lunes a viernes de 09:00 a 18:00 hrs., excepto días inhábiles: Atención telefónica: desde cualquier parte del país 55 627 22 728 y para el exterior del país (+52) 55 627 22 728. Vía Chat: http://chat.sat.gob.mx • Atención personal en las Oficinas del SAT ubicadas en diversas ciudades del país, como se establece en la siguiente liga: https://www.sat.gob.mx/personas/directorio-nacional-demodulos-de-servicios-tributarios Los días y horarios siguientes: lunes a jueves de 9:00 a 16:00 hrs. y viernes de 08:30 a 15:00 hrs., excepto días inhábiles. Quejas y Denuncias SAT, desde cualquier parte del país: 55 885 22 222 y para el exterior del país (+52) 55 885 22 222 (quejas y denuncias). • Correo electrónico: denuncias@sat.gob.mx • En el Portal del SAT: https://www.sat.gob.mx/aplicacion/50409/presenta-tuqueja-o-denuncia • Teléfonos rojos ubicados en las oficinas del SAT. • MarcaSAT 55 627 22 728 opción 8. **Información adicional** No aplica. **Fundamento jurídico** Artículos: 17-D del CFF; 45, 52 de la LISH; Regla 2.8.3.1., 10.10., Décimo Séptimo Transitorio de la RMF.

**Del Decreto que otorga facilidades para el pago de los impuestos sobre la renta y al valor agregado y condona parcialmente el primero de ellos, que causen las personas dedicadas a las artes plásticas, con obras de su producción, y que facilita el pago de los impuestos por la enajenación de obras artísticas y antigüedades propiedad de particulares, publicado en el DOF el 31 de octubre de 1994 y modificado el 28 de noviembre de 2006 y 5 de noviembre de 2007**

**......................................................................................................................................................................**

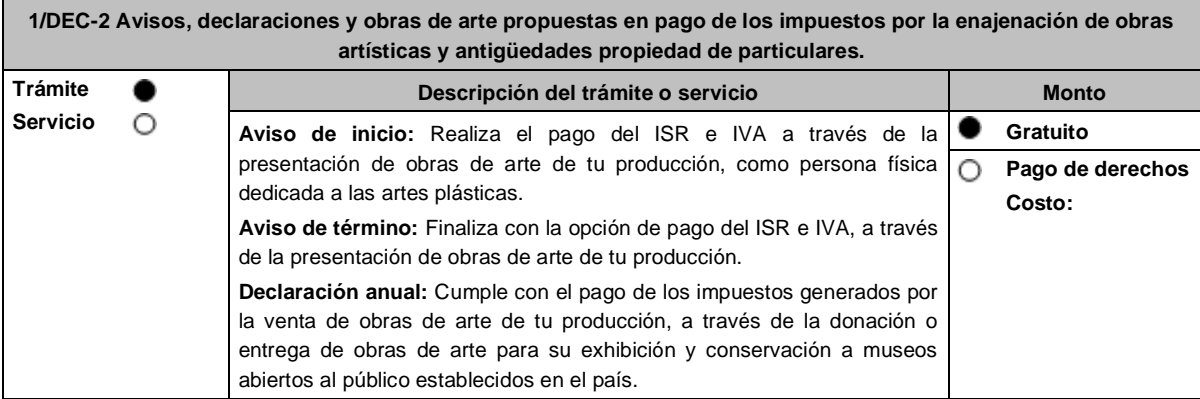

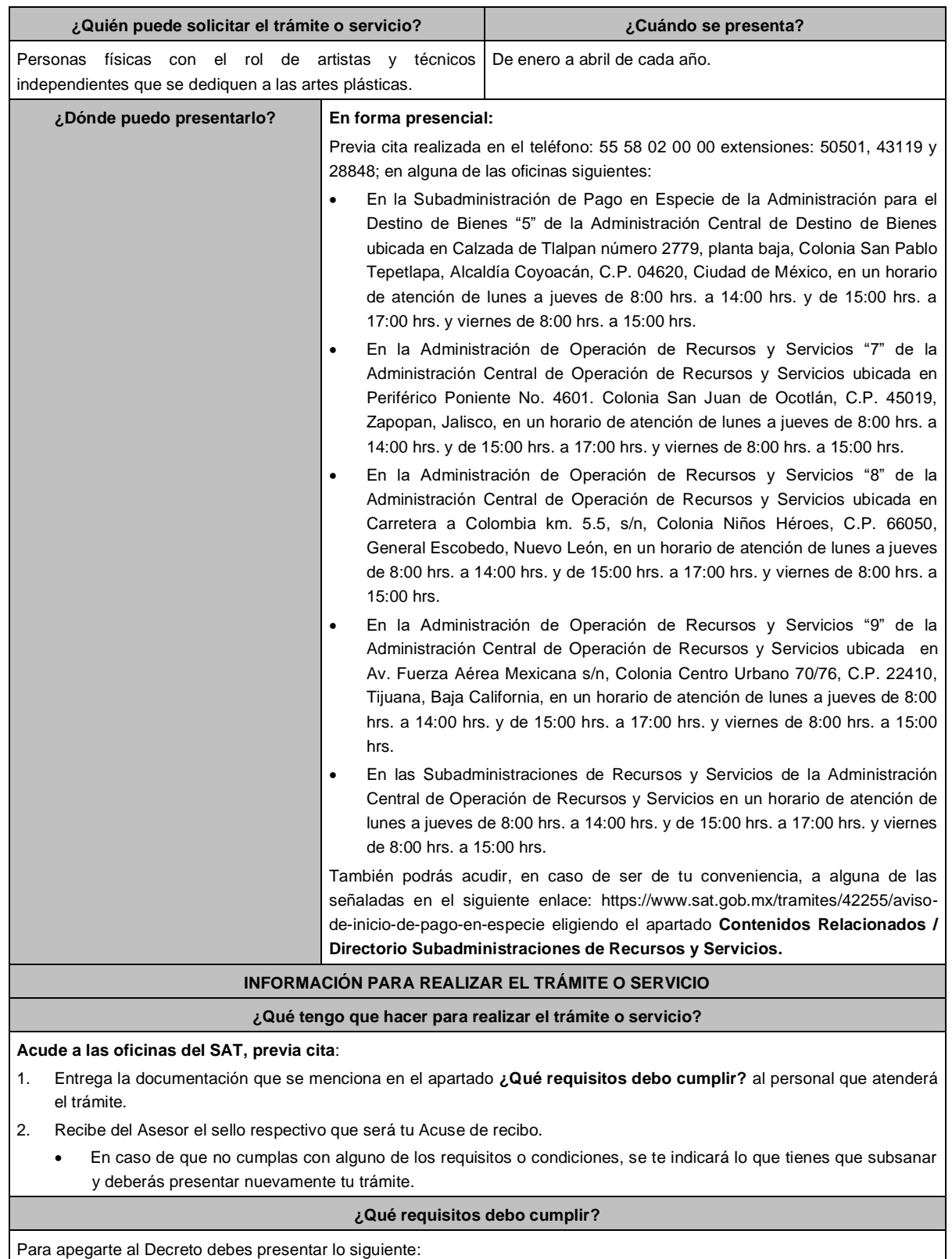

- Aviso de inicio:
	- 1. Aviso de Inicio de pago en especie, el cual puedes obtener en la siguiente liga: https://www.sat.gob.mx/tramites/42255/aviso-de-inicio-de-pago-en-especie en la opción **Documento Descargable**, **Forma Oficial HDA-1 Aviso de inicio o término pago en especie, Apartados 1, 2 y 4** debidamente requisitados, con firma autógrafa e impreso en dos tantos.

2. Identificación oficial cualquiera de las señaladas en el Apartado **I. Definiciones**; punto **1.2. Identificaciones oficiales, comprobantes de domicilio y poderes**, inciso **A) Identificación oficial**, del presente Anexo, tratándose de extranjeros, documento migratorio que corresponda, emitido por autoridad competente (en su caso, prórroga o refrendo migratorio). 3. Currículum vitae. • Aviso de término: 1. Aviso de término de pago en especie, el cual, puedes obtener en la siguiente liga: https://www.sat.gob.mx/tramites/03586/aviso-de-termino-de-pago-en-especie en la opción **Documento Descargable**, **Forma Oficial HDA-1 Aviso de inicio o término pago en especie, Apartados 1, 3 y 4** debidamente requisitados, con firma autógrafa e impreso en dos tantos. • Declaración anual: 1. **Forma Oficial HDA-2 Pago en especie declaración anual ISR e IVA**, el cual puedes obtener en la siguiente liga: https://www.sat.gob.mx/declaracion/72869/declaracion-anual-de-pago-en-especie-con-obras-de-arte; debidamente requisitado, con firma autógrafa e impreso en tres tantos. • Tratándose de obras de arte propuestas para el pago de los impuestos: **i.** Imagen digital de las obras que proponga en pago en una memoria USB. **ii.** Forma Oficial HDA-2 Pago en especie declaración anual ISR e IVA. **iii.** Anexo 1 Pago de Obras. **iv.** Currículum vitae actualizado. **v.** Escrito libre que contenga la relación de piezas vendidas en los últimos tres años de conformidad con la Regla 11.1.8. en original, con firma autógrafa. • Tratándose de obras donadas o entregadas a museos para su exhibición y conservación: **i.** Imagen digital de las obras que proponga en pago en una memoria USB. **ii.** Forma Oficial HDA-2 Pago en especie declaración anual ISR e IVA. **iii.** Anexo 2 Donación de obras. **iv.** Documentación que ampare la donación de las obras o en su caso, que ampare la aceptación de las obras entregadas para su exhibición y conservación. **v.** Escrito libre que contenga la relación de piezas vendidas en los últimos tres años de conformidad con la Regla 11.1.8. en original, con firma autógrafa. • **Para cualquiera de los casos, en caso de ser representante legal:** 1. Poder notarial para acreditar la personalidad del representante legal (copia certificada y copia simple para cotejo) o carta poder firmada ante dos testigos y ratificadas las firmas ante las autoridades fiscales o Fedatario Público (original y copia simple para cotejo). **¿Con qué condiciones debo cumplir?** • Opinión del cumplimiento de obligaciones fiscales positiva. Contar con buzón tributario activo. **SEGUIMIENTO Y RESOLUCIÓN DEL TRÁMITE O SERVICIO ¿Cómo puedo dar seguimiento al trámite o servicio? ¿El SAT llevará a cabo alguna inspección o verificación para emitir la resolución de este trámite o servicio?** Trámite inmediato. No establece e a proporcional de la proporcional de la proporcional de la proporcional de la proporcional de la proporcional de la proporcional de la proporcional de la proporcional de la proporcional de **Resolución del trámite o servicio** Cuando presentes tu declaración, obtendrás de manera inmediata el acuse correspondiente, posteriormente el Comité de Pago en Especie dictaminará las obras propuestas para pago y en la siguiente liga: https://www.sat.gob.mx/consultas/77703/consulta-el-registro-publico-de-obras-de-arte podrás consultar el Registro Público de Obras de Arte con los resultados, 3 meses después de haber concluido la recepción de declaraciones; finalmente las obras recibidas y aceptadas serán asignadas mediante el sorteo que se desarrollará ante la Comisión Permanente de Funcionarios Fiscales y el destino asignado a cada obra recibida será publicado en la actualización del registro antes citado. **Plazo máximo para que el SAT Plazo máximo para que el SAT Plazo máximo para cumplir con la** 

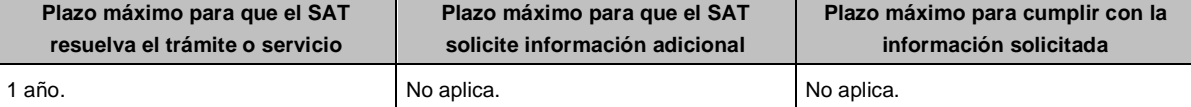

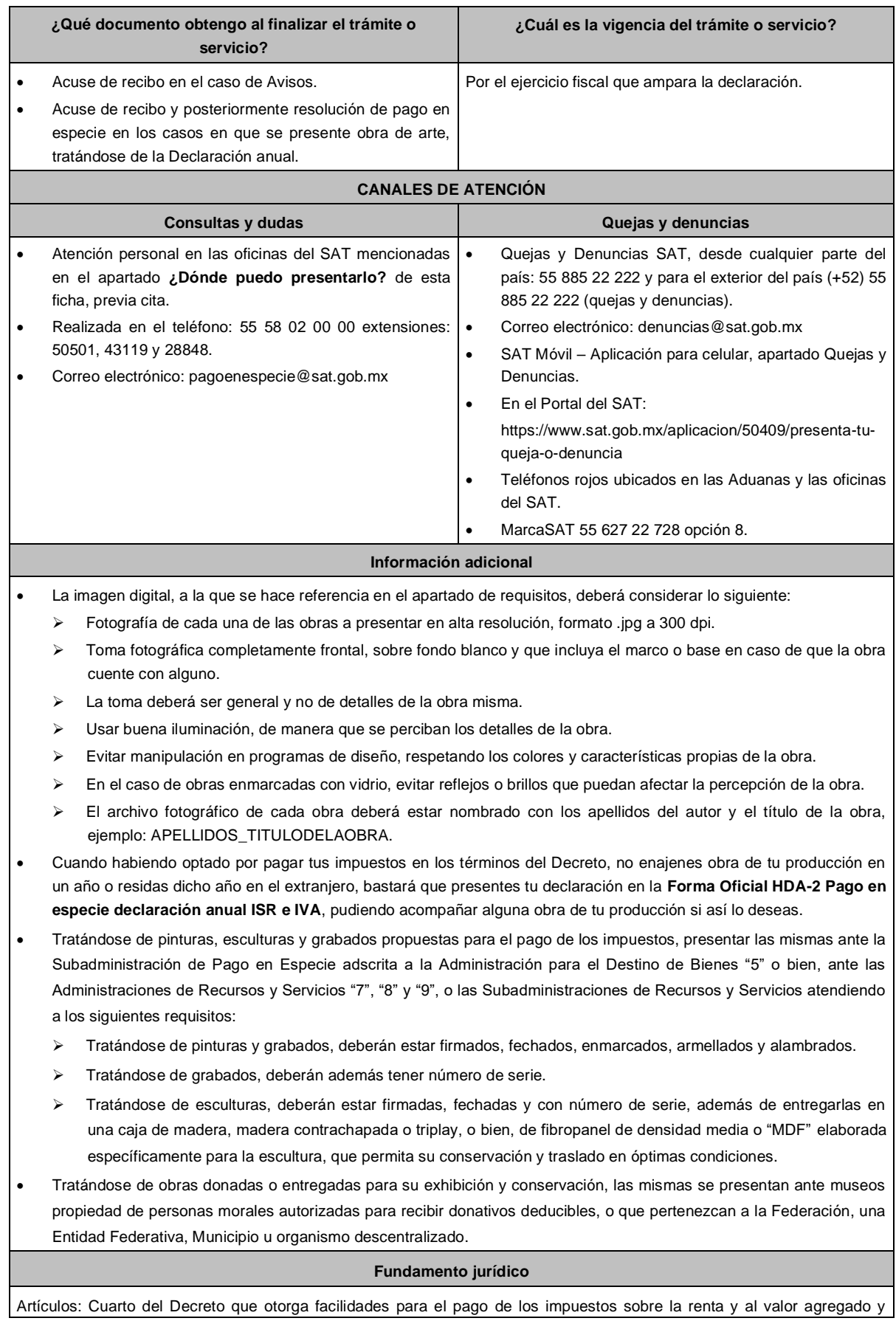

condona parcialmente el primero de ellos, que causen las personas dedicadas a las artes plásticas, con obras de su producción, y que facilita el pago de los impuestos por la enajenación de obras artísticas y antigüedades propiedad de particulares, publicado en el DOF el 31 de octubre de 1994 y modificado el 28 de noviembre de 2006 y 5 de noviembre de 2007; 7-A, 7-B, 7-C de la Ley del SAT; 37 del CFF; Reglas 11.1.1., 11.1.2., 11.1.3., 11.1.4., 11.1.5., 11.1.6., 11.1.7., 11.1.8., 11.1.9. de la RMF.

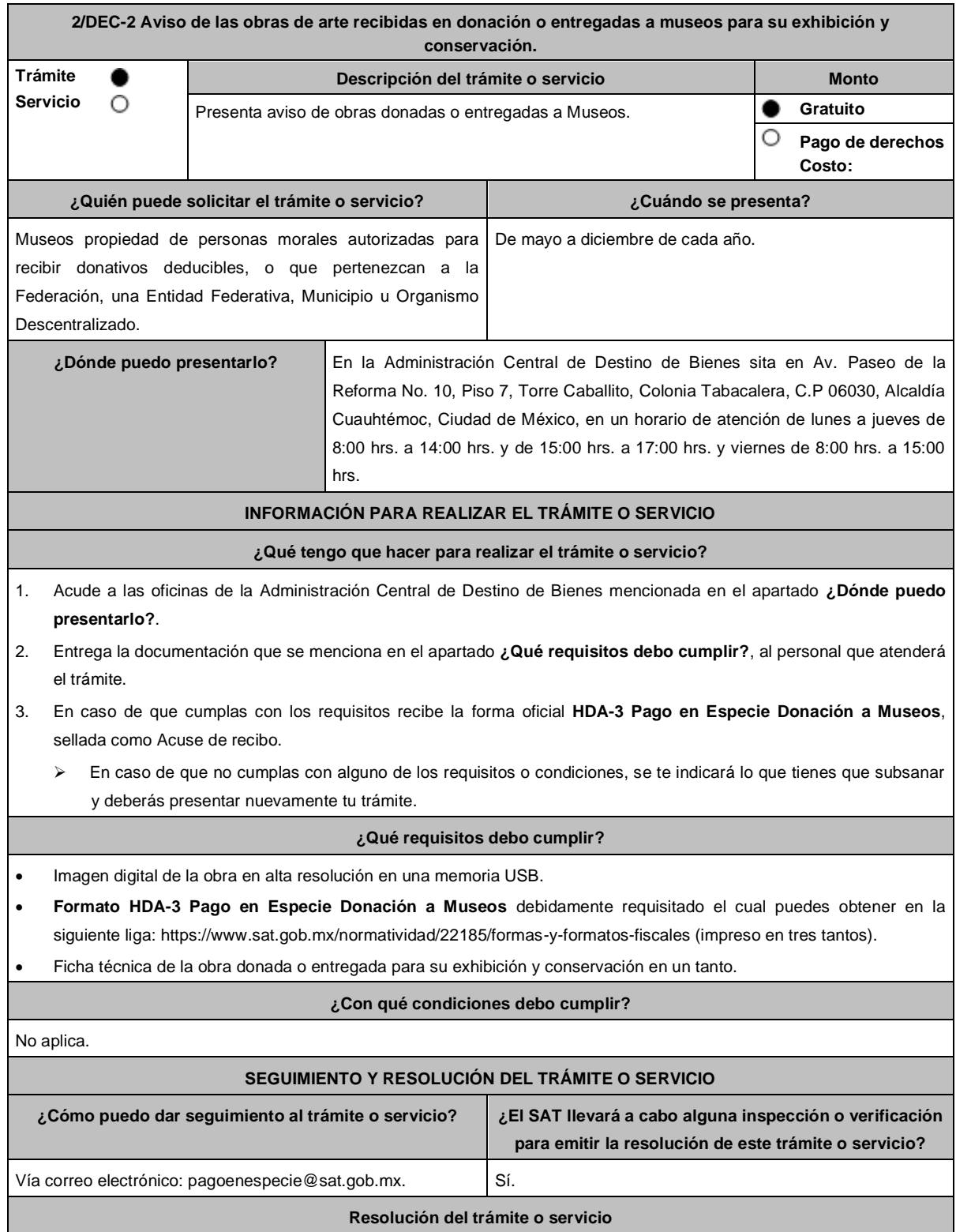

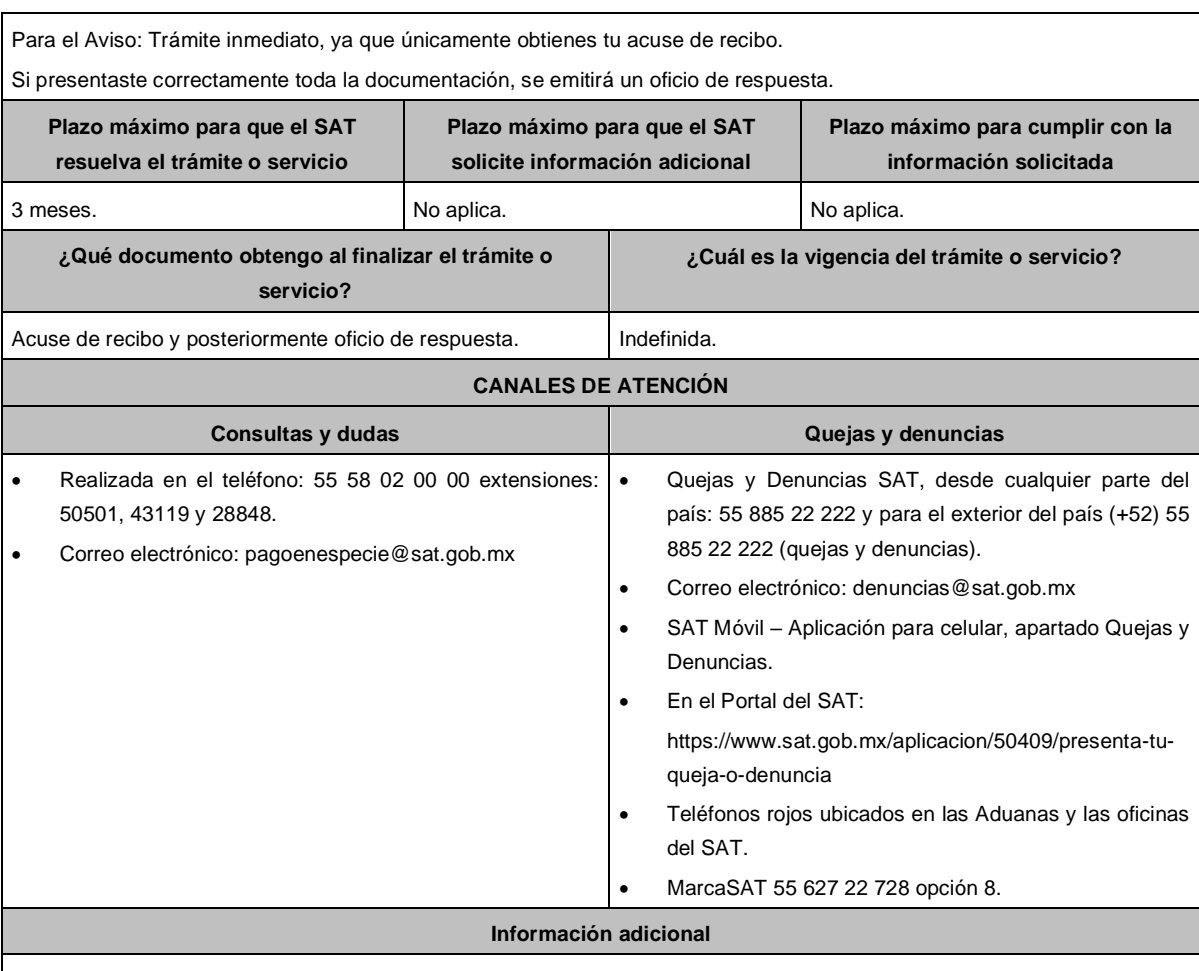

No aplica.

## **Fundamento jurídico**

Artículos: Tercero y Décimo Segundo del Decreto que otorga facilidades para el pago de los impuestos sobre la renta y al valor agregado y condona parcialmente el primero de ellos, que causen las personas dedicadas a las artes plásticas, con obras de su producción, y que facilita el pago de los impuestos por la enajenación de obras artísticas y antigüedades propiedad de particulares, publicado en el DOF el 31 de octubre de 1994 y modificado el 28 de noviembre de 2006 y 5 de noviembre de 2007; 7-C de la Ley del SAT; Anexo 14 de la RMF.

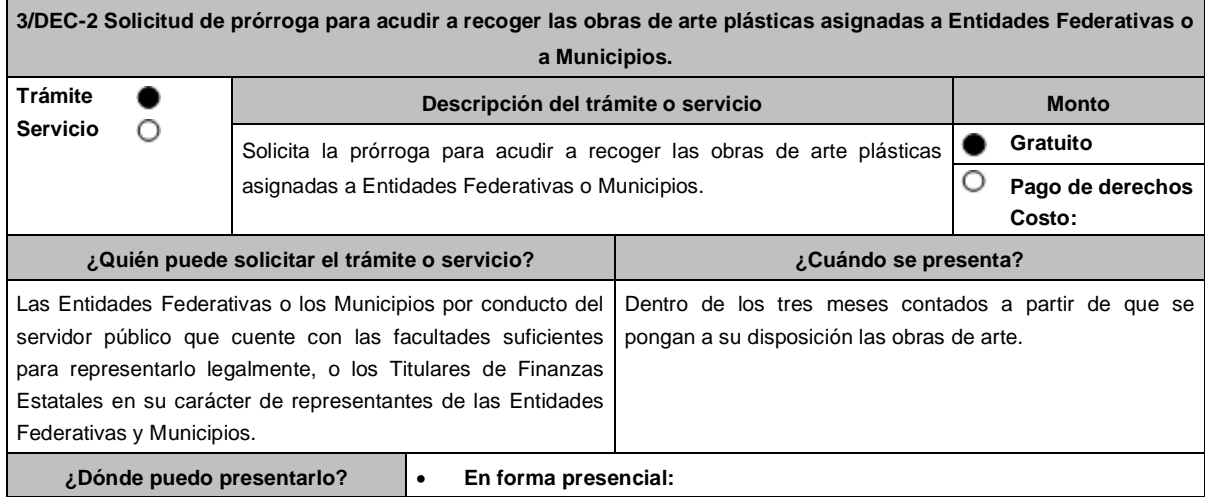

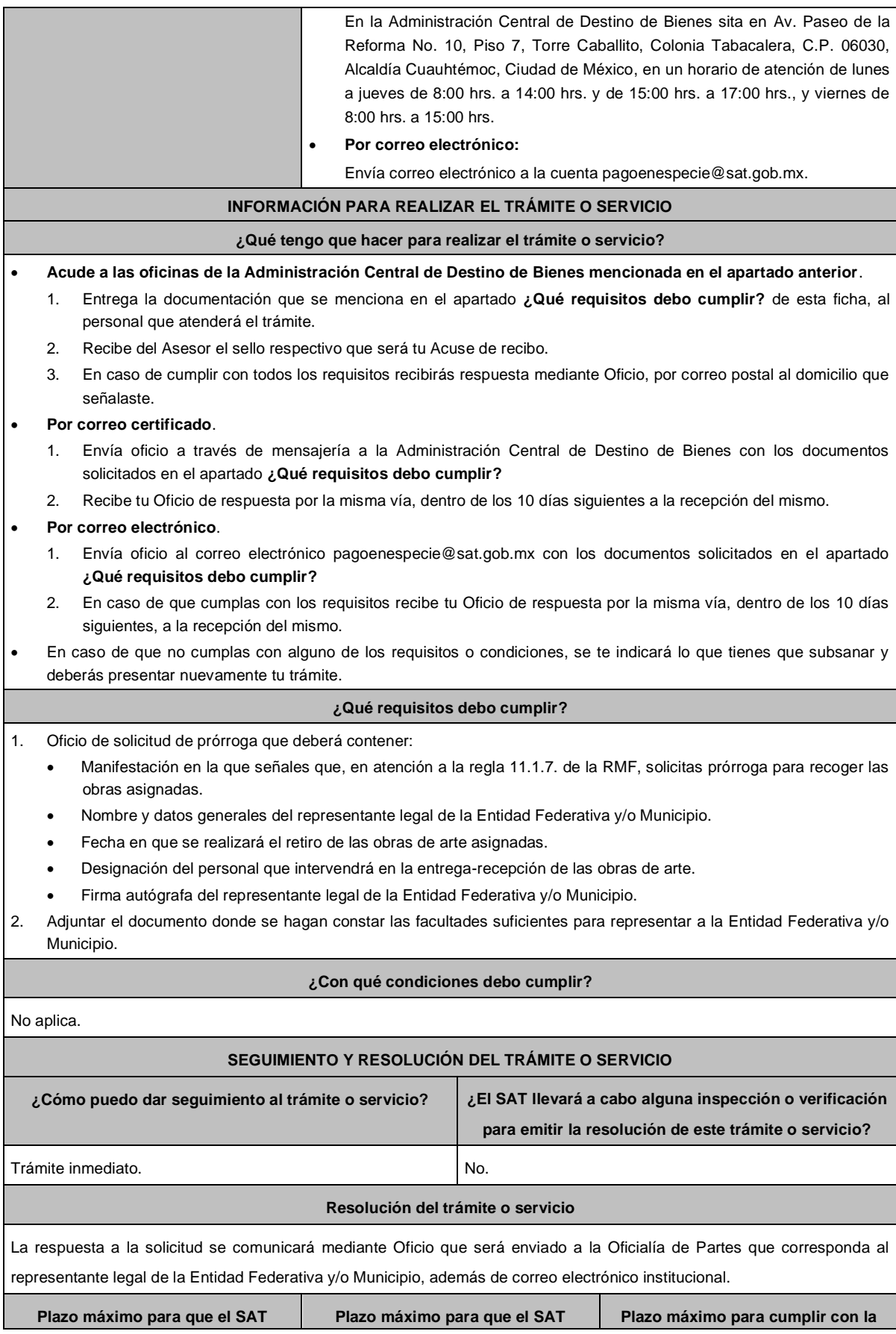

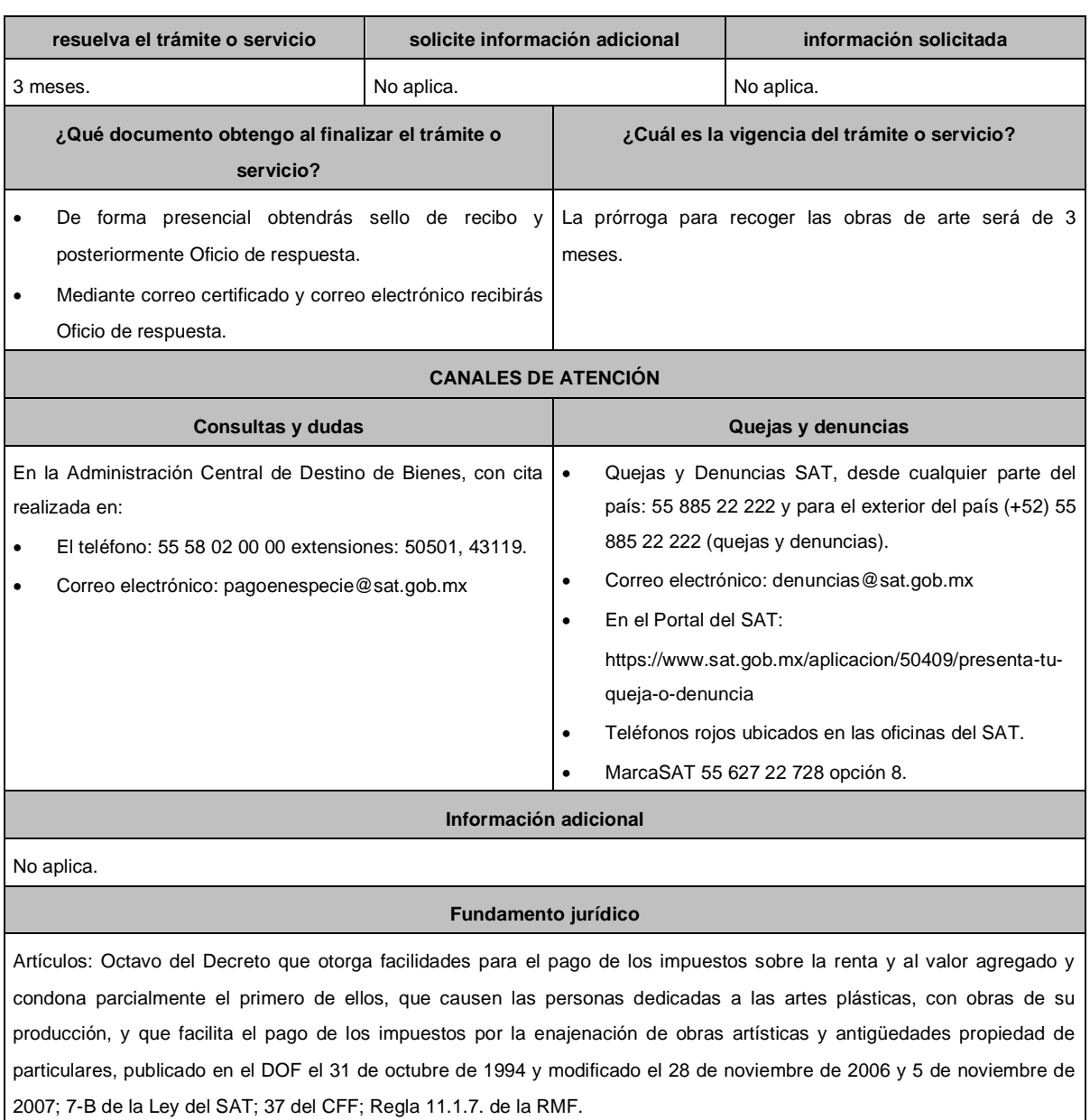

# **...................................................................................................................................................................... De la prestación de servicios digitales y de intermediación entre terceros**

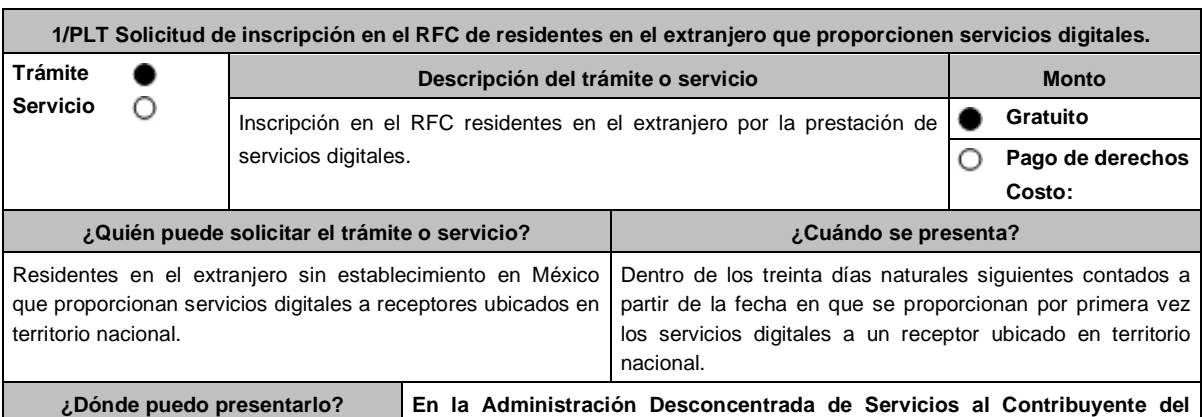

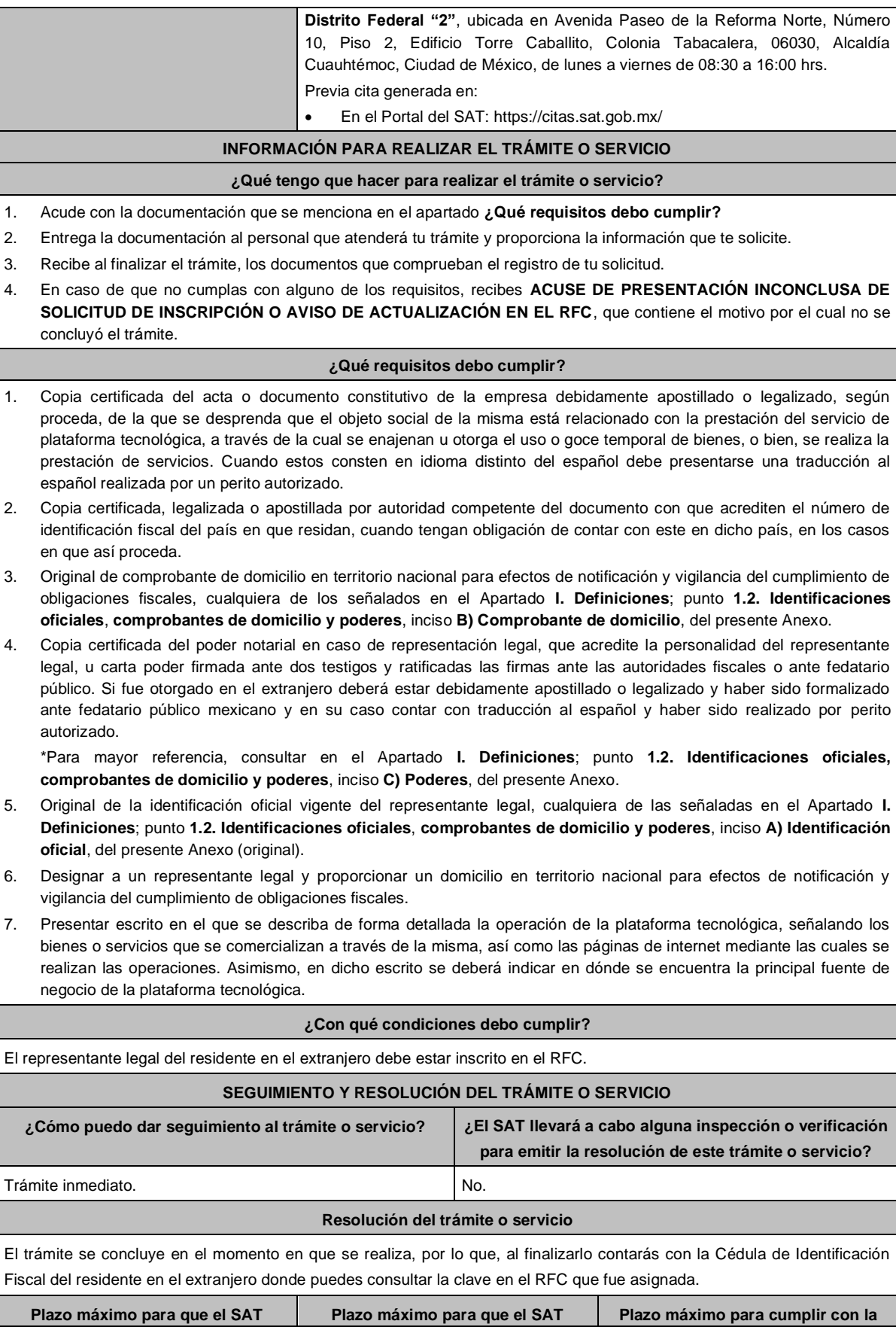

Jueves 6 de junio de 2024 DIARIO OFICIAL 107

Ē

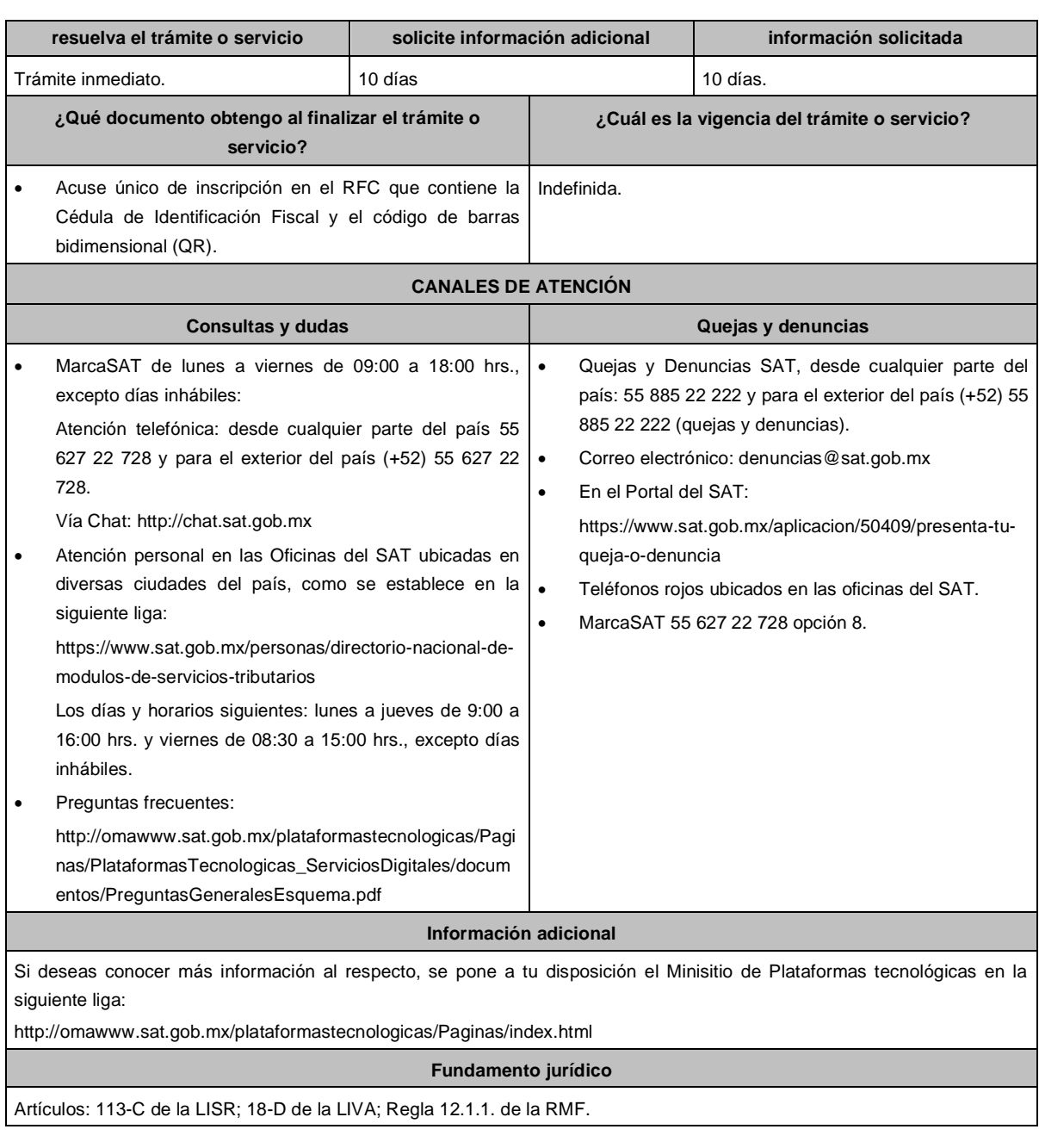

**......................................................................................................................................................................**

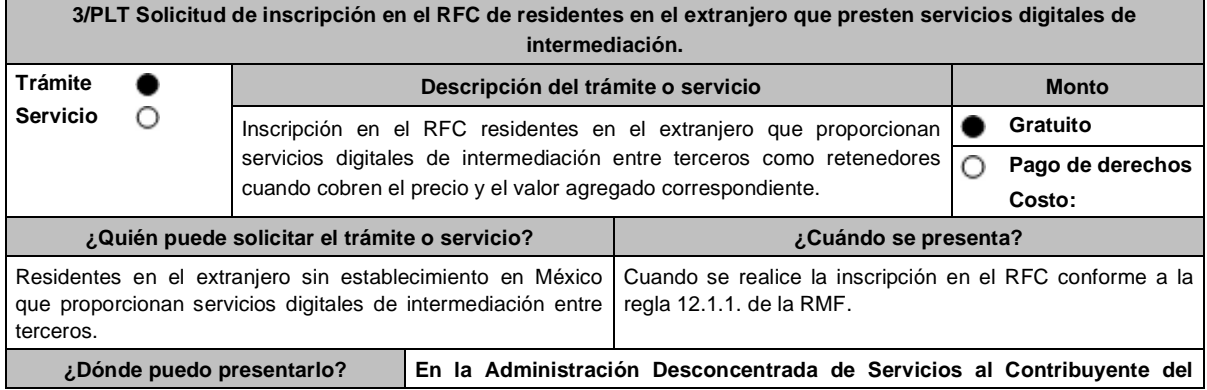

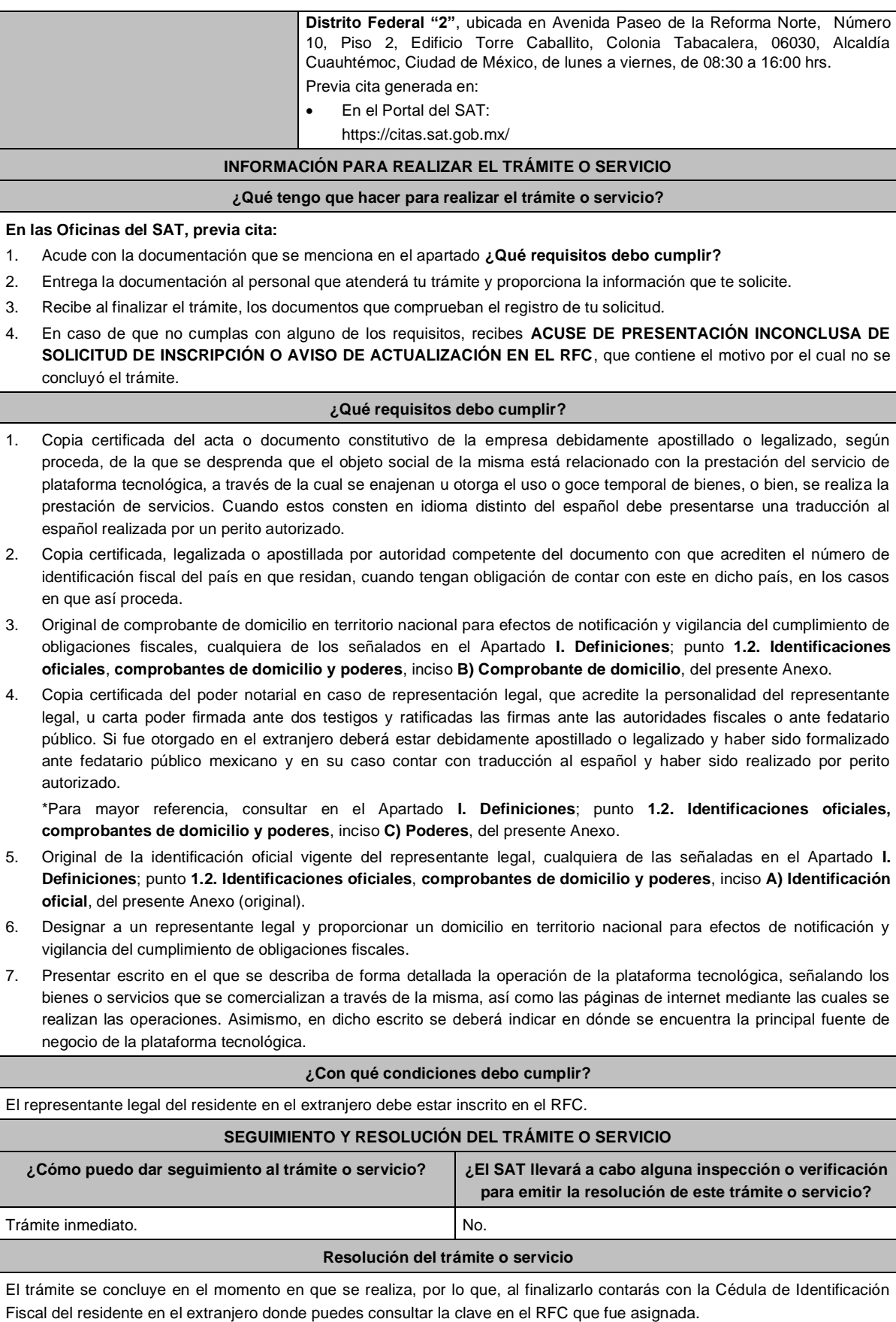
Jueves 6 de junio de 2024 DIARIO OFICIAL 109

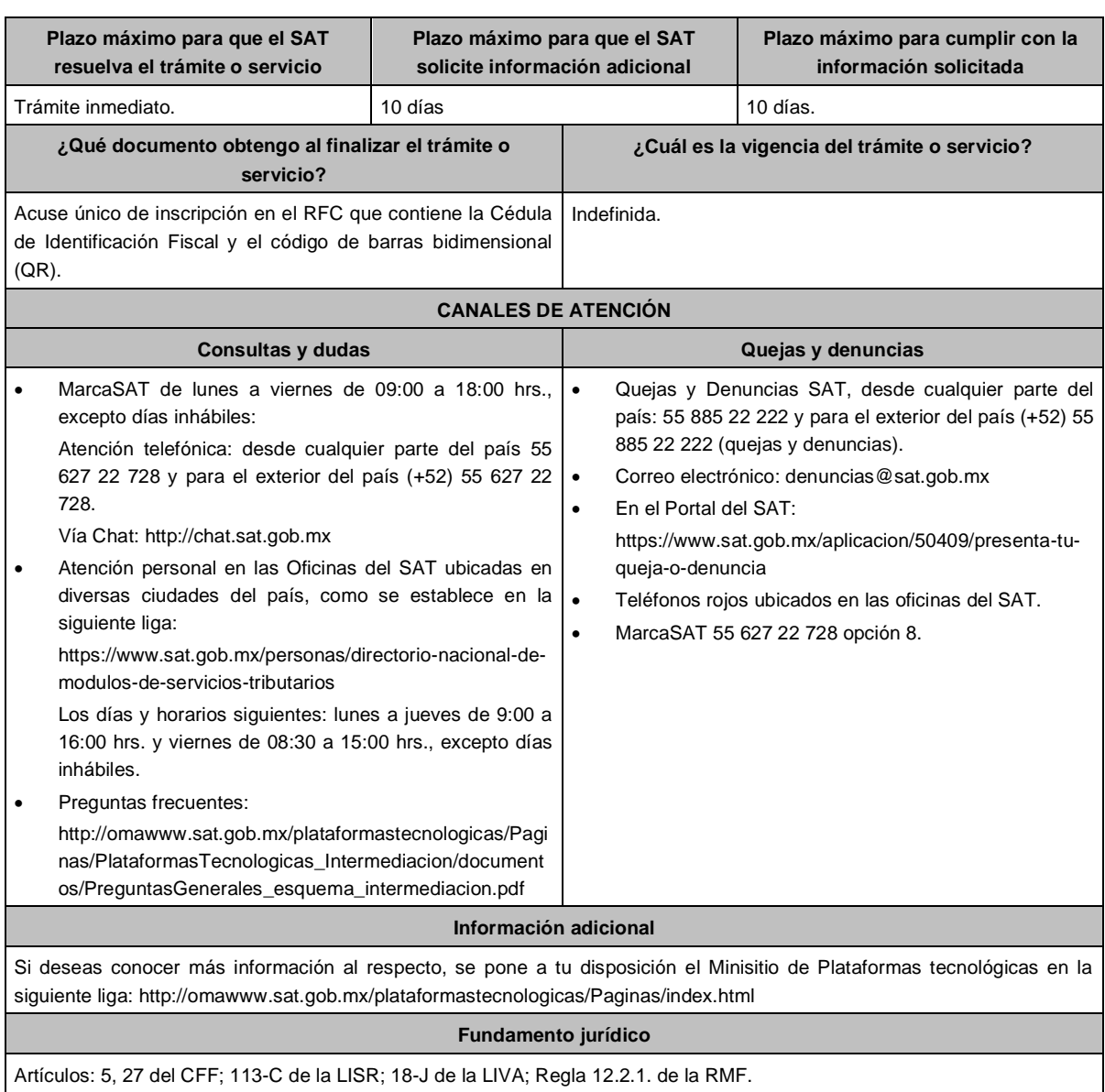

**.................................................................................................................................................................**

Atentamente.

Ciudad de México, a 23 de mayo de 2024.- En suplencia por ausencia del Jefe del Servicio de Administración Tributaria, con fundamento en el artículo 4, primer párrafo del Reglamento Interior del Servicio de Administración Tributaria, firma el Administrador General Jurídico, Lic. **Ricardo Carrasco Varona**.- Rúbrica.